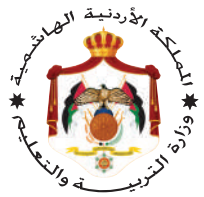

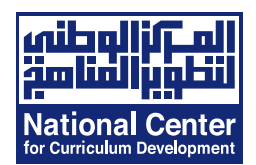

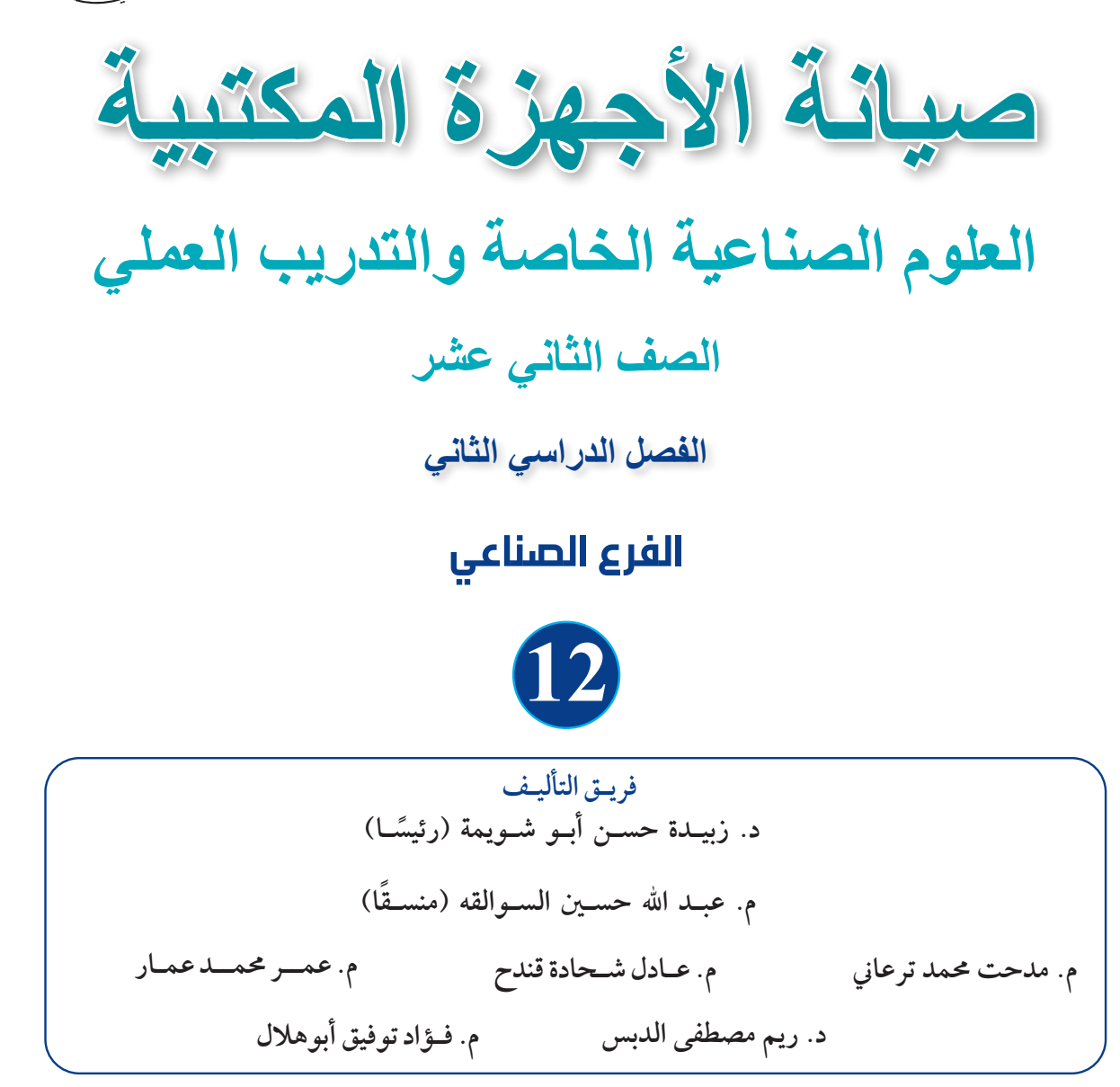

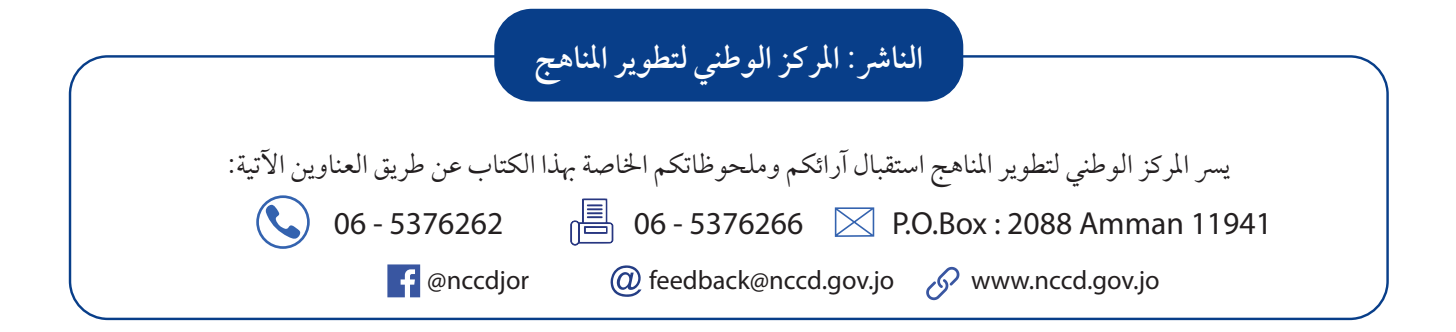

قـررت وزارة التربيـة والتعليــم تدريـس هذا الكتاب في مـدارس الملكة الأردنية اهاشــمية جميعهـا، بناءً على قـرار مجلس التربيـة والتعليم رقم (125/ 2022) تاريـخ 6/ 12/ 2022 بدءًا من العــام الدراسي 2022/ 2023م.

**(ردمك) 9 - 401 - 41 - 9923 978-** ISBN

المملكة الأردنية الهاشمية رقم اإليداع لدى دائرة املكتبة الوطنية  $(2022/11/5714)$ 

373.19 األردن. المركز الوطني لتطوير المناهج صيانة الأجهزة المكتبية: العلوم الصناعية الخاصة والتدريب العملي: الصف الثاني عشر (الفصل الدراسي الثاني) المركز الوطني لتطوير المناهج عمّان، المركز، 2022 **)228( ص. ر.إ:. 5714 / 11 / 2022 الواصفات: /المناهج//التطوير التربوي//العلوم الصناعية//التعليم الثانوي/** يتحمل المؤلف كامل المسؤولية القانونية عن محتوى مصنفه ولا يعبّر هذا المصنف عن راي دائرة المكتبة الوطنية.

**الطبعة األوىل )التجريبية(** 1443 **هـ /** 2022 **م**

# **قائمة المحتويات**

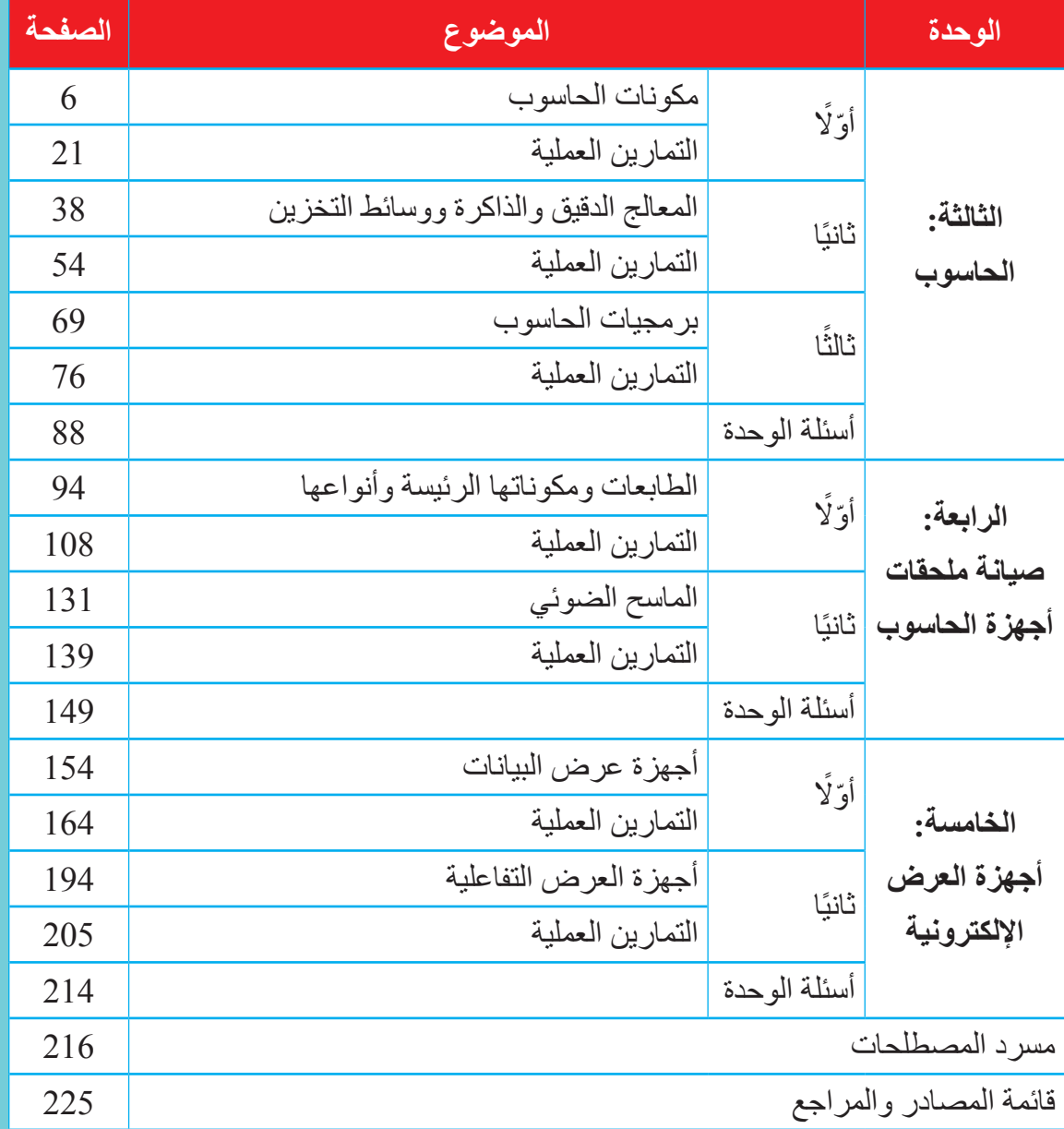

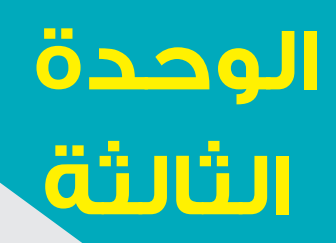

**الحاسوب**

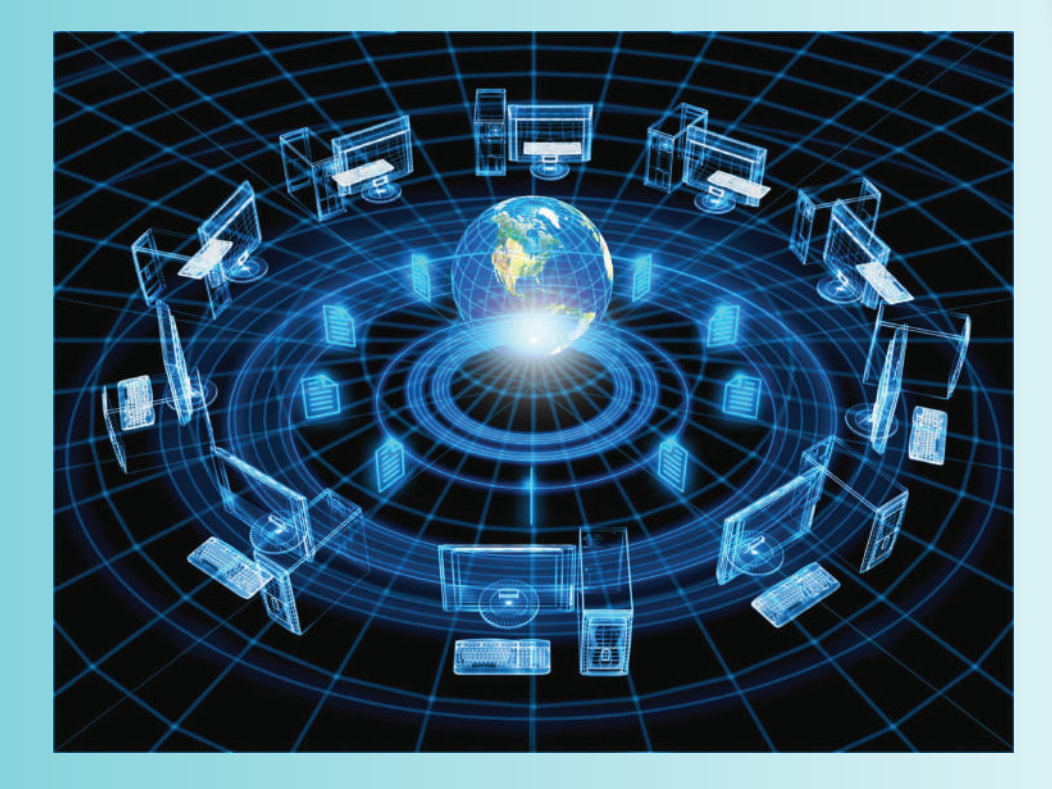

- هل تقتصر المعرفة بمكونات الحاسوب على العاملين في مجال الحاسب اآللي؟ ولماذا؟
	- ً ما الفرق بين المكونات المادية والبرمجيات؟ أذكر مثال على كل منهما.

الحاسب اآللي: هو جهاز إلكتروني آلي يستقبل المعلومات والبيانات المدخلة إليه كلها، ثم يعالج بيانات لها قيمة، ويخزنها الحاسوب عبر وسائط التخزين المحددة، ويُطلق عليه حاسوب أو كمبيوتر، ويأتي تصميم الحواسب من الداخل بأنواع وأحجام مختلفة، إال ّ أن الهيكل األساسي ألنظمة الحواسيب جميعها واحد، ولذلك فإن معرفة مكونات الحاسب اآللي لم تعد ضرورة مقتصرة على العاملين في هذا المجال أو حتى مجاالت متعلقة به، بل أصبحت ضرورة أساسية ألي شخص يتعامل مع الحاسب الآلي، حاليًّا، مهما كان مجال العمل، فقد تتعامل مع حاسب آلي مكتبي أو حاسب آلي محمول، وقد تختلف درجة استخدامها إياه أو طبيعة األعمال التي نستخدمه فيها، لكن وجوده في حياتنا أمر أساسي وضروري اآلن. ما عالقة االستخدام بمعرفة مكونات الحاسب اآللي؟ إن أي جهاز إلكتروني معقد التركيب (مثل الحاسب الآلي) يحتاج إلى تعرُّف مكوناته وكيف تعمل مبدئيًّا، وهذا ليس بدافع صيانتها إن تعطلت، بل لضمان أن الحاسب اآللي المستخدم يعمل بصورة صحيحة تتناسب وقدراته، ومعرفة الأسباب التي قد تؤثر في أدائه سلبًا أو إيجابًا.

# **النتاجات العامة للوحدة ً يتوقع مني بعد دراسة هذه الوحدة أن أكون قادرا على:**

- ُّ تعرف المكونات المادية للحاسوب ووظائف كل منها. ُّ تعرف األجزاء الرئيسة للوحة األم وتوصيالتها.
	- ُّ تعرف المعالج ومحددات أدائه.
		- ُّ تعرف الذاكرة وأنواعها.
	- تمييز البطاقات ووحدات التخزين.
	- تمييز وحدات اإلدخال واإلخراج.
- ُّ تعرف البرامج والبرمجيات الخاصة بصيانة الحاسوب.
- ُّ تعرف مفهوم الفيروسات والبرامج المضادة للفيروسات.
	- ُّ تعرف أعطال الحاسوب ومسبباتها.

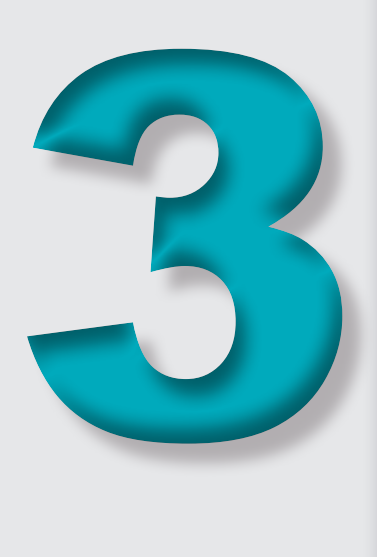

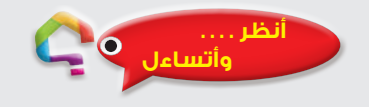

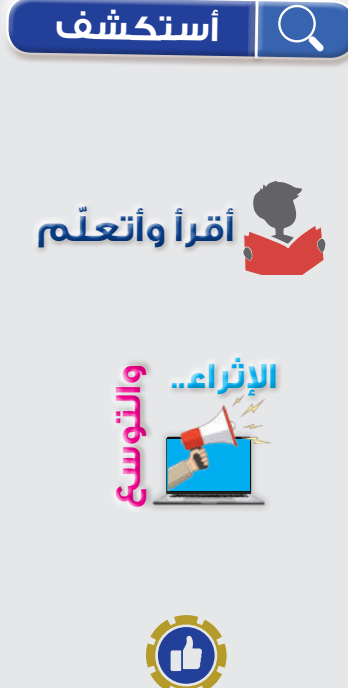

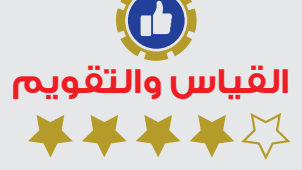

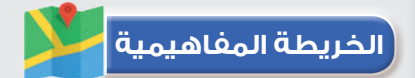

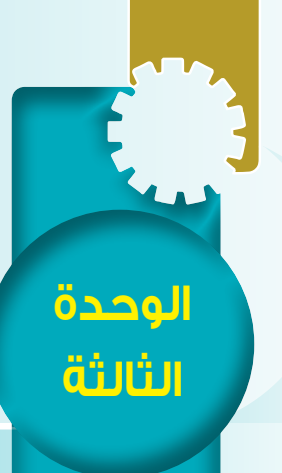

**َّ أوًل: مكونات الحاسوب**

النتاجات

ً يتوقع مني بعد دراسة هذا الدرس أن أكون قادرا على: ُّ - تعرف المكونات المادية للحاسوب ووظائف كل منها. - تعرُّف الأجزاء الرئيسة للوحة الأم وتوصيلاتها.

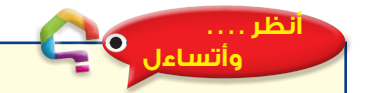

- ً هل تعطل حاسوبي يوما؟
	- ما مكونات الحاسوب؟

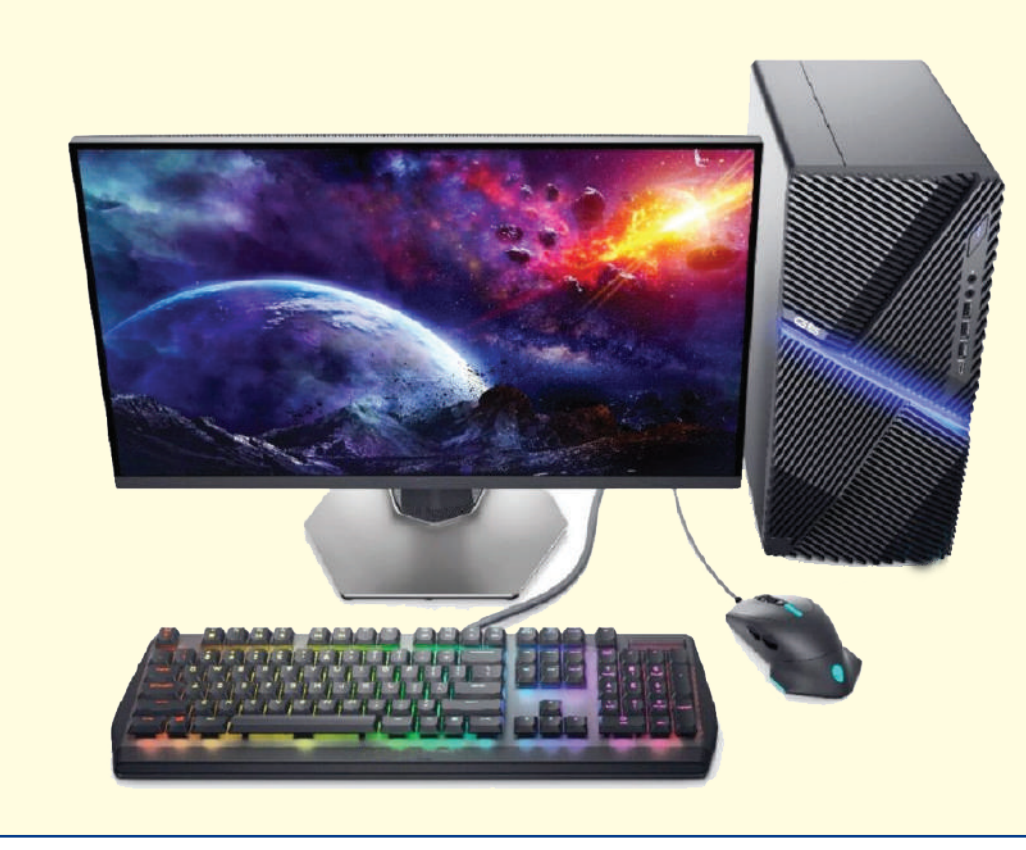

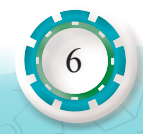

**الحاسوب**

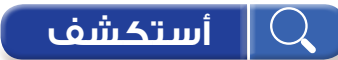

ما الفرق بين المواصفات الفنية للحاسوب المستخدم في بر امج الألعاب والحاسوب المستخدم في الأعمال المكتبية؟

# **ّ أقرأ وأتعلم**

يُعدّ الحاسوب (Computer) الميزة الأساسيّة في العصر الحاليّ للتقدُّم التكنولوجيّ؛ فهو من أكثر ֧֖֖֖֖֖֖֖֖֧֧֧֧ׅ֧֧֧֧֧֧ׅ֧֧֧֧֧֧֧֧֧֚֚֚֚֚֚֚֚֚֚֚֚֚֚֚֚֚֚֚֚֚֝֝֓֓֞֟֓֓֞֟֓֓֓֬֓֓֬֓֓֬֓֓֝֬֓֝֬֜֓֬֝֬֝֬֝֬֝֬֜֓֝֬֓֝֬ الاختراعات التي اثرت في الحياة وطبيعتها، فقد اصبح الحاسوب جزءًا رئيسًا في مختلف مجالات الحياة ؘ<br>ا الطبيّة، التعليميّة، والأمْنيّة، والتجاريّة.

مفهوم الحاسوب: جهاز إلكتروني يستقبل البيانات، ثم يعالجها، ثم يخزنها أو يظهرها للمستخدم بصورة أخرى أو يشاركها مع حاسوب آخر.

تعددت أنواع الحاسوب ومجال استخدامه، وفي ما يأتي أهمها:

ً أنواع الحواسيب اعتمادا على االستخدام:

**1 - الخوادم )Servers):** 

هو الجهاز الرئيس في المؤسسات الكبيرة، ويمكن أن ترتبط به عدة أجهزة شخصية، وتكون مواصفات الخادم الرئيس عالية، فغالبًا يحتوي معالجات قويّة، وذاكرة كبيرة، ومحركات أقراص صلبة كبيرة، و لا يمكن الاستغناء عنه في الشّركات التي تضمّ عددًا كبيرًا من الموظّفين.

## 2 - محطة العمل (Work Station):

هو حاسوب يستخدمه شخص واحد و هو مصمم للتطبيقات التقنية أو العلمية، ومواصفاته عالية جدًّا؛ فهو يحتوي وحدات المعالجة المركز ية الأكثر سرعة، ومحركات الأقر اص الصلبة ذوات السَّعَة الكبير ة، ومحوالت الرسوم عالية السرعة.

## **3 - الحاسوب الشخصي )Computer Personal):**

هو الحاسوب الخاص بشخص واحد، ومواصفاته عادية أو متوسطة، ويعمل على نظام التشغيل )Linux ,Mac ,Windows )وهو على أشكال مختلفة، فبعضها يحتوي شاشات لمس، ويتوافر فيها جميع أنواع الاتصال المضمنة، مثل: البلوتوث والاتصال اللاسلكي بالإنترنت. **مكونات الحاسوب**

- **المكونات المادية:** وهي وحدتا النظام، ووحدات اإلخراج واإلدخال.
	- **البرمجيات**: أنظمة التشغيل، والبرامج، والتطبيقات.

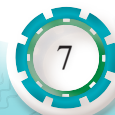

وتقسم المكونات المادية على النحو اآلتي:

**ً أول َ : و ْحدة النظام**

وهو الصندوق المعدني الذي يحتوي مكونات الحاسب الأساسية جميعها، وتتكون هذه الوَحْدة غالبًا من ِ اللوحة الأم، والمعالج، والذاكرة، ووَحْدات التخزين، والبطاقات، ومزوِّد الطاقة، ووظيفته حمايتها من العوامل الخارجيه كالتأثيرات المغناطيسية، والغبار، والسوائل. أنظر إلى الشكل )1(.

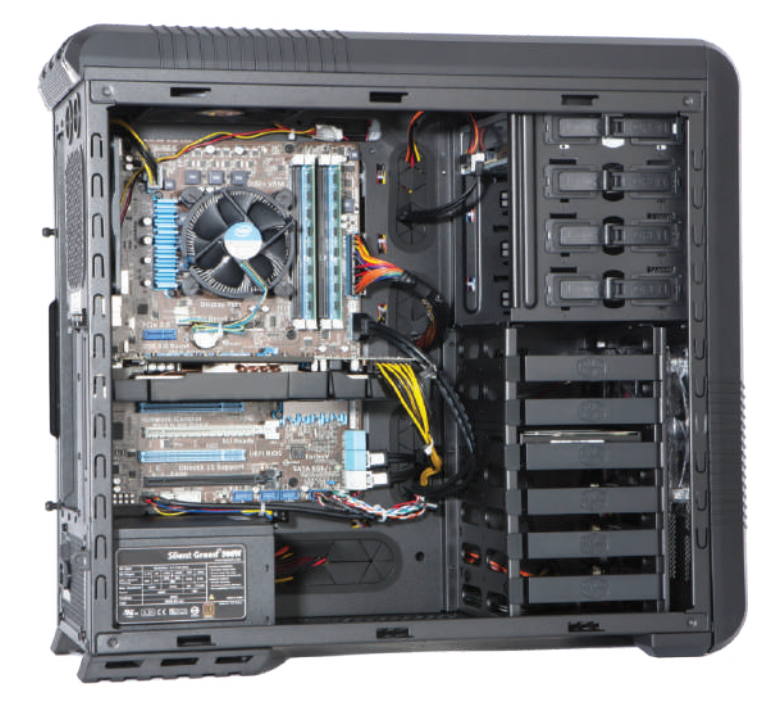

الشكل (1): وَحْدة النظام.

## **ًا: اللوحة األم )Motherboard) ثاني**

وتسمى أيضًا اللوحة الرئيسة (Mainboard) أو لوحة النظام (System Board) وهي لوحة إلكترونيّة توفر القاعِدَة الأساسيّة لربط جميع مكوّنات الحاسوب بعضمها ببعض عبر نواقل (Buses) وتُعَدّ من أهم األجزاء الموجودة في الحاسوب.

**أنواع اللوحة األم من حيث التكامل**

- اللوحة األم المتكاملة )in built َ) : تحتوى و ْحدات مبنية على اللوحة األم، مثل: بطاقة العرض، والصوت، والشبكة، وإذا نلفت إحدى هذه الوَحْدات المبنية، فإنها تُعطَّل عبر برنامج الإعداد الخاص باللوحة الأم ويُر كّب عو ضًا عنها بطاقة خار جية.
	- اللوحة الأم غير المتكاملة: لا تحتوى وَحْدات مبنية وإنما تُركّب تلك الوَحْدات فى شقوق التوسعة.

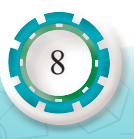

**عناصر اللوحة األم** 

تحتوي اللوحة األم عناصر عديدة، أهمها:

**1 َ - مقبس و ْحدة المعالجة المركزية )Socket CPU)**

ًيُومِّن هذا المقبس اتصـالًا فيزيائيًّا وإلكترونيًّا بين اللوحة الأم ووَحْدة المعالجة المركزية، ولكلّ معالج مقبس مخصَّص له.

أ**فكر :** لماذا غَيِّرَ المقبس (PGA) القديم الذي يحتوي ثقوبًا إلى المقبس الحديث (LGA) الذي يحتوي إِبَرًا؟

### **2 - الرقاقتان )chipsets)**

رقاقتان مدمجتان على اللوحة الأم، أنظر إلى الشكل (2)، وهما:

- **أ- رقاقة الجسر الشمالي )bridge North):** َ وهي أقرب إلى و ْحدة المعالجة المركزية، ولها وظيفتان:
- وَصِلْ كلٍّ من الذاكر ة وبطاقة الشاشة ورقاقة الجسر الجنوبي بوَحْدة المعالجة المركزية عبر الناقل الأمامي
- تحديد نوع وَحْدة المعالجة المركزية الذي تدعمه اللوحة الأم ونوع الذاكرة وسَعَتها وسرعة بطاقة العرض.

**ب - رقاقة الجسر الجنوبي )bridge South):** َ وظيفتها و ْصل بقية العناصر كرقاقة الصوت ومنافذ )USB )ومنافذ )IDE/SATA )َ وشقوق التوسعة بو ْحدة المعالجة المركزية.

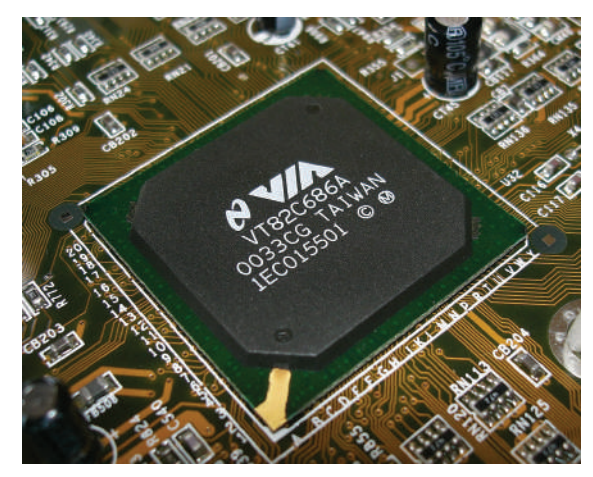

الشكل )2(: رقاقة الجسرين الشمالي والجنوبي.

**هل بطاقة الرسومات في حواسيبنا مدمجة أم منفصلة؟** كثيرًا ما نسأل أنفسنا هذا السؤال، خصوصًا إذا أردنا شراء حاسوب للألعاب أو التصميم الهندسي، فإذا كانت بطاقة العرض مدمجة، فإنها تكون ضمن الجسر الشمالي، أي مدمجة به على اللوحة الأم، وحينئذٍ تكون كفاءتها وذاكرتها أقل، وإذا كانت منفصلة، فإنها تركَّب على شَقٍّ خاصٌّ بها وسنذكره لاحقًا ِ

### **3 - شقوق الذاكرة (Slots Memory)**

َّ هي منافذ مخصصة للذاكرة العشوائية )RAM َ ) وتوجد بجانب و ْحدة المعالجة المركزية، وتتميز بوجود قُفْلين على جانبيها، و هي تدعم نو عًا واحدًا من الذاكرة، ومن الأمثلة عليها: الذاكرة من نو ع (Double Data Rate: DDR)

يختلف عدد هذه المنافذ بحسب بنية اللوحة الأم وأدائها، وهذا العدد يتراوح بين 1 و 4 في اللوحة الأم العادية أنظر إلى الشكل (3).

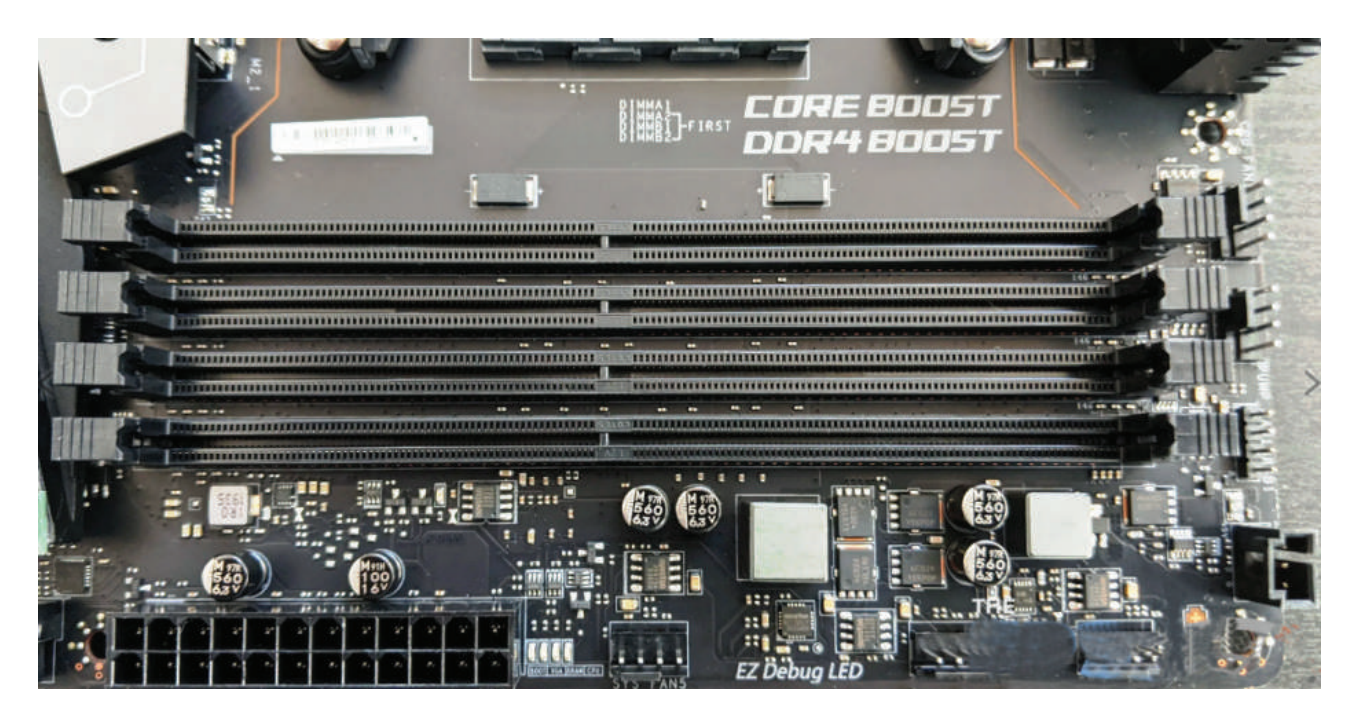

الشكل )3(: شقوق الذاكرة (Slots Memory).

ويجب النتبه إلى وجود حاجز في هذا الشّقّ في أثناء تركيب الذاكرة باتجاه عكسي، ويَحول هذا الحاجز دون تركيب الذاكرة، لذلك ال بد من التأكد من تركيب الذاكرة في االتجاه الصحيح.

#### **4 - شقوق التوسعة )Slots Expansion)**

تستخدم في وَصْل بطاقات إضافية إلى اللوحة الأم لكي تُوسِّع من عملها، مثل بطاقة الرسومات وبطاقة المودم وبطاقة الصوت وبطاقة الشبكة.

وتوجد هذه الشقوق في القسم الجنوبي من اللوحة، ولها أنواع عدة، منها:

• البنية الصناعية القياسية (Industry Standard Architecture: ISA): هي شّقّ قديم جدًّا وكبير الحجم بني اللون، و لا يُستخدَم الآن لأنه بطيء، وقد حلَّ محله PCI.

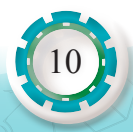

- مَنْفذ الملحقات الإضافية (Peripheral Component Interconnect: PCI): ابتكرته شركة Intel عام 1993 وانتشر بسرعة كبيرة؛ نظرًا إلى سرعته وتطوره الكبير، وما زال يُستخدَم في َّ الوقت الحاضر، ويعمل هذا الش ّق بعرض 32 بت أو 64 بت وبتردد 33 ميجاهيرتز.
- مَنْفذ الرسوميات السريع (Accelerated Graphics Port: AGP): كانت بطاقة الرسوميات تُركّب على شقوق )PCI َّ ) وكانت موصولة بالجسر الجنوبي ومنه إلى الجسر الشمالي، ثم َ و ْحدة المعالجة المركزية، ما يجعل أداءه محدودًا، ومع تطور بطاقات الرسومات وأجهزة العرض صُمِّمت تقنية جديدة لبطاقات الرسومات فقط، وهي )AGP )وتتميّز بسرعة كبيرة تصل إلى 8 أضعاف من سرعة شقوق (PCI) إذ يتصل هذا الشّقّ بالجسر الشمالي مباشرةً، ويوجد نوع أحدث منه وهو (AGP3).
- e-PCI: طورته شركة )Intel )عام 2004 وهو أسرع من شقوق )PCI )و )AGP )وبظهوره انقرض النوعان السابقان، إذ يُستخدَم هذا الشَّقّ مع بطاقات الرسومات والمودم والشبكة، وله أربعة أنواع، هي: (PCI-e X1,PCI-e X4, PCI-e X8, PCI-e X16) وغالبًا يُستخدَم (PCI-e X16) مع بطاقات الرسومات، ويتميز هذا الشّقّ بوجود قُفْل في نهايته، وتوضح الصورة في الشكل (4) الفرق بينها شكليًّا ـ
- الشقوق (ACR) (AMR) (CNR(: ُ هي شقوق م َّصممة لنوع معين من البطاقات كبطاقة الشبكة والمودم والصوت، وتتميز بلونها البني وحجمها الصغير.

**تنويه** َّ : إن لم نتعرف نوع الش ّق، فنبحث عن اسمه ونوعه، فهو مطبوع على اللوحة.

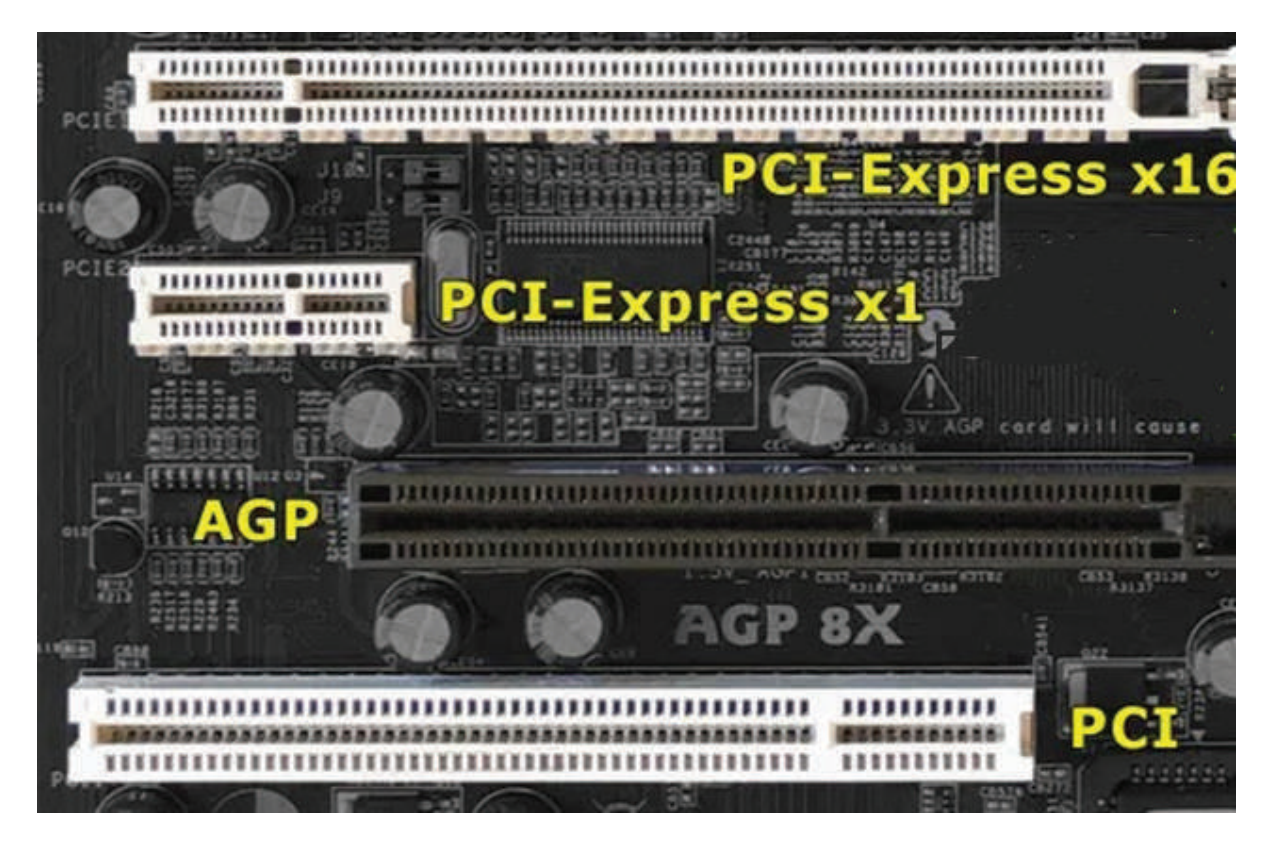

الشكل )4(: شقوق التوسعة (Slots Expansion(.

#### **5 - النواقل )Buses)**

هي أسلاك نحاسية مطبو عة على اللوحة الأم، و ظيفتها نقل البيانات و تغذية اللوحة الأم بالتيار الكهر بائي. أنظر إلى الشكل (5).

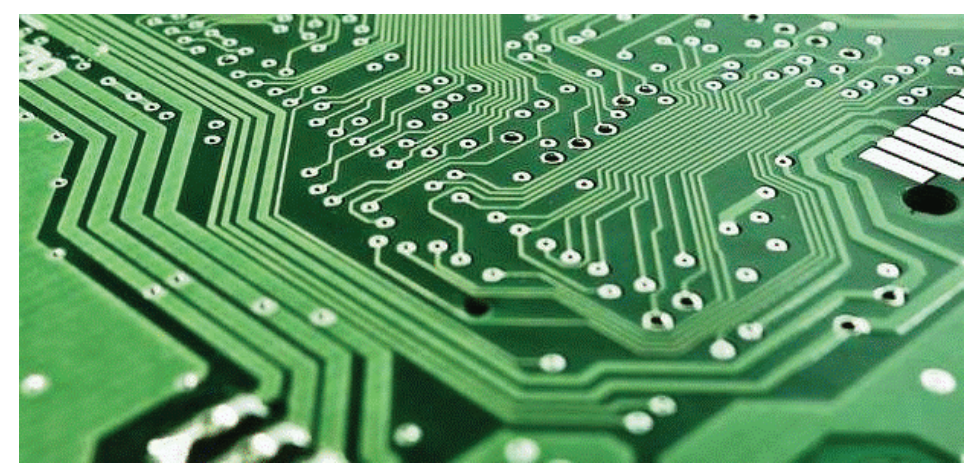

الشكل )5(: النواقل )Buses).

#### **6 - منافذ اإلدخال واإلخراج )port Output and Input)**

هي مجموعة من المنافذ لوصل الوحدات الطرفية كوَحْدات الإدخال والإخراج باللوحة الأم. هناك بعض المنافذ القديمة التي بدأت تختفي من اللوحات الحديثة، مثل:

**َ - الم ْنفذ التسلسلي )Port Serial):** ما تزال هناك بعض التطبيقات التي تستخدمه، مثل: أنظمة إدارة المصـانع، ونُظُم التحليل العلمي، وبعض نُظُم إدارة المخازن، وبعض الأجهزة المتصلة بالشبكة. **َ - الم ْنفذ المتوازي )Port Parallel):** يُ َ ستخدم في وصل الطابعات والماسحات القديمة. أما المنافذ الحديثة، فأهمها كما في الشكل (6).

- مَنْفذ (PS/2) لوصل لوحة المفاتيح والفأرة.
- مَنْفذ الواجهة المرئية الرقمية (DVI) لتوصيل الشاشة بالحاسب عبر بطاقة العرض.
- مَنْفذ الوسائط المتعددة عالية الدقة (HDMI) لتوصيل الحاسب بتلفاز عالمي الدقة، وينقل إشارات الفيديو والصوت.
- ْفذ الناقل التسلسلي العام )USB )لوصل معظم المعدات الخارجية بالحاسب، وذلك لسهولة َمن استخدامه وسرعته العالية في نقل البيانات.
	- مَنْفذ الصوت (Audio) لوصل وَحْدات الصوت الخارجية كالسماعات والميكروفون.
		- مَنْفذ (RJ-45) توصيل الحاسب بالشبكة المحلية أو الإنترنت عبر الكَبْل<sub>.</sub>
			- ْفذ )VGA )لتوصيل الشاشة بالحاسب عبر بطاقة العرض. َمن

12

• مَنْفذ (Firewire) لتوصيل أجهزة وسائط متعددة ذات سرعة عالية.

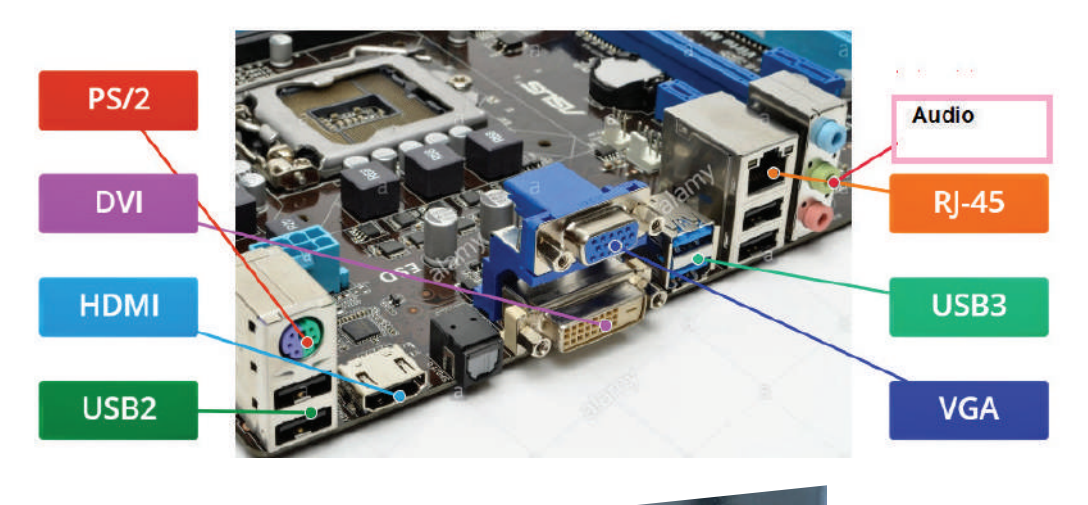

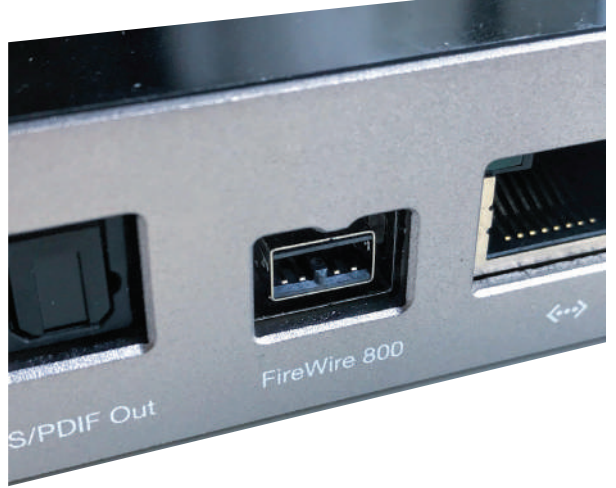

الشكل (6): منافذ الإدخال والإخراج (Input and Output port).

**7 - منافذ القرص الصلب**

هناك نوعان من المنافذ لوصل القرص الصلب باللوحة الأم، وهما:

ْفذ )IDE )أو )ATA )نسبة إلى تقنية النقل )Advanced **أ َ - م ْنفذ )IDE/ATA):** َ يسمى هذا المن Technology Attachment) ويصل هذا المَنْفذ كلَّا من القرص الصلب وقارئ الأسطوانات باللوحة الأم. أنظر إلى الشكل (7).

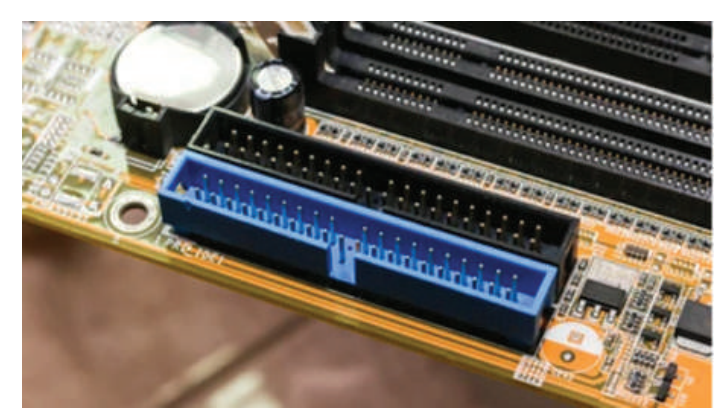

الشكل (7): مَنْفذ ATA/IDE.

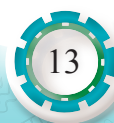

ريكون عدد المنافذ على اللوحة الأم 2، أحدهما يكون أساسيًّا (Primary)، والآخر ثانويًّا (Secondary)، وكل مَنْفذ يصل جهازين أقصى حد، أي يمكن توصيل 4 أجهزة (أقراص صلبة أو قارئ أسطوانات) فقط وهو مَنْفذ قديم جدًّا وبطيء، وبدأ بالاختفاء بعد ظهور المَنْفذ (SATA).

ْفذ على التقنية السابقة نفسها )ATA َّ ) لكن طريقة النقل فيه تكون **ب َ - م ْنفذ )SATA):** َ يعتمد هذا المن على التسلسل )Serial )لذا فهو أسرع بكثير منه، ويتميَّز بسرعة كبيرة في نقل البيانات كما يمكن وصل جهاز خارجي إلى اللوحة الأم كالقرص الصلب الخارجي عبر التقنية (ESATA). أنظر إلى الشكل (8).

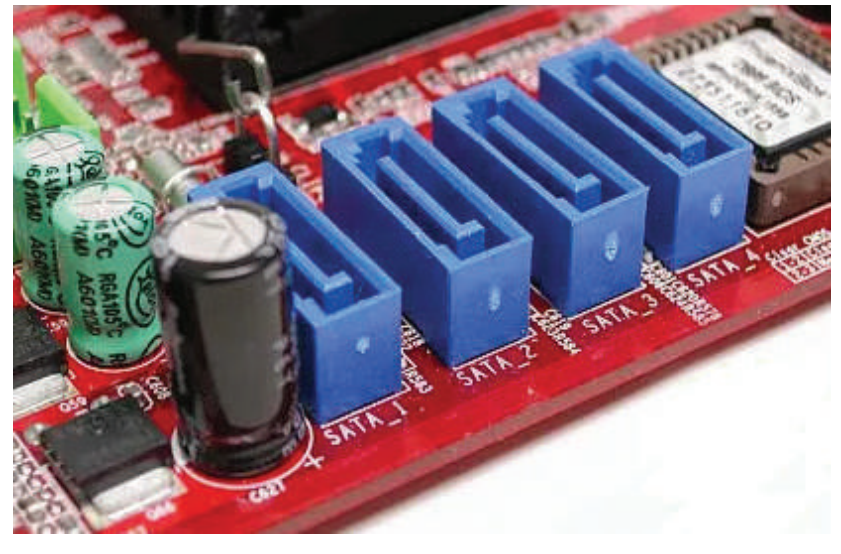

الشكل (8): مَنْفذ (SATA).

**8 - منافذ التوصيل بصندوق النظام**

14

تقسم منافذ التوصيل باللوحة األم قسمين، هما:

- أ م**نافذ أزرار التشغيل الأمامية (f-panel): و**تُستخدَم في توصيل أزرار التشغيل الأمامية بصندوق النظام، وهي:
	- وصلة زر التشغيل ) Connectors Switch Power)
	- وصلة زر إعادة التشغيل )Connectors Switch Reset)
	- وصلة )Connector LED Power )توصل بثنائي ضوئي يبين أن الجهاز في حالة عمل.
- وصلة )Connector LED Disk Hard )توصل بثنائي ضوئي يبين أن القرص الصلب في حالة عمل.
- وصلة مكبر صوت )Speaker )إلصدار صوت طنين تعبّر عن حالة الجهاز أو األعطال في بداية التشغيل. أنظر إلى الشكل (9).

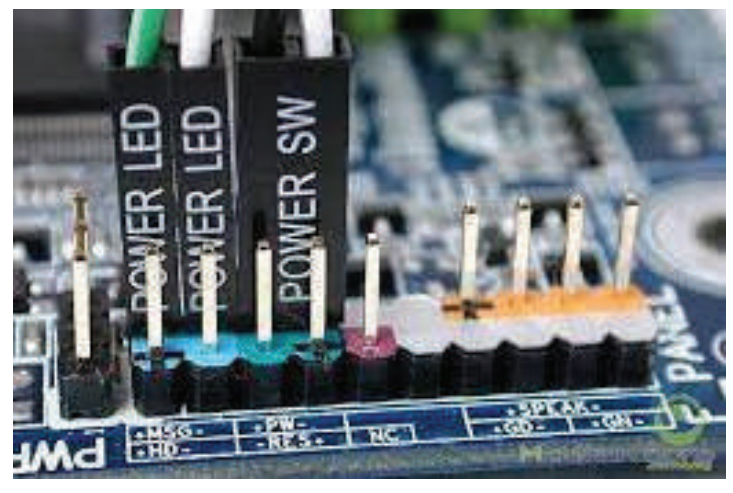

الشكل (9): منافذ أزرار التشغيل الأمامية (f-panel).

ْفذ في توصيل منافذ )USB )خارجية كالموجودة على **َ ب - م ْنفذ USB خارجي:** يُ َ ستخد َ م هذا المن الصندوق من الجهة الأمامية، ويُكتَب بجوار هذا المَنْفذ كلمة (USB) لتمييزه من مَنْفذ توصيل أزرار التشغيل بالصندوق. أنظر إلى الشكل (10).

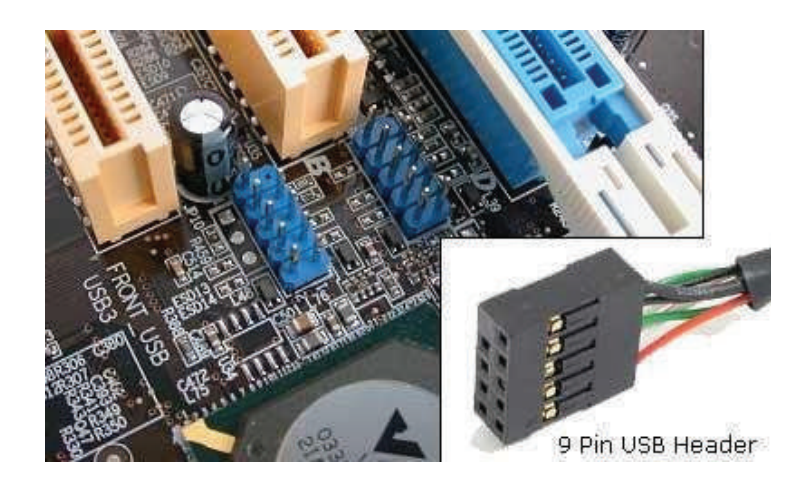

الشكل (10): مَنْفذ USB خارجي.

#### **9 - ذاكرة اإلدخال واإلخراج األساسية (BIOS :System Output/Input Basic(:**

هو برنامج يتحكَّم بمكونات الحاسوب (Hardware) موجود على رقاقة إلكترونيَّة، ووظيفته تهيئة مكونات الحاسوب المادية وتجهيز ها في أثناء عملية إقلاع الحاسوب (Booting)، وهو أول برنامج يعمل عند بَدْء عملية التشغيل للحاسوب.

ويُقسم )BIOS )قسمين:

األول: ذاكرة للقراءة فقط )Memory Only Read ً ) والمعروفة اختصارا )ROM )وهي غير قابلة للتعديل ويُخزَّن عليها برامج التشغيل.

الثاني: ذاكرة عشوائية من نوع (SRAM) تسمى (CMOS) وهي تُخزّن التعديلات في أثناء ضبط إعدادات )BIOS)، مثل ضبط الوقت والتاريخ وتعيين كلمة السر.

وتتطلب الذاكرة (CMOS) تيارًا لدوام حفظ تلك الإعدادات، لذلك توجد بطارية صغيرة على اللوحة األم تغذي هذه الذاكرة تسمى "بطارية CMOS "وهي من نوع )2032CR). أنظر إلى الشكل )11(.

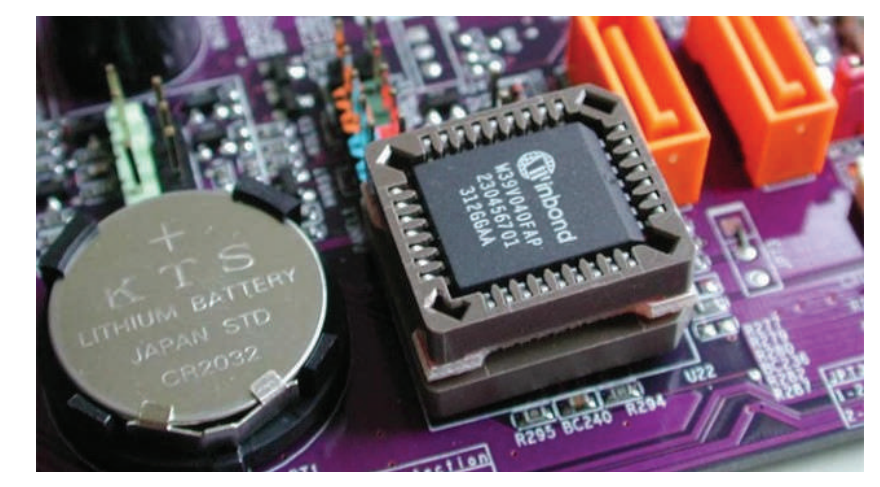

الشكل (11): (BIOS).

**عملية الإقلاع:** مهمة ذاكرة الأدخال والإخراج الأساسية (BIOS) هي بَدْء إقلاع الحاسوب وتجهيز المكونات المادية، وذلك عبر عملية )Test-Self On-Power ً ) والمعروفة اختصارا )POST)، وهي التي تفحص جميع المكونات المادية للحاسوب، وتتعرف عليه وتُهيِّئه للعمل، مثل وَحْدة المعالجة المركزية، والذاكرة، وبطاقة الرسومات، ولوحة المفاتيح وغيرها. ثم يتسلم "مُحمِّل الإقلاع | (Boot Loader)" زمام الأمور للبَدْء بأول نظام تشغيل يجده على أجهزة التخزين كالقرص الصلب<sub>.</sub> ويمكن التحكم في عملية الإقلاع باختيار جهاز محدد للإقلاع منه بعد الانتهاء من العملية (POST) بسلام عبر خيار "أولوية الإقلاع| (Boot priority)" من إعدادات (BIOS)، أو من ضغط زر معين، عند بداية تشغيل الحاسوب، وذلك لتحديد الجهاز المراد الإقلاع منه، مثل قارئ الأسطوانات الليزرية أو الأجهزة القابلة للإز الة (ذاكر ة فلاش) أو عبر الشبكة.

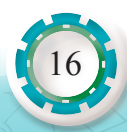

#### **10 - القافز )Jumper):**

يتكون القافز من أرجل مُصطفَّة بجانب بعضمها، ومن قطعة بلاستيكية تحتوي معدِنًا ناقلًا للتيار، َّوبوضع القطعة البالستيكية على رجلين متجاورتين تسمح بمرور التيار عبرها وتغلق هذه الدارة، ِّ فتستشعر اللوحة األم كلها أو أحد مكوناتها مرور التيار في تلك الدارة فتفعل بعض اإلعدادات وتلغي أخرى. فعلى سبيل المثال: يوجد (Jumper) في بعض اللوحات الأم بجانب بطارية (CMOS) الهدف منه إعادة ضبط إعدادات (BIOS) الافتراضية، ويحدث ذلك عندما يُنزَ ع القافز دقائق عدة، ثم يعاد تركيبه كما كان مرة أخرى. أنظر إلى الشكل )12(.

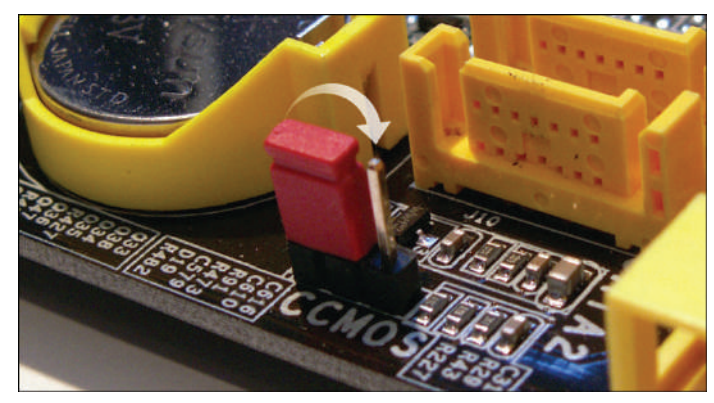

الشكل )12(: القافز Jumper.

#### **11 - منافذ التغذية**

تُستخدَم هذه المنافذ في تزويد اللوحة الأم بالطاقة اللازمة لعملها، و هي ثلاثة أنواع:

- ا<br>ا • المَنْفذ (ATX): هو المَنْفذ الأساسي لتغذية اللوحة الأم بالطاقة عبر الكبل من وَحْدة التغذية، إما أن يكون عدد الثقوب 20 وإما 24 بحسب كمية الطاقة التي تحتاج إليها اللوحة.
- ا<br>ا • المَنْفذ (ATX 12 volt): يوجد هذا المَنْفذ بجوار وَحْدة المعالجة المركزية، ويمدَّه بالتغذية ويتألف من أربعة ثقوب.
- منافذ التغذية الإضافية: تتطلب اللوحات الأم ذات الأداء الكبير أو التي تحتوي كثيرًا من شقوق التوسعة طاقة كبرى؛ لذا أضبيفت منافذ إضافية لـهذا الـغرض، ومنـها المَنْفذ (EPS 12 volt) الذي ֺ֖֖֖֚֚֚֚֚֝ يزود اللوحة الأم التي تحتوي أكثر من معالج بالطاقة اللازمة. أنظر إلى الشكل (13).

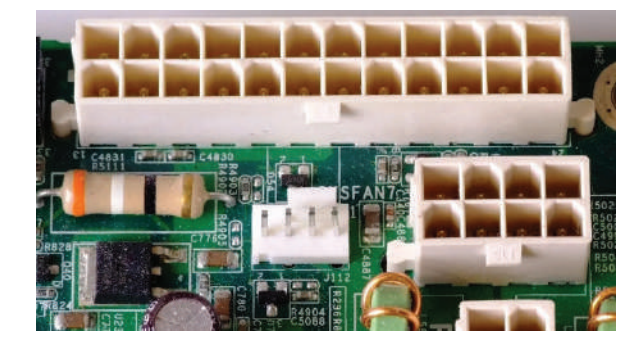

الشكل (13): منافذ تزويد اللوحة الأم بالطاقة اللازمة لعملها.

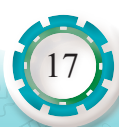

**األمور الواجب مراعاتها عند اختيار اللوحة األم المناسبة:**

- 1 ِ نوع رقاقة الجسر الشمالي التي تحدِّد نوع وَحْدة المعالجة المركزية وسرعته، ونوع الذاكرة وسَعَتها ِ العظمى.
	- .2 عدد شقوق التوسعة.
	- .3 عدد شقوق الذاكرة.
- 4 \_ إمكانية تر قية اللوحة الأم و تحديثها مستقبلًا، مثل الانتباه إلى أنو اع وَ حْدة المعالجة المر كز ية التي يدعمها مقبس وَحْدة المعالجة المركز ية.
	- .5 البطاقات المدمجة باللوحة لتوفير شراء بطاقات منفصلة.
	- 6. التوافق بين اللوحة الأم والذاكرة ووَحْدة المعالجة المركزية للحصول على أفضل أداء لها.

#### **أتذكر**

يمكن إعادة ضبط إعدادات )BIOS )االفتراضية من القافز الموجود بجانب بطارية )CMOS).

#### **أعطال اللوحة األم:**

َّ اللوحة األم هي العنصر الرئيس في الحاسوب التي تتصل بها جميع العناصر األخرى؛ لذا فإن احتمال تعطلها كبير ، ويؤدي ذلك إلى توقف الحاسوب عن العمل، و هذا الأمر يعوِّق عملية تصليحها ويصعِّبها أيضًا لعدم التمكن من معرفة العطل مباشرةً. توجد دائمًا علامات تشير إلى المشكلة قبل وقوعها، فإن تنبه إليها ٍ المستخدم، فيمكن حينئذ تصليح العطل قبل تفاقمه، وإن لم ينتبه إليها، أدى ذلك إلى مشكلة أكبر وضرر أوسع.

**من أهم األسباب التي تؤدي إلى تلف اللوحة األم الخاصة بالحاسوب:**

- 1 ارتفاع درجة حرارة الحاسوب.
	- 2 التذبذبات الكهربائية.

- 3 التركيب غير الصحيح لقطع الحاسوب.
	- **من عالمات تعطل اللوحة األم:**
- عدم تعرُّف الأجهزة المحيطية الموصولة باللوحة الأم أو عدم إظهار ها، مثل عدم تعرُّف نظام التشغيل على القرص الصلب أو بطاقة الصوت.
	- بطء عملية الإقلاع يشير إلى حالة سيئة للوحة الأم، وقد يشير إلى تعطل عنصر آخر أيضًا.
		- ُّ عدم تعرف الحاسوب على األجهزة التي توصل بالمنافذ الخلفية.
		- ظهور خطوط غريبة على الشاشة (إن كانت بطاقة العرض مدمجة باللوحة الأم).
- عدم بَدْء عملية الاختبار الذاتـي للعناصـر (POST) أي عمل الـحاسوب والمراوح دون ظـهور شـيء علـي الشاشة )ظهور شاشة سوداء فقط(.
- رائحة حريق أو عالمات تدل على احتراق عنصر أو تغيُّر لونه نتيجة حرارة زائدة في مكان ما على اللوحة األم.
- قِدَمُ اللوحة الأم، إذ تُقيَّد بعض العناصر الإلكترونيَّة بعمر تشغيلي محدَّد، مثل تعطل المكثفات بعد مدة من العمل.
	- انتفاخ أحد المكثفات (المواسعات) أو تسرُّب مادته الكيميائيَّة.
	- عمل الحاسوب بعد محاوال َّ ت عدة لتشغيله. أو التوقف عن العمل، أو إعادة التشغيل على نحو مفاجئ.

هل نسيت كلمة المرور الخاصة بي على نظام )BIOS)؟ أبيّن كيف يمكن حل هذه المشكلة. **اإلثراء.. والتوسع**

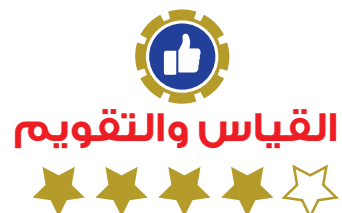

1 - أوضح المقصود بما يأتي: َ أ( و ْحدة النظام ب( اللوحة األم 2 - أبين وظيفة كل من العناصر اآلتية: أ( شقوق التوسعة ب( منافذ اإلدخال واإلخراج ج( تقنية )eSATA) 3 - أختار رمز اإلجابة الصحيحة في ما يأتي: َ ْدء عملية تشغيل الحاسوب هو: 1( أول برنامج يعمل عند ب أ( نظام التشغيل )OS )ب( برنامج )BIOS ) ج( برنامج )Office )د( غير ذلك 2( الذي يحدد نوع المعالج الذي تدعمه اللوحة األم هو: أ( رقاقة الجسر الشمالي ب( رقاقة الجسر الجنوبي ج( ذاكرة اإلدخال واإلخراج د( نوع الذاكرة

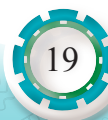

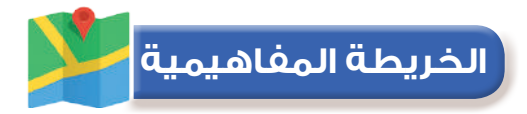

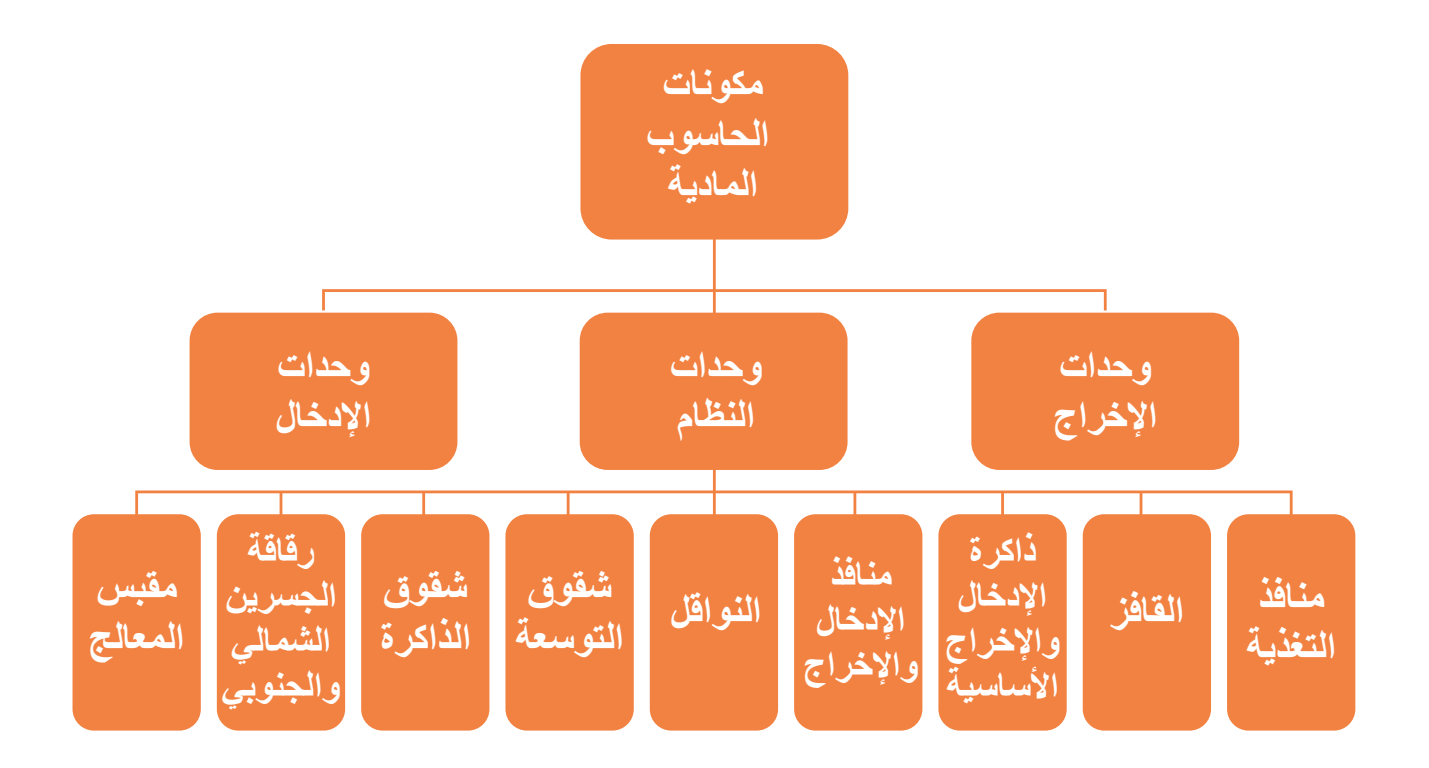

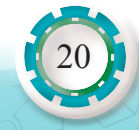

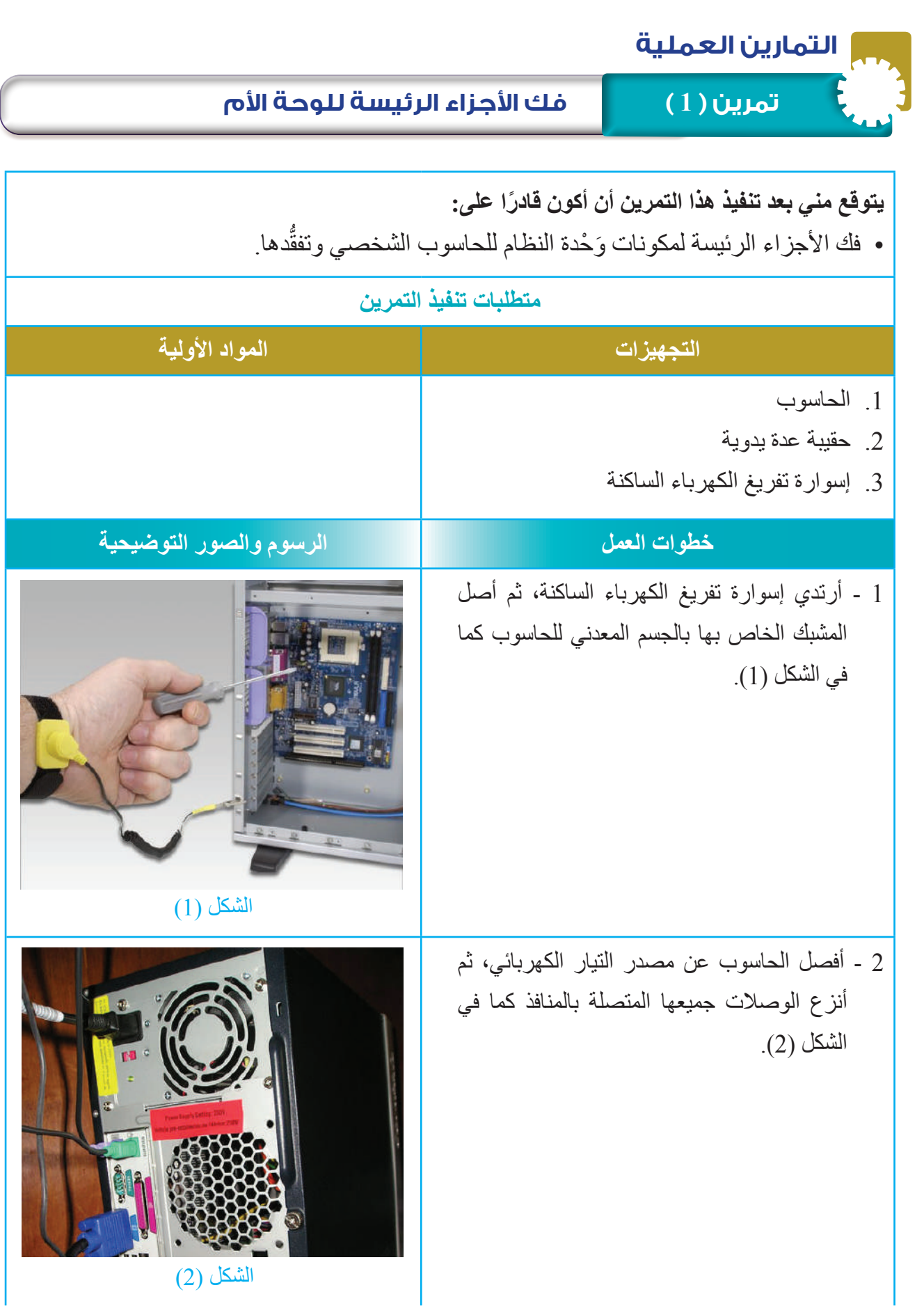

3 ـ أفك الغطاء الجانبي لصندوق الحاسوب بالمفك المصلّب، ثم أسحب الغطاء الجانبي كما في الشكل )3(.

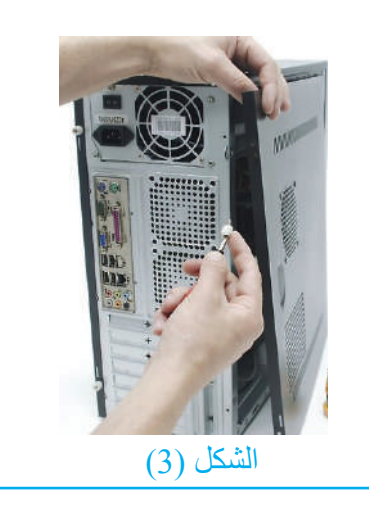

4 َ - أفك و ْحدة التغذية: أتبع الخطوات اآلتية:

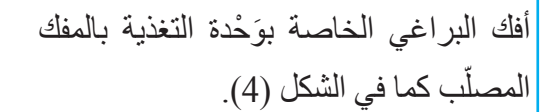

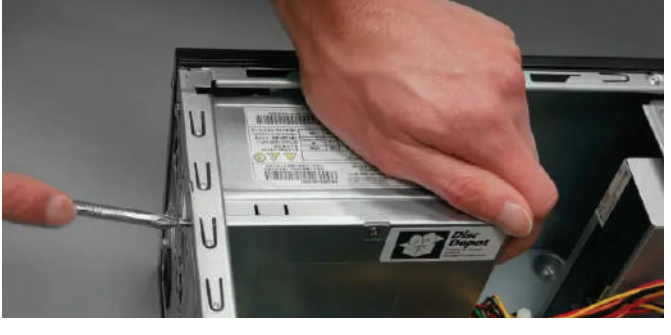

الشكل (4)

َ أنزع و ْحدة التغذية من صندوق الجهاز كما في الشكل (5).

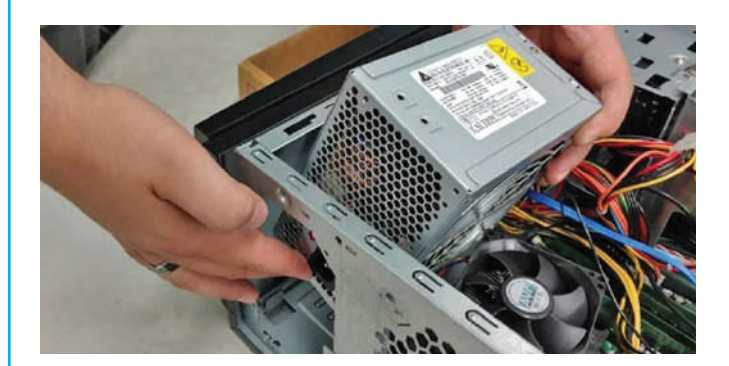

الشكل (5)

أحدد وَصْلات وَحْدة التغذية على اللوحة الأم كما في الشكل (6).

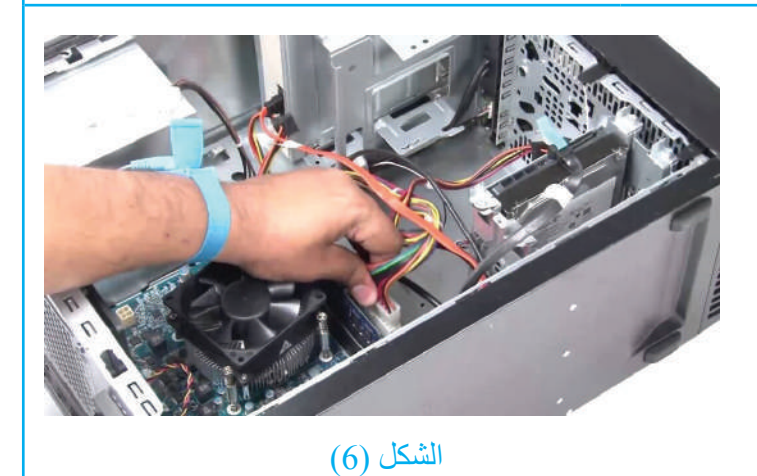

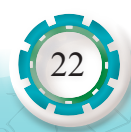

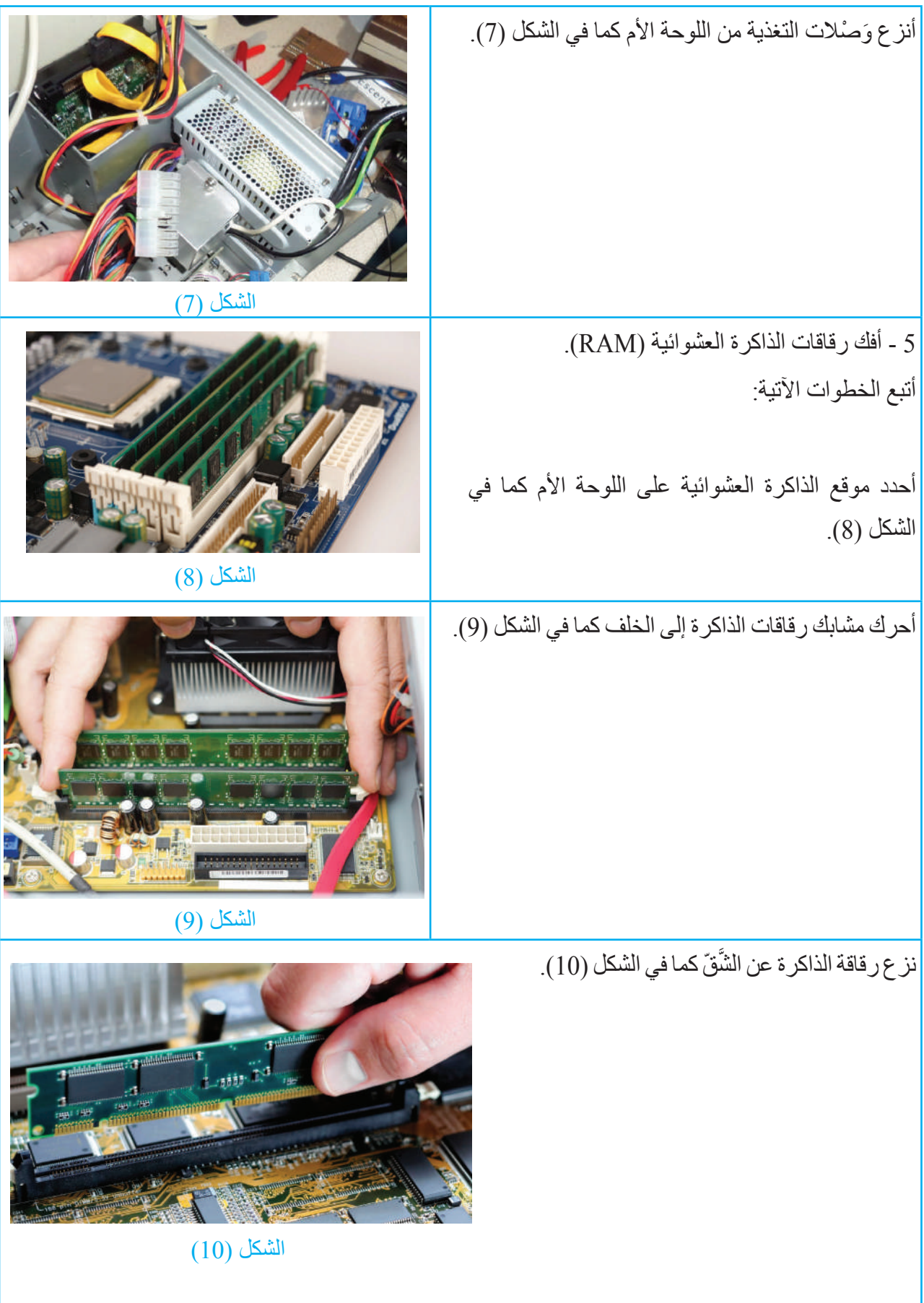

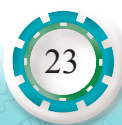

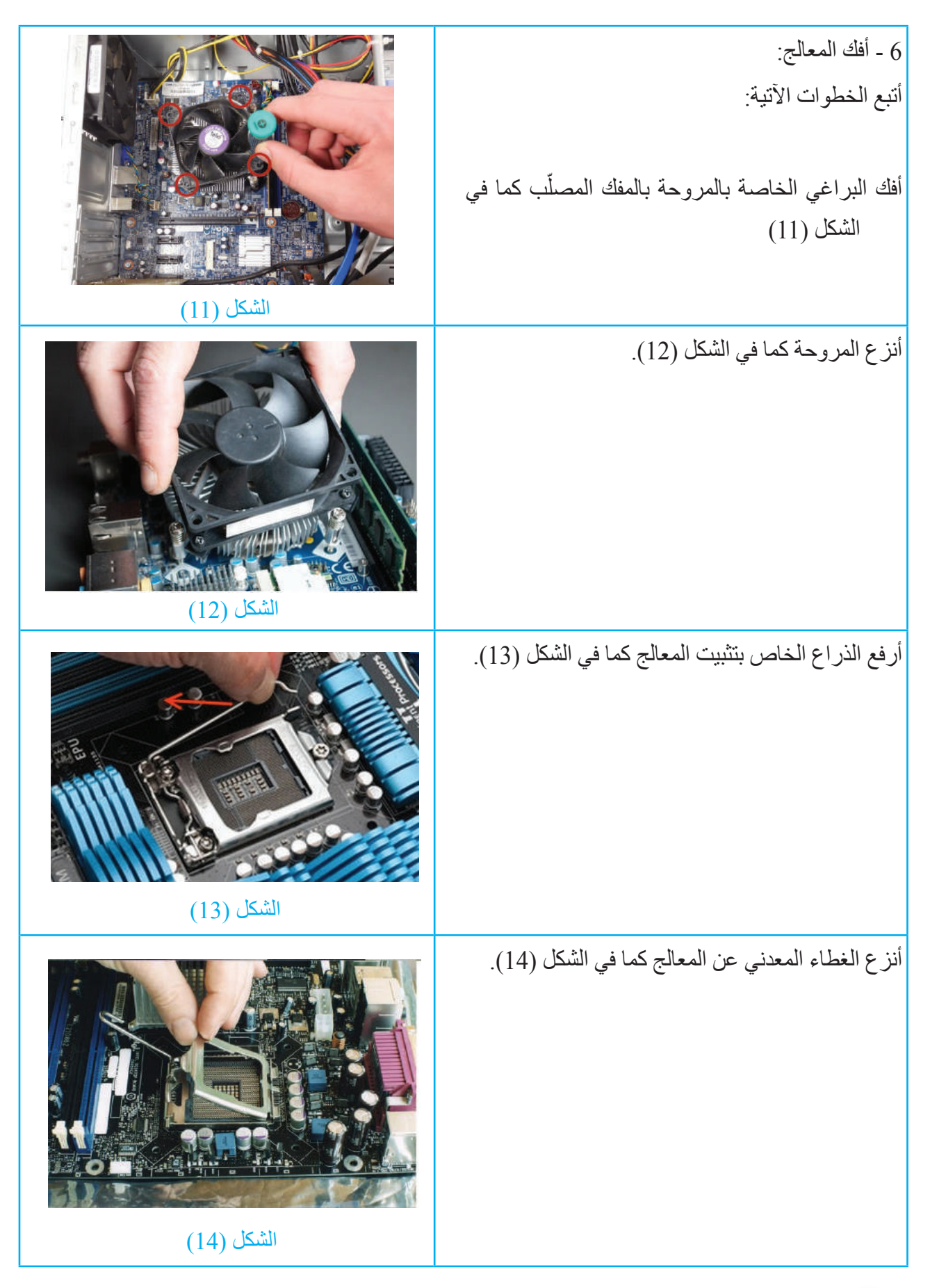

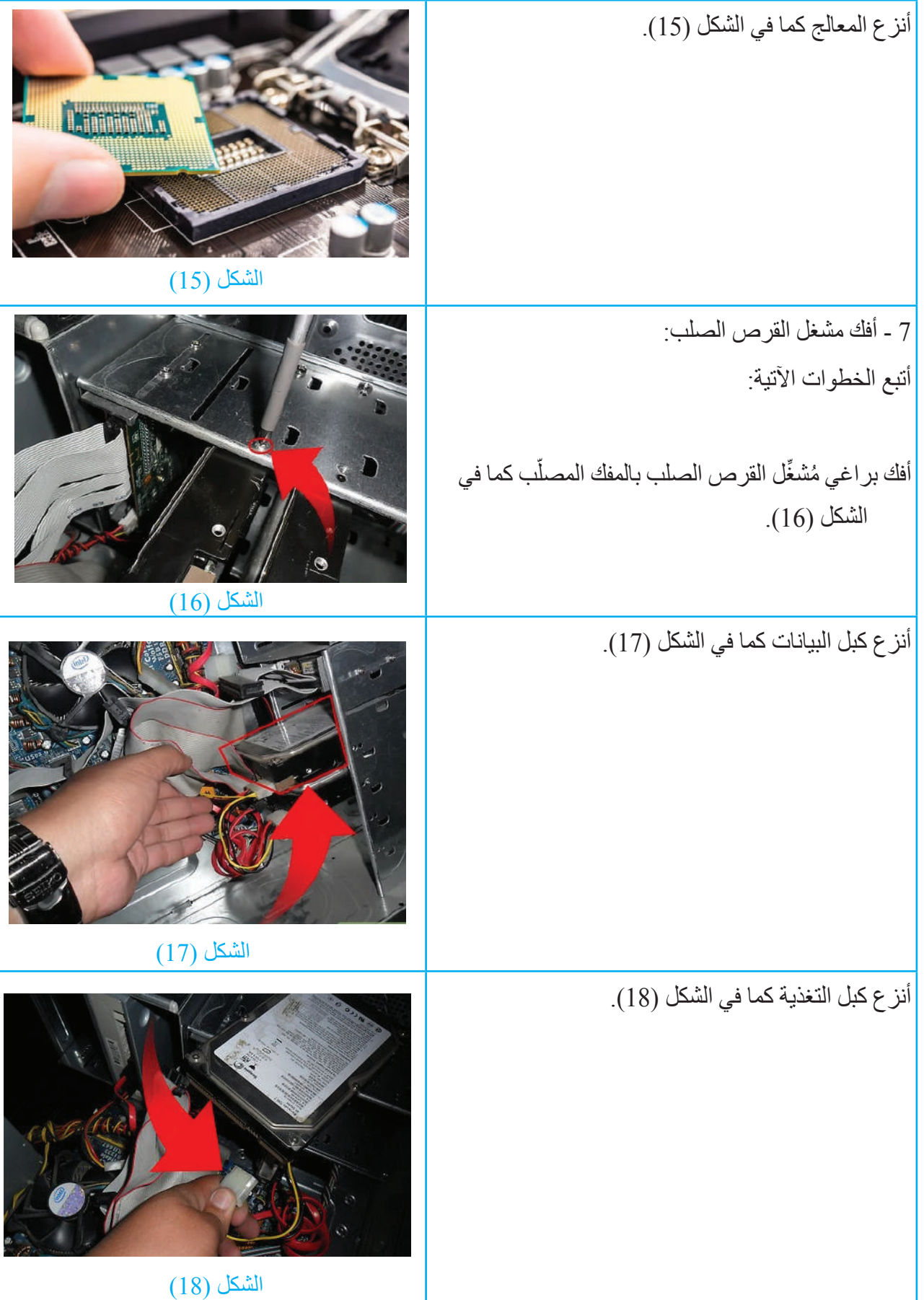

 $\begin{picture}(120,140) \put(0,0){\line(1,0){155}} \put(15,0){\line(1,0){155}} \put(15,0){\line(1,0){155}} \put(15,0){\line(1,0){155}} \put(15,0){\line(1,0){155}} \put(15,0){\line(1,0){155}} \put(15,0){\line(1,0){155}} \put(15,0){\line(1,0){155}} \put(15,0){\line(1,0){155}} \put(15,0){\line(1,0){155}} \put(15,0){\line(1,0){155$ 

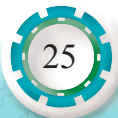

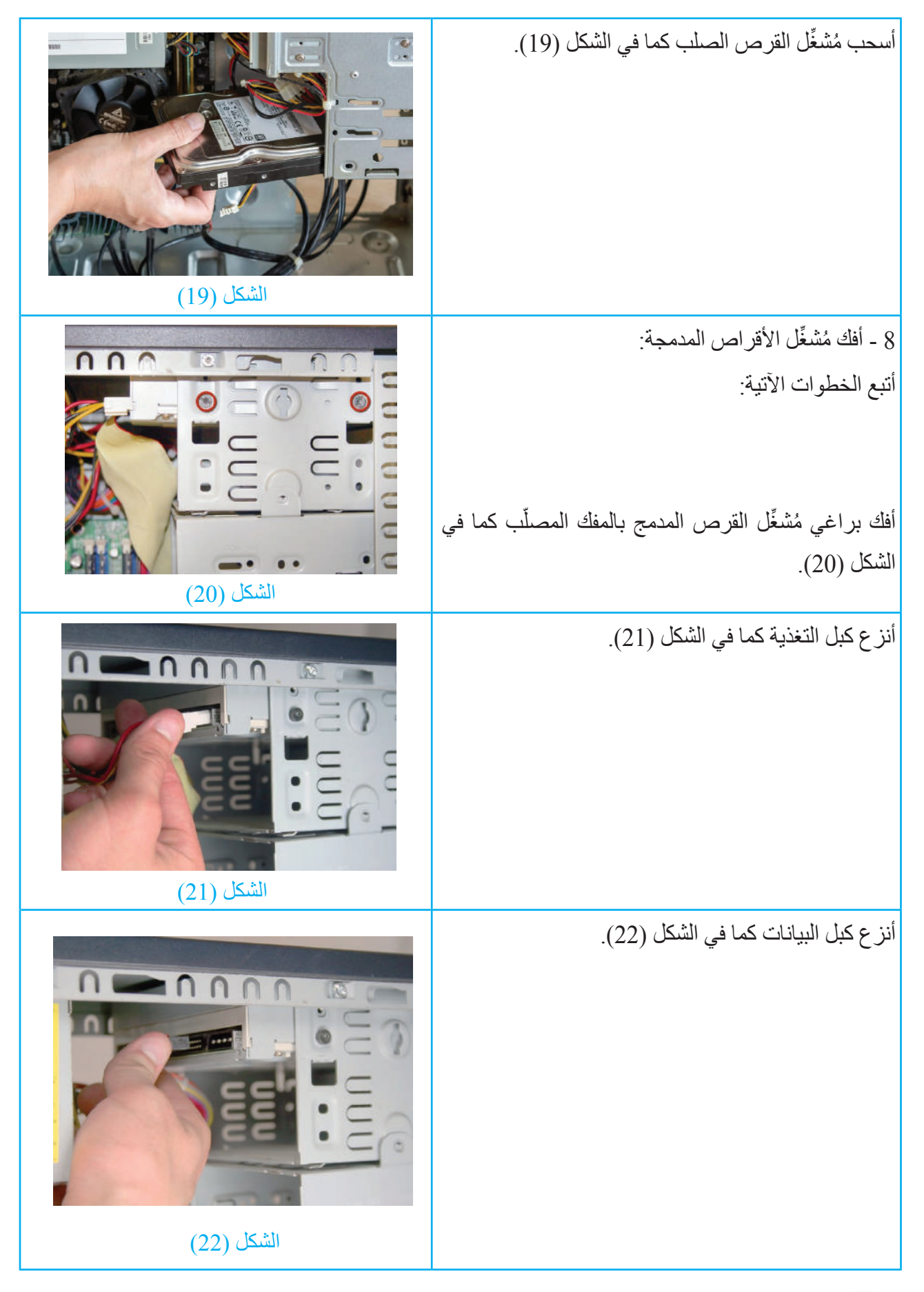

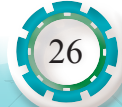

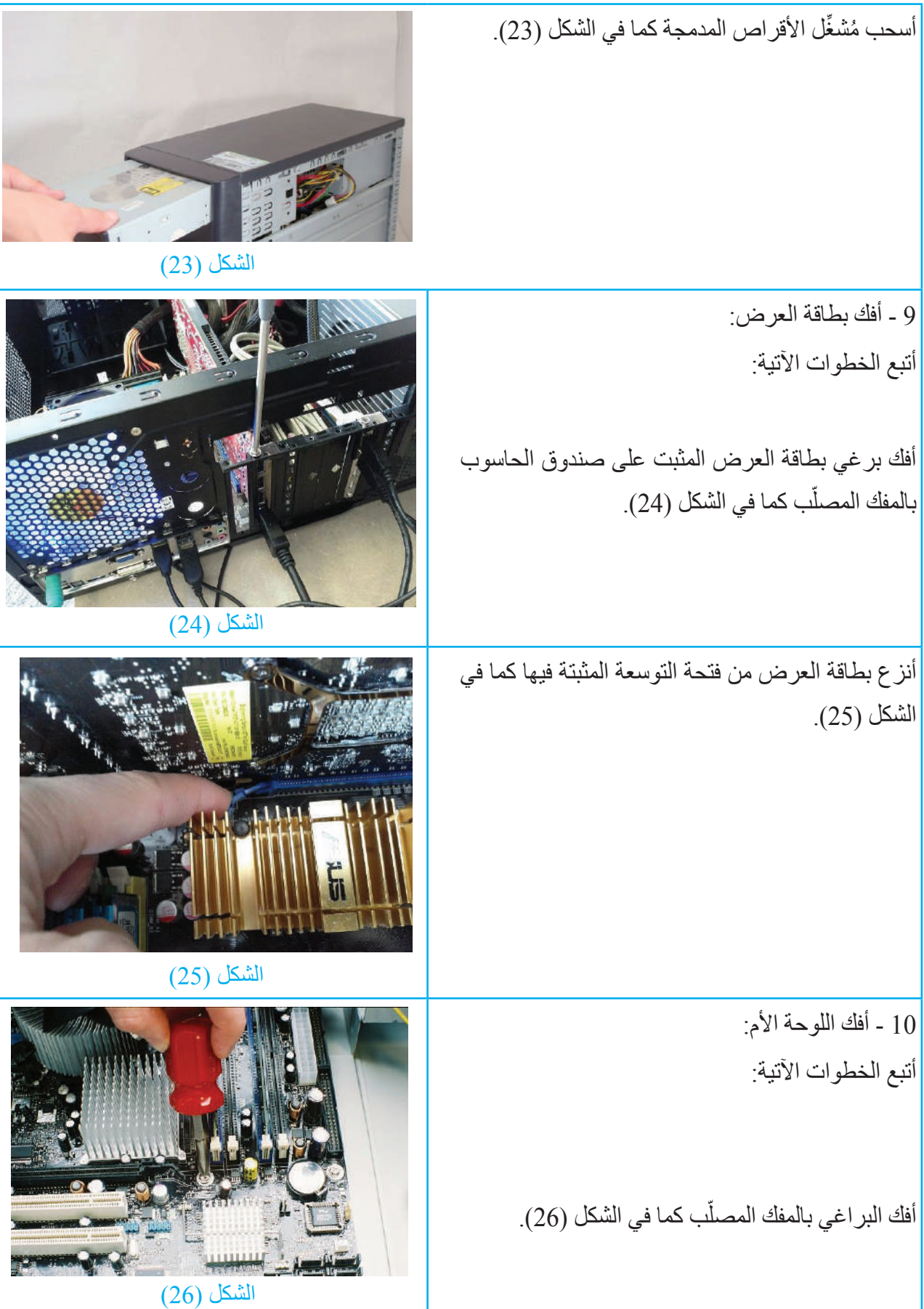

أنزع اللوحة الأم كما في الشكل (27). nnne (27) الشكل 15 ً - أكتب تقريرا مفصًل يبيّن الخطوات جميعها التي نفذتها. التقويم: 1 - أبيّن نوع اللوحة األم من حيث التكامل. 2 - لماذا يجب تفريغ الجسم من الكهرباء الساكنة قبل البَدْء بأي عملية صيانة للحاسوب؟ تمارين للممارسة 1 - أنفذ التمرين الآتي فرديًّا أو في مجموعات في المَشْغل بإشراف المعلم: ً2 - أحضر حاسوبي الشخصـي، ثم أفك مكوناته الرئيسة، وأدوّن خُطُوات العمل التي اتبعتها، ثم أُقيِّم تنفيذي كل خطوة وَفْق قائمة شطب محددة وواضحة كما يأتي: ُ نعم ال الرقم وات العمل ُخط 3 - أحتفظ بتقويم أدائي الذاتي في ملف خاص بي.

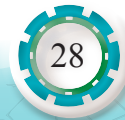

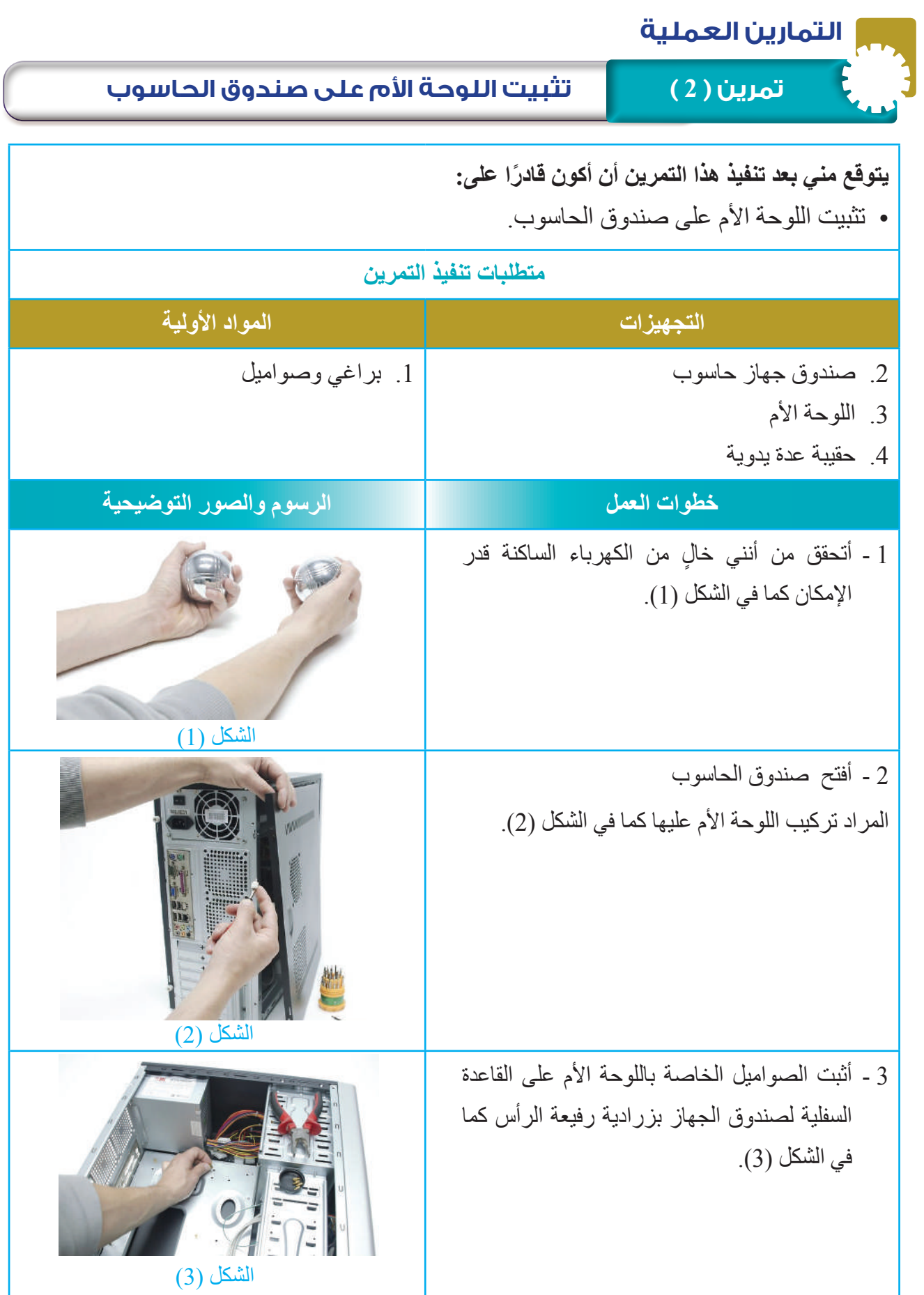

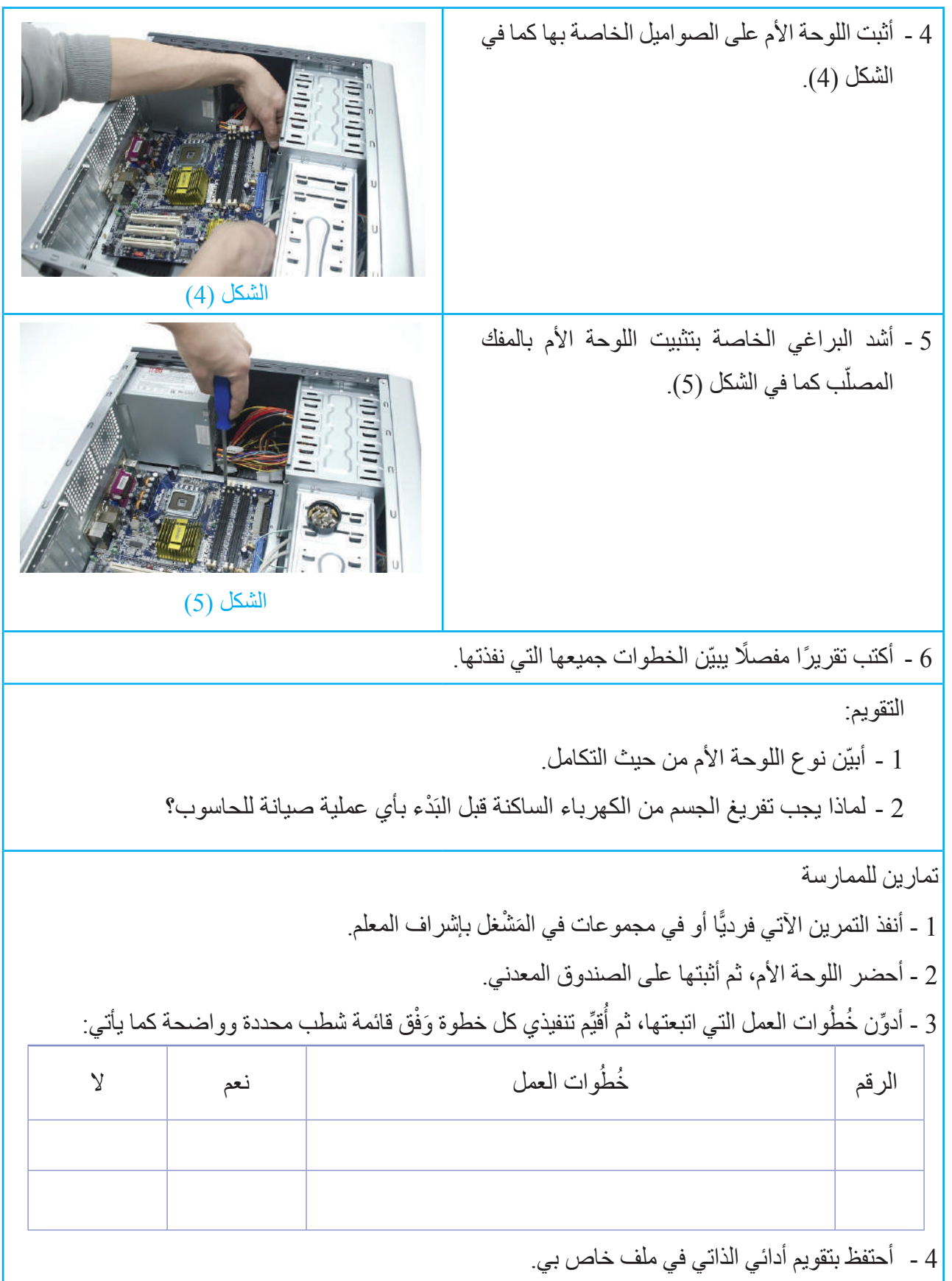

AR. STAR

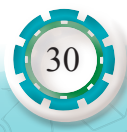

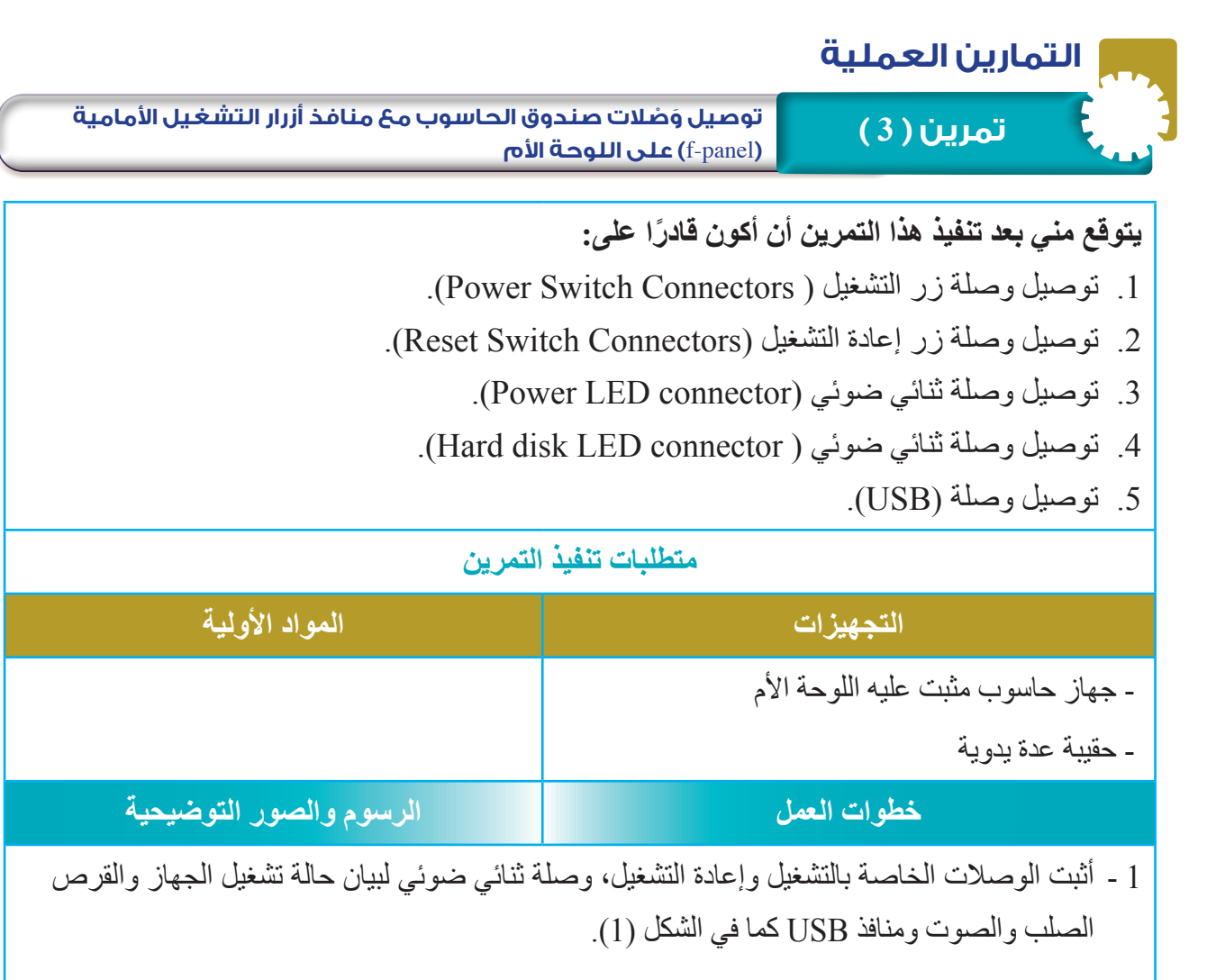

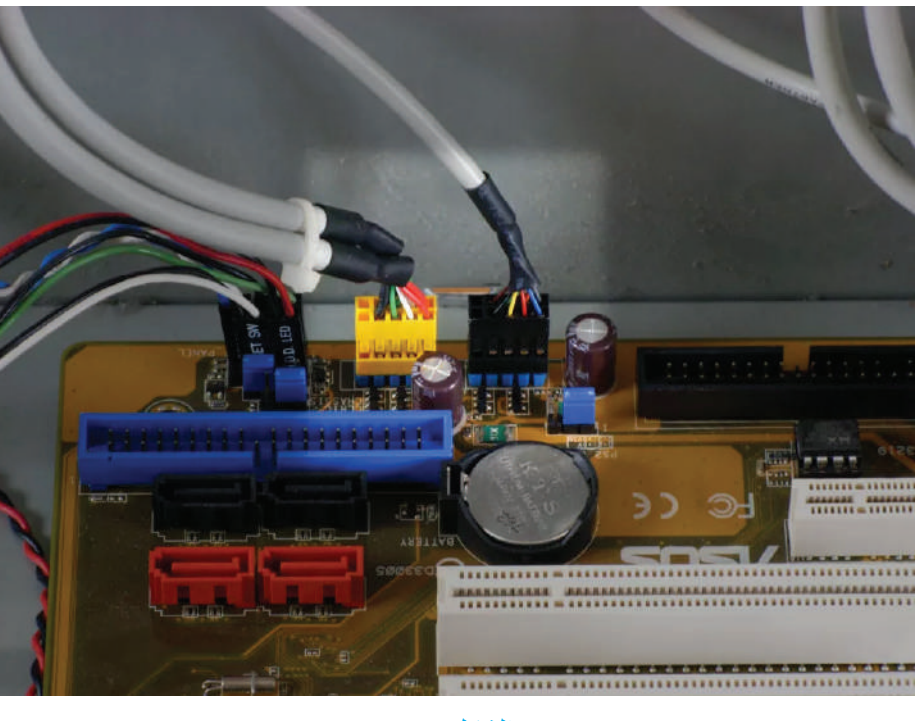

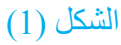

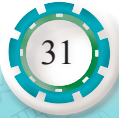

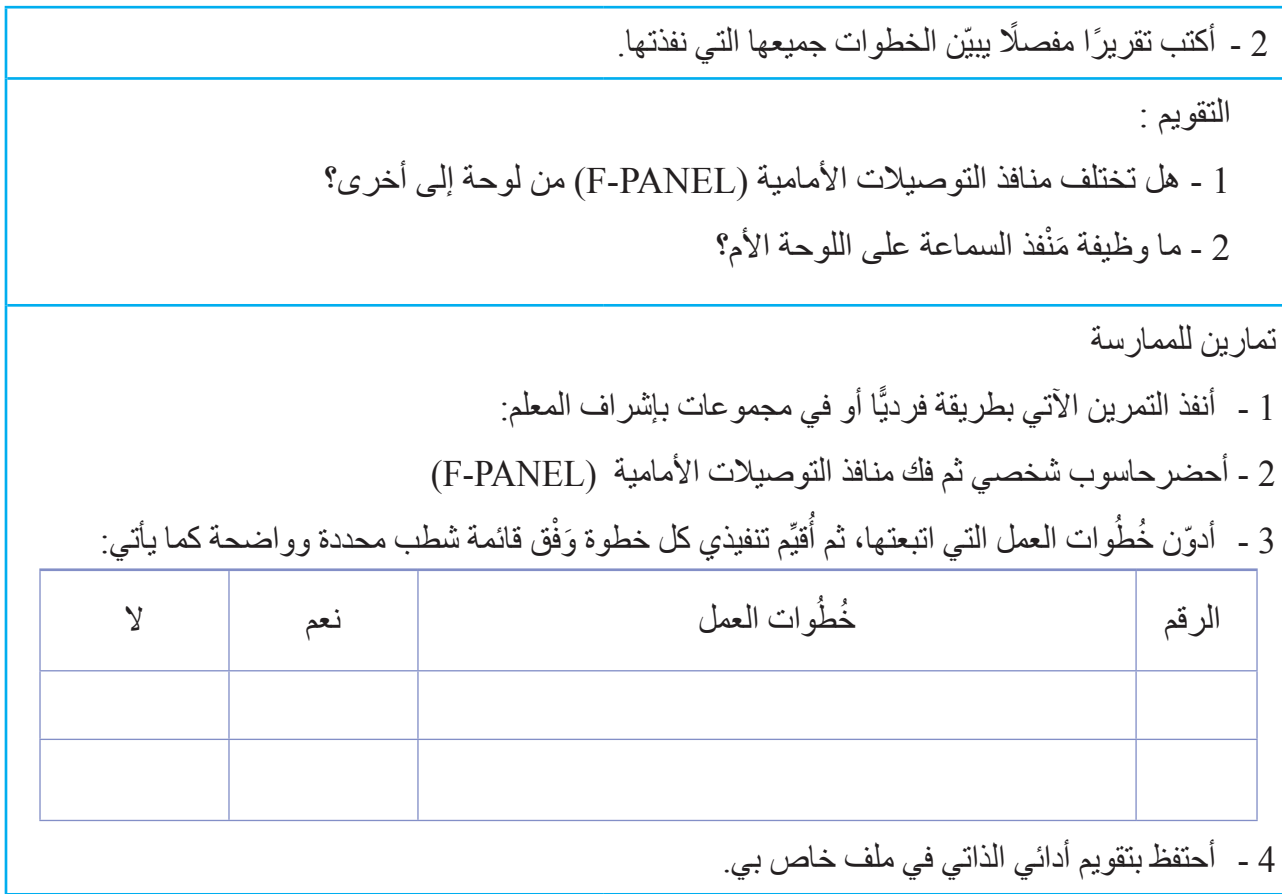

DO - STABODE

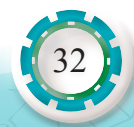

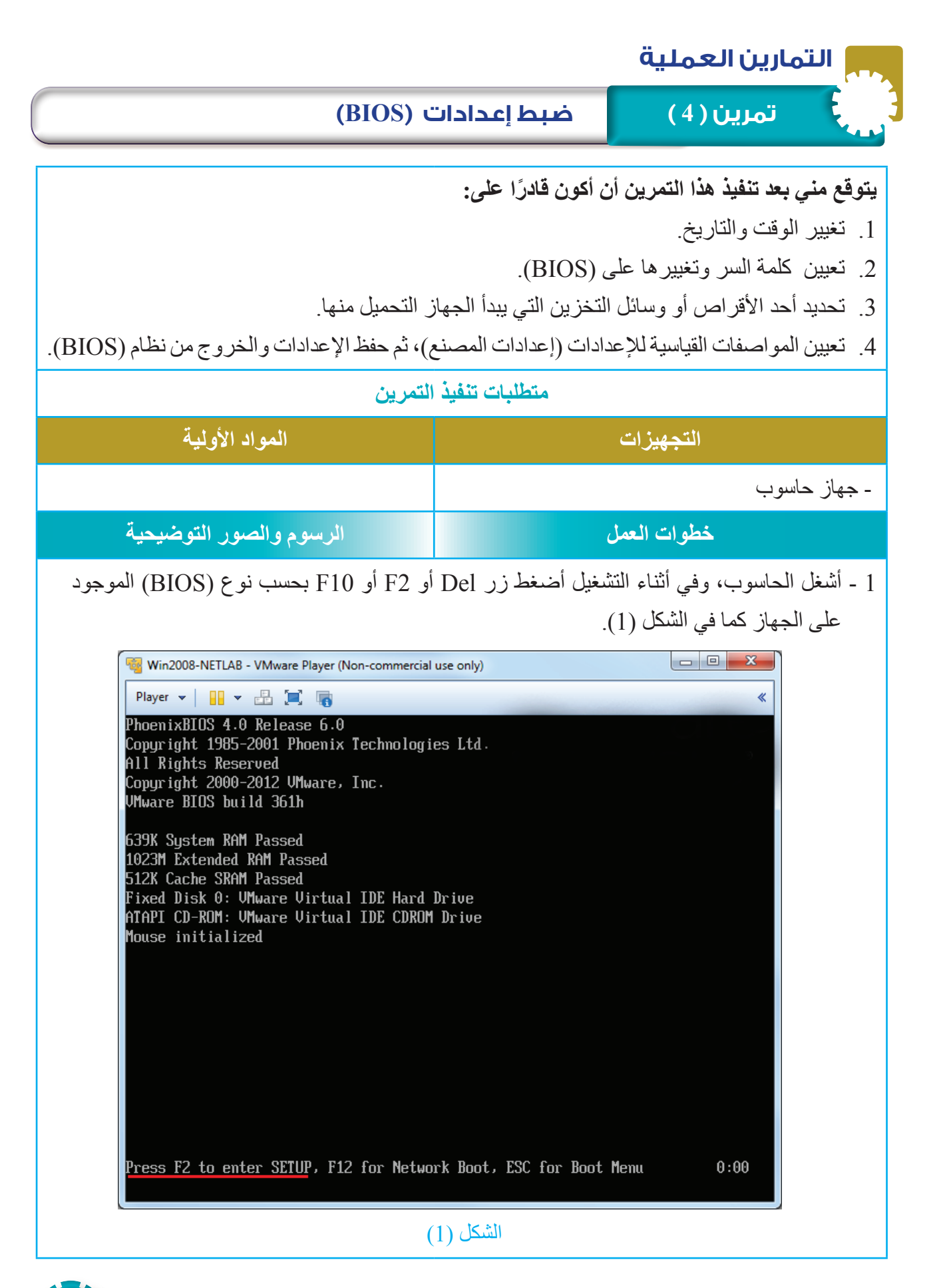

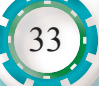

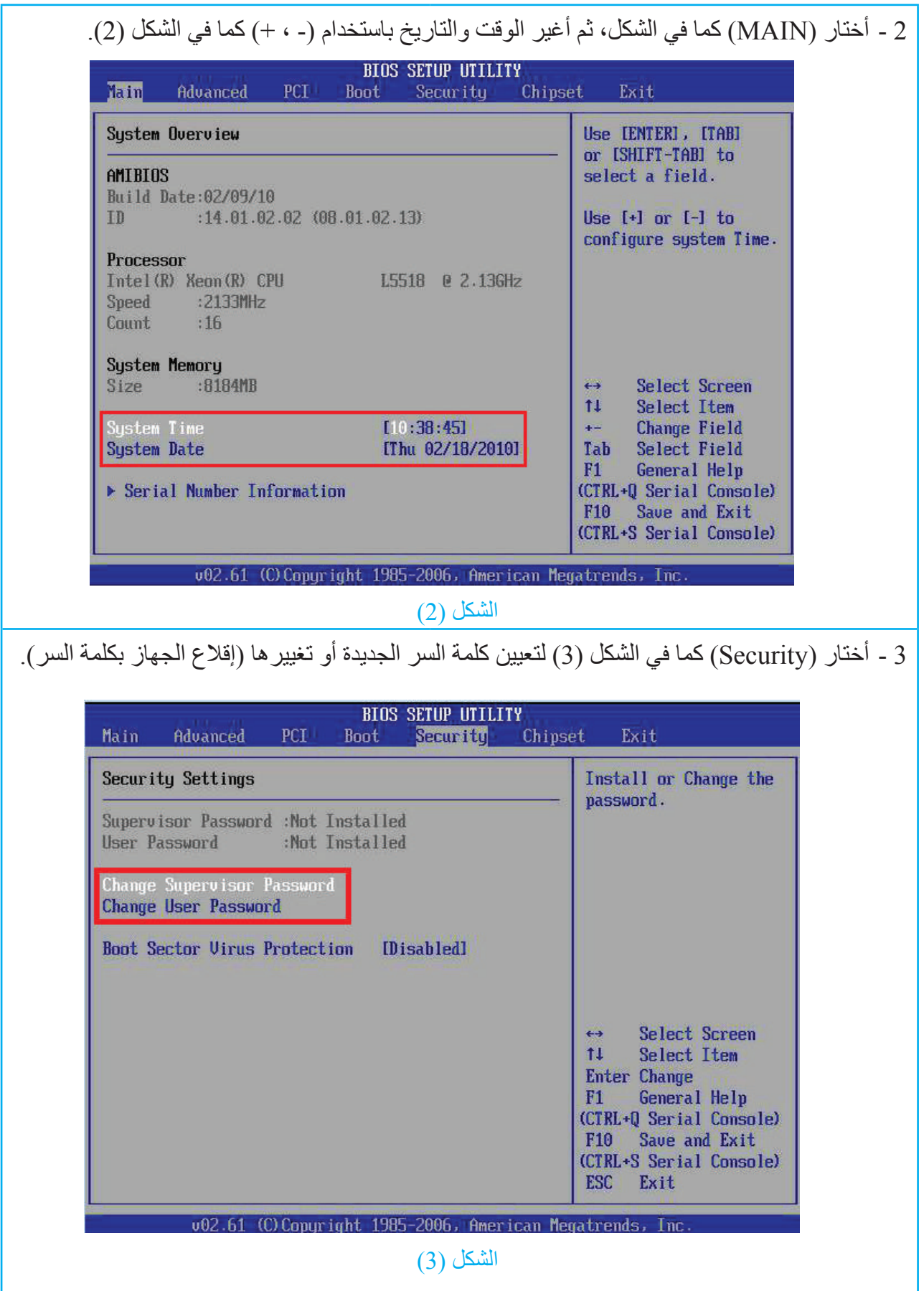

 $\sum_{i=1}^{n} \sum_{i=1}^{n} \sum_{j=1}^{n} \sum_{j=1}^{n}$ 

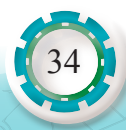

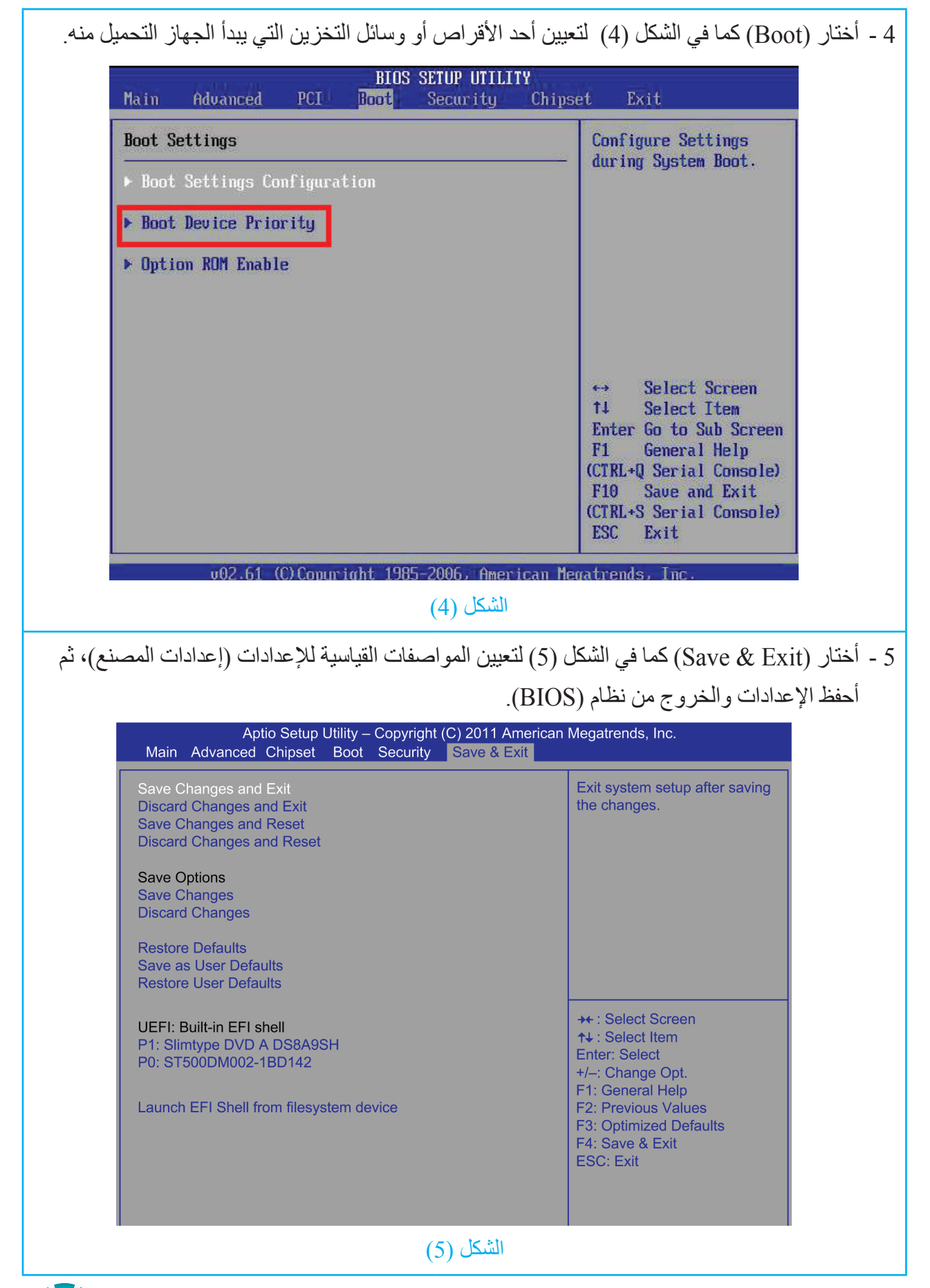

6 - ً أكتب تقريرا مفصًل يبيّن الخطوات جميعها التي نفذتها.

التقويم:

1 - كيف يمكن تعطيل بعض البطاقات المدمجة عبر )BIOS)؟

2 - هل نستطيع معرفة مواصفات الجهاز عبر )BIOS)؟

تمارين للممارسة

1 - أنفذ التمرين الأتي بطريقة فرديًا أو في مجموعات بإشراف المعلم: 2 - أحضر حاسوبي الشخصي، ثم أختار إعدادات )CMOS )وأضبط الوقت والتاريخ. 3 - أختار عملية اإلقالع )Boot ً) ، بحيث يقلع الجهاز أول من القرص المدمج ثم من القرص الصلب. 4 - أكتب المعلومات التي تتعلق بعدد الأقراص الصلبة والمدمجة وسَعَة الذاكرة.

أدوّن خُطُوات العمل التي اتبعتها، ثم أُقيِّم تنفيذي كل خطوة وَفْق قائمة شطب محددة وواضحة كما يأتي:

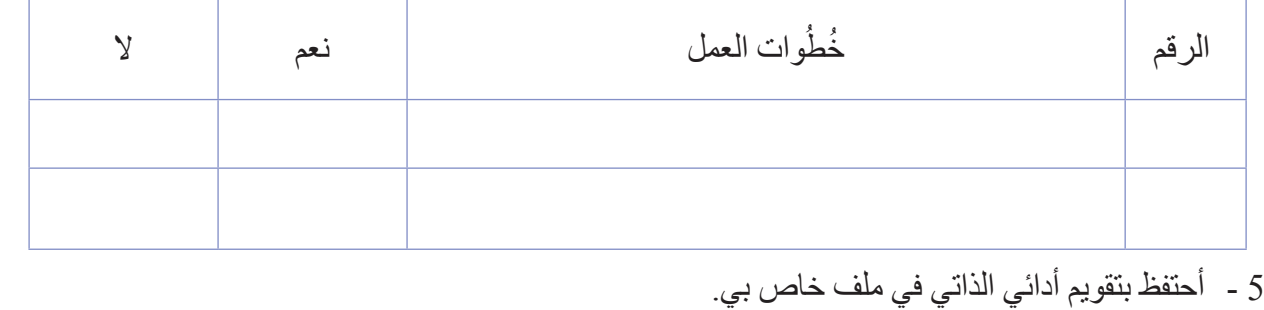

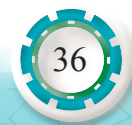
# **التقويم الذاتي**

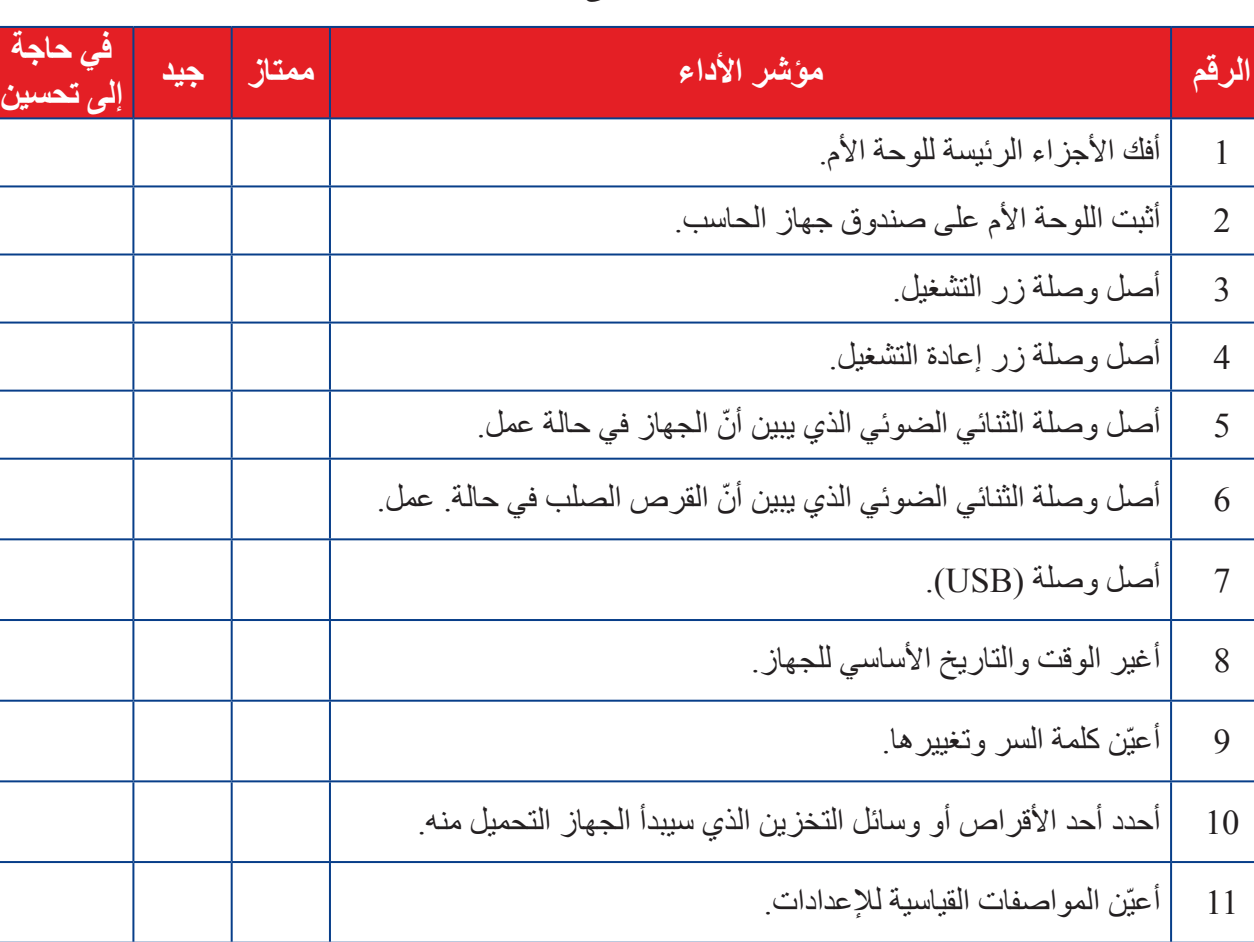

**بعد اال ً نتهاء من دراسة هذه الوحدة، أصبحت قادرا على أن:** 

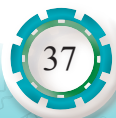

 $\overline{a}$ 

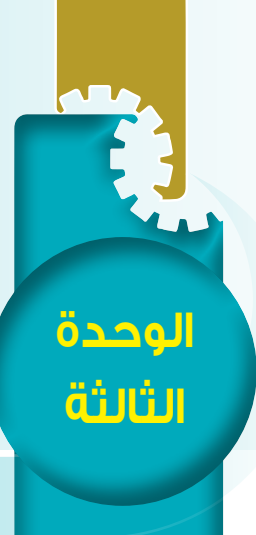

# **ًا: المعالج الدقيق ثاني والذاكرة ووسائط التخزين**

#### **النتاجات**

- ً يتوقع مني بعد دراسة هذا الدرس أن أكون قادرا على: ُّ • تعرف المعالج الدقيق ومحددات أدائه.
	- ُّ تعرف الذاكرة وأنواعها.
	- َ تمييز البطاقات وو ْحدات التخزين.
	- َ تمييز و ْحدات اإلدخال واإلخراج.

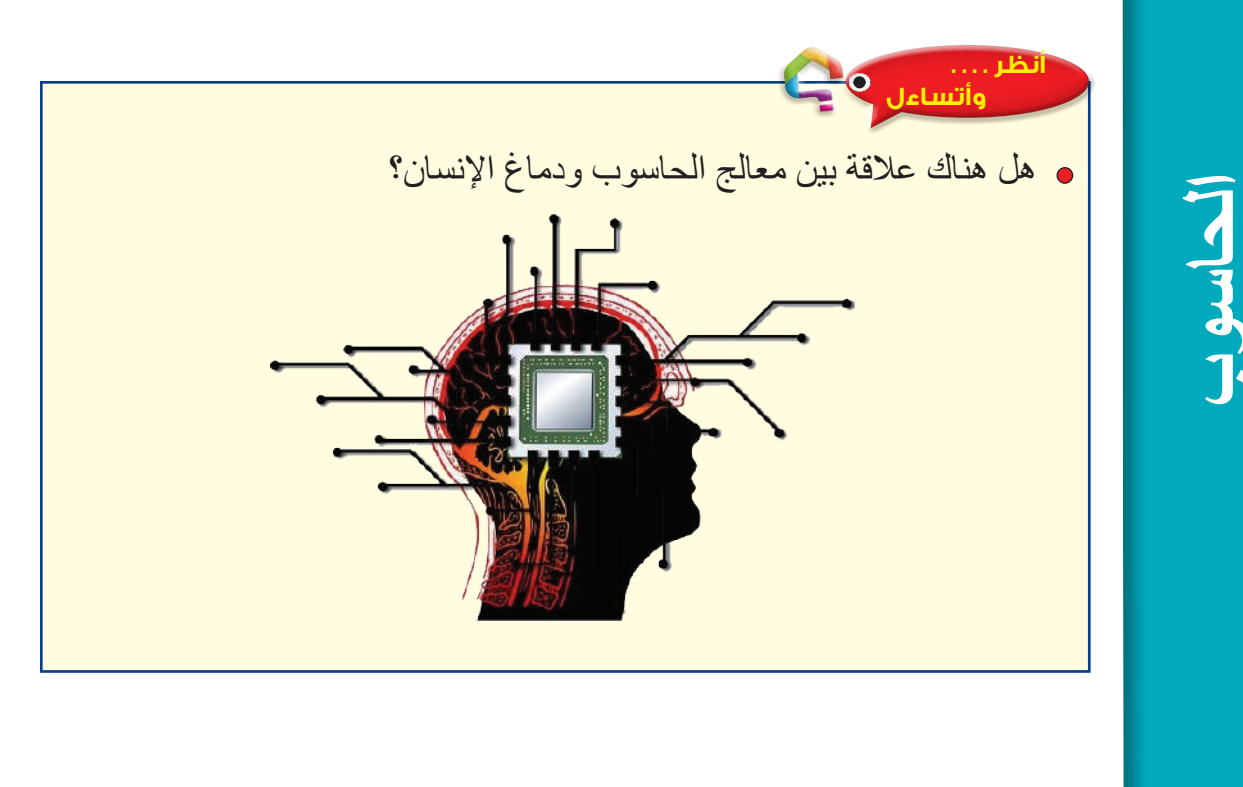

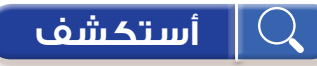

أناقش زملائي في كيفية صناعة معالج الحاسوب وتركيبه الأساسي.

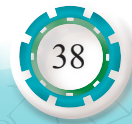

**ّ أقرأ وأتعلم**

## **ً أول: المعالج الدقيق )Microprocessor )**

وهو دارة إلكترونية تنفذ التعليمات وتعالج البيانات المدخلة من قبل المستخدم، باإلضافة إلى التحكم والتنسيق بين وحدات الحاسوب جميعها. هذا ومن أشهر الشركات التي تصنع معالجات الحاسوب هما  $(AMD)$  (Intel) و)

**أجزاء المعالج** 

- يتكون المعالج من الأجزاء الآتية:
	- َ و ْحدة الحساب والمنطق.
		- المسجالت.
		- َ و ْحدة التحكم.
		- الذاكرة المخبأة.
		- **محددات أداء المعالج**
- يمكن تحديد أداء أو قدرة المعالج على تنفيذ المهمات بسرعة أكبر عبْر ما يأتي:
- تردد المعالج: كلما زد التردد، قل الزمن الالزم لتنتفيذ العمليات وعليه، تزداد سرعة أداء المعالج.
- تردد الناقل األمامي )FSB): كلما زاد تردده، زادت سرعة نقل البيانات من المعالج إلى الذاكرة الرئيسة (الذاكرة العشوائية)، فمثلًا، الناقل الأمامي الذي تردده (133) يحتاج إلى نصف الزمن الذي يقتضيه الناقل الذي تردده )66( مع الكمية نفسها من البيانات.
- حجم الذاكرة العشوائية المخبأة وتردده )Memory Cache): سواء أكانت ذاكرة المستوى األول أم الثاني، كلما زاد حجمها وسرعتها، زاد أداء المعالج.

**َ أشكال و ْحدة المعالجة المركزية )Factor Form Processor)**

يصف عامل الشكل )Factor Form َ ) شكل و ْحدة المعالجة المركزية الخارجي ونوع المقبس الذي يُثبَّت عليه، ويوجد منه أنواع متعددة تختلف تبعًا لنوع وَحْدة المعالجة المركزية والشركة المصنعة للوحة الأم. **وأشهر عوامل الشكل هي:**

**.1 شبكة إبر مصفوفة )PGA: Array Grid Pin)**

هي تقنية تصنيع وَحْدة المعالجة المركزية، بحيث توزَّع الأرجل أسفل وَحْدة المعالجة المركزية بانتظام، وال تغطي مساحته كلها، ويُثبَّت هذا النوع عبر مقبس موجود على اللوحة األم. كان هذا التصميم للمعالجات القديمة، مثل: (Pentium III) و(Celeron) و(Pentium 4) كما في الشكل (14).

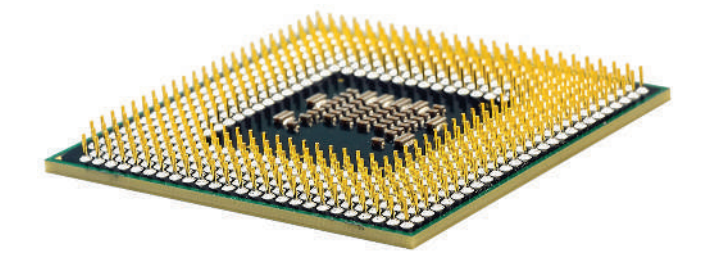

الشكل (14) معالج (PGA).

## **.2 شبكة سطوح مصفوفة )LGA:Array Grid Land)**

في هذا التصميم يز وَّد أسفل وَ حْدة المعالجة المر كز ية بشبكة من تماسات صغير ة تتصل مع اللوحة الأم من خلال مقبس (LGA) الذي تستخدمه جميع وَحْدة المعالجة المركزية الحديثة كما في الشكل (15).

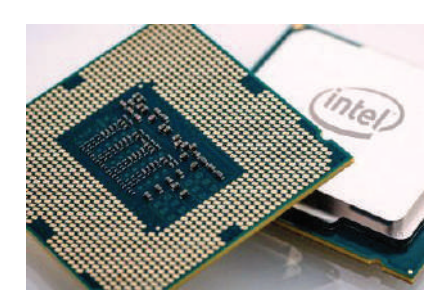

 $LGA$  (15): معالج

**َ تقنيات و ْحدة المعالجة المركزية:**

**1 َ . و ْح ِّ دة المعالجة المركزية متعددة النوى )core-multi)**

وَ حْدة المعالجة المركز ية متعدِّد النوى هو معالج واحد يحتوى وَ حْدات معالجة مستقلة تدعى كل واحدة منها (نواة) (Core). يمكن للمعالج متعدد النّوى معالجة العديد من التعليمات في الوقت نفسه ما يزيد سر عته. والجدير بالذكر أن معظم وَحْدة المعالجة المركزية في وقتنا الحاضر هي متعددة النّوى. أنظر إلى الشكل (16).

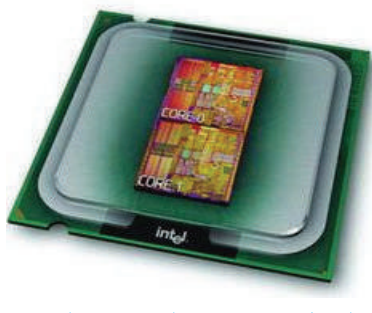

الشكل (16): معالج ثنائي النواة.

## **2 . تقنية النواة الوهمية )Threading Hyper)**

َ تستطيع بعض و ْحدات المعالجة المركزية محاكاة عمل نواتين من نواة واحدة فيزيائيَّة وتسمى هذه التقنية (Hyper Threading: HT) التي طورتها شركة (Intel) على معالجاتها. هذا يعني أنَّه إذا كان وَحْدة المعالجة المركزية رباعية النَّوى وتدعم هذه التقنية فإنها تعمل وكأنها ثمانية النَّوى، وبالتأكيد لا تتساوى هذه الوَحْدة مع نظيرتها التي تحتوي ثماني نوًى فيزيائيَّة في الأداء؛ فوَحْدة المعالجة المركزية ً التي تحتوي ثماني نوى فيزيائيَّة يكون أداؤها أفضل، لكن ثمنها أغلى.

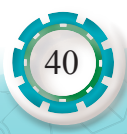

**َ نظام تبريد و ْحدة المعالجة المركزية )Fan Cooling CPU)**

تُبرَّد وَحْدة المعالجة المركزية بمروحة مثبتة فوق وَحْدة المعالجة المركزية مثبت عليها مُبدِّد حراري من الألمنيوم، ويُستخدَم معجون تبريد لطلاء سطح وَحْدة المعالجة المركزية، فيسمح بنقل الحرارة بكفاءة من وَحْدة المعالجة المركزية إلى المبدد الحراري كما في الشكل (17).

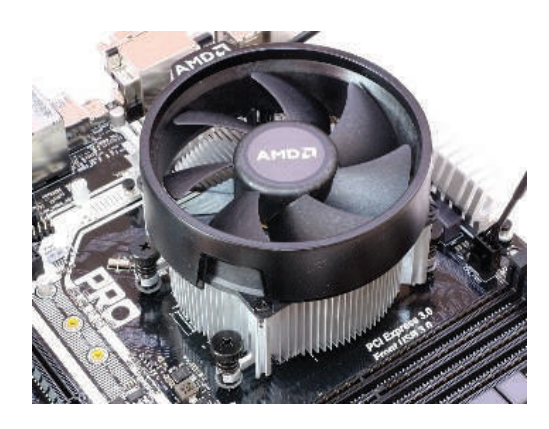

الشكل (17): مروحة التبريد (CPU Cooling Fan).

## **ًا: رقاقات الذاكرة )Memory Computer) ثاني**

هي وحدات تخزين أساسية ذات سرعة عالية في نقل البيانات، وسَعَة تخزينية صغيرة إذا ما قورنت بالقرص الصلب، وتحتفظ بالبيانات التي ستعالجها وَحْدة المعالجة المركزية مؤقتًا، وتُقسَم نوعين:

## **.1 ذاكرة القراءة فقط )ROM :Memory Only Read)**

• هي ذاكر ةٌ يمكن القراءة منها فقط دون الكتابة أو التعديل عليها، وتُخزّن الشركة المصنعة محتواها في أثناء تصنيعها، وتحتفظ بالبيانات عند انقطاع التيار الكهربائي. تُستخدم في أغراض محدَّدة كتخزين ملَّفَ أو برنامج (مثَّل برنامج من نوع Firmware) وقراءته دون الحاجة إلى التعديل عليه، ومن  $\frac{1}{2}$ األمثلة على هذه الذاكرة ذاكرة )BIOS). أنظر إلى الشكل )18(.

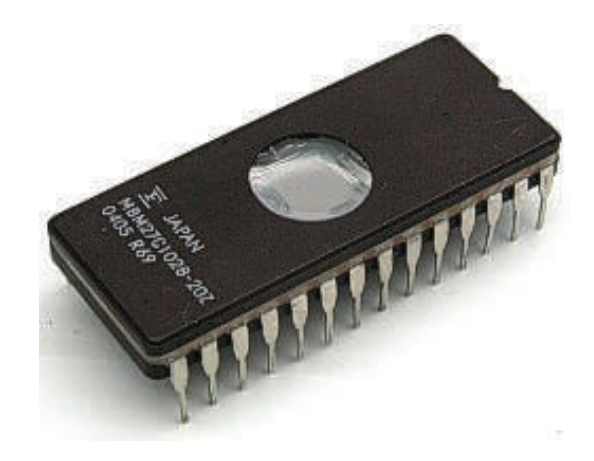

الشكل )18(: ذاكرة القراءة فقط.

هناك ثلاثة أنواع لهذه الذاكرة، وهي:

- ذاكرة قابلة للبرمجة )PROM :ROM Programmable)
- ذاكرة قابلة للبرمجة والمسح )EPROM :PROM Erasable)
- ذاكرة قابلة للتعديل كهربائيًّا (Electrical Erasable PROM: EEPROM)
	- **.2 ذاكرة الوصول العشوائي )RAM :Memory Access Random)**

هي ذاكرة قابلة للبرمجة، ومتطايرة (مؤقتة) أي أنها تفقد بياناتها عند انقطاع التيار الكهربائي عنها، وهناك نوعان أساسيان لها:

- الذاكرة العشوائية الثابتة )SRAM :RAM Static) تعد أسرع أنواع الذاكرة، وسَعَتها قليلة جدًّا<sub>.</sub> سُمِّيت ساكنة لتفريقها عن الذاكرة الديناميكية (DRAM) التي تحتاج إلى عملية تنشيط لاستمر ار حفظ البيانات كما سنرى لاحقًا. ومن الأمثلة عليها الذاكرة المخبأة (Cache memory) وهي ذاكرة سريعة وصغيرة جدًّا من نوع (SRAM) تتموضع داخل وَحْدة المعالجة المركزية أو على اللوحة الأم.
- الذاكرة العشوائية الديناميكية )DRAM :RAM Dynamic) َ تستخدم بوصفها ذاكرة رئيسة للحاسوب، حيث تتمكن و ْحدة المعالجة المركزية عبرها من الحصول على البيانات التي تحتاج إليها، ومن أنواعها الذاكرة الديناميكية ذات المعدل المضـاعف لنقل البيانات التي تُستخدَم في الأجهزة الحديثة. يبين الشكل (19) الذاكرة الديناميكية.

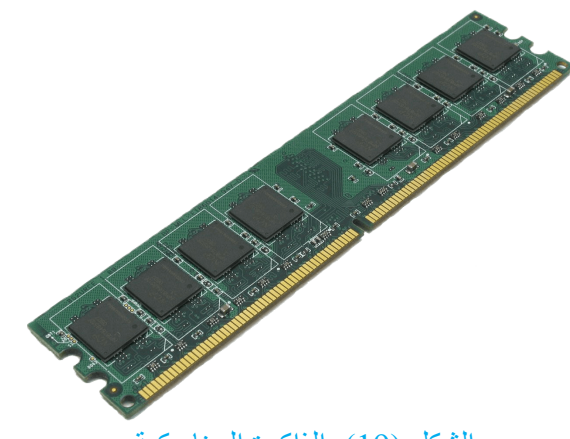

الشكل )19(: الذاكرة الديناميكية.

## **ًا: بطاقات الحاسوب )Cards) ثالث**

هي لوحات إلكترونية تُثبَّت في فتحات التوسعة على اللوحة الأم؛ لتوصيل أحد ملحقات الحاسوب، مثل ً الشاشة، أو مكبرات الصوت وغيرها، علما أن كل بطاقة لها وظيفة خاصة بربط أحد ملحقات الحاسوب باللوحة األم.

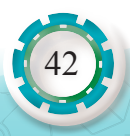

وفي ما يأتي أهم هذه البطاقات:

**.1 بطاقة العرض )Card Display)**

تُستخدَم في توصيل شاشة العرض بالحاسوب، حيث تترجم الإشارات الصادرة من الحاسوب لتصبح قابلة للعرض كما في الشكل (20). وتتكون من ثلاثة مكونات أساسية وهي: وَحْدة المعالجة المركزية، والذاكرة، والمخارج.

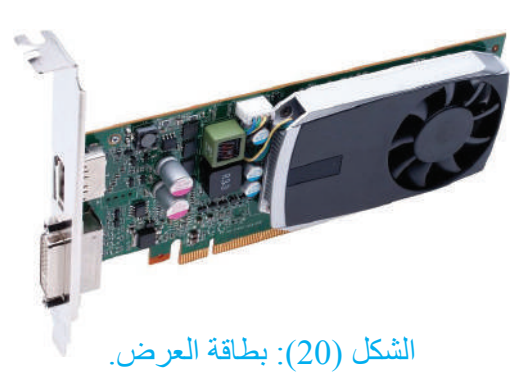

**.2 بطاقة الصوت )Card Sound)**

مسؤولة عن إخراج الصوت من الحاسوب عن طريق السماعات، وإدخال الصوت إلى الحاسوب عن طريق مَنْفذ الميكروفون كما في الشكل (21).

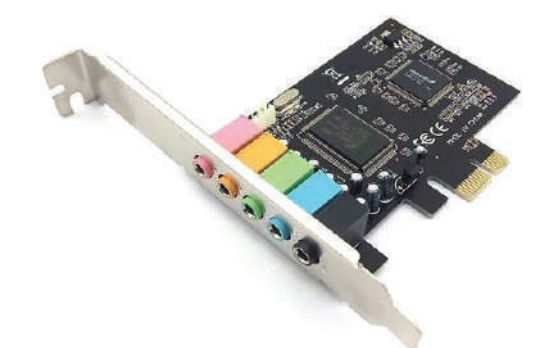

الشكل (21): بطاقة الصوت.

#### **.3 بطاقة الشبكة )Card LAN)**

تُعَدّ الواجهة التي تصل بين الحاسوب وسلك الشبكة، ومن دونها لا تستطيع الحواسيب الاتصال في ما بينها عبر الشبكة، أو الاتصال بالإنترنت. حيث تستخدم مَنْفذ (RJ45) كما في الشكل (22).

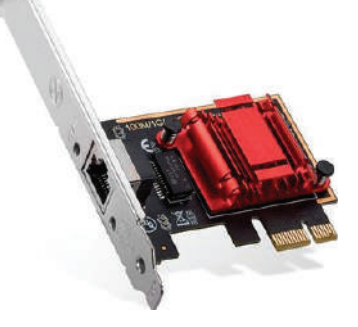

الشكل (22): بطاقة الشبكة.

#### **ً رابع َ ا: و ْحدات التخزين**

ً نظرا إلى أن ذاكرة التخزين العشوائي )RAM )ال تحتفظ بالبيانات بعد انقطاع التيار الكهربائي عن ؚ<br>ۣ الحاسوب؛ فقد استُخدمت وَحْدات تخزين مساندة للاحتفاظ بالبيانات على نحو دائم للوصول إليها عند الحاجة، وعلى الرغم من أن هذه الوحدات أبطأ من الذاكرة الرئيسة، إال َ أن سعاتها التخزينية أكبر منها، وتقسم إلى وَ حْدات داخلية مثل القر ص الصلب، ووَ حْدات خار جية مثل الأقر اص المدمجة و الر قمية و ذاكر ة الفلاش.

**أ. مشغالت التخزين الصلبة**

بعد القر ص الصلب وَ حْدة التخز بن الر ئبسة، و بتمبز بسَعات تخز بنية كبير ة، و و ظبفته حفظ البيانات إلى أن ثُحذَف من الحاسب الألي ومن أهم أنواعه:

1. مشغّل القرص الصلب (Hard Disk Drive: HDD) أقراص ممغنطة تدور بسرعة تحتوي لاقطًا كهرومغناطيسيًّا وظيفته قراءة المعلومات على أسطح الأقر اص المُمغنطة و كتابتها، و يتكون القر ص الصلب أو الهار د ديسك من أر بعة أجز اء ر ئيسة: الأقر اص

الدائرية، ومحور دوران، ورؤوس القراءه والكتابة، ومجموعة من الدوائر اإللكترونية، ويتصل باللوحة الأم عبر مَنْفذي (SATA) أو (IDE). أنظر إلى الشكل (23).

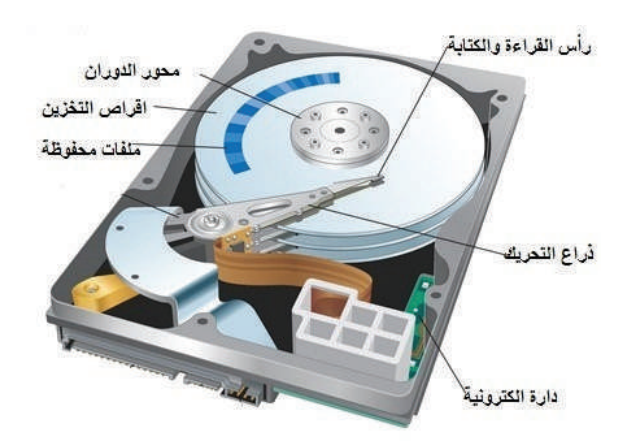

الشكل (23): مشغّل القرص الصلب (HDD).

### **2 ّ . مشغل الرقاقات الصلب )SSD :Drive State Solid)**

هو أحدث ما تُوصِّل إليه في تقنية صناعة مشغّل الأقراص الصلبة الموجودة حاليًّا؛ فهو يختلف

اختلافًا كاملًا عن محركات الأقراص الأخرى لأنها لا تتكون من أجزاء متحركة كما أنها ال تخزن البيانات باستخدام المغناطيسية، بل تَستخدم الدوائر المتكاملة والذاكرة لتخزين البيانات، ويتصل باللوحة الأم عبر مَنْفذ (SATA). أنظر إلى الشكل (24).

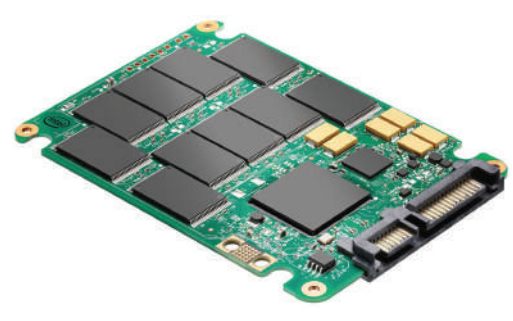

الشكل (24): مشغّل الرقاقات الصلب (SSD).

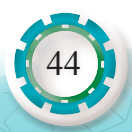

**بعض الخصائص التي يتميز بها قرص )SSD )من قرص )HDD)** ً • أقل استهالكا للطاقة لعدم وجود محرك كما في قرص )HDD). • الوصول إلى المعلومات أسرع من قرص )HDD). • اعتمادية عالية لقلة األعطال. ً • أقل ضجيجا من قرص )HDD )لعدم وجود أجزاء متحركة. ًا لعدم وجود أقراص ممغنطة كما في قرص )HDD )وهذه ميزة عالية لألجهزة المحمولة. • أقل وزن ً • أقل إصدارا للحرارة، ما يساعد على زيادة عمره االفتراضي. **أعطال القرص الصلب** القطاعات التالفة )Sectors Bad): هو الجزء من القرص الصلب أو المرن الذي ال يمكن استعماله لوجود خلل معين فيه. وهناك العديد من األسباب التي تؤدي إلى ظهور القطاعات التالفة، مثل: • تعرض القرص الصلب لصدمة مباشرة، مثل سقوطه على األرض، أو اهتزازه في أثناء عمله. • انقطاع الكهربائي فجأة في أثناء عمله. ولتفادي ظهور القطاعات التالفة، يجب تنفيذ األمور اآلتية: - توخي الحذر في أثناء تثبيت القرص الصلب. ً ً ا صحيحا. - تثبيت القرص الصلب في الجهاز تثبيت - وضع الحاسب في مكان ثابت لتجنب االهتزاز. َم الجهد. ِي ًا للتذبذب في ق ب ُّ َ - تثبيت و ْحدة الطاقة البديلة )UPS )تجن

## **ّ ب. مشغل األقراص الليزرية )ROM\_CD)**

هو محرك يَستخدم تقنية الليزر في قراءة المعلومات وكتابتها من الأقراص الضوئية وإليها، ويُعَدّ من وسائل التخزين الموثوقة والسهلة، وتمتاز بسهولة نسخ البيانات واسترجاعها بالمقارنة بوسائل التخزين المغناطيسية. الشكل (25) يبين مشغّل الأقراص الليزرية.

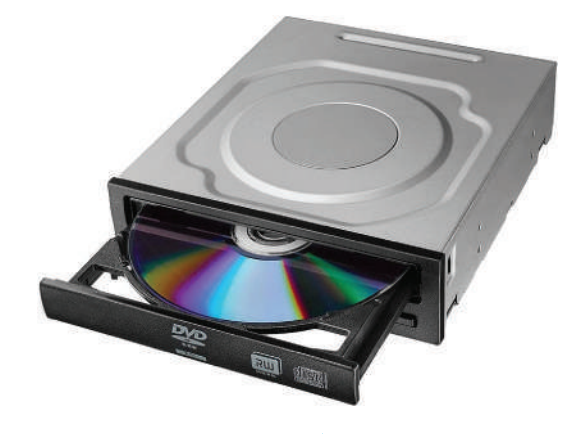

الشكل (25): مشغّل الأقراص الليزرية.

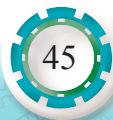

**ً خامس َ ا: و ْحدات اإلدخال**

و هي المعدات التي تُستخدَم في إدخال البيانات إلى الحاسوب، وتتنوع بحسب أشكال البيانات المراد إدخالها، سواء كانت نصًّا أو صورة أو صوتًا أو فيديو، ومن أهمها:

## **.1 لوحة المفاتيح )Keyboard)**

ً أكثر وحدات اإلدخال استخداما، ولها أنواع مختلفة، ومن أشهرها )Multimedia)، وتحتوي مفاتيح خاصة بالتعامل مع برامج تشغيل الصوت والفيديو والإنترنت كما في الشكل (26).

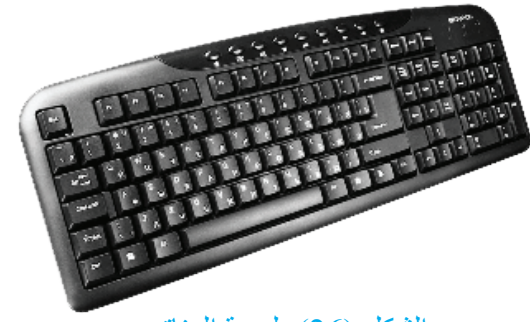

الشكل (26): لوحة المفاتيح.

وتوصل لوحة المفاتيح بالحاسوب بطريقتين:

- 1. سلكي عبر مَنْفذين:
	- $\cdot$  (PS / 2) مَنْفذ .
	- مَنْفذ (USB).
		- .2 السلكي بتقنية:
- األشعة تحت الحمراء )IR :Infrared).
	- البلوتوث )Bluetooth).

### **.2 الفأرة )Mouse)**

46

تحوّل الفأر ة حركات اليد التي تمسكها إلى إشار ات إلكتر ونية مكافئة تُستخدَم بدور ها في تحريك المؤشر الموجود على شاشة الواجهة الرسومية )GUI)، ولها أنواع مختلفة ومن أشهرها الفأرة الضوئية التي تتميز بالدقة العالية وسرعة االستجابة. أنظر إلى الشكل )27(.

وتوصل الفأرة بالحاسوب بطريقتين كتوصيل لوحة المفاتيح.

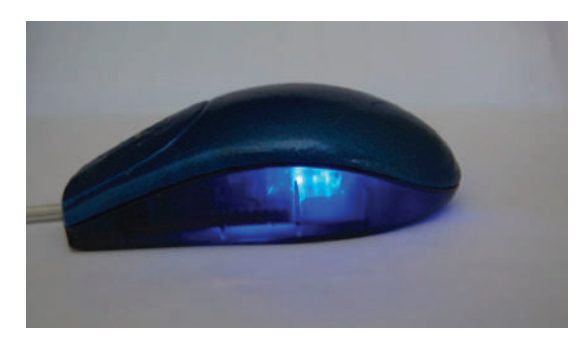

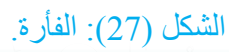

#### **.3 عصا التحكم )Joystick)**

تمكن المستخدم من التحكم في الألعاب ويوجد منها أشكال عديدة كما في الشكل (28). وتوصل عصا التحكم بالحاسوب عبر:

- ْفذ )USB). •َمن
- ْفذ )Joystick). •َمن

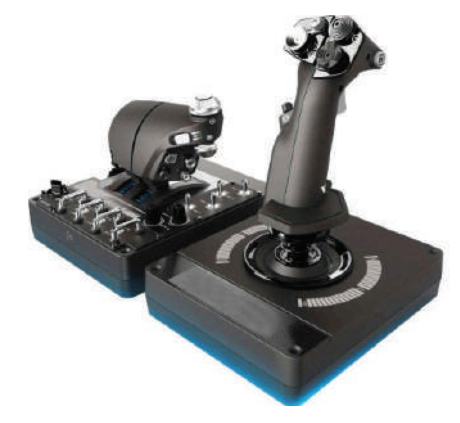

الشكل (28): عصا التحكم.

**.4 الماسح الضوئي )Scanner)**

ِّ تمكن المستخدم من تحويل الوثائق والصور الورقية إلى الحاسوب بتحويلها إلى ملفات رقمية لمعالجتها وحفظها أو مشاركتها على اإلنترنت.

#### **.5 الميكروفون )Microphone)**

تمكِّن المستخدم من إدخال الصوت إلى الحاسوب؛ إذ تتحول الذبذبات الصوتية إلى بيانات رَقْمية يمكن حفظها أو مشاركتها على الإنترنت. وهي أداة ضرورية لإجراء المحادثات عبر برامج التواصل.

**.6 كاميرا الويب )Webcam)**

تستخدم في إجراء المحادثات عبر برامج التواصل، ال سيما إذا كان هناك حاجة إلى التواصل البصري. **ً سادسا: وحدات اإلخراج**

و هي المعدات التي تستخدم في عرض النتائج مرئيًّا أو سمعيًّا أو ورقيًّا، ومن أهمها:

**.1 شاشات العرض )Monitor)**

من أهم وحدات الإخراج التي لا يمكن للمستخدم التواصل مع الحاسوب دونها، وتمكّن المستخدم من معاينة البيانات المدخلة والنتائج .

وهناك شاشات تعمل باللمس، تمكّن المستخدم من استعمالها وَحْدة إدخال وإخراج معًا.

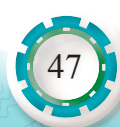

**أنواع شاشات الحاسوب**

• شاشة )CRT)

شاشة )Tube Ray Cathode :CRT ً) ، وهي األكثر انتشارا، على الرغم من أنها تراجعت في الأونة الأخيرة لتحل محلها الشاشات الحديثة والأكثر تطورًا. مبدأ عمل شاشة (CRT) مبني على انتقال اإللكترونات ذات التيار العالي داخل األنبوب )Tube )الخاص بها، فينتج منه عرض الصور ورسمها على الشاشة.

من عيوب هذا النوع من الشاشات حجمها الكبير مقارنة بشاشات الثنائي الضوئي )LED وLCD ) بالإضافة إلى ثقل وزنها وصعوبة صيانتها أحيانًا<sub>.</sub>

• شاشة )LCD)

شاشة (LCD: Liquid Crystal Display)، من أحدث الشاشات الموجودة حاليًّا. يعتمد مبدأ عمل شاشات )LCD )على استعمال البلورات السائلة الموجودة داخلها لتبيين أو إخفاء لون معين عن طريق دمج البيكسيالت )Pixels )ببعضها. ومن أكثر ما يميز هذا النوع من الشاشات هو خاصية الوضوح. وعلى عكس شاشات )CRT ً ) فهي تتميز بوزنها الخفيف وسهولة صيانتها نظرا إلى كون البوردات داخلها مستقلة عن بعضها. توفر للمستخدم أغلب المنافذ الحديثة مثل )HDMI ، DVI )وغيرها من المنافذ التي تُعَدّ من المميز ات والمواصفات المطلوبة لدى المستخدمين. أنظر إلى الشكل (29).

• شاشة )LED)

48

شاشة )Diode Emitting-Light :LED)، هي مثل شاشات )LCD )إال أن االختالف يكمن في تقنية الإضـاءة. مـا يميز هذا النو ع من الشـاشات أنـها تستهلك طـاقة أو تيارًا كهربائيًّا أقل، وأنـها أقل كلفة من حيث السعر مقارنة بنظيرتها )LCD).

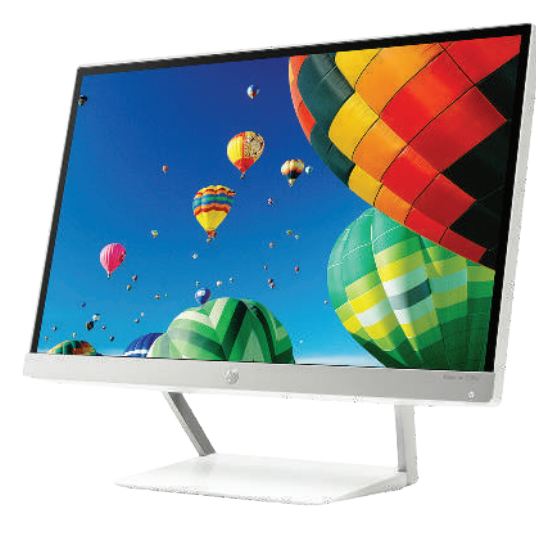

الشكل )29(: شاشة )LCD).

**.2 الطابعات )Printers)** ستُشْرَح في الوحدة الرابعة من هذا الكتاب.

**.3 السماعات )Speakers)**

ؚ<br>ُ ِخرج الصوت للمستخدم عن طريق بطاقة الصوت، وتتوافر بقدرات مختلفة بحسب حاجة المستخدم، ت وبعضها يحتوي محسنات الصوت تسمى )Subwoofer).

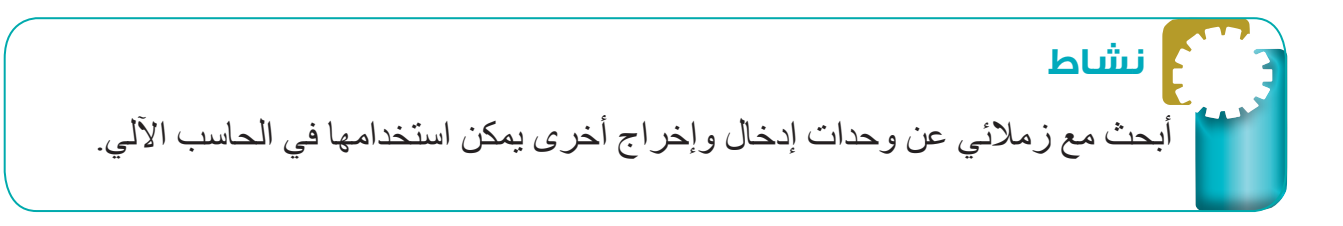

## **ً سابع َ ا: و ْحدة التغذية )Unit Supply Power :PSU)**

تتألف وَحْدة التغذية من عناصر إلكترونية متعدِّدة، وظيفتها تحويل الفولتيات المتناوبة (AC) (220 فولت) إلى فولتية مستمر )DC )مع توزيع الفولتيات على جميع مكونات الحاسوب بما يتالءم وكل عنصر. أنظر إلى الشكل (30).

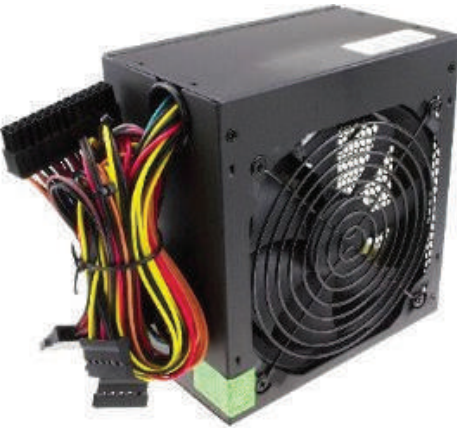

الشكل (30): وَحْدة التغذية.

تتحكم اللوحة الأم في إيقاف وَحْدة التغذية وتشغيلها، فعندما ترسل إشارةً إلى وَحْدة التغذية لتشغيلها، تبدأ ٍ بإجراء فحص ذاتي لجميع عناصرها وجهودها. إن لم يوجد أي خلل في الجهود أو عطل في العناصر ترسل وَحْدة التغذية إلى وَحْدة المعالجة المركزية إشارة (Power Good) تُعلِمه أنَّ التيار جيد ويمكن بدء العمل ِ وفي حال وجود عطل ما، لا ترسل تلك الإشارة، وحينئذٍ لا يعطي وَحْدة المعالجة المركزية الأمر ببدء التشغيل والإقلاع ولا يعمل الحاسوب قد يحصل عطل في أي لحظة؛ لذا ترسل إشارة مباشرةً إلى وَحْدة المعالجة المركزية لإيقاف الحاسوب عن العمل تجنبًا لتضرَّر أحد عناصره.

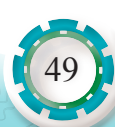

**َ أنواع الوصالت لو ْحدة التغذية**

تزوًد وَحْدة التغذية مختلف عناصر الحاسوب بالطاقة عبر أكبال ذات جهود مختلفة تنتهي بوصلات تناسب مَنْفذ العنصر المراد تغذيته بالطاقة ِ لكلِّ وصلة شكل وعدد أرجل توافق المَنْفذ الذي تُثبَّت عليه، ويستحيل تثبيتها على مَنْفذ أخر لا تناسبه؛ لذا لا مجال للخطأ. يوضح الجدول (1) أنواع الوصلات وأسماءها ووظائفها.

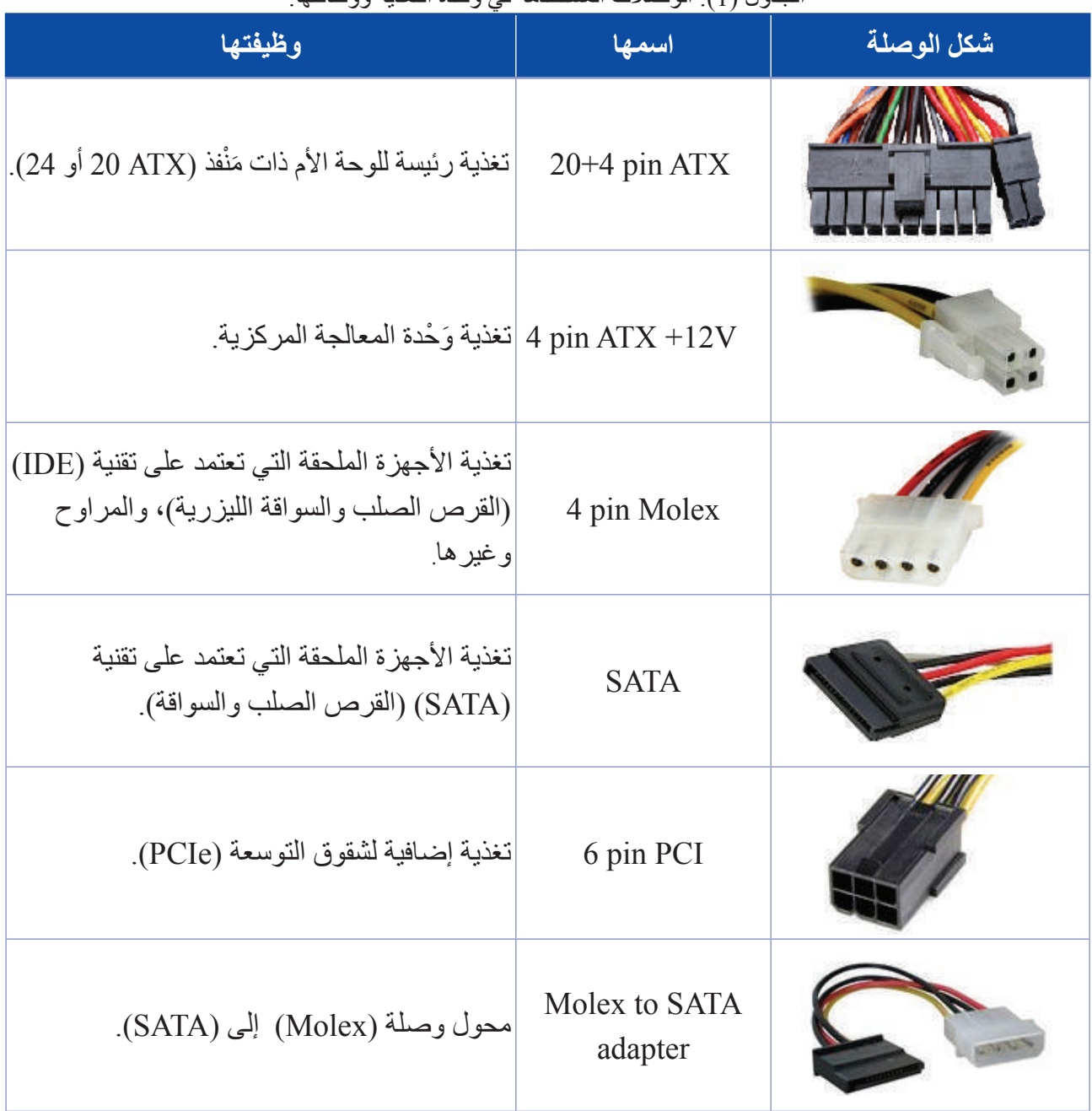

#### الجدول )1 َ (: الوصالت المستخدمة في و ْحدة التغذية ووظائفها.

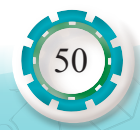

َ إن لم تتوافر إحدى الوصالت السابقة في و ْحدة التغذية، فيمكن أن تتوافر أكبال للتحويل بين مختلف األنواع.

#### **َ قدرة و ْحدة التغذية**

من أهم المواصفات الفنية التي يجب مراعاتها عند اختيار وَحْدة التغذية أو استبدالها هي قدرة وَحْدة التغذية، التي يجب أن تكون قادرة على تغذية مختلف مكونات الحاسوب بالقدرة الكافية.

## **أتذكر**

(Firmware) هو برنامج مُضمَّن أو مُدمَج، يُثبَّت تثبيتًا دائمًا على إحدى القطع الماديّة داخل الجهاز، ويتم ذلك غالبًا في المصنع، ولا يتعامل المُستخدم العادي للحاسوب مُباشرة مع هذه البرمجيات، ومن أهم األمثلة عليها نظام )BIOS).

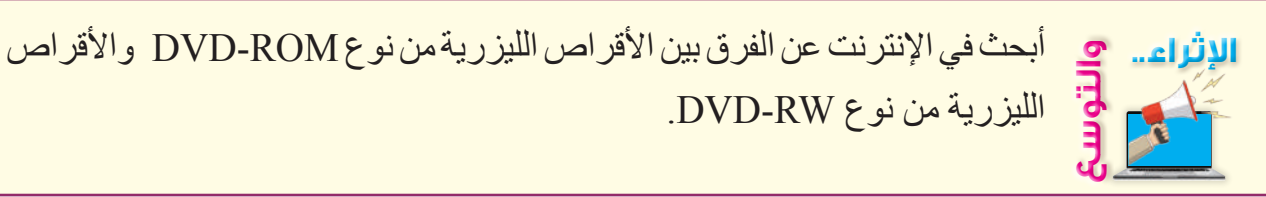

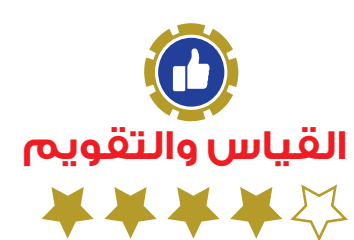

1 - أوضح المقصود بكل من: أ) المعالج ب) تقنية (Hyper Threading) ج) برامج التشغيل (Driver) د) القطاعات التالفة (Bad Sectors) 2 - أختار رمز اإلجابة الصحيحة في ما يأتي: 1( واحدة مما يأتي ليست من مكونات معالج الحاسوب: اً) وَحْدة الحساب والمنطق ب) المسجلات ج) وَحْدة التحكم د( ذاكرة )EPROM)

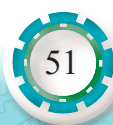

```
2) نوع الذاكرة المخبأة (Cache Memory) هو:
                                                                   EPROM (
                                                                   ب) SRAM
                                                                EEPROM (د) DRAM
                                 3) المَنْفذ الذي يَستخدم بطاقة الشبكة (LAN Card) هو :
                                                                      RJ54 (
                                                                     ب( 45RJ 
                                                                     RJI1(\tauRJ22 (
                                                 4) يُستخدَم مَنْفذ (2 / PS) في توصيل:
                                                                أ) لوحة المفاتيح
                                                                ب) عصا التحكم
                                                                     ج) الشاشة
                                                                د) كاميرا الويب
                            5) الذاكرة التي تتموضع داخل المعالج أو على اللوحة الأم هي:
                                                                    (BIOS) (
                                                                 (CMOS) (ب
                                                             ج) الذاكرة العشوائية
                                                            د) الذاكرة الديناميكية
   3 - أضع إشارة (√) إزاء الجملة الصحيحة وإشارة (×) إزاء الجملة غير الصحيحة في ما يأتي:
أ) القرص الصلب (HDD) أقل ضجيجًا من القرص (SSD) لعدم وجود أجزاء متحركة. (     )
 ب( سماع صوت رنين متقطع عند تشغيل الجهاز يدل على عطل في الذاكرة العشوائية. ) (
             ج) يُعَدّ القرص الصلب أكثر سرعة في نقل البيانات من الذاكرة العشوائية. (    )
                                         4 - أذكر ثالثة من العوامل المؤثرة في أداء المعالج.
```
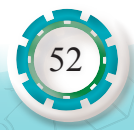

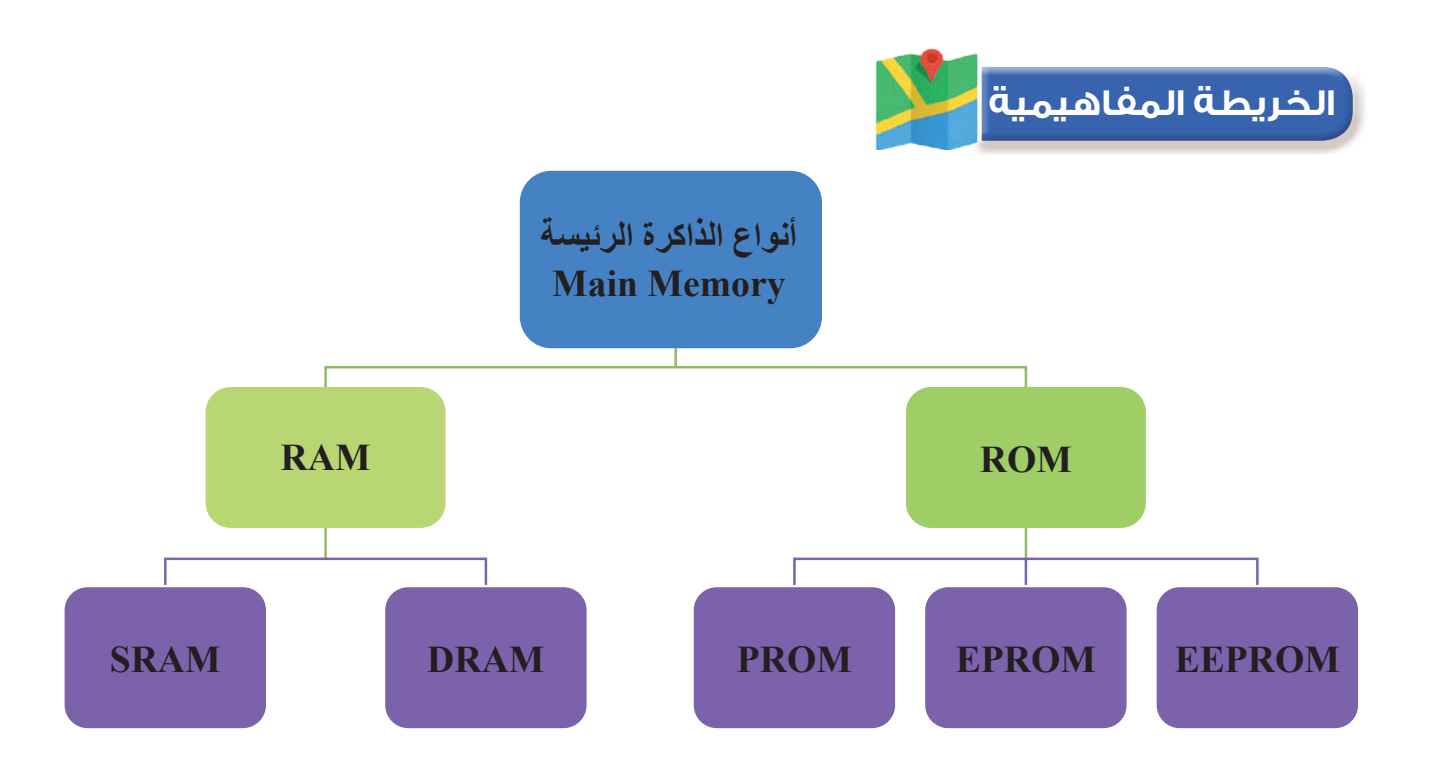

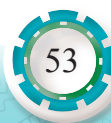

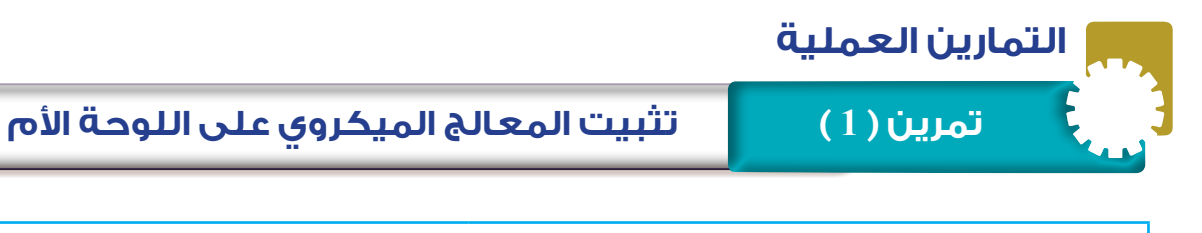

# **ً يتوقع مني بعد تنفيذ هذا التمرين أن أكون قادرا على:** • تثبيت المعالج الميكروي على اللوحة األم.

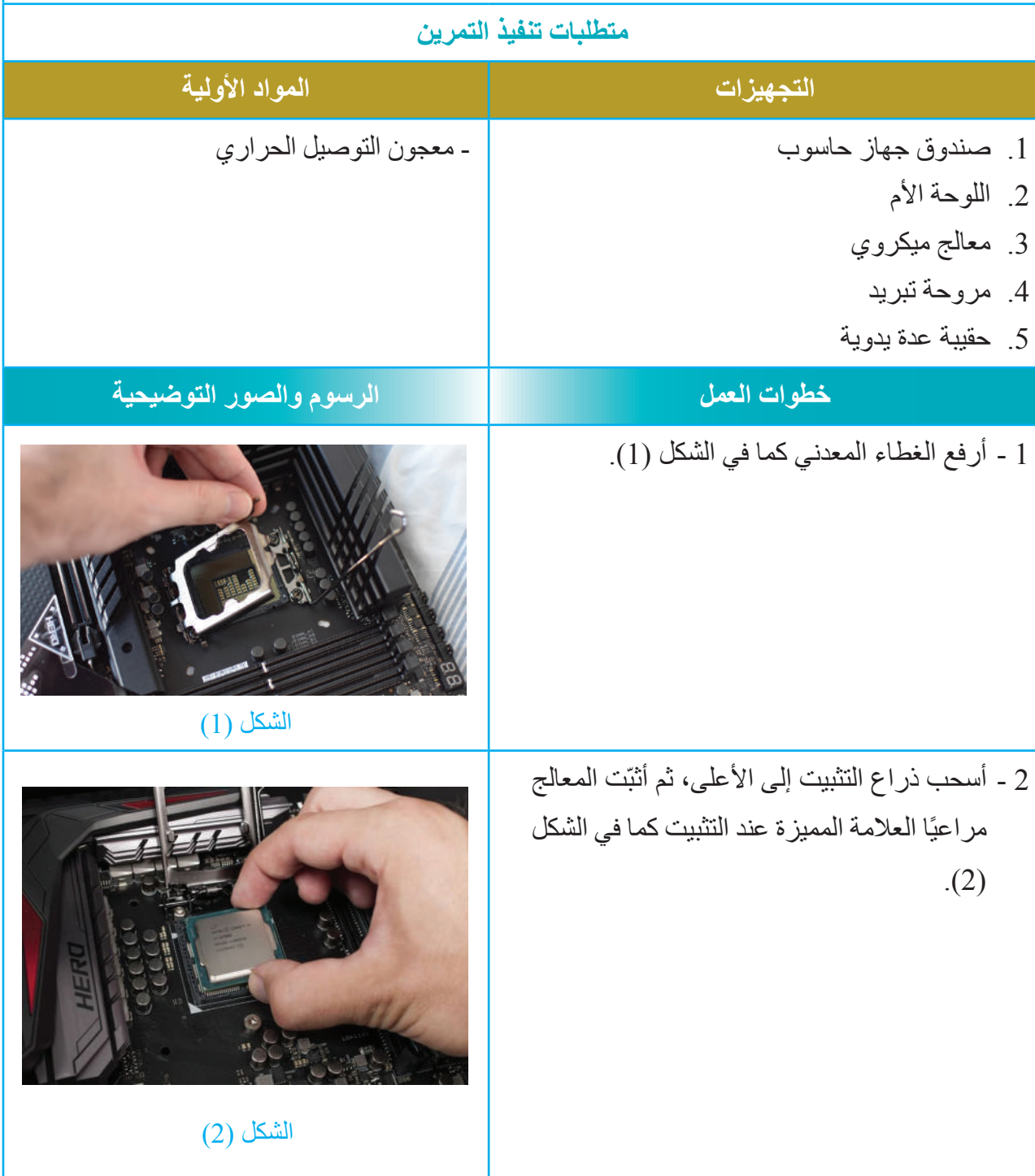

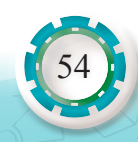

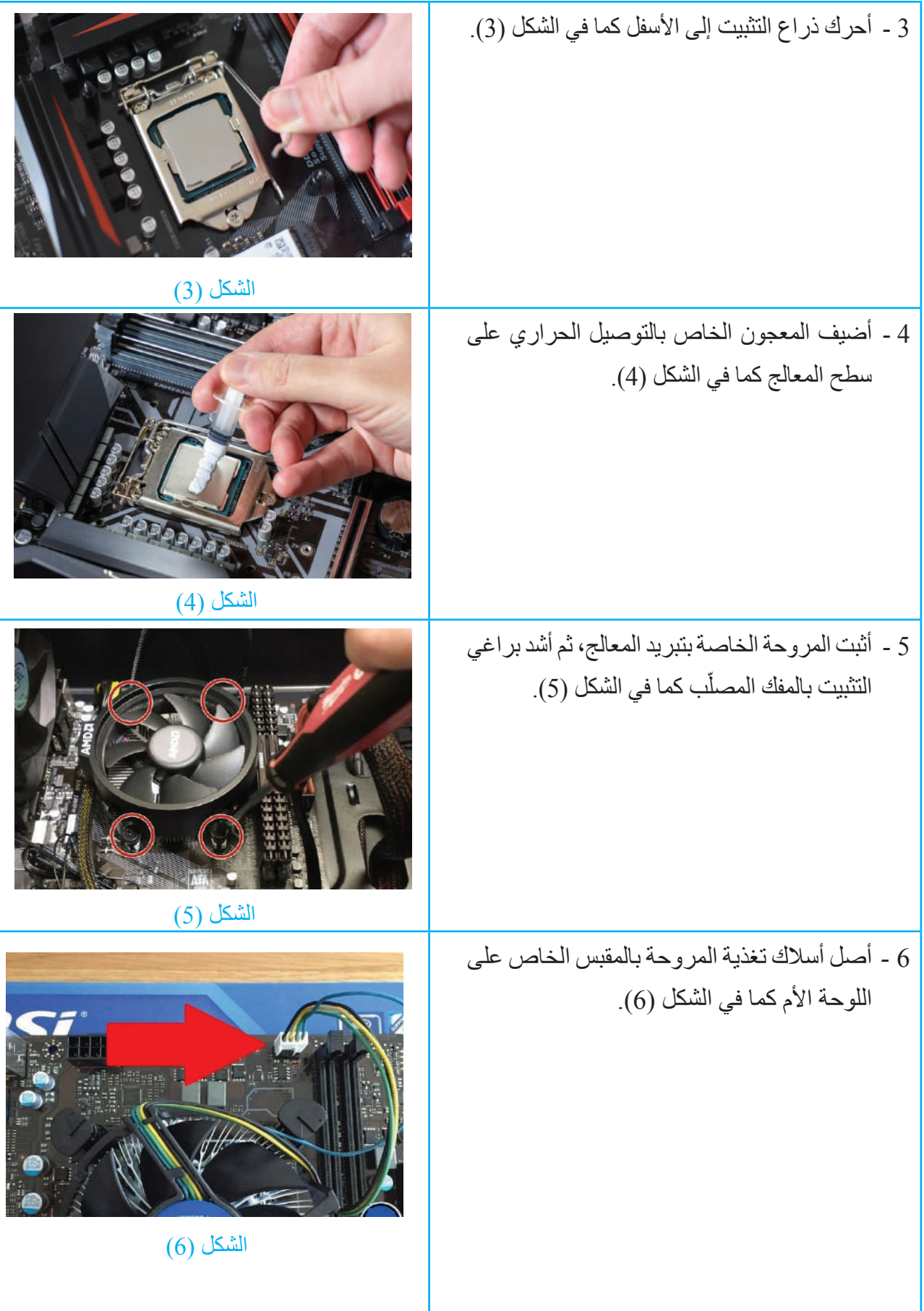

7 - ً أكتب تقريرا مفصًل يبيّن الخطوات جميعها التي نفذتها. التقويم: ِّت عليه المعالج؟ ُب 1 - ما نوع المقبس الذي ث 2 - هل يتوافق نوعا المعالج والمقبس على اللوحة الأم؟ 3 - ما أهمية استخدام معجون التوصيل الحراري؟ تمارين للممارسة ً1 - أنفذ التمرين الآتي فرديًّا أو في مجموعات في المَشْغل بإشراف المعلم: 2 - أفك المعالج وأثبّته على اللوحة األم كما في الشكل اآلتي.

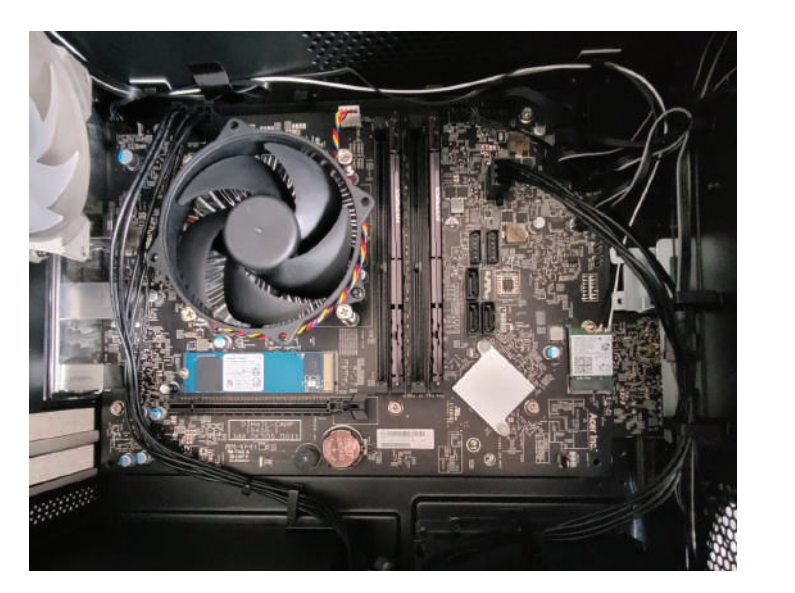

3 - أدوّن خُطُوات العمل التي اتبعتها، ثم أُقيِّم تنفيذي كل خطوة وَفْق قائمة شطب محددة وواضحة كما يأتي:

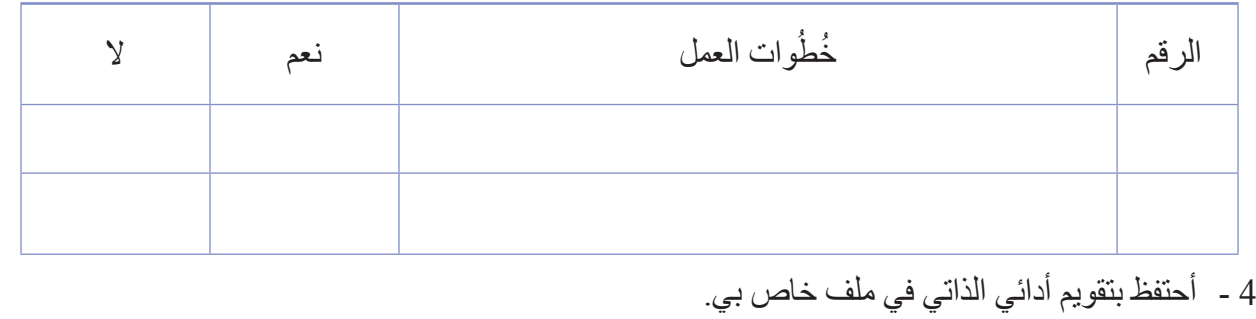

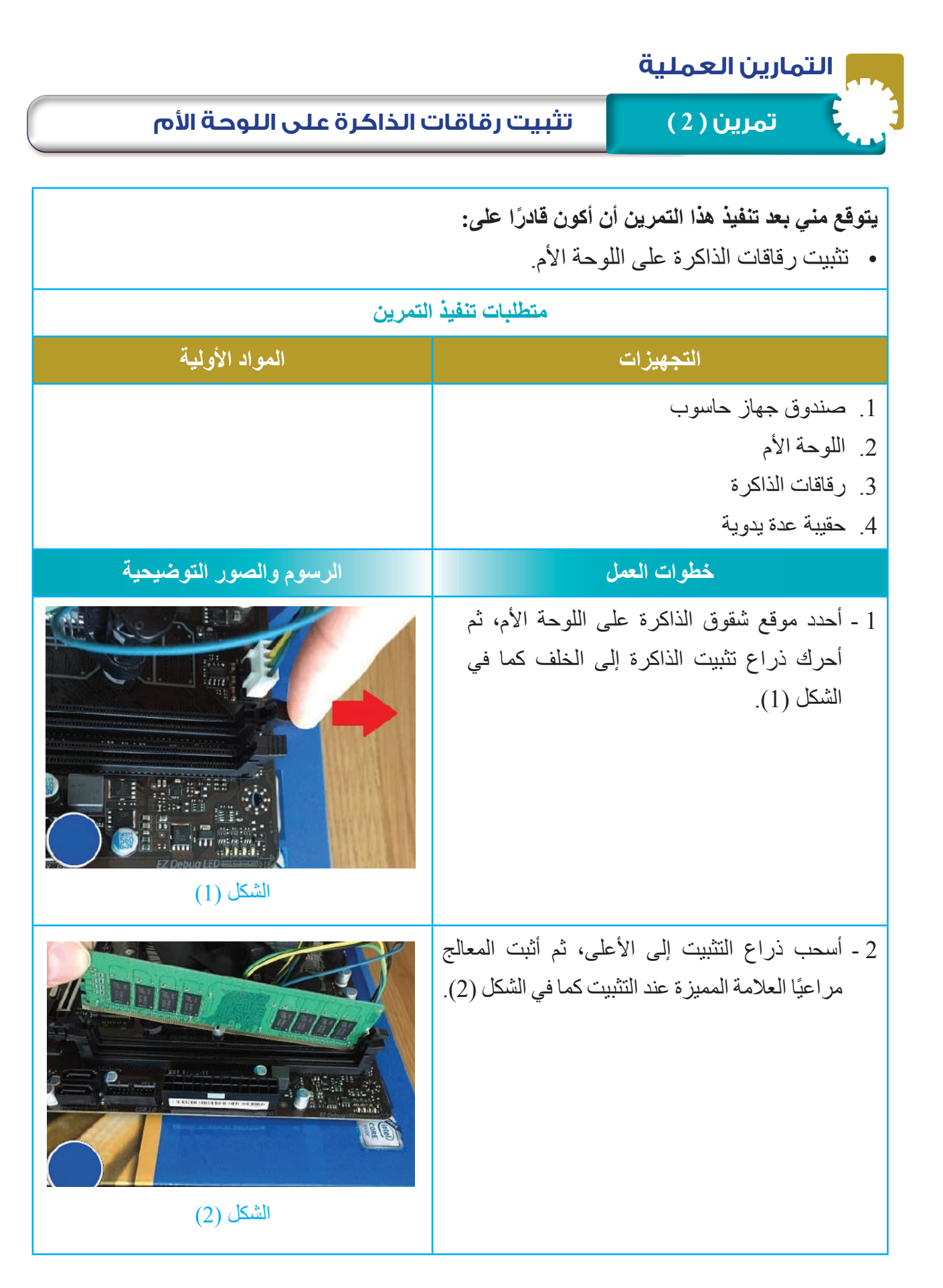

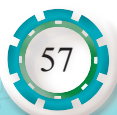

3 - أَتْبت الرقاقة الذاكرة في الشَّقّ الخاص بها كما في الشكل (3).

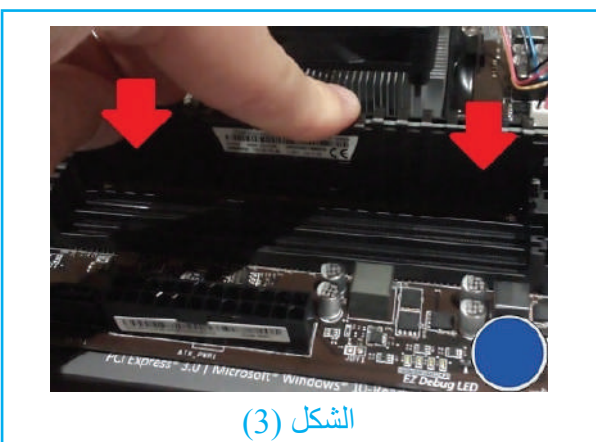

ُ4 - أكتب تقريرًا مفصلًا يبيّن الخطوات جميعها التي نفذتها مُبيِّنًا نوعي الذاكرة واالوحة الأم وسَعَة الذاكرة.

التقويم :

- 1 أذكر نوع الذاكرة التي تثبيتها.
- 2 هل يتوافق نوعا الذاكرة واللوحة الأم؟
- 3 هل يمكن تثبيت نوعين مختلفين من الذاكرة على اللوحة الأم نفسها؟

تمارين للممارسة

- ً1 - أنفذ التمرين الآتي فرديًّا أو في مجموعات في المَشْغل بإشراف المعلم.
- 2 ُ أفك رقاقات الذاكرة، ثم أثبتها على اللوحة األم، م ِّكر ًرا الخطوات في التمرين.
	- 3 أثبت رقاقات الذاكرة على اللوحة الأم.

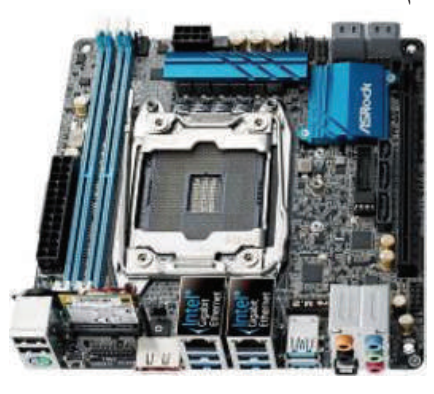

4 - أدوّن خُطُوات العمل التي اتبعتها، ثم أُقيِّم تنفيذي كل خطوة وَفْق قائمة شطب محددة وواضحة كما يأتي:

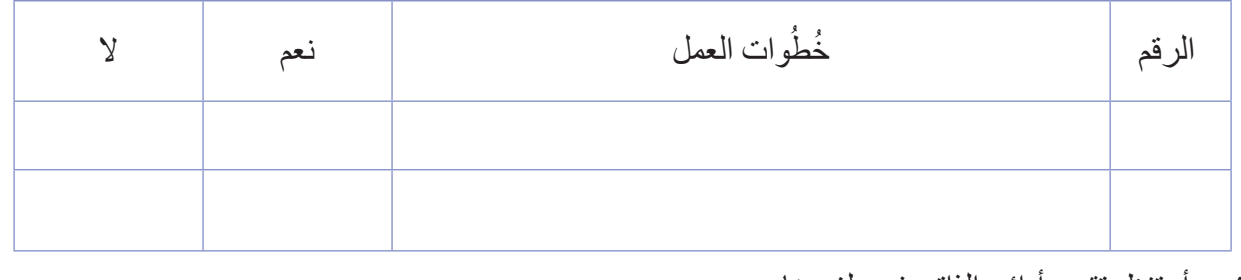

5 - أحتفظ بتقويم أدائي الذاتي في ملف خاص بي.

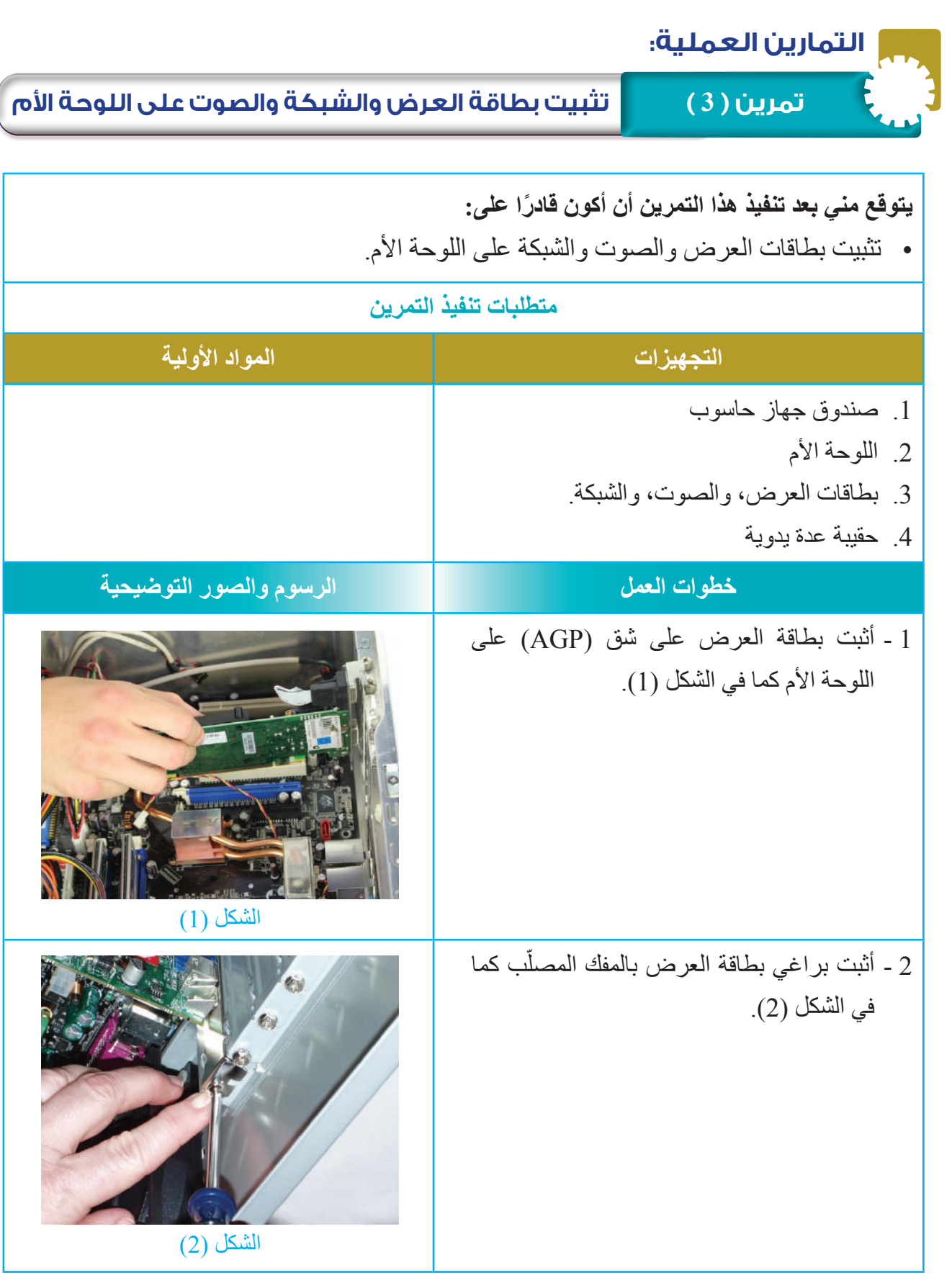

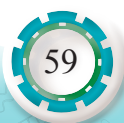

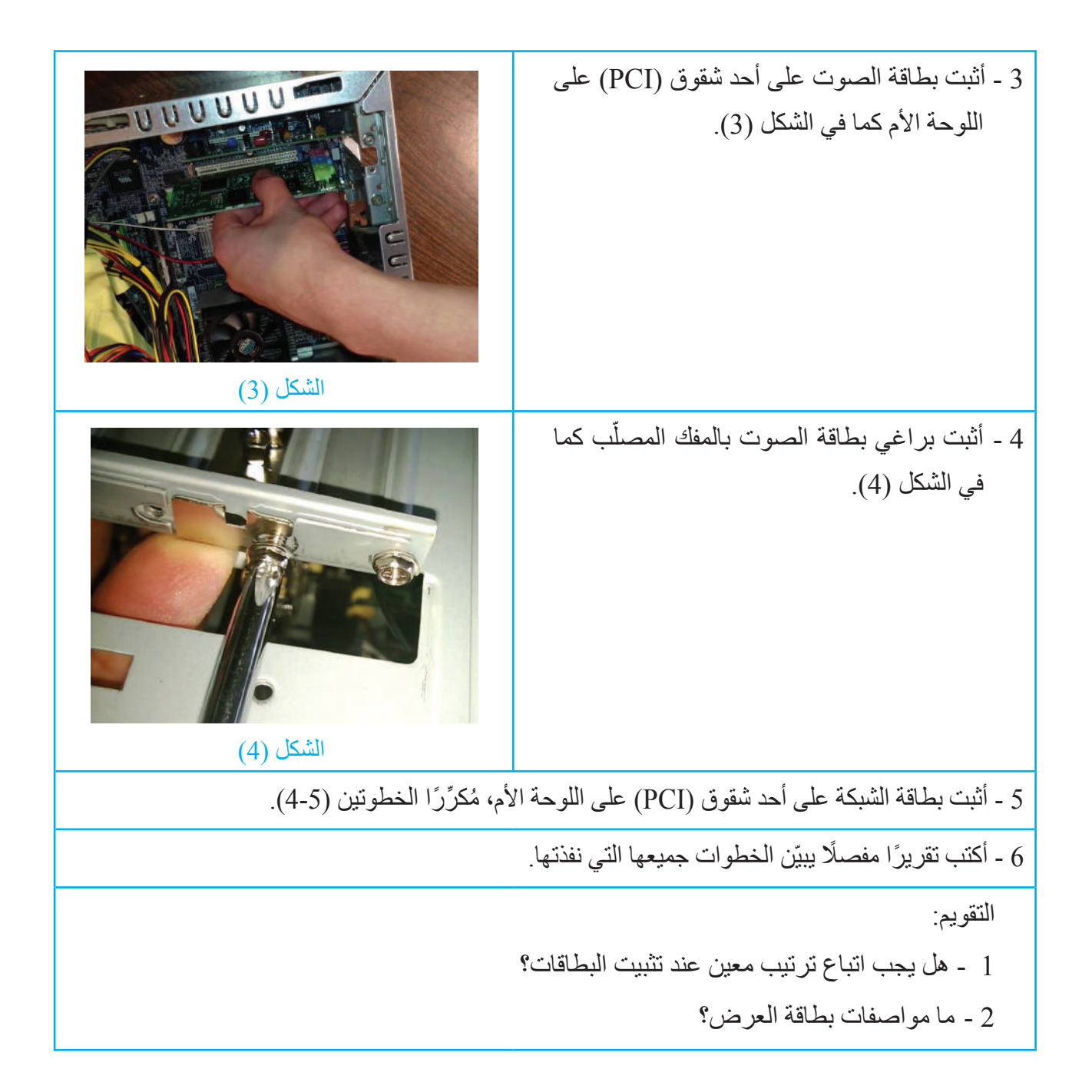

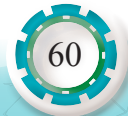

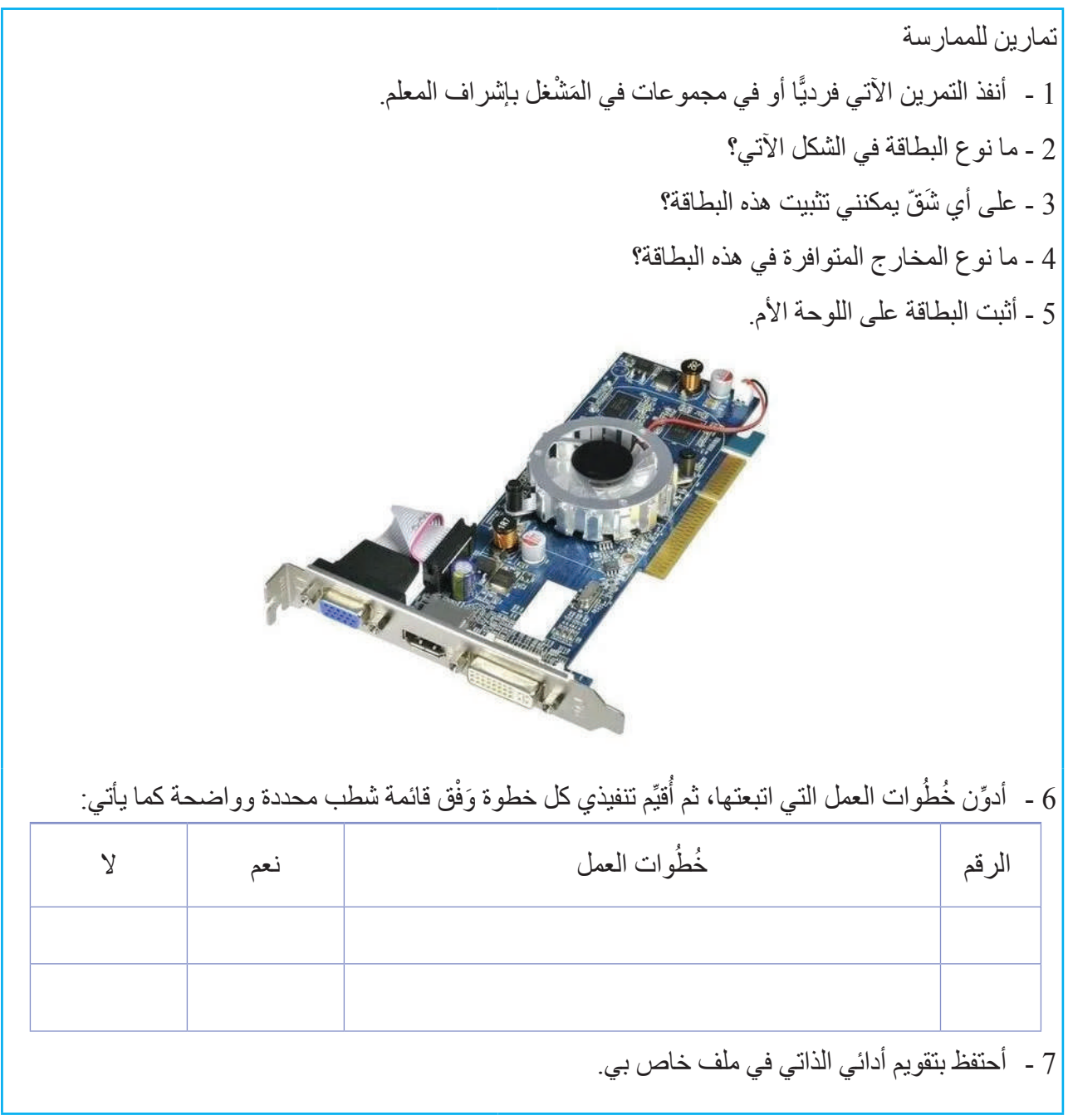

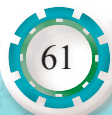

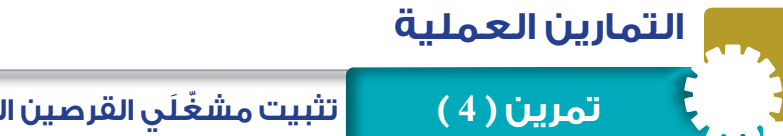

**تمرين ) 4 ( ّ تثبيت مشغَلي القرصين الصلب والمدمج على صندوق الحاسوب**

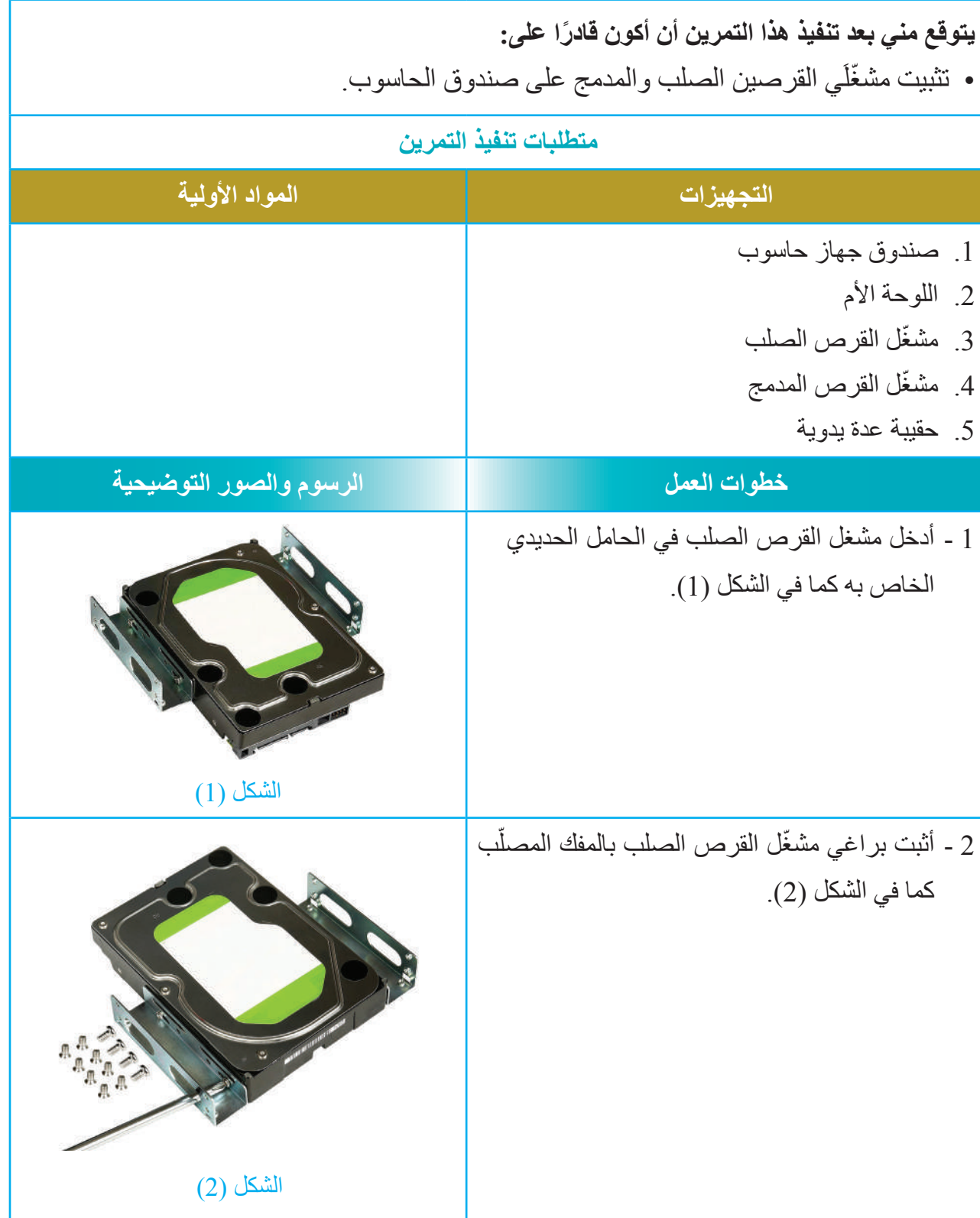

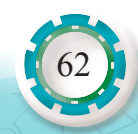

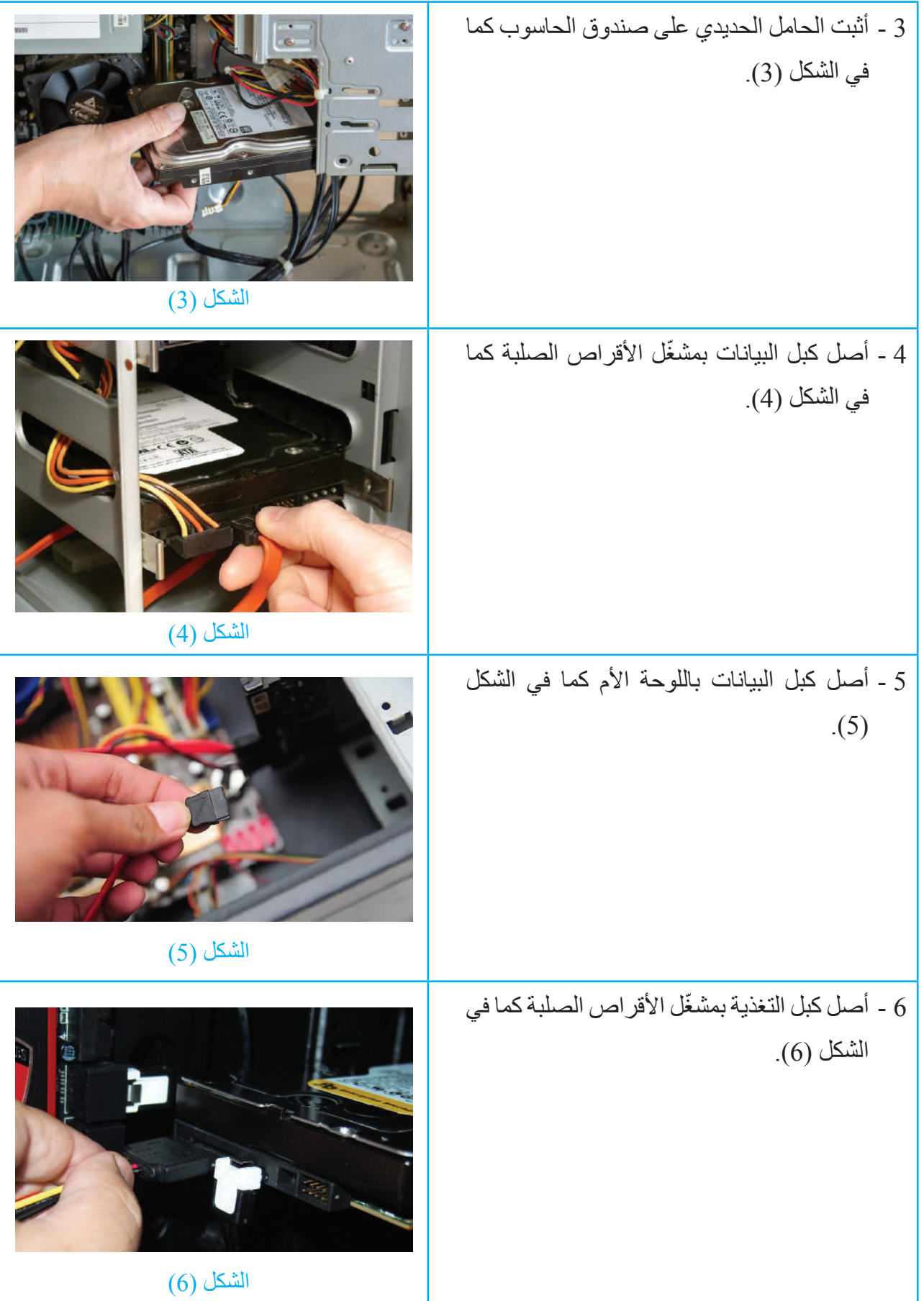

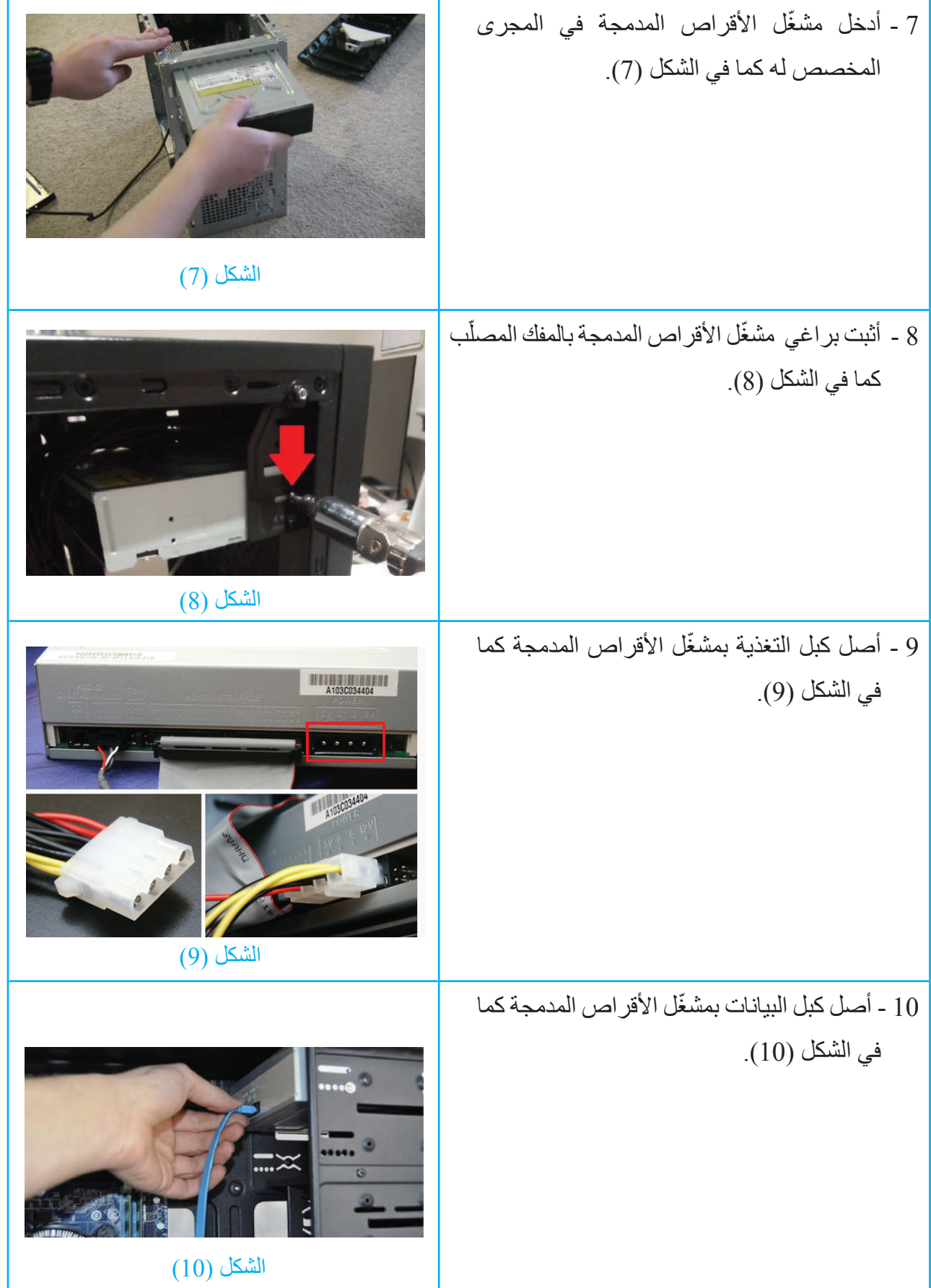

 $\sum_{i=1}^{n} \sum_{j=1}^{n} \sum_{j=1}^{n}$ 

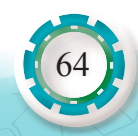

11 - أصل كبل البيانات باللوحة الأم كما في الشكل (11).

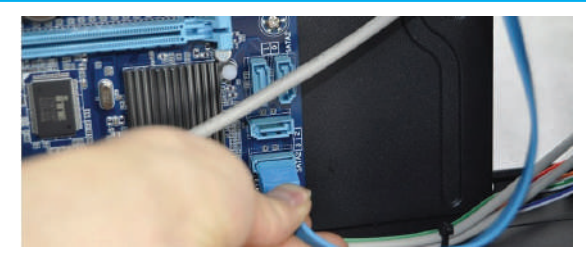

 $(11)$ الشكل

12 ً - أكتب تقريرا مفصًل يبيّن الخطوات جميعها التي نفذتها.

التقويم:

1 - ّ كيف يمكن لمشغل األقراص الصلبة أن يعمل كـ )Master)؟

2 - كم عدد مشغالت األقراص )SATA )التي يمكن تثبيتها على اللوحة األم؟

تمارين للممارسة

ً1 - أنفذ التمرين الأتي فرديًا أو في مجموعات في المَشْغل بإشراف المعلم.

2 - أحضر مشغَّلْي أقراص صلبة ومدمجة، ثم أقارن بينهما بحسب الجدول الأتي:

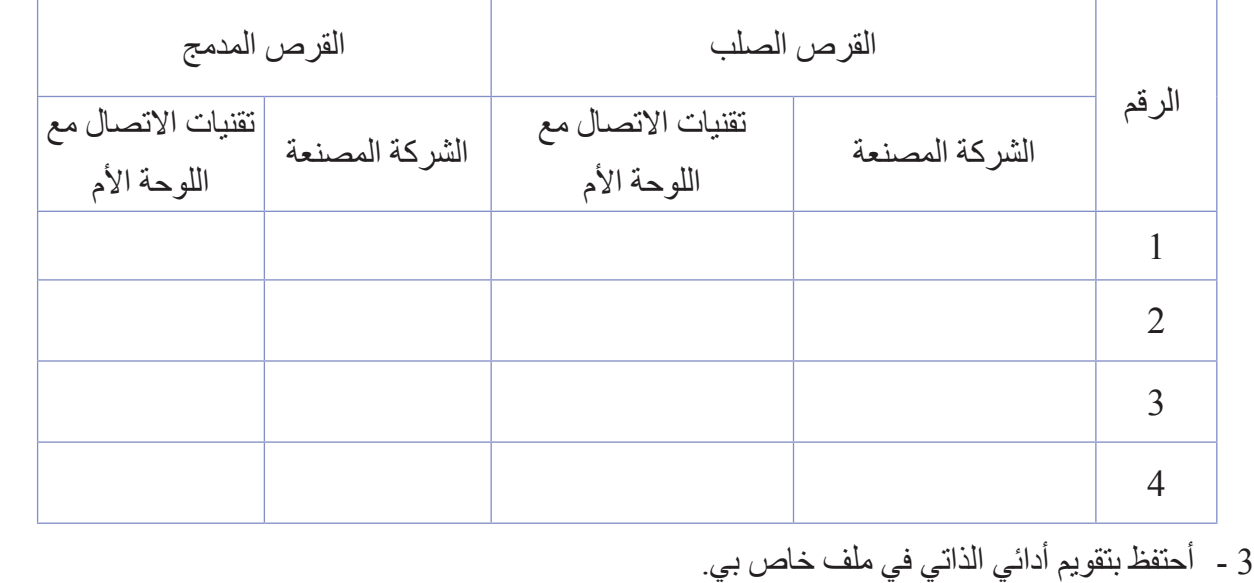

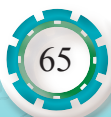

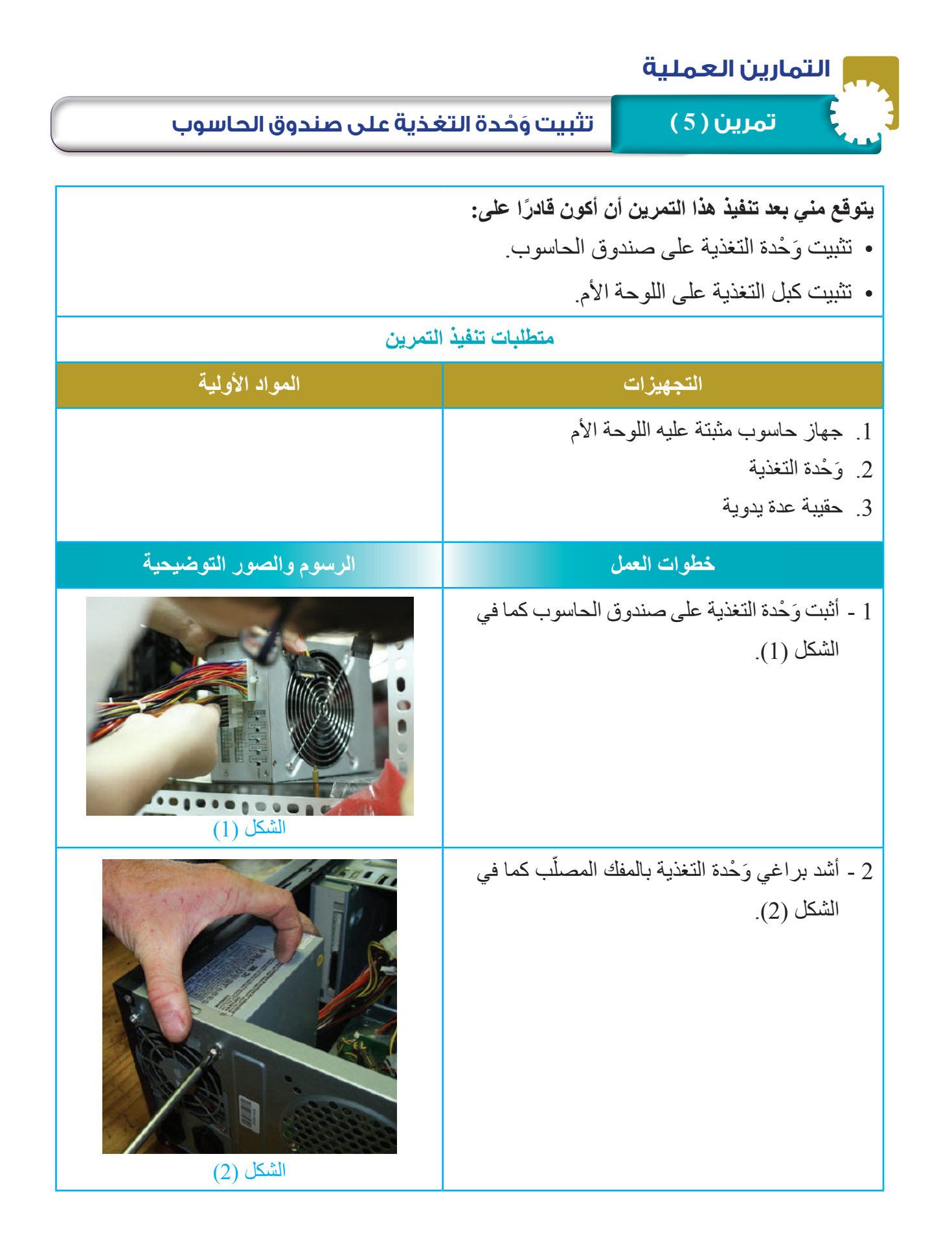

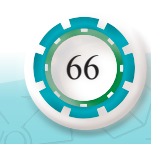

3 - أَثبت أكبال وَحْدة التغذية على اللوحة الأم كما في الشكل (3). 4 - ً أكتب تقريرا مفصًل يبيّن الخطوات جميعها التي نفذتها. التقويم: - هل ال َ حظت في أثناء تثبيت وصالت و ْحدة التغذية أنه ال يمكن تثبيت أي وصلة في غير مكانها؟ أبرر ذلك. تمارين للممارسة ً1 - أنفذ التمرين الآتي فرديًا أو في مجموعات في المَشْغل بإشراف المعلم. 2 - أحضر وَحْدة تغذية، ثم أفكها، ثم أتعرّف أجزاءها الداخلية كما في الشكل الآتي: 3 - أدوّن خُطُوات العمل التي اتبعتها، ثم أُقيِّم تنفيذي كل خطوة وَفْق قائمة شطب محددة وواضحة كما يأتي: الرقم | نعم الرقم وات العمل العمل السابق المعمل والمستخدم المعمل والمستخدم المستخدم المعمل المعمل ال 4 - أحتفظ بتقويم أدائي الذاتي في ملف خاص بي. **الشكل** (3)

# **التقويم الذاتي**

**بعد اال ً نتهاء من دراسة هذه الوحدة، أصبحت قادرا على أن:**

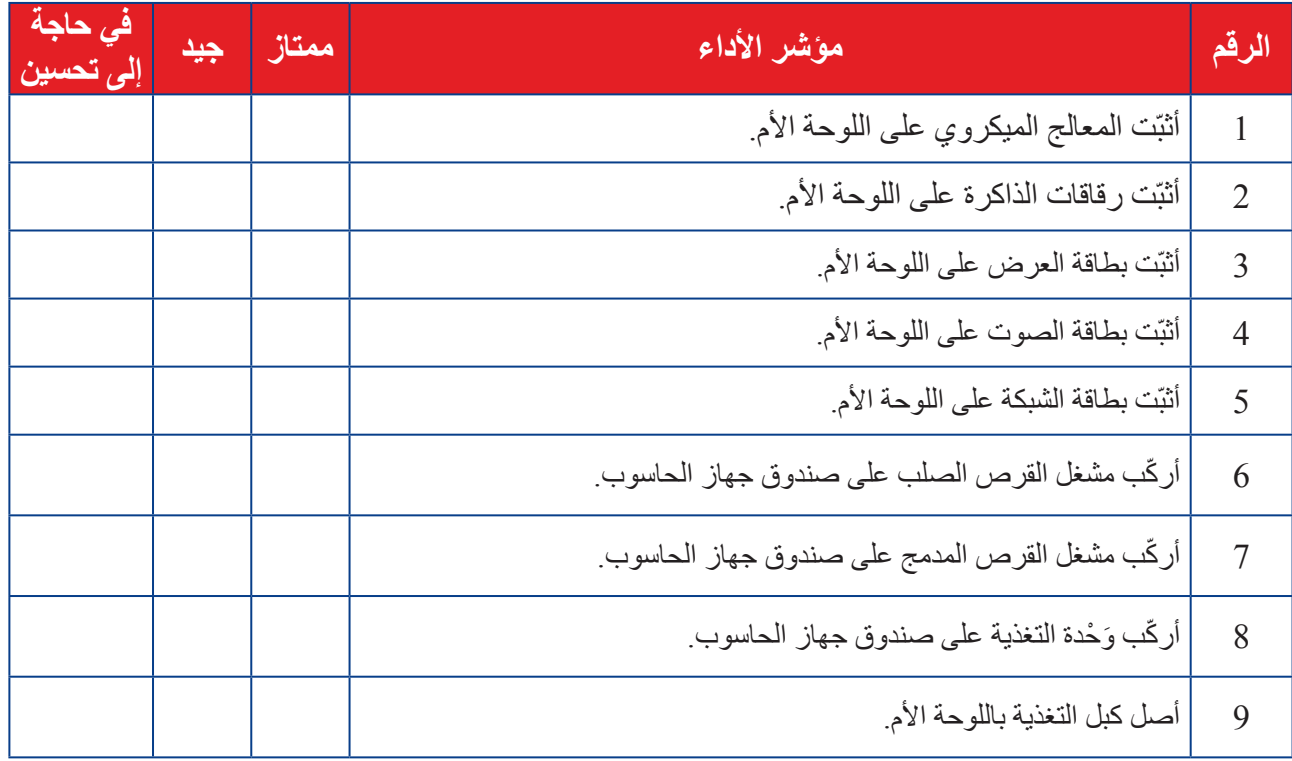

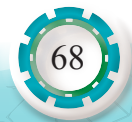

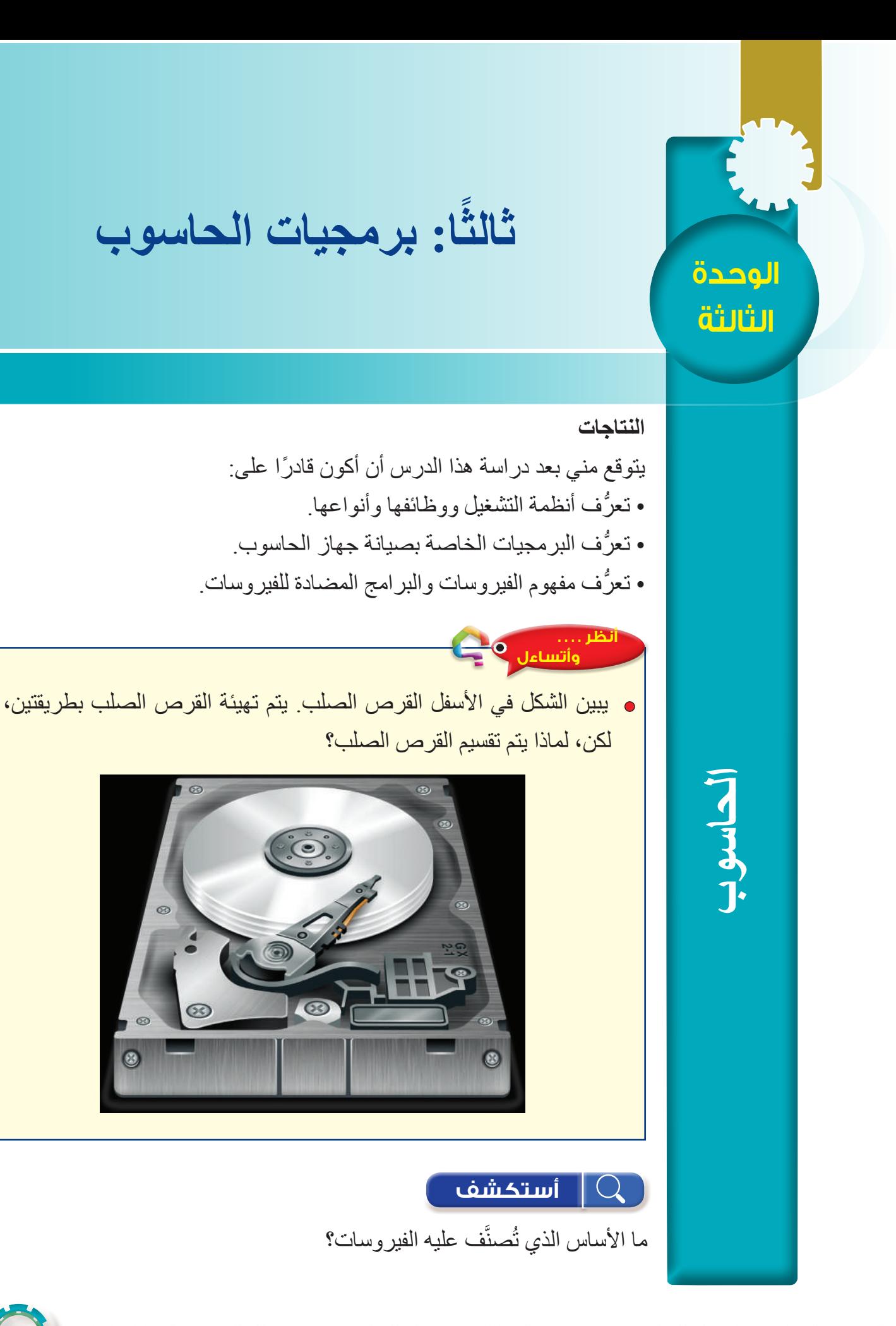

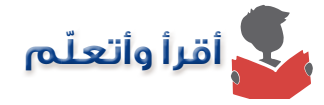

البرمجيات: هي مجموعة من البرامج يتم تشغيلها داخل جهاز الحاسوب وتقسم على النحو اآلتي: **أ - برمجيات أنظمة التشغيل**

هي مجمو عة البر امج المتخصصـة للإشر اف على عمل الجهاز ، وتَعَدّ الوسيط بين المستخدم ومعدات الحاسوب. **وظائف نظام التشغيل**

> - اإلشراف على عمل جهاز الحاسوب. - إدارة الملفات وإنشاؤها وفتحها وتعديلها واستدعاؤها وحفظها. - التحكم في العمليات المتنوعة لإلدخال واإلخراج والتخزين واالسترجاع. - ترتيب أولويات تنفيذ البرنامج. - إدارة الذاكرة الرئيسة. **المكونات األساسية لنظام التشغيل**

> > يتكون نظام التشغيل من ثالثة مكونات أساسية، هي:

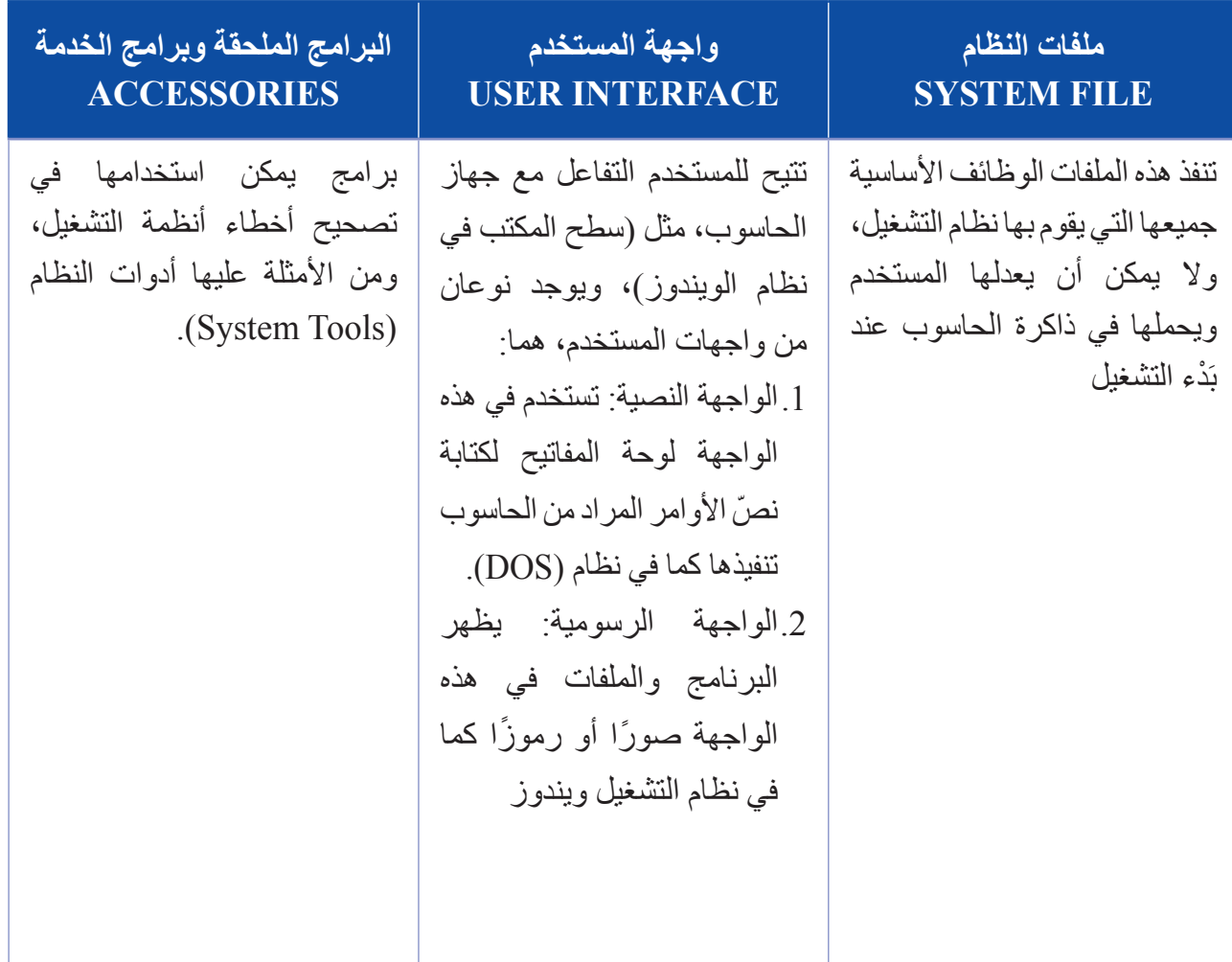

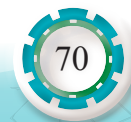

**أنواع أنظمة التشغيل الشائعة**

#### **.1 نظام التشغيل Windows Microsoft**

ً هو من أكثر أنظمة التشغيل شيوعا في العالم، حيث أنشأت شركة )Microsoft )نظام التشغيل )Windows ) في منتصف الثمانينيات، ومن الأمثلة على إصدار اتها الحديثة: (Windows 10) , (Windows ).

**.2 نظام تشغيل آبل ماكنتوش وmacOS**

المعروف سابقًا باسم (OS X)، ويتميز بقدرته وكفاءته في التعامل مع الصور والرسوميات<sub>.</sub>

**.3 نظام التشغيل Linux**

وهو من أنظمة التشغيل مفتوحة المصدر؛ أي يمكن إجراء تعديل على برمجياته عكس نظام ويندوز، ومعظم الخوادم تعمل بنظام (linux) من السهل نسبيًّا تعديله.

**ب. البرمجيات التطبيقية** 

برامج تساعد على إنشاء كثير من التطبيقات المختلفة، حيث تتوافر هذه التطبيقات في المجاالت جميعها، مثل: الهندسة، والرياضيات، والرسم، ومن هذه البرمجيات ما يأتي:

- .1 الحزم البرمجية: مجموعة من البرمجيات المتكاملة والمتعددة األغراض مثل حزمة البرامج المكتبية (Microsoft Office).
- 2. برامج تصميم أنظمة قواعد البيانات: تستخدم هذه البرامج في بناء قواعد البيانات، مثل الأنظمة الحاسوبية، ومن هذه البرمجيات )Oracle )و)SQL).
- .3 البرمجيات التطبيقية: وهي برامج تستخدم في تنسيق الوسائط المتعددة والصور والرسم الهندسي وتصميم البرامج التعليمية، ومن هذه البرمجيات )Flash Macromedia )وبرنامج الرسم الهندسي  $(AutoCAD)$
- .4 البرامج المساعدة: تستخدم هذه البرامج في إدارة جهاز الحاسوب والملفات وتنظيم أدائه ومن هذه البرامج (برنامج ضغط الملفات WINRAR) وبرامج تشغيل الصوت والصورة (Media Player) وبرامج التعامل مع الملفات )PDF).

**ج. البرمجيات الخاصة بصيانة جهاز الحاسوب** 

يتوافر العديد من البرمجيات التي تستخدم في الفحص وإجراء الصيانة لجهاز الحاسب، ومن هذه البرمجيات: **أ- برامج التشغيل )Drivers)**

برامج تنتجها الشركات الصانعة، يتم تنصيبها في جهاز الحاسوب لتتيح لنظام التشغيل في الحاسوب تعرُّف المكونات المادية المضافة (بطاقات الشاشة، والصوت، والطابعة وغيرها) والتعامل معها، حيث يعمل برنامج التشغيل وسيطًا بين نظام التشغيل والمكونات المادية.

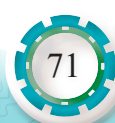

**ب - برامج فحص مكونات الحاسوب** ومن هذه البرامج ما يأتي:

- **1 اختبار أداء الحاسوب )Monitor Performance)** هو تطبيق بسيط مُدمج داخل نظام ويندوز الاختبار أداء الحاسوب لتعرُّف بعض المعلومات عن ُ استهالك المعالج والذاكرة العشوائية والقرص الصلب طوال اليوم.
	- **2 تحليل أداء الذاكرة العشوائية )Diagnostic Memory Windows)**

الذاكرة العشوائية موجودة داخل نظام ويندوز، وهي أداة خاصة بتحليل أداء الذاكرة العشوائية واكتشاف المشكلات و عرض بعض الحلول وتنفيذها تلقائيًّا لضبط أداء الرام في الويندوز ، وتقوم الأداة بإعادة تشغيل الحاسوب لتطبيق اختبارات عدة على أداء الذاكرة العشوائية واكتشاف أعطال الحاسوب وتصليحها.

3 - حماية القرص الصلب وصيانته (Hard Disk Sentinel)

لحماية القرص الصلب وصيانته، يمكنني استعماله لتحليل أي مشكلة في الأقراص الصلبة وفحصها وتصليحها.

- **ج- برامج فحص المكونات البرمجية وتصليحها** ومن هذه البرامج برنامج )Cleaner C)، ومهمته تنظيف الجهاز من بقايا الملفات المؤقتة وغير المستخدمة أو الضارة بنظام ويندوز، وتنظيف مخلفات متصفحات اإلنترنت، ومسح سجالت التصفح وآثارها، ويؤدي ذلك إلى توفير مساحة أكبر في الجهاز، وعليه، تزداد سرعة أداء الجهاز، فضًل عن توفيره مساحة واسعة في القرص الصلب.
- **د- برامج الحماية من الفيروسات** تستخدم هذه البرامج في حماية جهاز الحاسوب من الفيروسات، وهناك العديد من البرمجيات المجانية والمدفوعة. الفير وسات الحاسوبية: (Computer Virus) هي نوع من أنواع البر امج الضـار ة التي تُصمّم للانتشار من حاسوب إلى آخر؛ وذلك بهدف إلحاق الضرر بما تحتويه تلك الأجهزة من بيانات ومعلومات موجودة عليها وبأنظمة تشغيلها كذلك.

**تصنيفات الفيروسات**

تصنف برامج فيروسات الحاسوب إلى أنواع عدة، منها:

- الفيروس: وهو برنامج تخريبي تنفيذي يحمل االمتداد )exe. ,bat. ,pif. ,scr )يستهدف نظام الحاسوب ويلحق الضرر به.
- ديدان الحواسيب (WORM): ينتقل هذا النوع بالاعتماد على الاتصال بالإنترنت، وينتقل غالبًا عبْر البريد الإلكترونيّ.

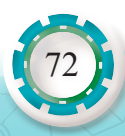
• أحصنة طروادة )Horse Trojan ِ) : يدخل هذا الفيروس برفقة أحد البرامج الحاسوب خلسة، ويبدأ بعمله بعد تفعيل البرنامج الذي دخل برفقته ويمارس أعماله التخريبيّة. **أعراض إصابة الجهاز بالفيروسات** يمكن معرفة ما إذا كان الحاسب مصابًا بالفيروس عن طريق: - تَكرار رسائل الخطأ في أكثر من برنامج. - ظهور رسالة تعذّر الحفظ لعدم كفاية المساحة. - ظهور النوافذ المُنبثقة باستمرار عبْر شاشة الجهاز. َكرار اختفاء بعض الملفات التنفيذية. - ت - حدوث بطء شديد في بدء تشغيل ]نظام التشغيل[ أو تنفيذ بعض التطبيقات. - رفض بعض التطبيقات للتنفيذ. - تعطَّل بعض المنافذ الموجودة عبْر الجهاز . ُّ ُّ - تعرض بعض البيانات والملفات للتلف. **أنواع الملفات التي يمكن أن يستهدفها الفيروس** عمومًا، تستهدف الفير وسات الملفات التنفيذية أو الملفات المشفرة غير النصية، ومن الأمثلة عليها: • الملفات ذاتية التنفيذ، مثل الملفات ذات االمتداد: )DLL. ,EXE.). • سجالت الملفات والبيانات: )RECORD BOOT VOLUME). **الوقاية من الفيروس:** لوقاية الحواسيب من الفيروسات؛ يجب اتباع ما يأتي: .1 استخدام برامج للكشف عن الفيروسات في الجهاز. 2. الاحتفاظ بنُسخ احتياطية من البر امج والملفات الموجودة على الحاسوب. 3. فحص البر امج المحملة (المنزلة) أو المنقولة من الإنترنت قبل تشغيلها. 4. استخدام بر مجيات (الجدار الناري) . .5 فحص رسائل البريد اإللكتروني أو أي برنامج أو ملف غير معروف المصدر قبل فتحه. 6 تنزيل البرامج والألعاب من مواقع ومصادر موثوقة (مصادرها الأصلية). **إزالة فيروسات الحاسوب** عند اكتشاف فيروسات في الحاسوب، يجب تنفيذ الإجراءات الآتية: • تنصيب برامج الحماية من الفيروسات )Virus-Anti). • فحص الملفات الموجودة كلها )Scan). ومن الجدير بالذكر أنّ أنظمة التشغيل الحديثة (ويندوز 10 وما بعده) ضُمّنت برنامجًا ضد الفيروسات .(Windows Defender)

73

**تهيئة القرص الصلب**

تهيئة القرص الصلب )Format HDD )هي إعادة تجهيز القرص الصلب، وتتم عملية التهيئة بطريقتين: التهيئة الفيزيائية، والتهيئة المنطقية.

**.1 التهيئة الفيزيائية )Formatting Physical):** 

في هذا النو ع من التهيئة تُقسَّم أقر اص القر ص الصلب عناصر أساسية كما يبين الشكل (31):

- المسارات.
- القطاعات.
- األسطوانات.

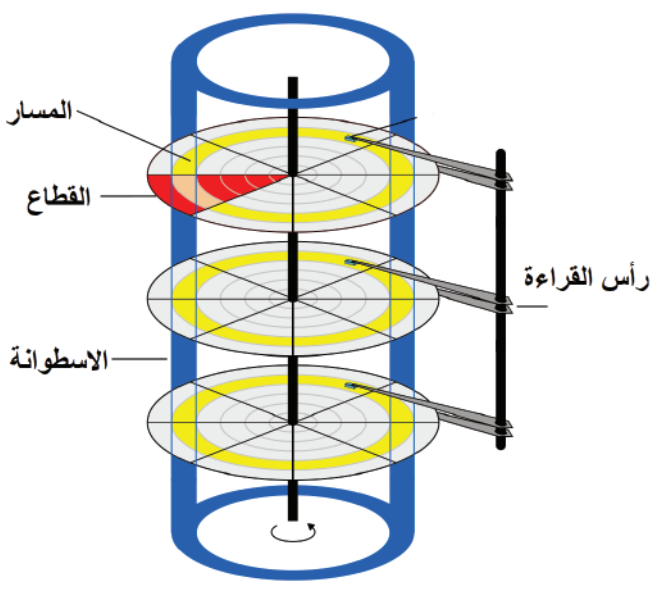

الشكل )31(: عناصر القرص الصلب.

عبْر هذه التهيئة تُحدَّد أماكن بداية القطاعات والمسارات ونهايتها، وغالبًا تنفذ الشركات الصـانعة هذه التهيئة، وتعرف هذه التهيئة بتهيئة المستوى المنخفض )Formatting Level Low).

**.2 التهيئة المنطقية )Formatting Logical):**

يتم في هذه التهيئة وضع نظام الملفات، مثل )NTFS32/FAT )على القرص الصلب، فيتيح لنظام التشغيل استخدام المساحة التخزينية الموجودة على القرص الصلب في قراءة وتخزين الملفات والبيانات، وتعرف هذه التهيئة بتهيئة المستوى العالمي (High Level Formatting)، تتم هذه ًا. التهيئة بعد تهيئة القرص فيزيائيّ

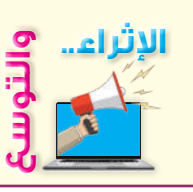

 أبحث أنا وزمالئي في اإلنترنت عن البرامج المضادة للفيروسات، وكيفية الوقاية من ً الفيروسات، ثم أكتب تقريرا عنها، ثم أعرضه على معلمي.

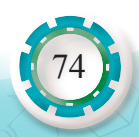

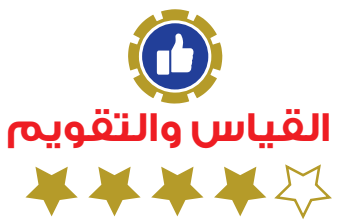

- .1 أوضح المقصود بما يأتي: )1(نظام التشغيل. )2(البرمجيات التطبيقية. .2 ّ ما مهمة برامج فحص البرمجيات وتصليحها في الحاسوب؟
	- .3 ما دوافع صانعي الفيروسات؟
	- 4. أذكر طريقتَي تهيئة القرص الصلب.

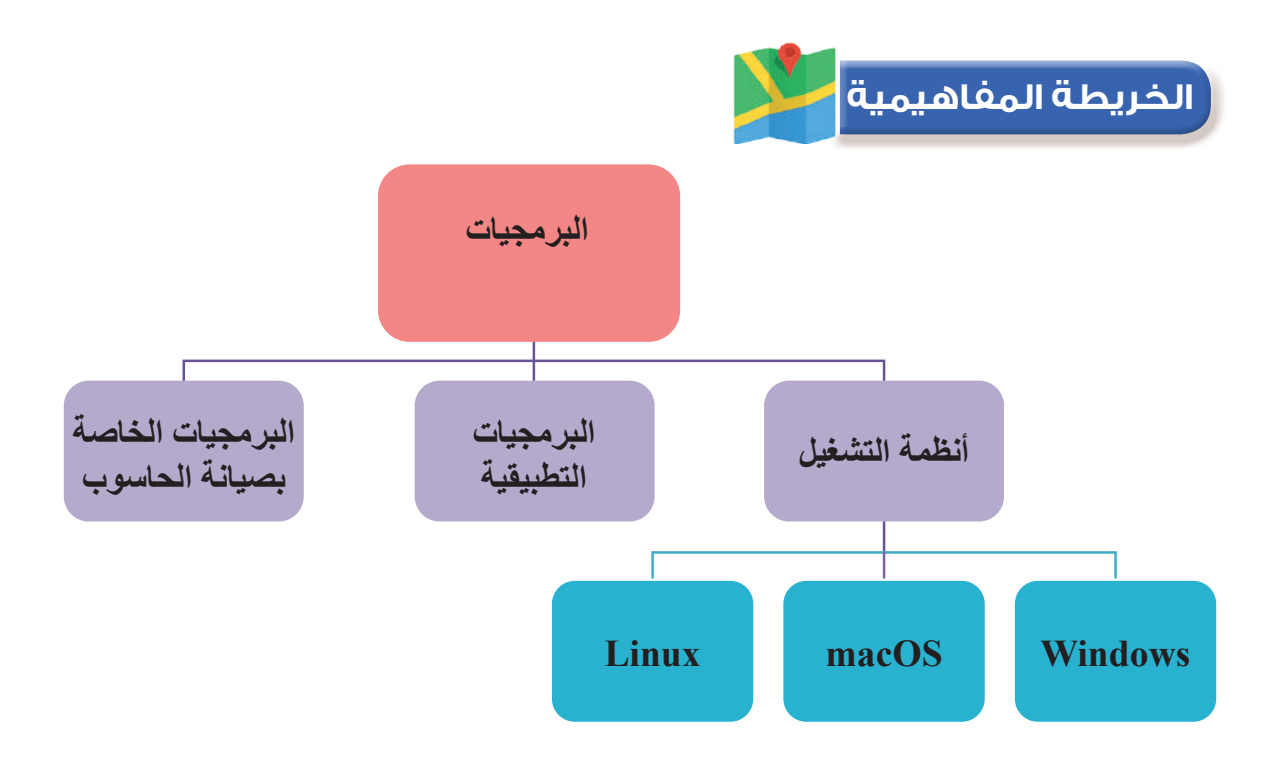

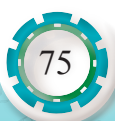

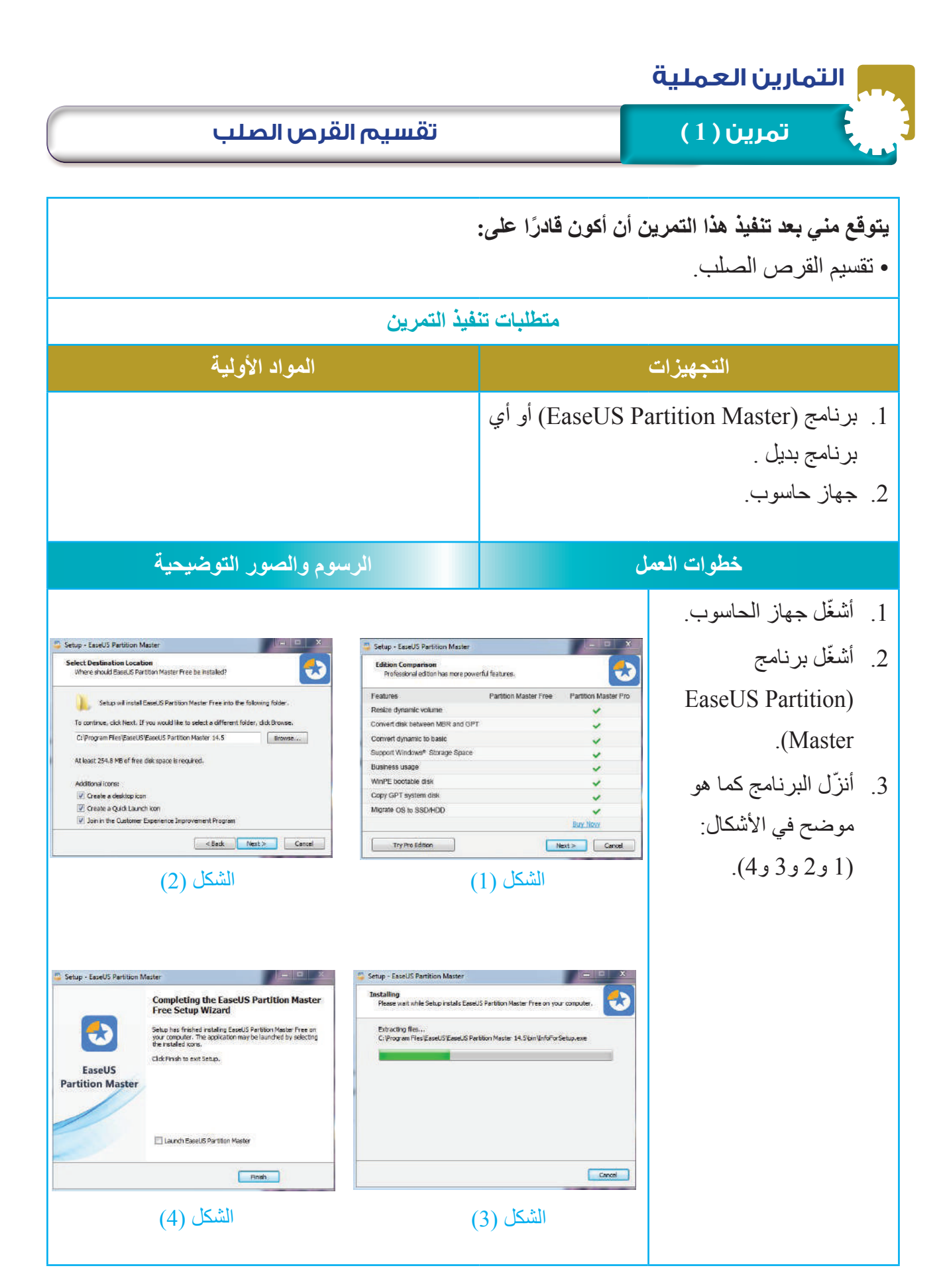

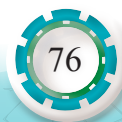

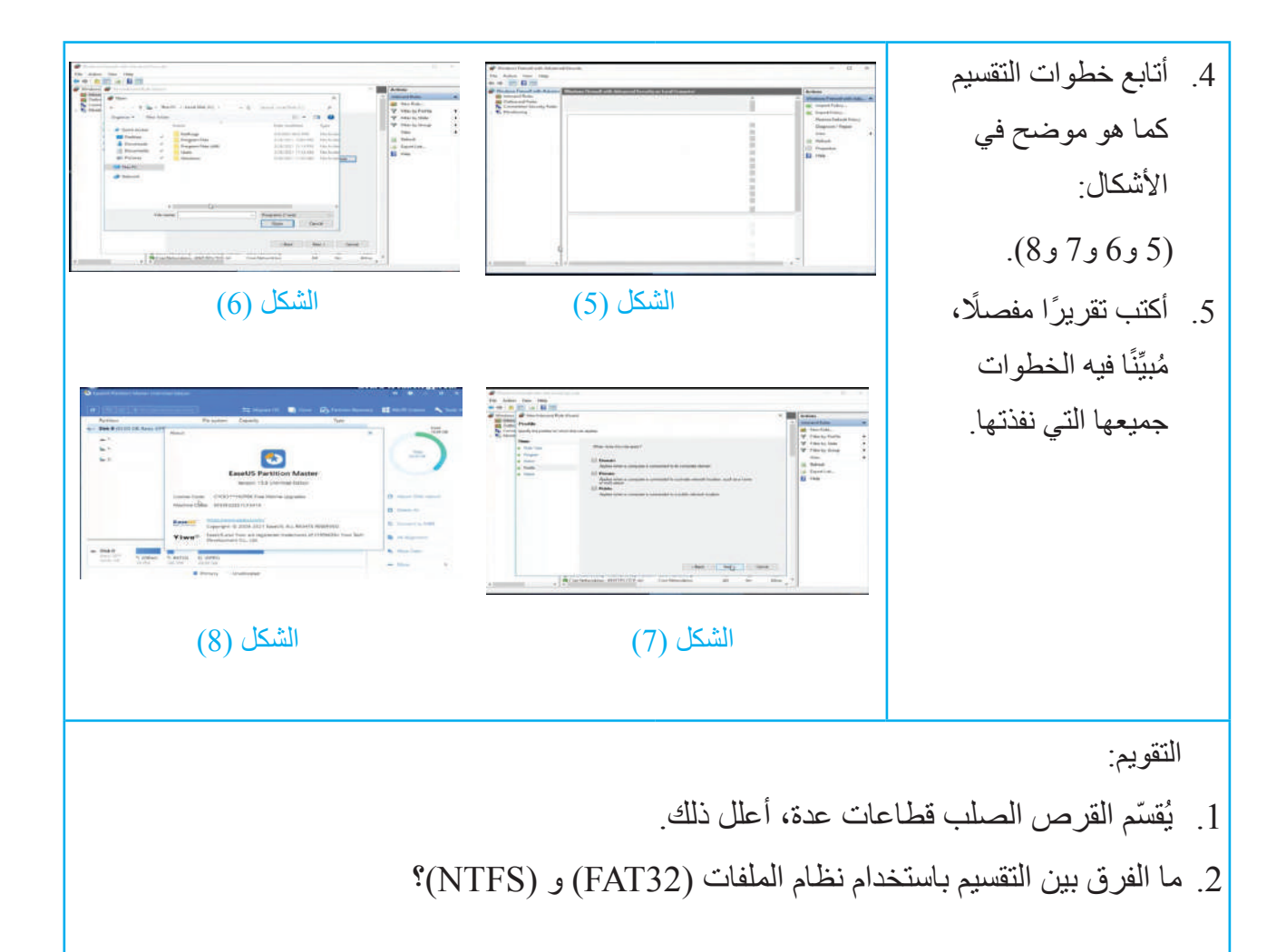

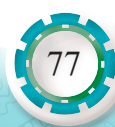

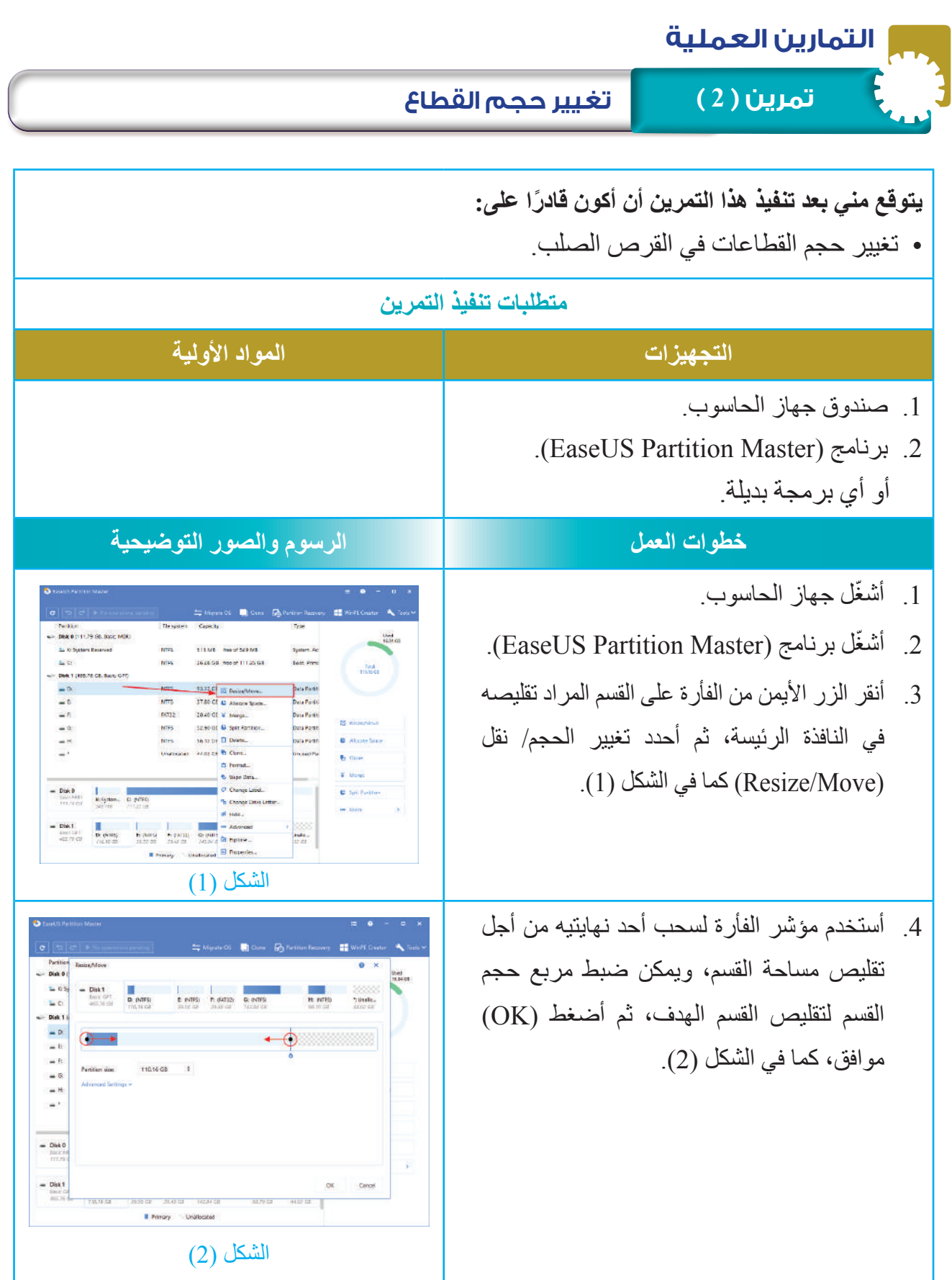

AR: PEACH

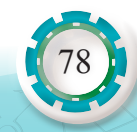

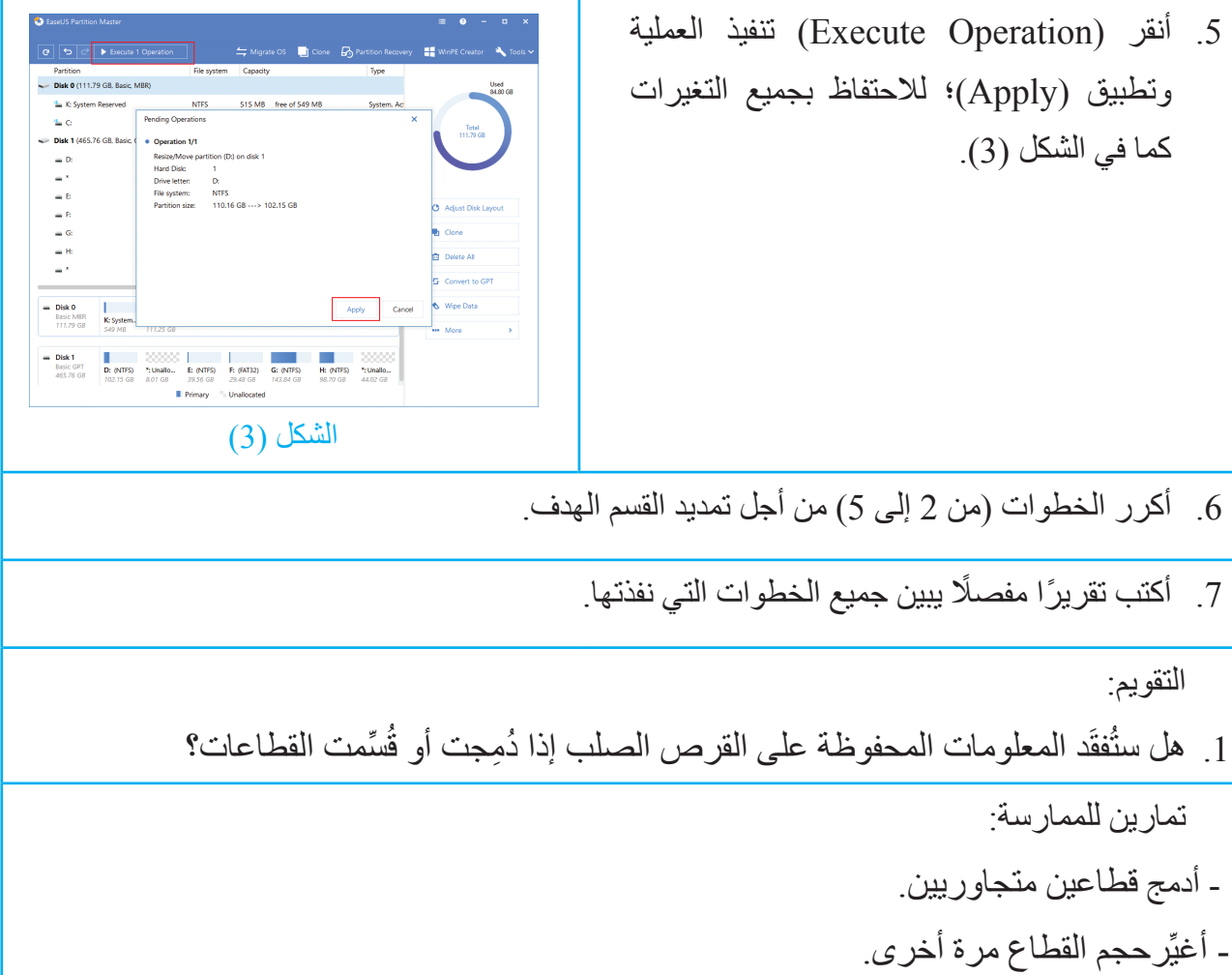

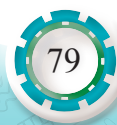

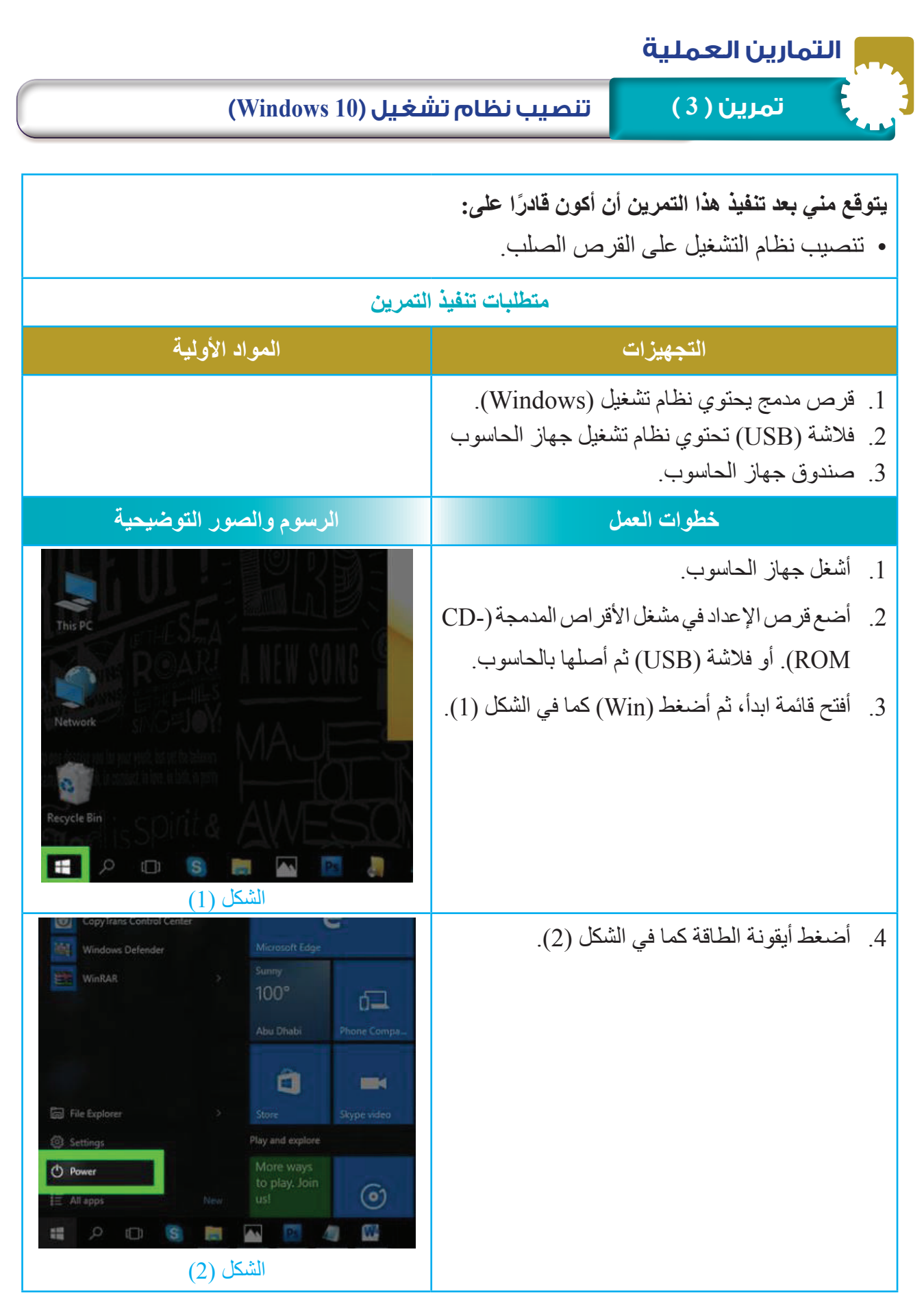

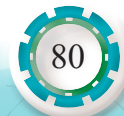

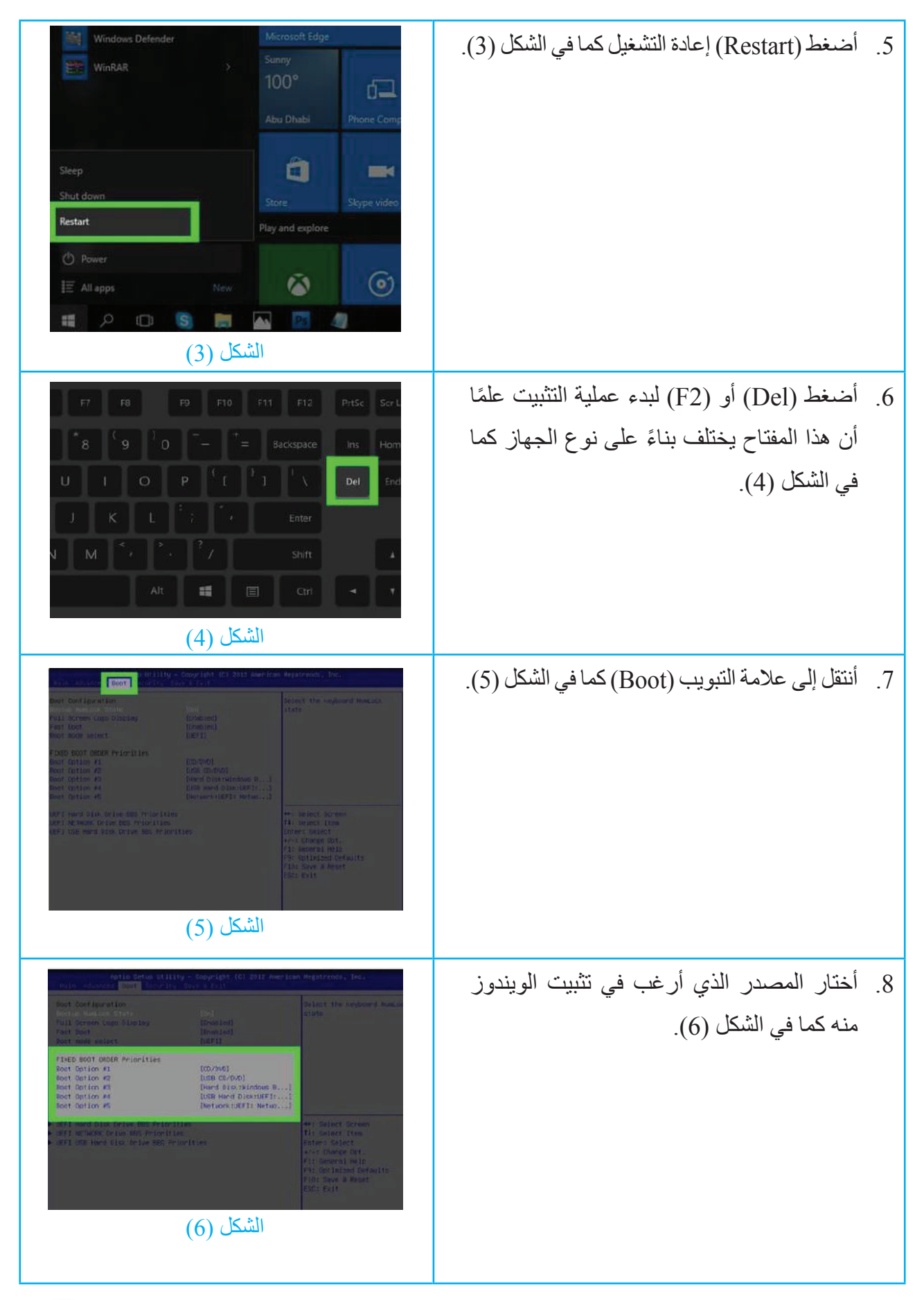

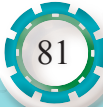

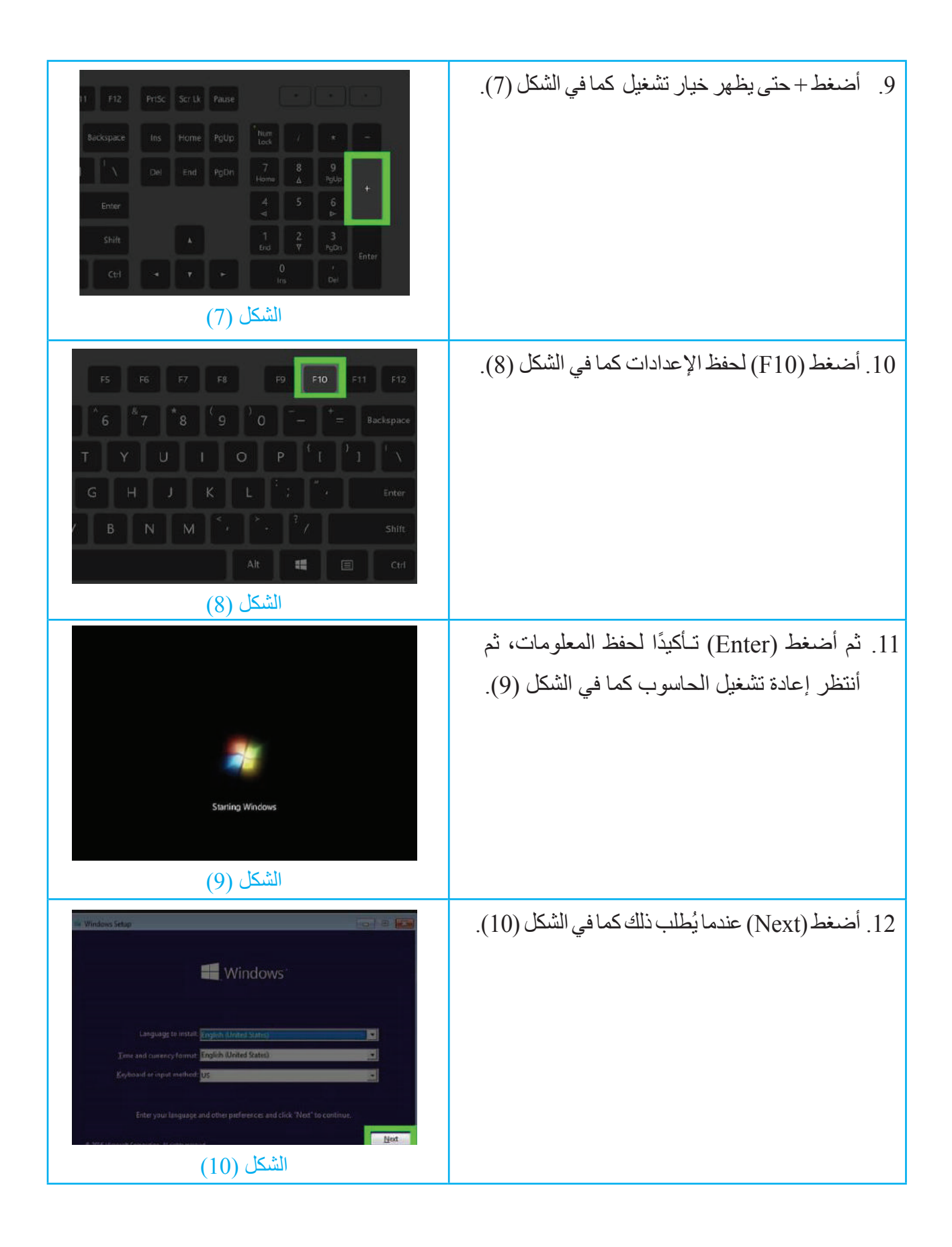

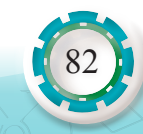

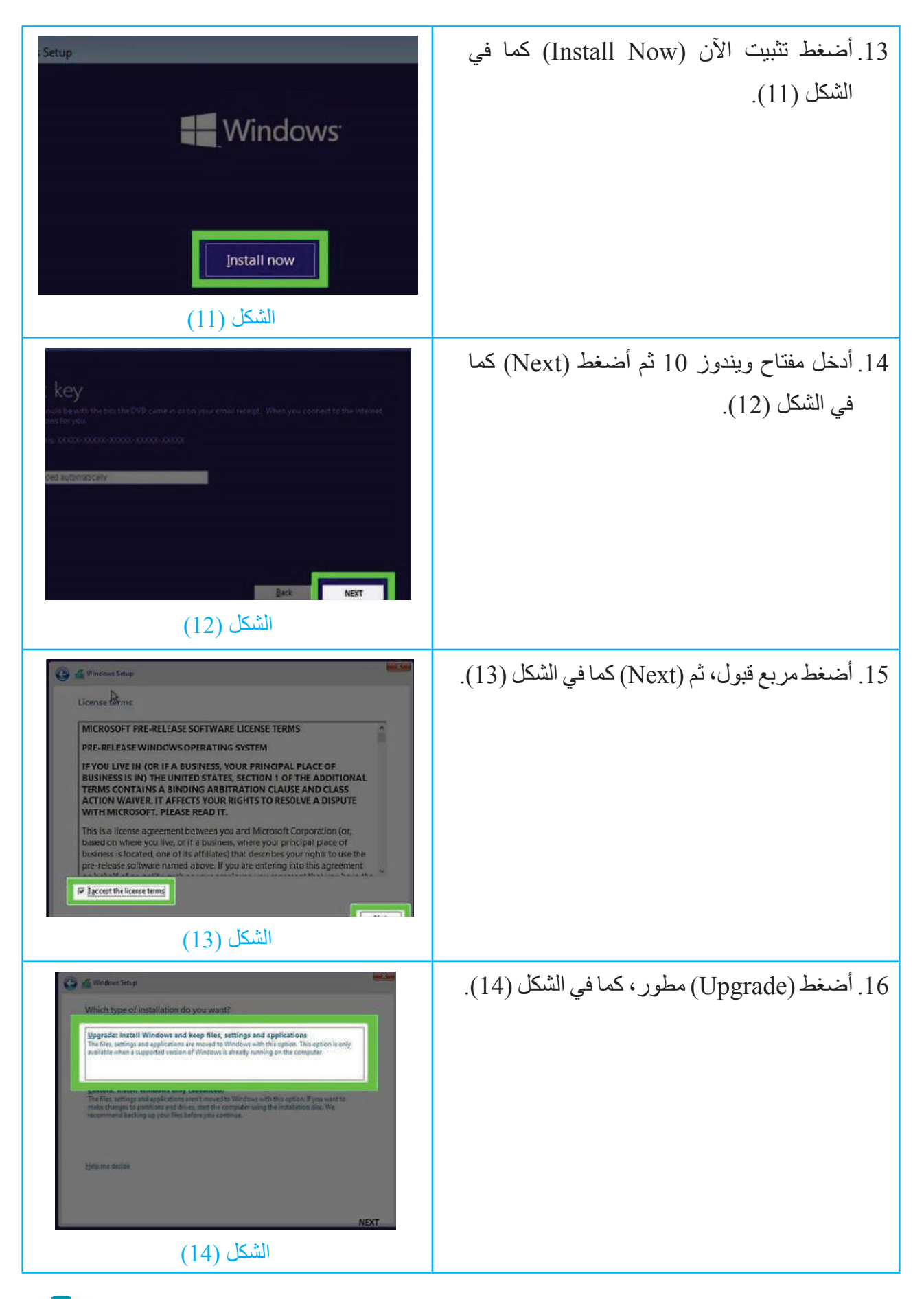

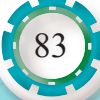

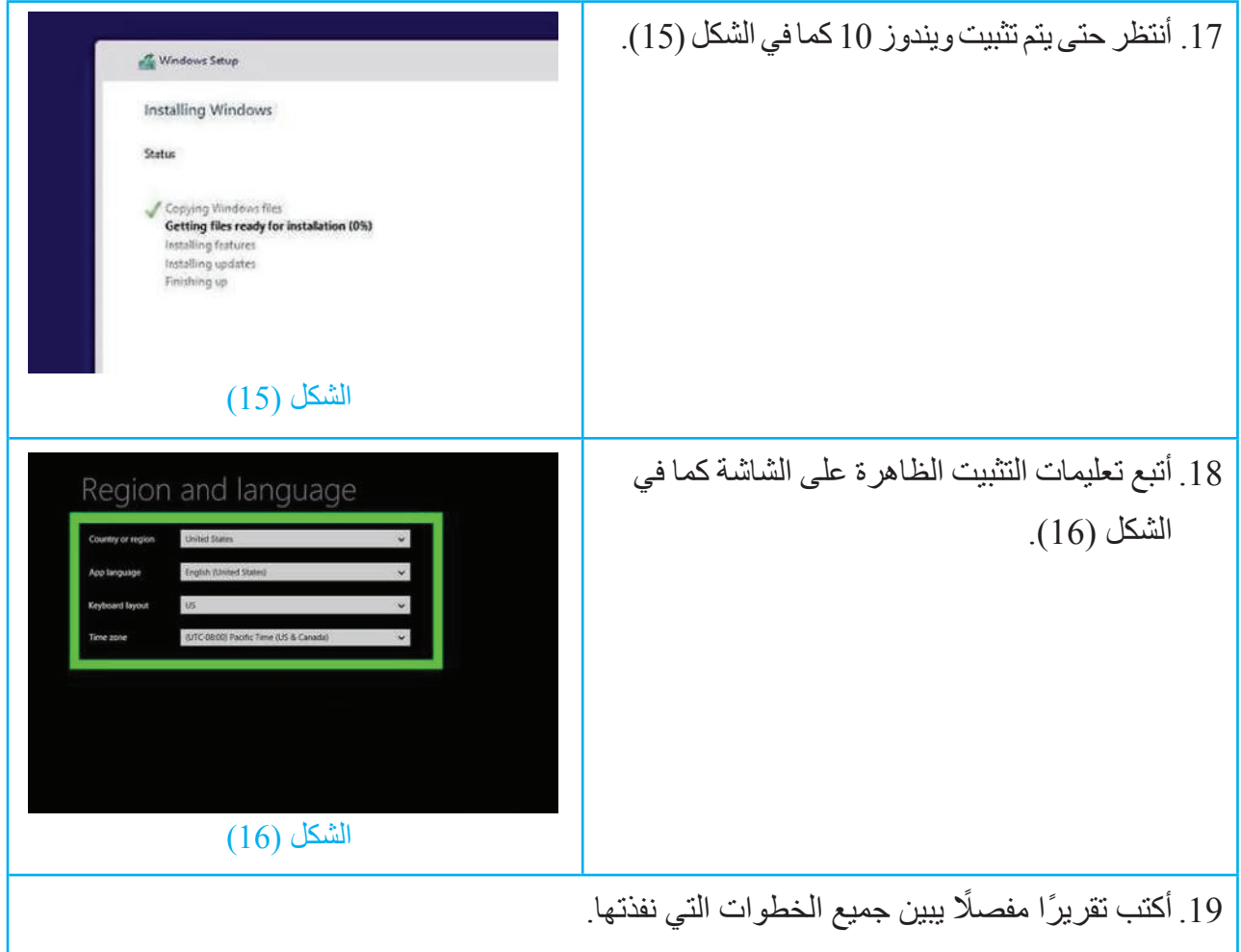

**التقويم:** .1 هل أستطيع تنصيب )XP Win )على الحاسوب نفسه بعد تنصيب )10 Win)؟ **تمرين للممارسة**

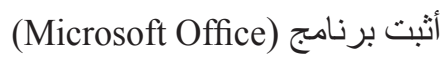

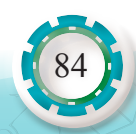

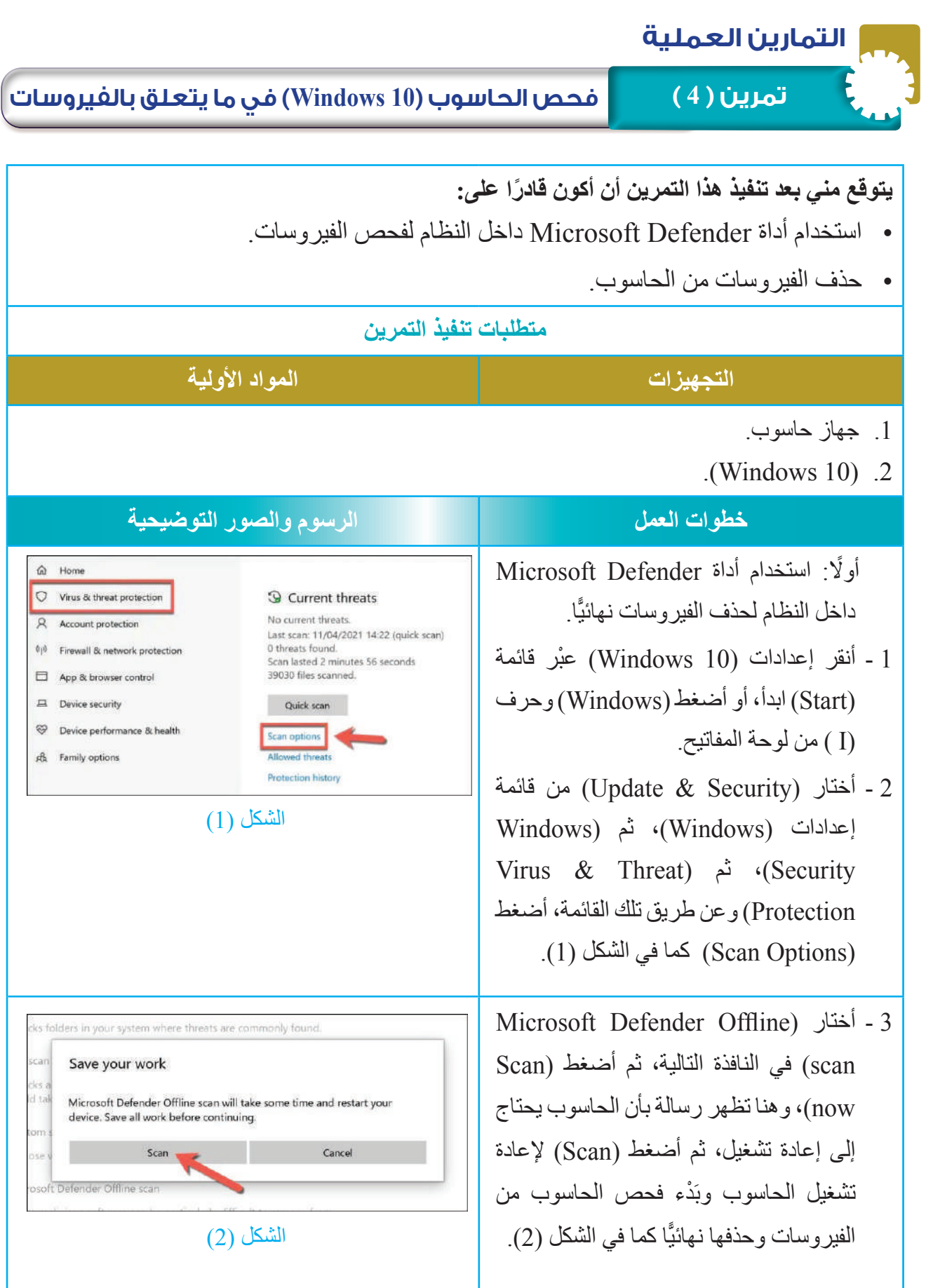

85

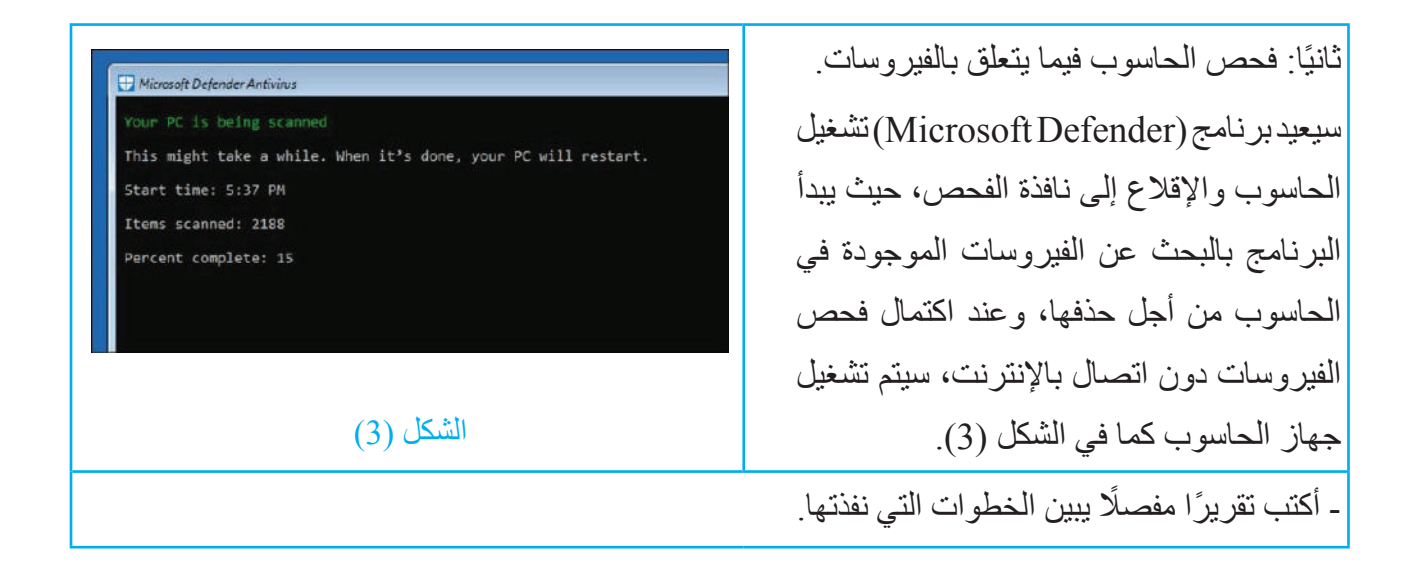

## **التقويم:**

- 1. هل يكفي (Microsoft Defender) لحماية الحاسوب من الفيروسات؟
	- .2 أذكر أشهر الفيروسات التي تدخل جهاز الحاسوب.

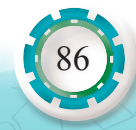

# **التقويم الذاتي**

**بعد اال ً نتهاء من تنفيذ تمارين هذه الوحدة، أصبحت قادرا على أن:**

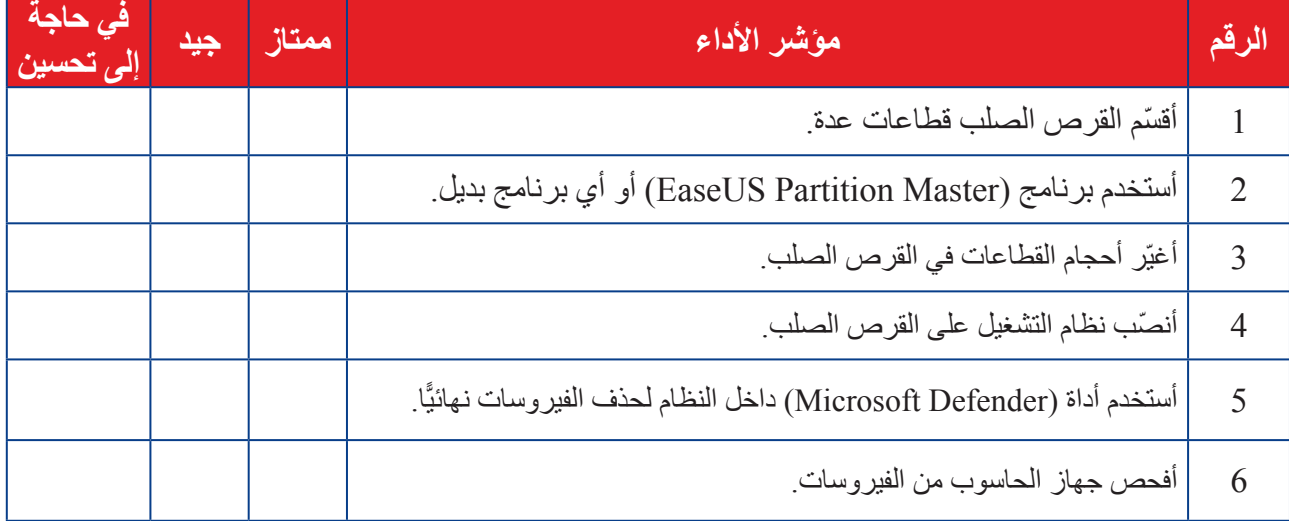

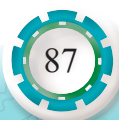

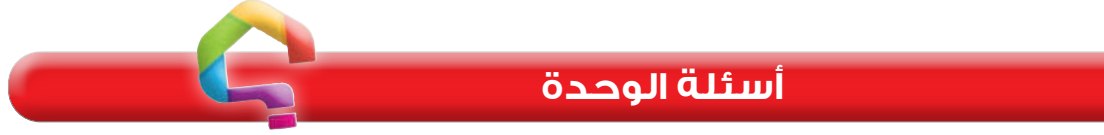

**1 - أختار رمز اإلجابة الصحيحة لكل فقرة من الفقرات اآلتية:** )1( من أنواع الحاسوب ويمتاز بمحول رسوم عالي السرعة ويستخدم في التطبيقات التقنية والعلمية: أ - الحاسوب الرئيس. ب - الخادم. جـ - محطة العمل. د - الحاسوب الشخصي. )2( واحدة مما يأتي ليست من مكونات الحاسوب المادية: أ - وحدات اإلدخال. ب - وحدات اإلخراج. َ جـ - و ْحدة النظام. د - نظام التشغيل. ُ َدمج بطاقة العرض في اللوحة األم بواحدة مما يأتي: )3( ت أ - رقاقة الجسر الشمالي. ب - رقاقة الجسر الجنوبي. جـ - ذاكرة اإلدخال واإلخراج. د - )BIOS). )4 َ ( ش ّق التوسعة الذي يستخدم في إضافة بطاقة العرض هو: أ - 1x PCIe. جـ - 4x PCIe. جـ - 8x PCIe. د - 16x PCIe. ْفذ: ْفذ الذي يُ َ ستخد َ م في تطبيقات أنظمة التحليل العلمي وأنظمة إدارة المصانع هو من )5 َ ( المن أ - التسلسلي. ب - التوازي. جـ - الناقل التسلسلي العام. د - DVI.

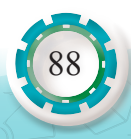

(6) عدد الأقراص الصلبة التي يمكن إضـافتها عن طريق المَنْفذ ATA الواحد هو : أ - واحد. ب - اثنان. جـ - ثالثة. د - أربعة. )7( وظيفة البطارية على اللوحة األم حفظ المعلومات المخزنة على: أ - ذاكرة القراءة فقط. ب - ذاكرة الوصول العشوائي. جـ - الذاكرة المخبأة. د - ذاكرة )CMOS). )8( يمكن إعادة ضبط اإلعدادات االفتراضية إلى )BIOS )عن طريق: أ - القافز. ب - النواقل. جـ - شقوق التوسعة. د - مَنْفذ (eSATA). )9( وظيفتها تقليل الزمن الالزم للوصول إلى البيانات الموجودة في الذاكرة الرئيسة: أ - ذاكرة )BIOS). ب - ذاكرة )CMOS). جـ - الذاكرة المخبأة. د - رقاقة الجسر الجنوبي. )10( التقنية التي عن طريقها يستطيع المعالج محاكاة عمل نواتين من نواة فيزيائية واحدة هي تقنية: أ - تعدد النوى. ب - Threading-Hyper جـ - Thermal-Hyper د - Expansion-Hyper )11( أفضل الطرائق للوقاية من الفيروسات هي: أ - تحميل برنامج ضد الفيروسات. ب - تحميل برنامج ضد الفيروسات وتحديثه دوريًّا. جـ -عدم وصل الجهاز باإلنترنت. د - عدم تبادل المعلومات عن طريق (Flash Memory).

89

)12( من أهم مميزات القرص الصلب: أ - سرعته العالية مقارنة ببقية األقراص. ب - احتفاظه بالمعلومات المخزنة عليه سنوات عدة. َ جـ - س َعته التخزينية العالية. د - جميع ما ذكر. **2 - أضع ) √ ( إزاء الجملة الصحيحة، وإشارة )×( إزاء الجملة غير الصحيحة في ما يأتي:** ● يمكن إضافة بطاقة خارجية للوحة األم المتكاملة. ) ( ● يُ َّحدد نوع المعالج الذي تدعمه اللوحة األم ونوع الذاكرة عبر رقاقة الجسر الجنوبي. ) ( ْفذ )/2PS ) ( ) ● َ لوصل الشاشة بالحاسوب عبر بطاقة العرض يستخدم المن ● ّ تخزن ذاكرة )CMOS )التعديالت التي نجريها في أثناء ضبط )BIOS). ) ( ● يمكن التحكم في عملية اإلقالع فقط عبر إعدادات )BIOS).) ( **3 - أوضح المقصود بكل مما يأتي:** )1( اللوحة األم المتكاملة. ُّوى المتعددة للمعالجات. )2( تقنية الن )3( عملية )post). )4( نظام التشغيل. )5( البرمجيات التطبيقية. )6( الوسائط القابلة لإلزالة. )7( سجل اإلقالع الرئيس. **4 - أعدد ثالثة محددات ألداء المعالج. 5 - أذكر ثالثة أسباب تؤدي إلى تلف اللوحة األم الخاصة بالحاسوب. 6 - أذكر حّلً ً واحدا لكل من الحاالت اآلتية:** )1( تعطل بطاقة الصوت المدمجة باللوحة األم. )2( نسيان كلمة السر عند تشغيل الحاسوب. **7 - أذكر فوائد تقسيم القرص الصلب. ًا أهمية كل منها. ِّن 8 ُ - يتم تهيئة القرص الصلب بطريقتين. أذكرهما، مبي**

 $208.$   $70.40$ 

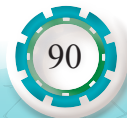

# **التقويم الذاتي**

**بعد اال ً نتهاء من دراسة هذه الوحدة، أصبحت قادرا على أن:**

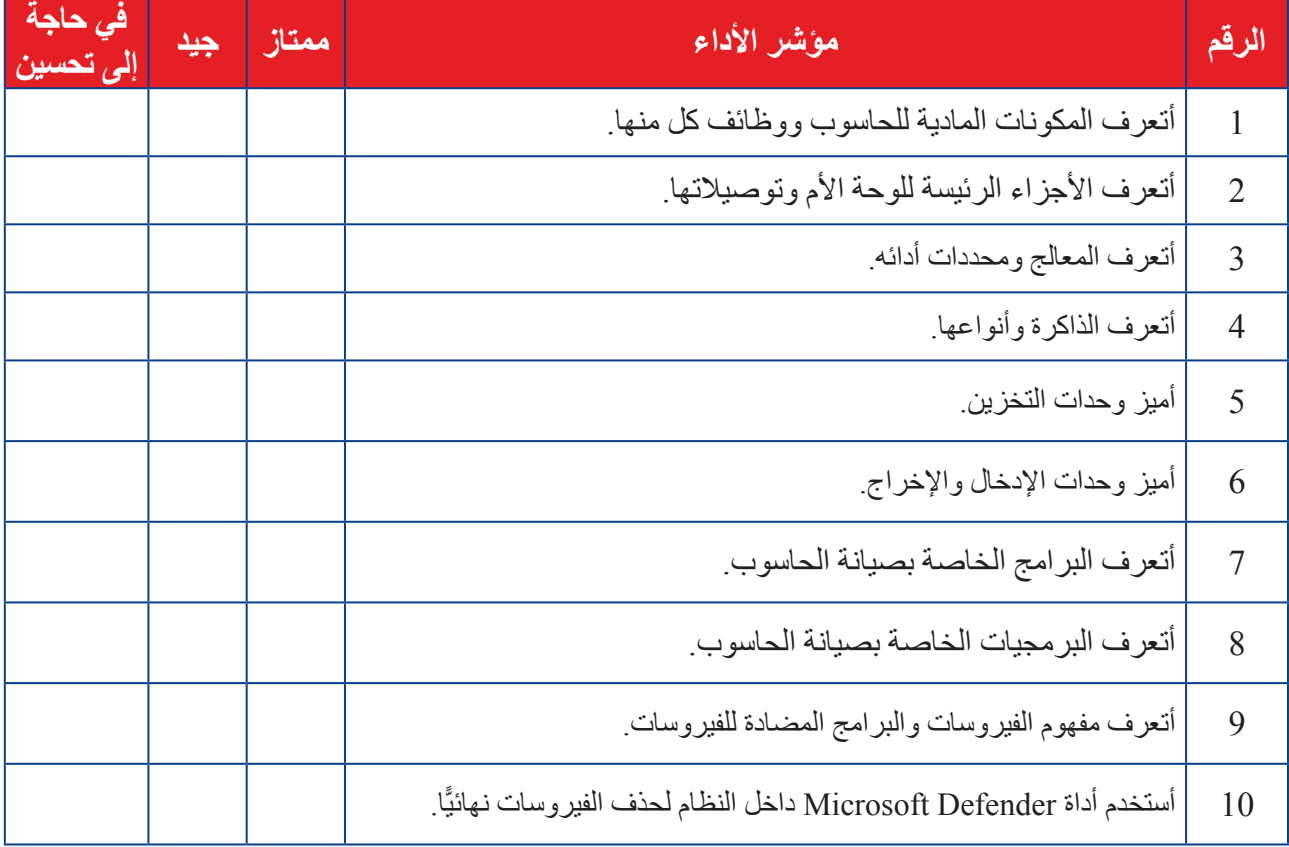

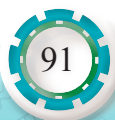

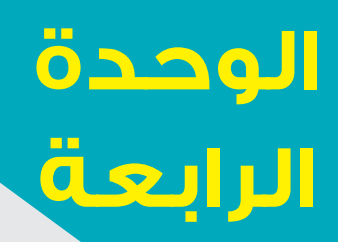

# **صيانة ملحقات أجهزة الحاسوب**

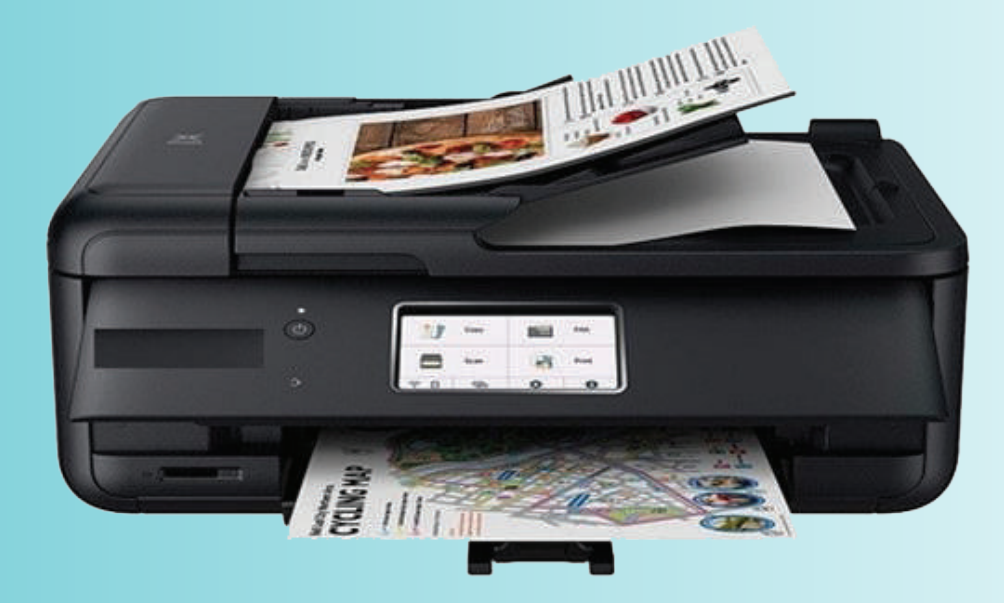

- ما أنواع الطابعات؟
- ما أهمية الماسح الضوئي؟

تُعَدّ الطابعة أحد أهم أجهزة الإخراج، فقد أصبحت جهازًا أساسيًّا من أجل إنجاز الأعمال المكتبية كطباعة الملفات والجداول والرسوم، تختلف الطابعات من حيث طريقة العمل؛ فالنوع األول هو الذي يتعامل مع الورق باصطدام رأس الطابعة بالورق، في النوع الثاني يأتي دور الطابعة بالتحكم في الحبر الذي يُرسَل إلى الورق، وسندرس في هذه الوَحْدة أنواع الطابعات ومميزات كل منها.

أما الماسح الضوئي، فهو من وحدات اإلدخال؛ حيث يقوم بمسح ضوئي للوثيقة وتحويل المعلومات إلى إشارات رقمية يفهمها الحاسوب ويتعامل معها.

> **النتاجات العامة للوحدة ً يتوقع مني بعد دراسة هذه الوحدة أن أكون قادرا على:**

- ّ تعرف أنواع الطابعات.
- تحديد المكونات األساسية للطابعات.
- ُّ تعرف مبدأ عمل الطابعات وأعطالها.
- ُّ تعرف مكونات الماسح الضوئي، ومبدأ عمله، وتحديد أعطاله وصيانته.

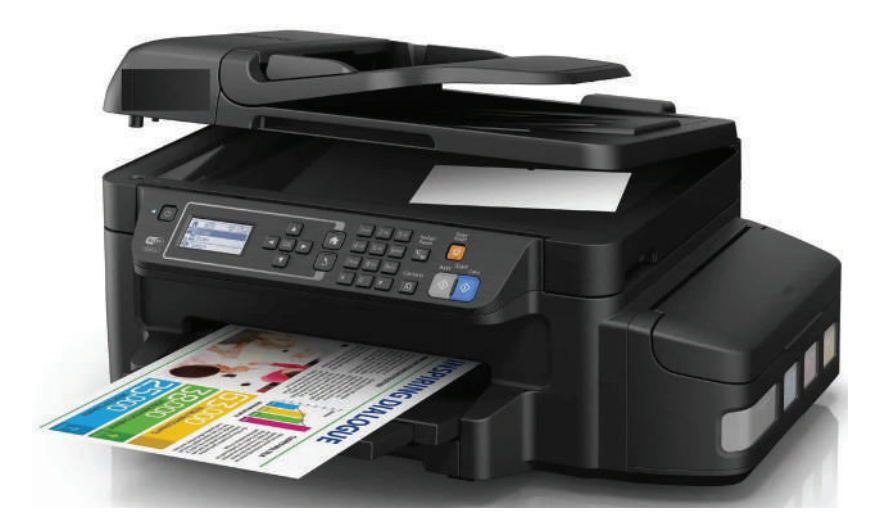

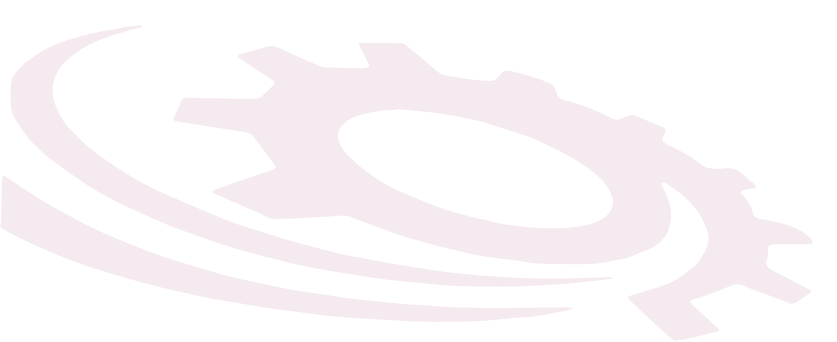

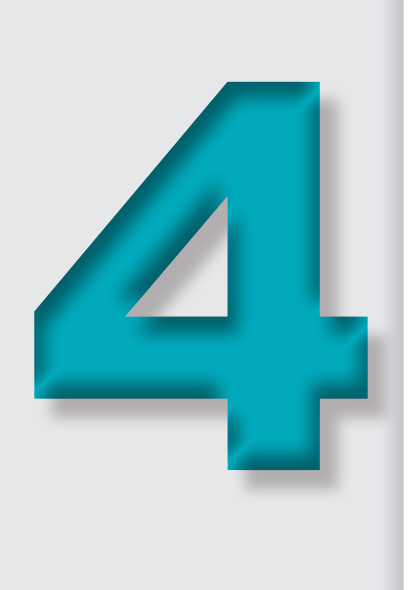

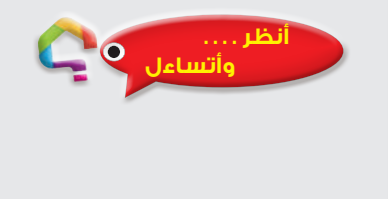

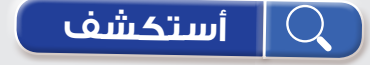

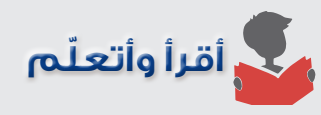

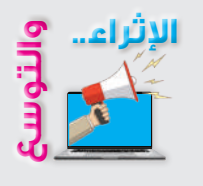

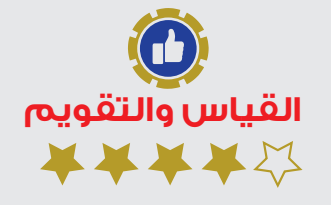

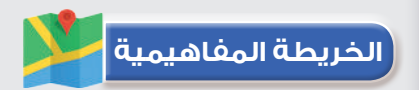

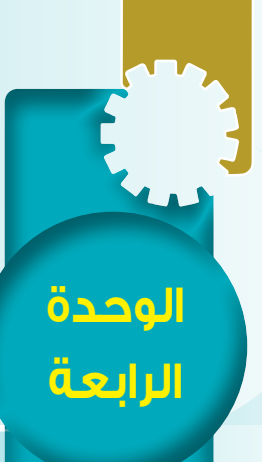

# **ً أول: الطابعات ومكوناتها الرئيسة وأنواعها**

النتاجات ً يتوقع مني بعد دراسة هذا الدرس أن أكون قادرا على: - تحديد المكونات الأساسية للطابعات. ُّ - تعرف مواصفات الطابعات. ُّ - تعرف أنواع الطابعات الملحقة بالحواسيب. - تعرُّف مبدأ عمل الطابعات.

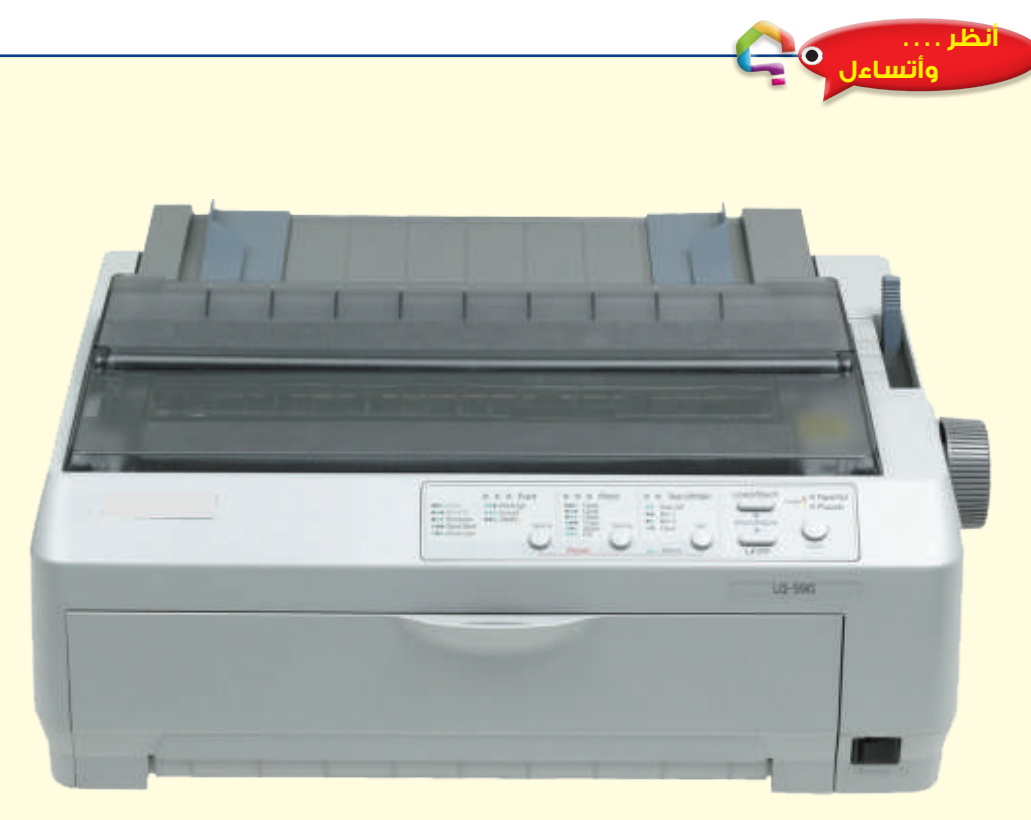

على الرغم من أن الطابعة النقطية كما في الشكل عالية الضجيج وبطيئة العمل إال ُ َ ستخدم. لماذا؟ أنها ال تزال ت

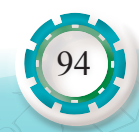

**صيانة ملحقات أجهزة الحاسوب**

أجهزة الحاسوب

سانة ملحقات

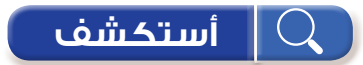

أقارن بين الطابعات النقطية والطابعات الليزرية من حيث الجودة.

# **ّ أقرأ وأتعلم**

### **ً أول َ : الو ْحدات الرئيسة في الطابعات**

تُعَدّ الطابعات من أهم وحدات الإخراج المستخدمة مع الحاسوب، وهناك أنواع مختلفة من الطابعات، مثل: َ الطابعة النقطية، والطابعة النافثة للحبر، وطابعة الليزر، وسنتعرفها خالل دراسة هذه الو ْحدة.

- **1 المكونات الرئيسة للطابعات**
- تحتوي الطابعات باختلاف أنواعها الوحدات الأساسية الآتية:
- **أ َ و ْحدة التزود بالطاقة )Unit Supply Power):** وهي المسؤولة عن تأمين فولتيات التشغيل المناسبة لمكونات الطابعة المختلفة.
	- **ب َ و ْحدة التحكم )Unit Control):** مسؤولة عن التنسيق بين مكونات الطابعة والحاسوب.
- **ج نظام تغذية الورق )System Feed Paper):** وظيفته سحب الورق وتنظيم دخوله وخروجه خالل عملية الطباعة.
	- **د لوحة التحكم )Panel Control):** وظيفتها تهيئة الطابعة للعمل والتحكم في عملها.
	- ا<br>ا َ ق أوامر و ْحدة التحكم. **هـ - رأس الطباعة )Head Printing):** َ مسؤول عن تنفيذ الطباعة وف
		- **2 المواصفات الفنية للطابعات**
- **أ- دقة الطباعة:** تقاس دقة الطباعة بعدد النقاط المطبوعة في البوصة الواحدة، وكلما زاد عدد النقاط، زادت جودة الطباعة ودقتها، ولكن، تقل سرعة الطابعة، وتزداد كلفة الصفحة الواحدة.
- **ب- سرعة الطباعة:** ً تقاس سرعة الطابعة عموما بعدد الصفحات الممكن طباعتها في الدقيقة الواحدة، وتختلف سرعة الطابعة إذا كانت الطباعة باللون الأسود أو ملونة، فتقل سرعة الطباعة كلما زادت دقة الطباعة وعند الطباعة الملونة، في بعض األنواع من الطابعات تقاس السرعة بعدد الحروف المطبوعة بالثانية.
- **َ ج- س َعة الورق:** َ تختلف كمية الورق الممكن وضعها في الطابعة بحسب نوعي الطابعة والورق، إذ توجد طرائق عدة لتغذية الورق تستخدمها أنواع مختلفة من الطابعات، فمثلًا، يمكن وضع الورق داخل صينية أو درج أو عدة دروج وتسحب هذه الأوراق. وفي الطابعات النقطية، يمكن استخدام جرار ، وتكون الأوراق مثقوبة من الطرفين، ولا يوجد طول ثابت لصفحة الطباعة.

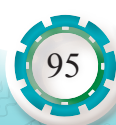

**3 - المنافذ واألكبال**

96

هي مجموعة من المنافذ والأكبال الموجودة على اللوحة الأم، وتستخدم في توصيل الوحدات الطرفية، وتوجد أنواع عدة، منها:

**أ َ - م ْنفذ الناقل التسلسلي العام )USB):** يُ َ ستخدم في وصل الحاسوب بالمعدات الخارجية، حيث يمكن استخدامه في وصل معظم المعدات الخارجية، وهو سهل االستخدام، وسرعة نقل البيانات فيه كبير ة، وسمي تسلسليًّا لأن نقل البيانات بين الأجهزة يكون تتابعيًّا كما في الشكل (1).

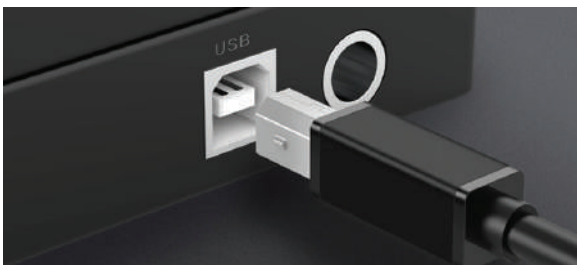

الشكل (1): مَنْفذ الناقل التسلسلي العام (USB).

**ب َ - الم ْنفذ المتوازي )Port Parallel )**ُ : ينقل البيانات على هيئة ح َزم متوازية، وعليه، هو أسرع من المَنْفذ التسلسلي، ويُستخدَم في وصل الملحقات مثل الطابعة وبعض الماسحات الضوئية كما في الشكل )2(.

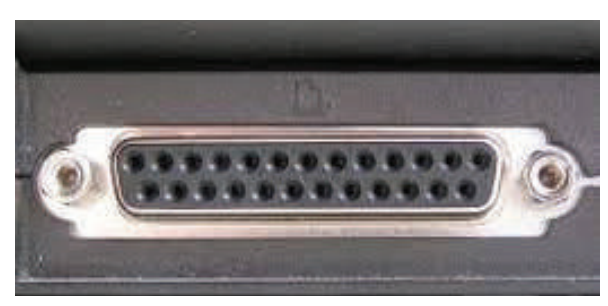

الشكل (2): المَنْفذ المتوازي (Parallel Port).

**َ جـ - م ْنفذ الشبكة )Port Network):** عن طريقه يوصل الحاسوب باإلنترنت والشبكات األخرى، حيث تتم عملية الاتصال بين الأجهزة الموصولة على الشبكة (مثل الطابعات). كما يوضح الشكل (3).

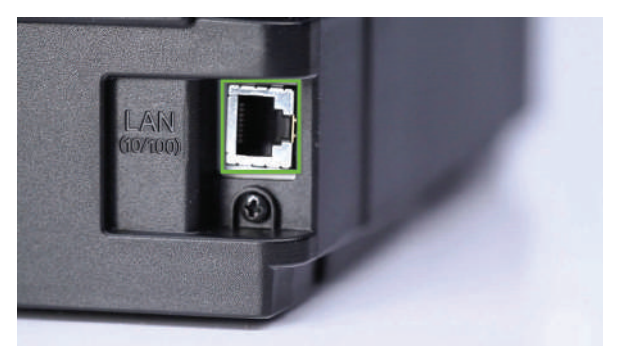

الشكل (3): مَنْفذ الشبكة (Network Port).

**د- االتصال الالسلكي:** بتقنية **)**WiFi )وتقنية )IR).

**ًا: أنواع الطابعات الرئيسة ثاني**

- 1 ِ الطابعة النقطية )الطابعة اإلْبرية( )Printer Matrix Dot).
	- 2 الطابعة ثالثية األبعاد )Printer D3).
	- 3 الطابعة النافثة للحبر (Inkjet Printer).
		- 4 الطابعة الليزرية (Laser Printer).

# **أبحث**

أبحث في شبكة اإلنترنت عن أنواع الطابعات اآلتية، ثم أتعرف مبدأ عملها.

- الطابعة الحرارية.
	- طابعة الصور.
- طابعتا الباركود والملصقات.

## **1 - الطابعات النقطية**

تستخدم الطابعة النقطية المبينة في الشكل (4) ر أس طباعة مثبتًا فيه (9) دبابيس أو (24) دبوسًا، لذلك تسمّى الطابعة الإبْرية، وكلما زاد عدد الدبابيس، زادت دقة الطباعة وكانت نتائجها أفضل من حيث الوضوح. ويتحكم في الدبابيس برنامج خاص ليرسم شكل الحرف في أثناء حركة الرأس والورقة. إن الطابعة النقطية تقرأ الصفحة المراد طباعتها على أنها صورة تتألف من مجموعة من النقاط، وتبدأ الطباعة من أعلى إلى أسفل سطرًا سطرًا، كل منها يتكون من مجموعة من النقاط، فهي لا تطبع الحرف كاملًا مباشرة، إنما يُطبَع الحرف على مراحل من أعلى إلى أسفل<sub>.</sub>

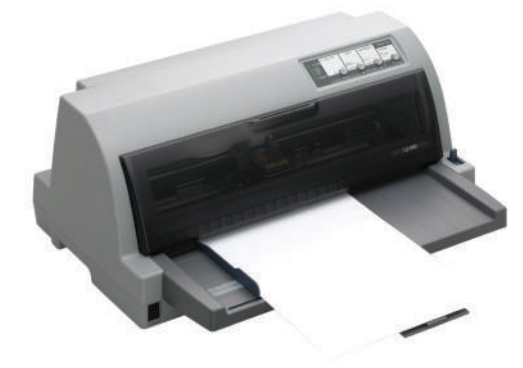

الشكل (4): طابعة نقطية.

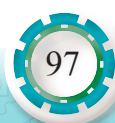

**مبدأ عمل الطابعة النقطية**

يجذب مغناطيس كهربائي الدبابيس ميكانيكيًّا باتجاه شريط الحبر تاركًا تأثير ه على الورقة، ثم تعود الدبابيس إلى مكانها بزنبرك بعد زوال التأثير المغناطيسي كما في الشكل )5(.

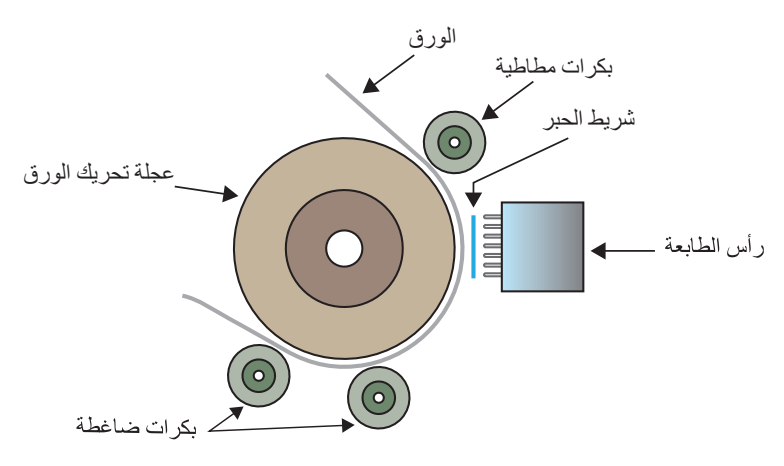

الشكل (5): مبدأ عمل الطابعة النقطية.

الطابعات النقطية هي خطية تطبع سطرًا سطرًا، ولهذا ميزة جيدة؛ حيث يمكن استخدامها في طباعة فواتير وشيكات وغير ها وتُستخدَم هذه الطابعات في البنوك والشركات والمؤسسات عندما تكون المادة المطبوعة خالية من الصور والرسومات، مثل طباعة الفواتير للزبائن أو عند الطباعة على أوراق مكربنة للحصول على نسخ عدة في الوقت نفسه، وأهم ميزاتها كلفة الطباعة منخفضة. ومن عيوب هذه الطابعات أن لها ً ضجيجا، ودقتها منخفضة، وسرعتها بطيئة.

#### **تنفيذ أمر الطباعة**

98

عند ضغط أمر الطباعة في الحاسوب، تُنفّذ الخطوات الأتية:

- أ- يرسل برنامج الطابعة )Print Driver )المثبت على الحاسوب البيانات إلى معالج الطابعة )CPU ) عبر السلك المتصل بين الحاسوب والطابعة.
	- ب- يعمل معالج الطابعة على:
	- التأكد من أن الطابعة متصلة بالحاسوب (أنها جاهزة للطباعة).
		- معالجة البيانات وترجمتها.
		- ج- تخزن البيانات في ذاكرة الطابعة )RAM).
			- د- يشغّل معالج الطابعة ما يأتي:
		- محرك رأس الطباعة ويحركه عبر محور الطابعة.
	- محرك تحريك الورقة وتجهيز الورقة في المكان المخصص للبدء بالطباعة.
- ثم تبدأ الطابعة بالعمل بتحريك الورقة ورأس الطباعة والشريط الحبري، فتطبع البيانات بحسب تدفقها من الحاسوب إلى ذاكرة الطابعة.

#### **2 - الطابعات ثالثية األبعاد**

ستكون الطباعة ثلاثية الأبعاد من التقنيات المهمة في المستقبل، فهي تستطيع العمل على الأحجام النانو وناطحات السحاب، حتى طباعة جزء من أجزاء جسم اإلنسان. والمواد المستخدمة في الطباعة متوافرة وسهلة التصنيع، سواء كانت سائلة أو مسحوقًا أو خيوطًا<sub>.</sub> وبإمكان الجميع أن يحصلوا عليها في منازلهم واستخدامها في مشاريعهم الخاصة وتحويل الخيال إلى واقع ملموس.

وتتميز الطابعات ثلاثية الأبعاد عن عمليات التصنيع التقليدية بأن طريقة عملها تختلف جذريًّا عن الآلات التي تقطع وتشكل المعادن (milling)، حيث إنها تُبرمَج يدويًّا في كل مرة وليست ذات نظام ا<br>ا دائم مثل آلات (milling).

وتمتاز الطابعات ثالثية األبعاد بأنها تشجع االبتكار وذلك عن طريق التصميم الحر دون استخدام ً معدات إضافية وبكلفة أقل، والقطع المصنعة يمكن تصميمها بحيث ال نحتاج إلى تجميعها معا باستخدام الهندسة المعقدة والطرائق التقليدية؛ فاستهالكها الطاقة قليل، وهي صديقة للبيئة حيث إنها ال تخرج بقايا أو غازات، ومخلفاتها قليلة، والمنتجات ذات تصميم متين وخفيفة الوزن وعمرها طويل. تقنيات الطابعات ثلاثية الأبعاد تكون في شكل آلات صغيرة في حجم الطابعات المنزلية أو في شكل آلات ضخمة.

#### **أنواع الطابعات ثالثية األبعاد:**

هناك العديد من تقنيات الطابعات ثالثية األبعاد، وهي تختلف من حيث المادة المستخدمة وطبيعتها وتختلف ً أيضا من حيث عملية المعالجة، سيتم عرض بعض تقسيمات التقنيات على أساس طبيعة المادة المستخدمة.

**أ- تقنيات الطباعة ببثق المادة )ME: Extrusion Material):** بثق المادة هي تقنية يتم فيها قذف المادة عن طريق فوهة أو عن طريق أنبوب، سائلة أو صلبة تنصهر من سخونة الفوهة، ويتم تشكيل النموذج عن طريق تحريك الفوهة، ويوضح الشكل )6( طابعة بتقنية بثق المادة. وتستخدم في الصناعات الغذائية مثل الحلويات والشكو لاتة وتزيينها بدقة عالية، وتغني عن الأيدي العاملة.

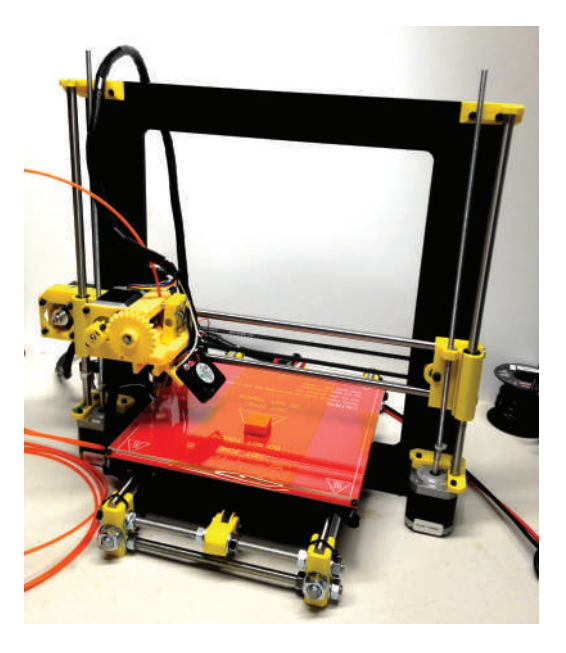

الشكل (6): طابعة بتقنية بثق المادة.

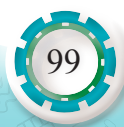

**ب- تقنية البخ بضغط الغاز )AJ: Technology Jet Aerosol):** المادة المستخدمة تكون سائلة ً على هيئة ذرات متطايرة، والمنتج النهائي يكون حبرا من جزيئات ثانوية معدنية موصلة أو تكون مواد عازلة كهربائيًّا أو مواد شبه موصلة. وتستخدم هذه التقنية مبدأ الضغط في ضخ السائل إلى فو هة، ثم تضخ الفو هة ضخًّا أكثر تركيزًا بمضخات هوائية.

ومن مزاياها أن لديها تنوع كبير في أنواع المواد الممكن طباعتها، وأنها مفيدة جدًّا في طباعة الألواح اإللكترونية والحساسات المختلفة. ومن عيوبها أن كلفة الطباعة بها عالية. يوضح الشكل )7( طابعة بتقنية البخ بضغط الغاز.

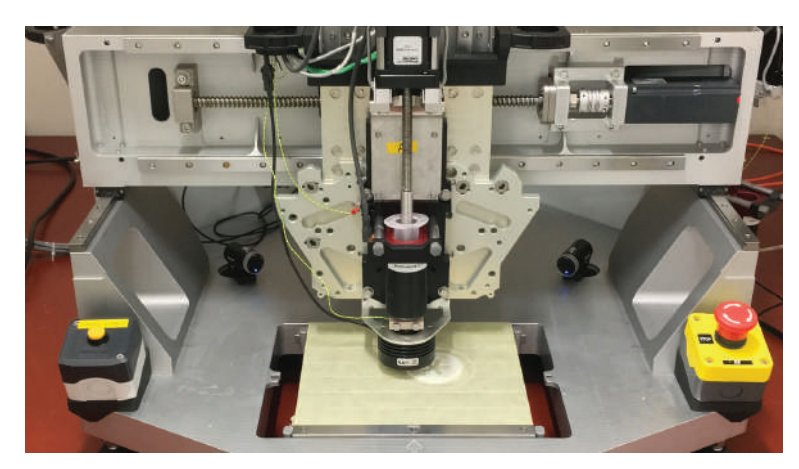

الشكل )7(: طابعة بتقنية البخ بضغط الغاز.

**3 - الطابعة النافثة للحبر** 

تنتشر الطابعة النافثة للحبر انتشارًا واسعًا؛ لأنها سهلة التركيب وأقل ضجيجًا، وذات دقة وسرعة عالية، وكذلك يمكن استخدامها للصور الملونة وغير الملونة، والشكل )8( يمثل أحد أنواع هذه الطابعات.

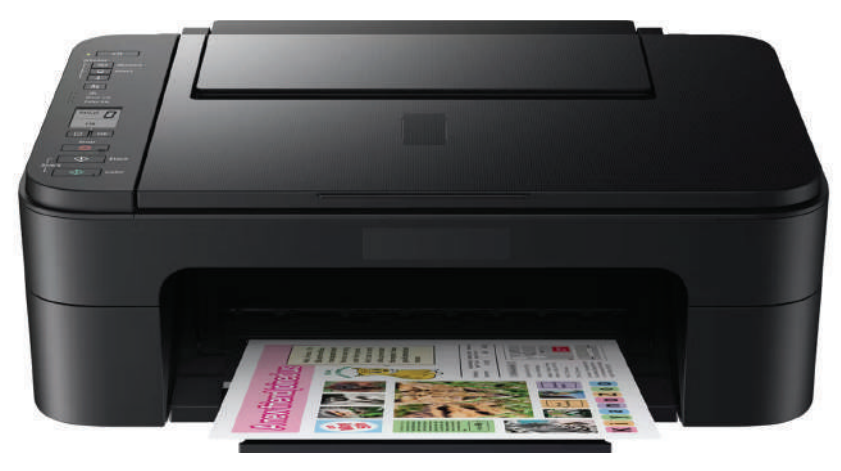

الشكل (8): طابعة نافثة للحبر.

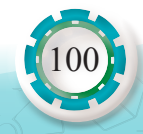

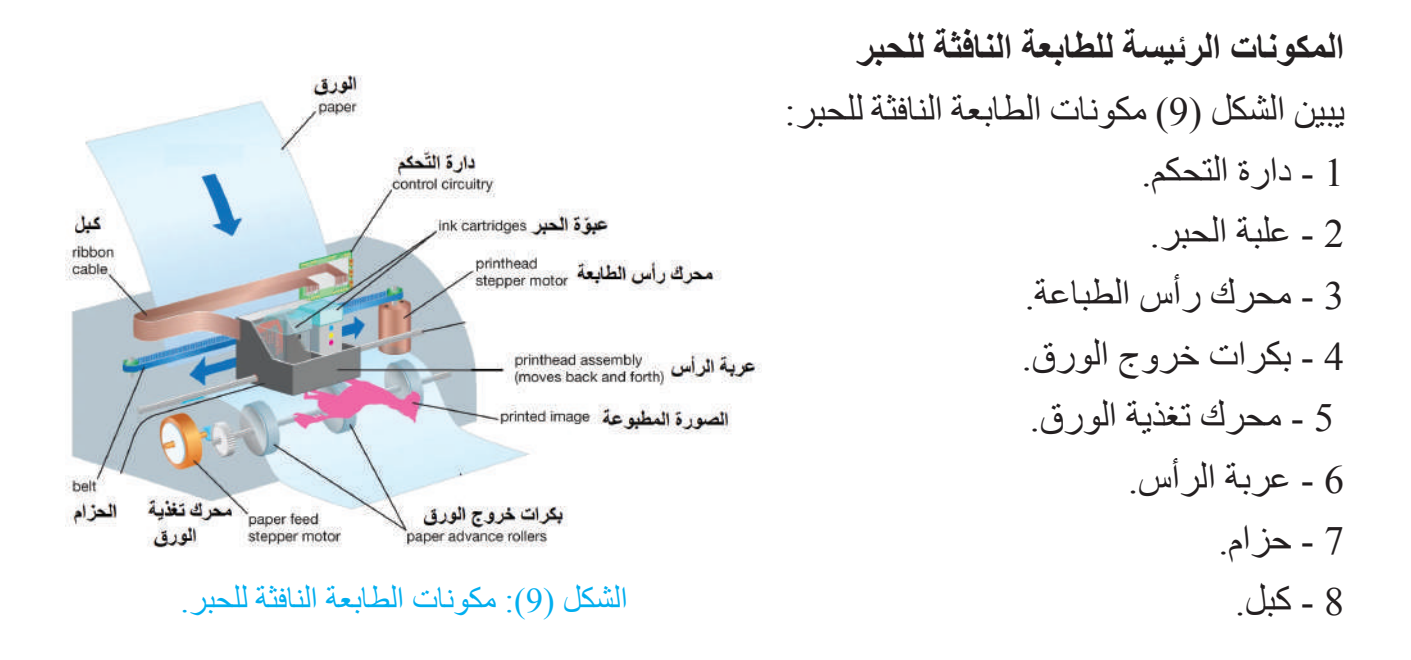

يحتوي اللوح الامامي لراس الطابعة فتحات للحبر، ويعتمد عددها على دقة الطابعة وسرعتها، وغالبًا تحتوي علبة الحبر الأسود 128 فتحة، أما علبة الحبر الملون، فتحتوي 136 فتحة كما في الشكل (10)، ويكون ترتيب هذه الفتحات على شكل خط مستقيم.

**مبدأ عمل الطابعة النافثة للحبر**

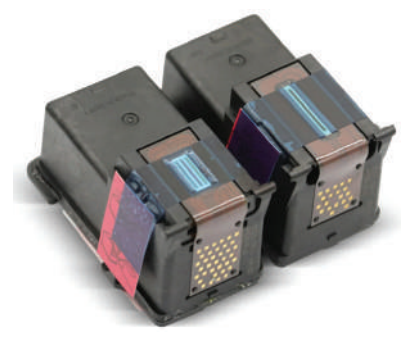

الشكل (10): اللوح الأمامي لرأس الطباعة.

وتكون علبة الحبر مدمجة برأس الطباعة، ولذلك تتم المحافظة على جودة الطباعة بسبب استبدال رأس الطباعة مع علبة الحبر باستمرار. معظم الطابعات النافثة للحبر تستخدم علبتين من الحبر، وعلبة حبر ملون )األصفر، األرجواني، األزرق السماوي( )YMCK )، وعلبة حبر غير ملون )أسود( كما يبين الشكل )11(.

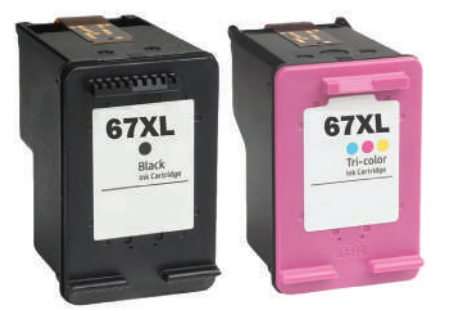

الشكل )11(: علبتا حبر ملون وحبر غير ملون.

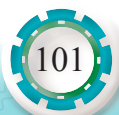

ويوضح الشكل (12) طريقة عمل الطباعة؛ حيث يتم تصفية الحبر بالمصفاة )A )ثم تمريره إلى الفوهات النافثة للحبر عبر الأنبوب (B). عند تمرير التيار الكهربائي خالل سخان لوح الفوهة النافثة للحبر )C)، يبدأ الحبر في الفوهة بالغليان. يتشكل عدد من الفقاقيع التي تتحد في النهاية لتشكل فقاعة كبيرة تعمل على دفع نقطة من الحبر )D )عبر الفوهة إلى سطح الورقة.

**تنفث الطابعة الحبر باتجاه الورقة بإحدى التقنيات اآلتية:**

- **1 التقنية الحرارية )Thermal):** يحتوي رأس الطباعة مجموعة من الفتحات ومقاومات كهربائية لتسخين الحبر الموجود خلف فتحات نفث الحبر، ونتيجة الرتفاع درجة حرارة الحبر، فإن نقاط الحبر تشكل فقاقيع تخرج من فتحات نفث الحبر بفعل الضغط الناتج من عملية التسخين، وتسقط على ورقة الطباعة لتشكل الحروف المراد طباعتها، ويمثل الشكل (13) طابعة نافثة للحبر بتقنية حرارية.
	- **2 تقنية االجهاد الكهربائي )البيزوكهربائية( )Piezoelectric):** يستخدم في رأس الطباعة محلول إجهاد كهربائي وهو بلورة )Crystal)، وعند تغذيتها بشِحْنة كهربائية، فإن البلورة تهتز للخارج فيؤدي إلى دفع نقطة الحبر من خالل الفتحات إلى سطح الورقة، ويؤدي اهتزاز البلورة نحو الداخل إلى سحب الحبر من علبة الحبر إلى أنبوب الفوهة، ويوضح الشكل (14) طابعة بتقنية الإجهاد الكهربائي.

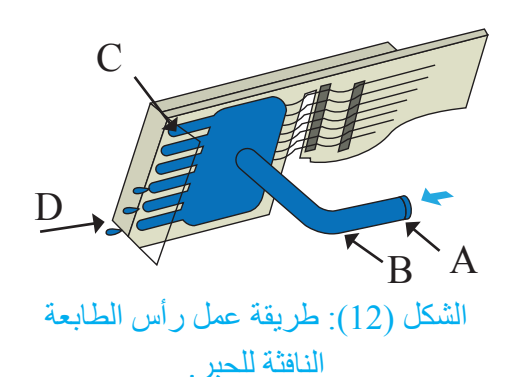

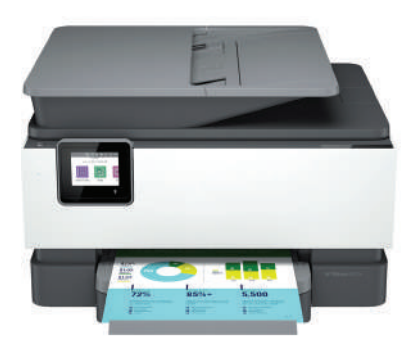

الشكل )13(: طابعة نافثة للحبر بتقنية حرارية.

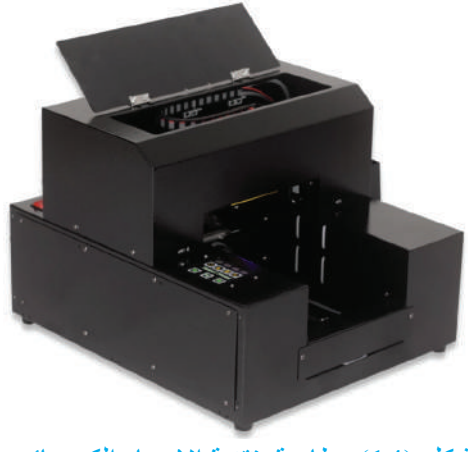

الشكل (14): طابعة بتقنية الإجهاد الكهربائي.

**3 - الجريان المستمر )Flow Continuous):** يتم بهذه التقنية شحن نقطة الحبر التي تخرج ِ من فتحات الحبر بشحنة كهربائية ساكنة، ثم تمرر نقطة الحبر المشحونة بين صفيحتين معدنيتين، تحمل إحداهما شِحنة سالبة، وتحمل الأخرى شِحنة موجبة، وبسبب ذلك تنحرف نقطة الحبر نحو الصفيحة التي تحمل شِحنة معاكسة لشِحنتها، ثم تسقط نقاط الحبر على مواضع مختلفة من الورقة

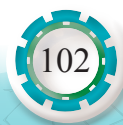

لتكون الحروف المراد طباعتها، ويكون هناك جريان مستمر للحبر داخل رأس الطباعة، لتخرج نقاط الحبر التي تم شحنها، ثم تعود نقاط الحبر غير المشحونة إلى علبة الحبر . يوضح الشكل (15) طابعة بتقنية الجريان المستمر.

> **أنواع الطابعات النافثة للحبر** توجد أنواع عدة من الطابعات النافثة للحبر، منها:

- **1 طابعات الحبر الصلب )Jet-Ink Solid):** هذا النوع من الطابعات يكون فيه حبر صلب، ثم يذاب بالحرارة، ثم يُنفَث على الورق ويجف مباشرة، ويثبت الحبر بتبريده عند مرور الورقة على أسطوانة باردة ويوضح الشكل )16( طابعة الحبر الصلب.
- **2 طابعات التصعيد الصبغي )Sublimation Dye Printers):** يُ َّحول الحبر في هذا النوع من الطابعات من الحالة الصلبة مباشرة إلى الحالة الغازية بعوامل تسخين فائقة ومركزة، ويُ َّوجه البخار إلى الورقة حيث يتحول إلى الحالة الصلبة ويثبت على الورقة. يوضح الشكل )17( طابعة التصعيد الصبغي.
- **3 طابعات الشمع الحراري )Wax Thermal Printers):** المادة المستخدمة في هذه الطابعات هي الشمع، ويذاب ليصبح سائلًا، ثم يجف على الورقة، وتُستخدَم في طباعة الصور على البطاقات البالستيكية. يوضح الشكل )18( طابعة الشمع الحراري.

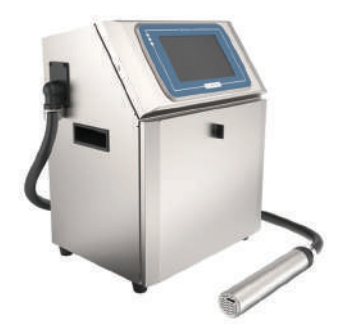

الشكل )15(: طابعة بتقنية الجريان المستمر.

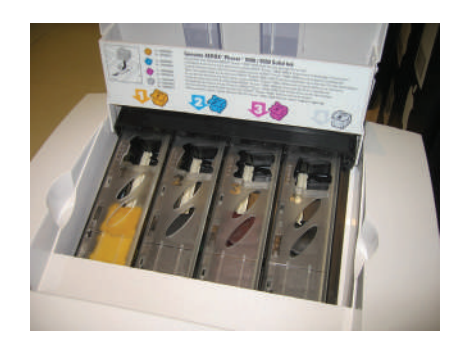

الشكل )16(: طابعة الحبر الصلب.

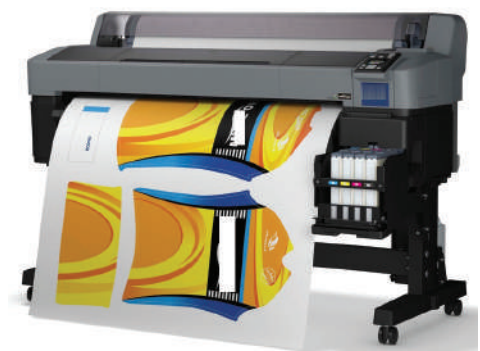

الشكل )17(: طابعة التصعيد الصبغي.

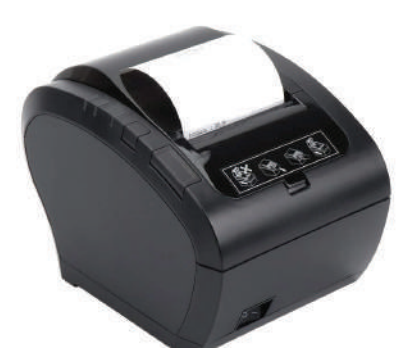

الشكل (18): طابعة الشمع الحراري.

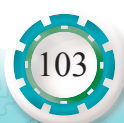

#### **4 - الطابعات الليزرية**

تعدّ الطابعات الليزرية (Laser Printer) من أفضل الطابعات وأحدثها لاحتوائها أنظمة متطورة، وقدرتها على إنتاج صور عالية الجودة ومنخفضة الكلفة نسبيًّا. تتميز هذه الطابعات بسر عة الطباعة، فضلاً عن أنها هادئة جداً في أثناء الطباعة. السلبية الوحيدة لهذه

الطابعات هي ارتفاع ثمن الطابعة مقارنة بالأنواع الأخرى، ولكن كلفة الطباعة لكل صفحة منخفضة. **المكونات األساسية للطابعات الليزرية**

> تتكون الطابعات الليزرية كما يبين الشكل )19( من الأجزاء الأساسية الآتية:

- )1( األسطوانة الحساسة.
	- )2( سلك الكورونا.
		- )3( شعاع الليزر.
			- )4( الحبر.
	- )5 َ ( و ْحدة التنظيف.
	- (6) وَحْدة التثبيت.
- )7 َ ( و ْحدة نقل الصورة وفصل الورقة.

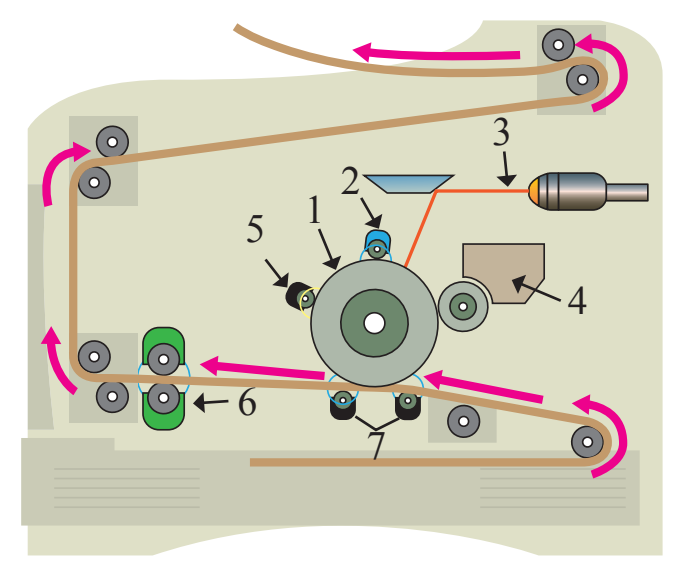

الشكل (19): المكونات الأساسية للطابعة الليزرية.

# **.1 األسطوانة الحساسة للضوء )Drum):**

أسطوانة من الألمنيوم مغطاة بمادة حساسة للضوء، حيث إن جزيئات المادة الحساسة للضوء ِ تكتسب شحنة كهربائية موجبة لتجذب حبيبات الحبر السالبة فتتشكل صورة على الأسطوانة. يبين الشكل (20) الأسطوانة الحساسة للضوء.

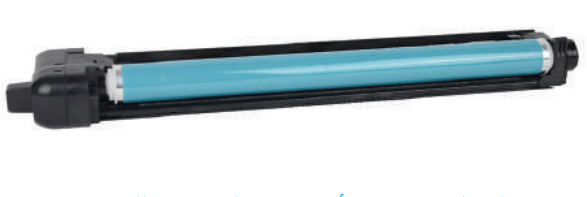

الشكل )20(: األسطوانة الحساسة للضوء.

**.2 سلك الكورونا )Wire Corona):** يُ َشح ِ ن هذا السلك بشحنات سالبة نتيجة مرور فولتية عالية جدًّا به، وعليه، يشحن المهواء المحيط بالأسطوانة الحساسة للضوء، وعندما تقترب هذه الشِّحنات من الأسطوانة الحساسة للضوء، يُشحَن سطحها بشِحنات سالبة منتظمة، حيث إنه يكون قريبًا جدًّا من األسطوانة الحساسة للضوء دون أن يلمسها.

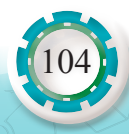

- **.3 شعاع الليزر )Beam Laser):** يرسم الشعاع الليزري الصفحة المراد طباعتها على األسطوانة الحساسة للضوء كنسخة موجبة، يتم ذلك عندما يصطدم شعاع الليزر بسطح الأسطوانة، مُؤدِّيًا إلى تفريغ شِحنة النقاط التي اصطدم بها، وتنخفض شِحنة هذه النقاط، بهذا تكون الصفحة مطبوعة على ِ األسطوانة على هيئة شحنات.
- **.4 الحبر )Toner):** ِّ ينتقل هذا الحبر إلى األسطوانة بسبب الشحنة الموجبة التي تكتسبها البودرة الناعمة من الحبر.
- **.5 شفرات التنظيف )blade Cleaning):** بعد انتهاء الطباعة، تنظف شفرة من البالستيك الناعم ِ ذات شحنة كهربائية محايدة سطح األسطوانة من الحبر الفائض، ثم تنقله إلى مستودع مخصص لذلك، ِ ثم يزيل مصباح خاص أي شحنات كهروستاتية زائدة عن سطح األسطوانة.
- **.6 المثبت )Fuser )**َ : تستهلك و ْحدة التثبيت معظم الطاقة التي تستهلكها الطابعة، وتتألف من بكرتين تمر ٍ خاللهما الورقة لتقع تحت ضغط عال ودرجة حرارة تصل إلى 200 درجة مئوية، بهدف تثبيت مسحوق ً الحبر في الورقة. وظيفة المثبت هو دمج الحبر بالورقة، فعند تسخين الحبر ينصهر ملتحما بالورقة.
- **.7 َو ْحدة نقل الصورة وفصل الورقة:** ِ سلك شحن يشحن الورقة بش ِّ حنة سالبة، وتسبب هذه الشحنة انتزاع جزيئات الحبر من الأسطوانة ونقلها إلى الورقة. ويفصل الورقة عن الأسطوانة الحساسة باستخدام أظافر الفصل.

**مبدأ عمل طابعة الليزر:**

ً طابعة الليزر تعد من أكثر أنوع الطابعات غير التصادمية شيوعا في الوقت الحالي، لما تمتاز به من جودة الطباعة وسرعتها، وتشبه طابعة الليزر آلة التصوير الكهرستاتية التي شُرِحت في الفصل الماضي، من حيث طريقة عملها، ويمكن تلخيصها على النحو اآلتي:

بعد إنتاج أشعة الليزر، تبدأ عمليات التحكم فيها بوساطة نظام بصري خاص، يتكون من مجموعة من العدسات والمرايا. في أنواع الطابعات الأخرى، تتشكل محارف الطباعة نتيجة للأثر الذي تحدثه رأس الطباعة في الورقة مباشرة، لكن طابعة الليزر ال تحتوي رأس طباعة، فشعاع الليزر يعمل عمل رأس الطباعة في طابعة الليزر، حيث يصدر هذا الشعاع عن ثنائيات الليزر التي تستقبل إشارات رقمية من الحاسوب تعتمد على طبيعة المحارف المراد طباعتها، ويؤثر في مناطق محددة من سطح األسطوانة ِ الحساسة، فيتسبب في شحنها بشحنات كهربائية في بعض المناطق، وعندما تمر األسطوانة الحساسة ِ في أثناء دورانها بالقرب من وعاء الحبر )البودرة( فإن حبيبات الحبر المشحونة بشحنة كهربائية مخالفة للشّحنات التي تحملها الأسطوانة الحساسة تنجذب نحو المناطق المشحونة من سطح الأسطوانة، مُكوِّنة بذلك ِّ شكلًا مطابقًا لما رسمه شعاع الليزر على سطح الأسطوانة، ثم ينتقل هذا الشكل إلى الورقة ويثبت عليها

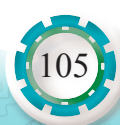

َ بالحرارة والضغط في و ْحدة التثبيت، ويتم التحكم في أشعة الليزر بحسب المعلومات الواردة إلى الطابعة من الحاسوب.

**طابعات الليزر الملونة )Printer Laser Color(:** مبدأ عملها مثل عمل طابعة الليزر العادية إال أن الورقة تمر بالمراحل آنفة الذكر أربع مرات، مرة للون الأسود وثلاث مرات للألوان الأساسية الثلاثة الأصفر والأرجواني والأزرق السماوي: (YMCK )، حيث يفرز برنامج الطابعة الألوان للصفحة المطلوب طباعتها من الحاسوب، ويطبع كل لون وحده في مرحلة منفصلة وفي النهاية نحصل على الورقة مطبوعة بالألوان نفسها التي تظهر على شاشة الحاسوب.

مز ايا تجعل طابعات الليز ر مفضلة في الاستخدام، أهمها:

- أسر ع الطابعات، لأن شعاع الليزر يتحرك بسر عة كبيرة جدًّا لكي تتم عملية رسم بيانات الصفحة على األسطوانة الحساسة للضوء.
- ـ كلفة تشغيلها أقل من كلفة تشغيل الطابعات النافثة للحبر ، فالحبر المستخدم في طابعات الليزر أقل ثمنًا، وال يجف كما في الطابعات النافثة.
- ً أكثر الطابعات استخداما في العمل على نظام الشبكات، بحيث يمكن ألكثر من مستخدم الطباعة باستخدام ً طابعة ليزر مركزية واحدة ولذلك هي األكثر انتشارا.
- دقة الطباعة بطابعة الليزر كبيرة إلى درجة تماثل صور الكاميرا، وهذا يعود إلى حزمة الليزر المركزة.

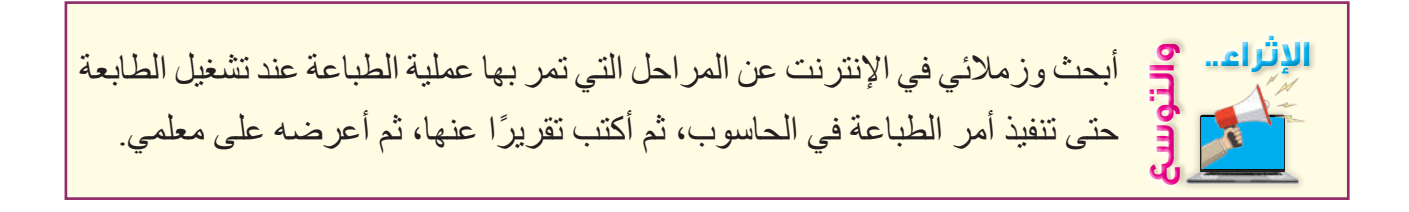

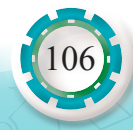

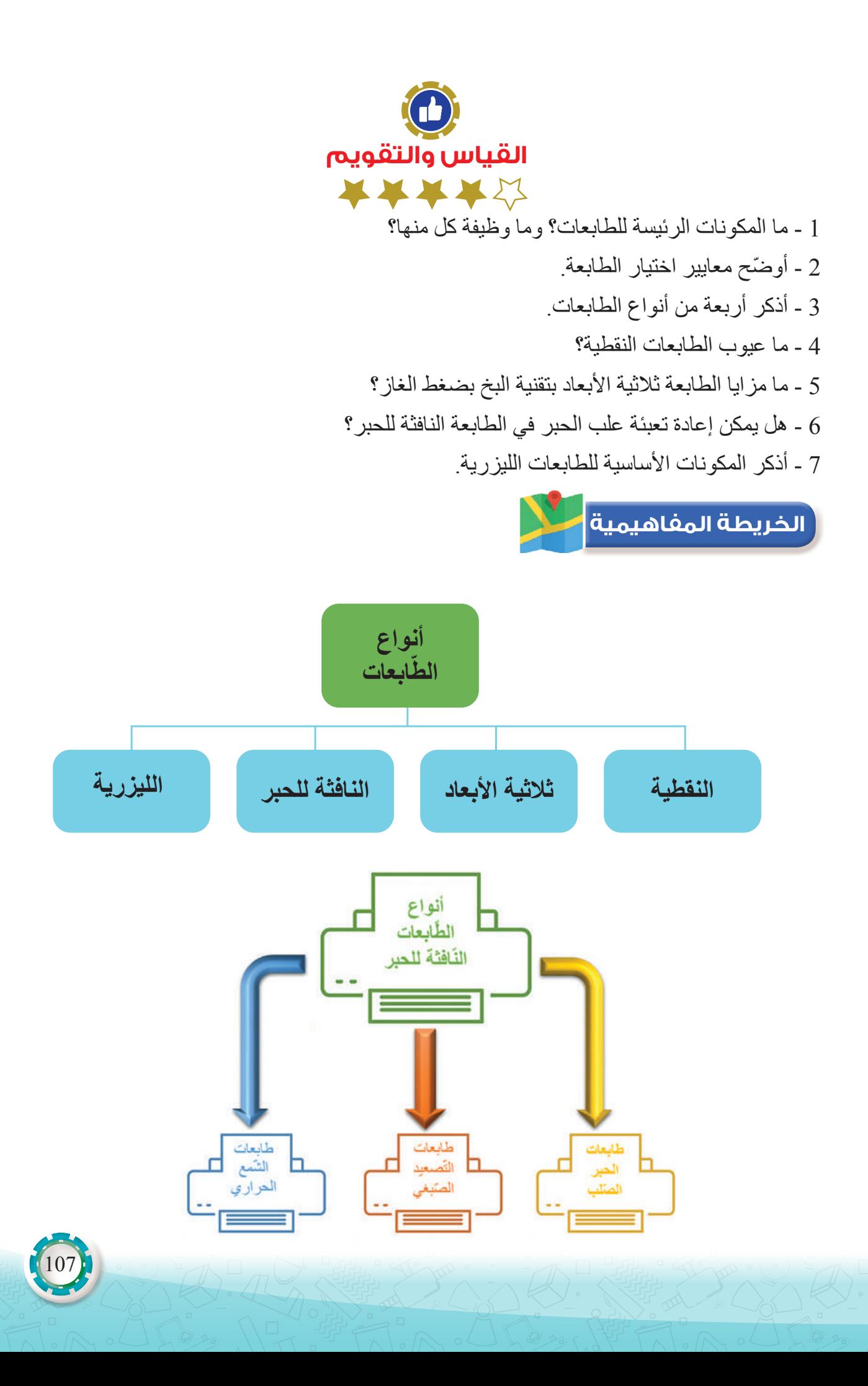

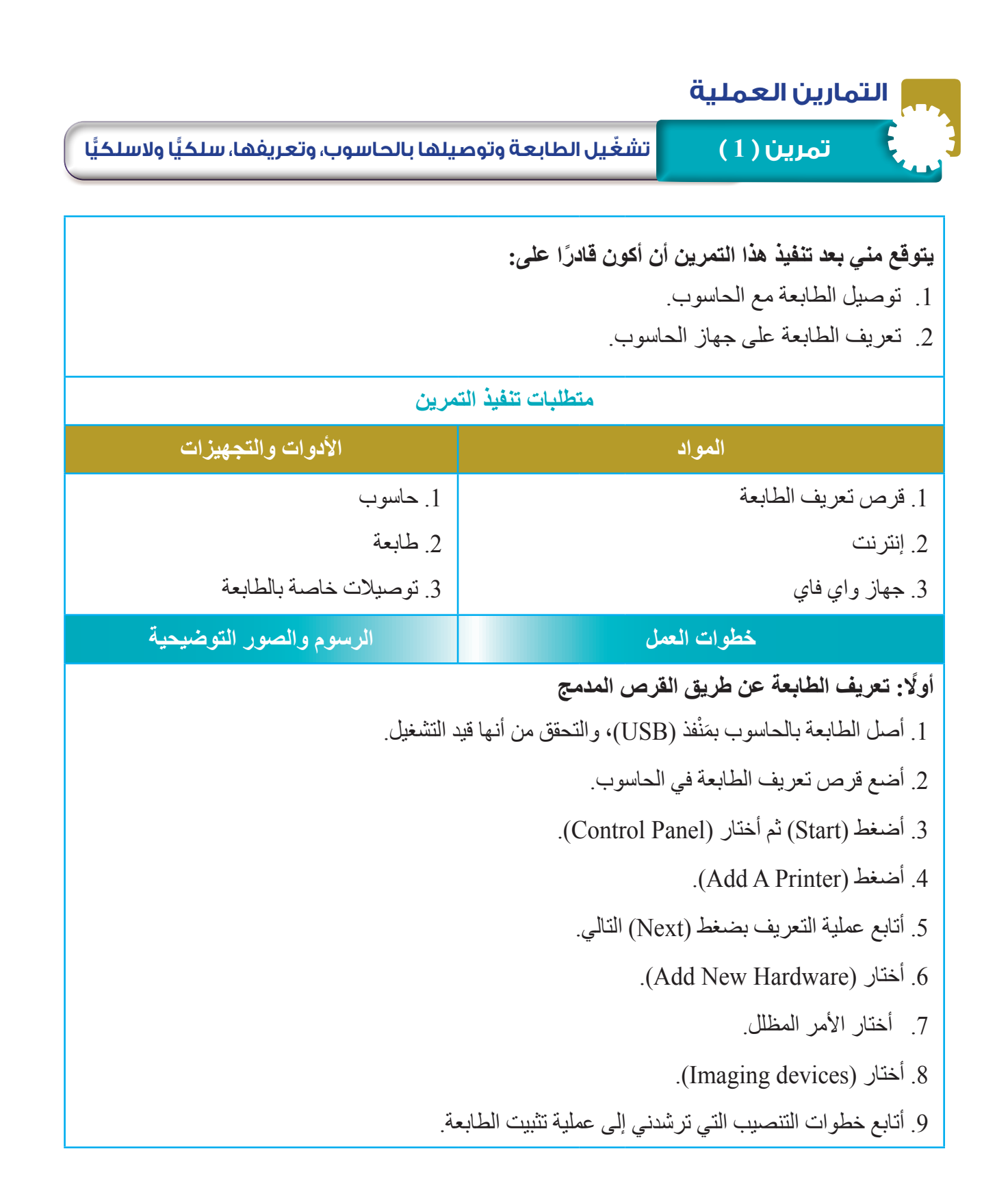

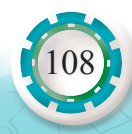
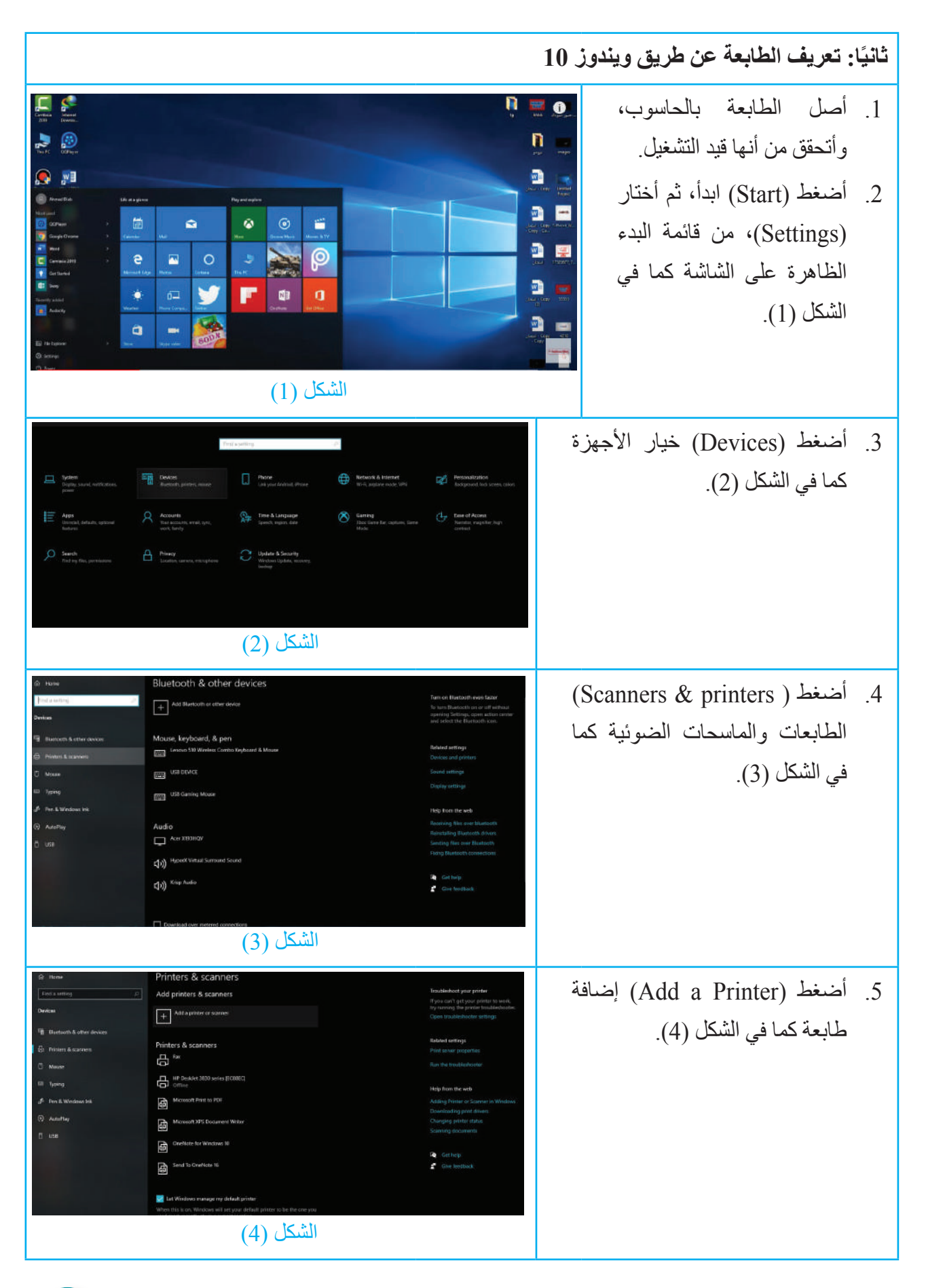

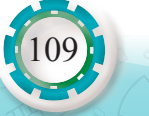

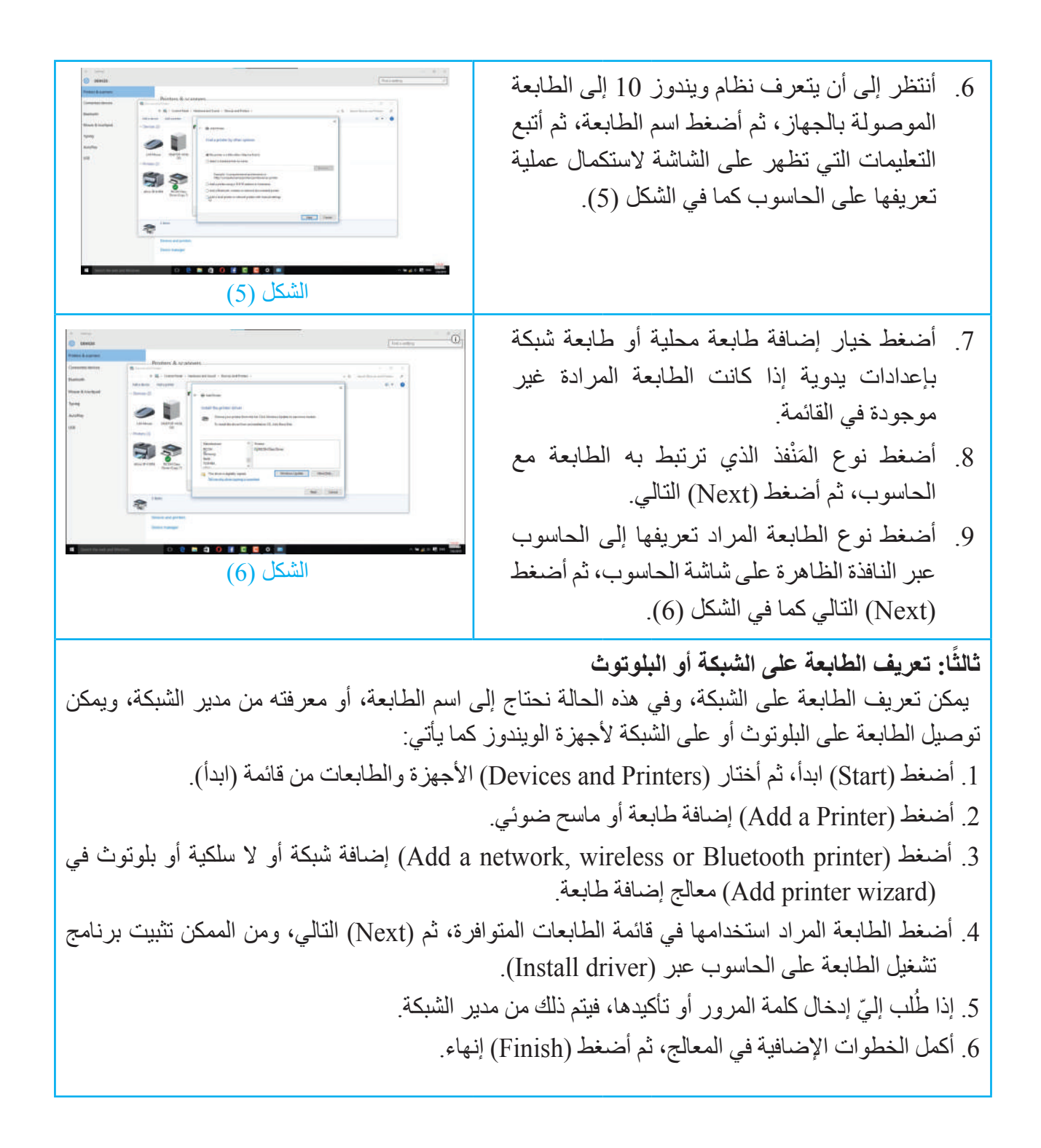

1 - أذكر خطوات تعريف الطابعة عبر ويندوز .10 2 - أذكر خطوات تعريف الطابعة على الشبكة أو البلوتوث.

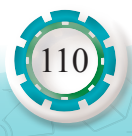

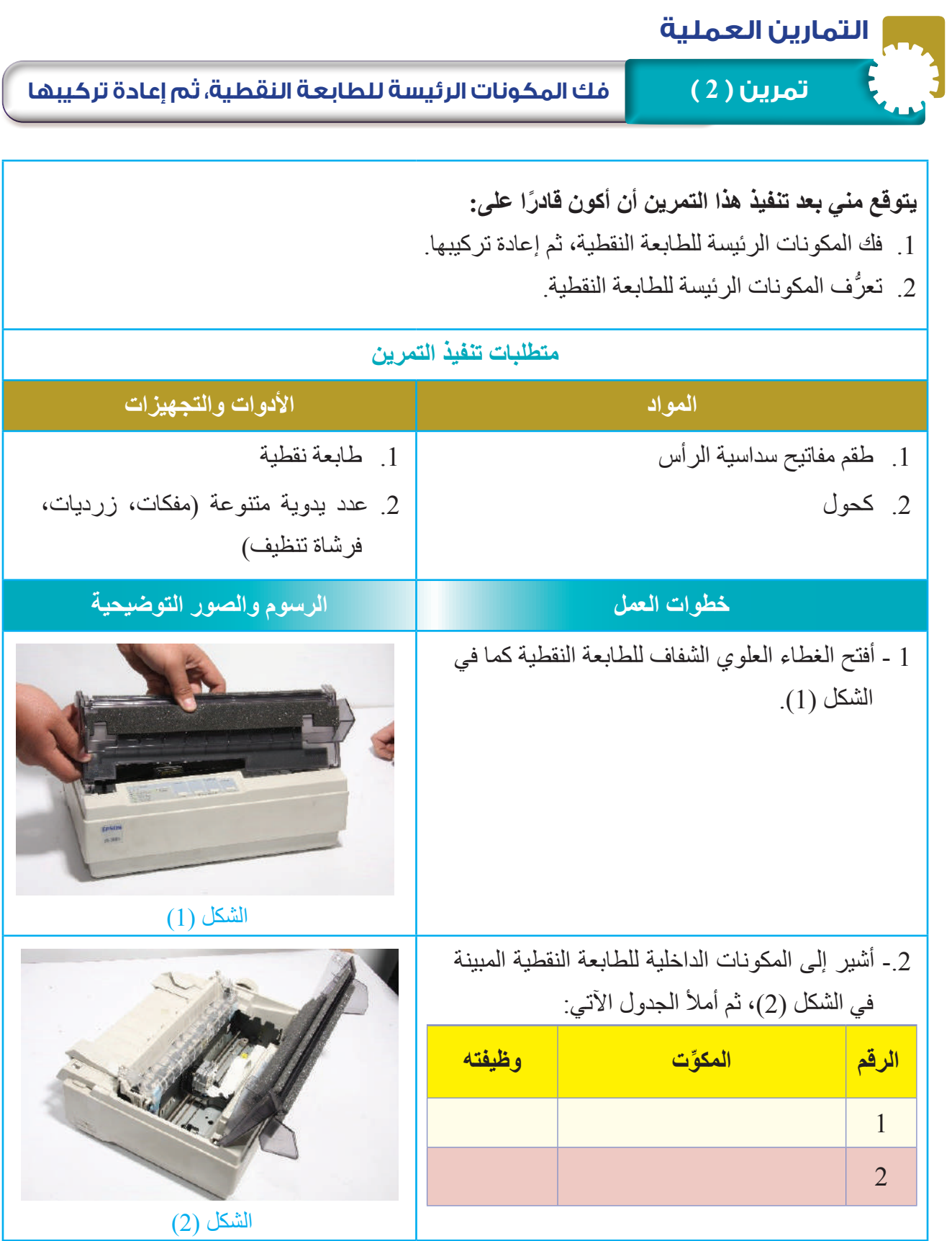

111

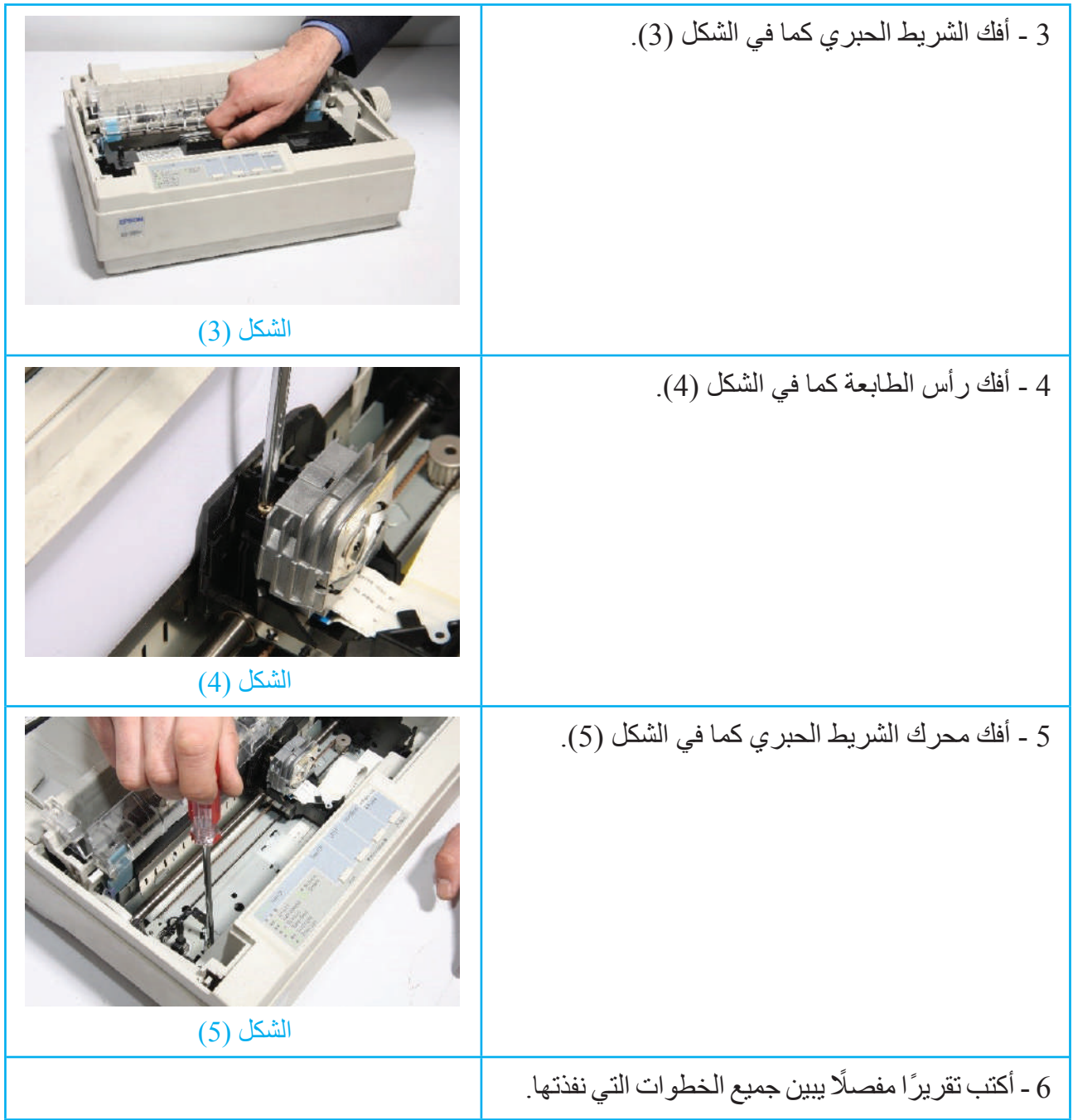

1 - ما عدد الدبابيس الموجودة في رأس الطابعة التي فككتها؟ 2 - أذكر خُطُوات فك الشريط الحبري لطابعة نقطية وخُطُوات تركيبها.

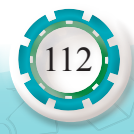

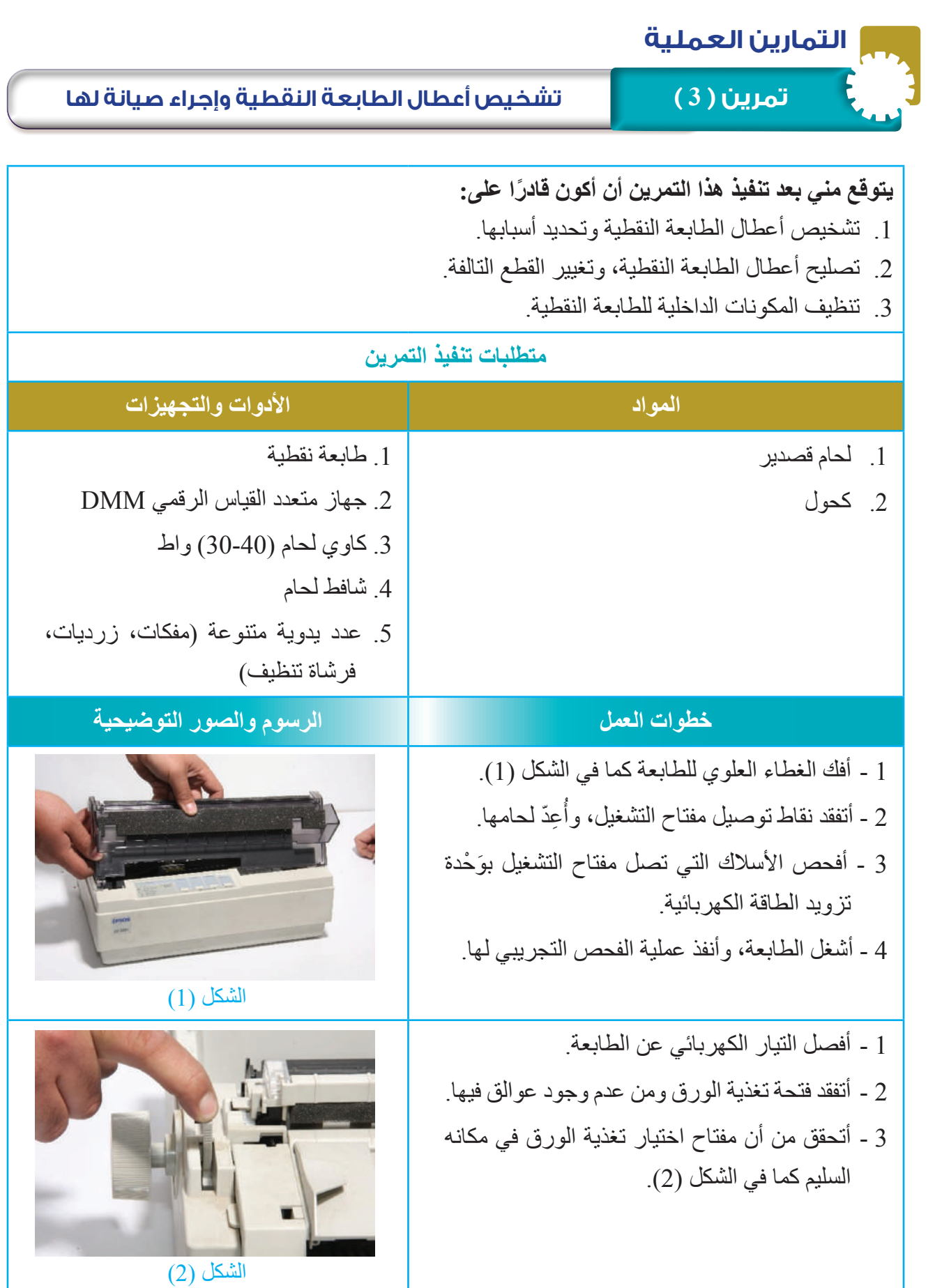

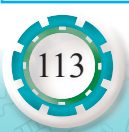

4 - أتفحص بكرات سحب الورق ومن دونها بحرية كما في الشكل (3).

5 - أتفقد مجموعة تغذية الورق، وأزيل العوالق

الموجودة فيها كما في الشكل (4).

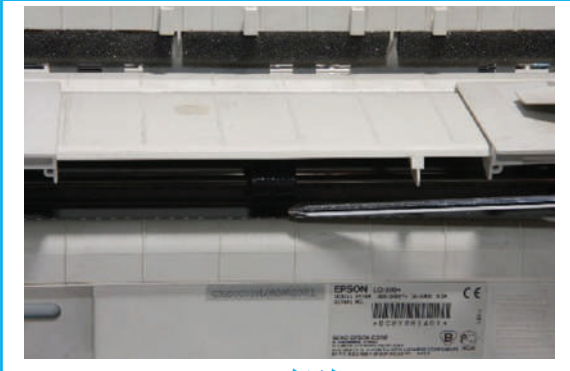

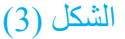

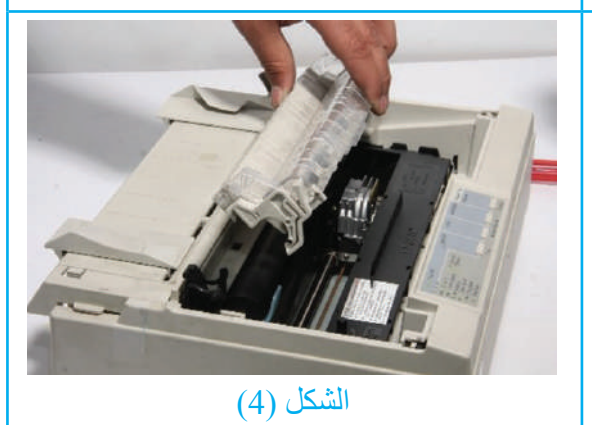

.6 أتفقد سيور نقل الحركة، وأستبدل التالف منها.

- .7 أتفقد براغي تثبيت مجموعة تغذية الورق.
- .8 أنظف أسطح بكرات سحب الورق بورقة برداخ ناعمة.
- 9. أفحص الأسلاك الكهربائية المغذية لمحرك تغذية الورق.
- .10 أفحص المحرك، وأتحقق من عدم وجود تلف في ملفاته.

11. أشغّل الطابعة وأجربها، ثم أتحقق من زوال العطل.

**ًا: عربة رأس الطباعة ال تتحرك. ثالث**

 - أفصل التيار الكهربائي عن الطابعة. - أفك الغطاء العلوي للطابعة كما في الشكل )1(. - أتفقد عربة رأس الطباعة، ثم أزيل العوالق كما في الشكل (5).

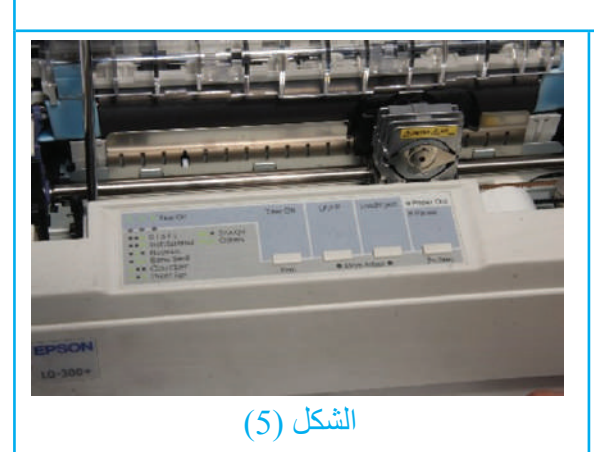

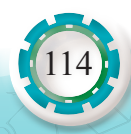

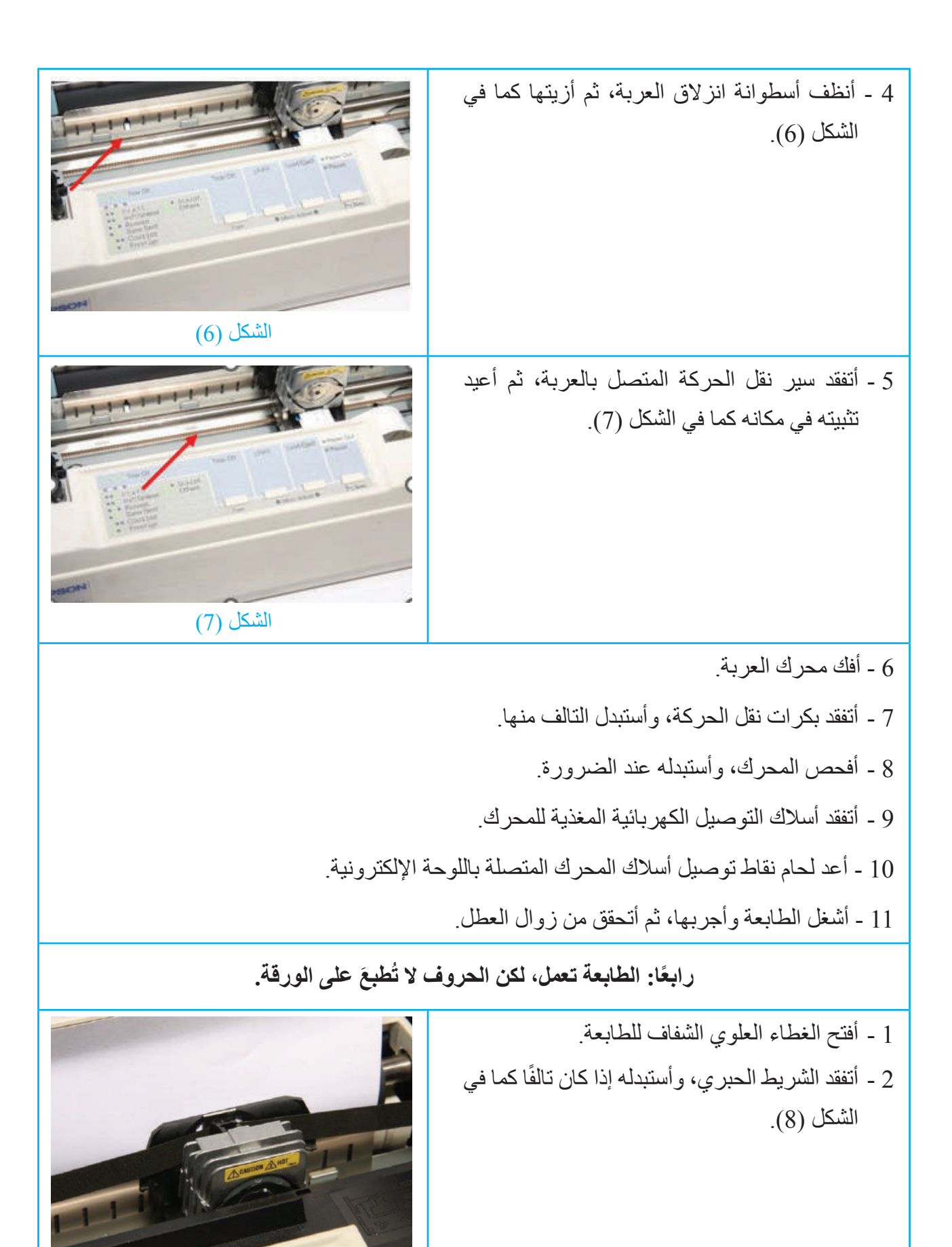

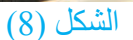

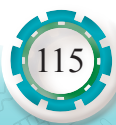

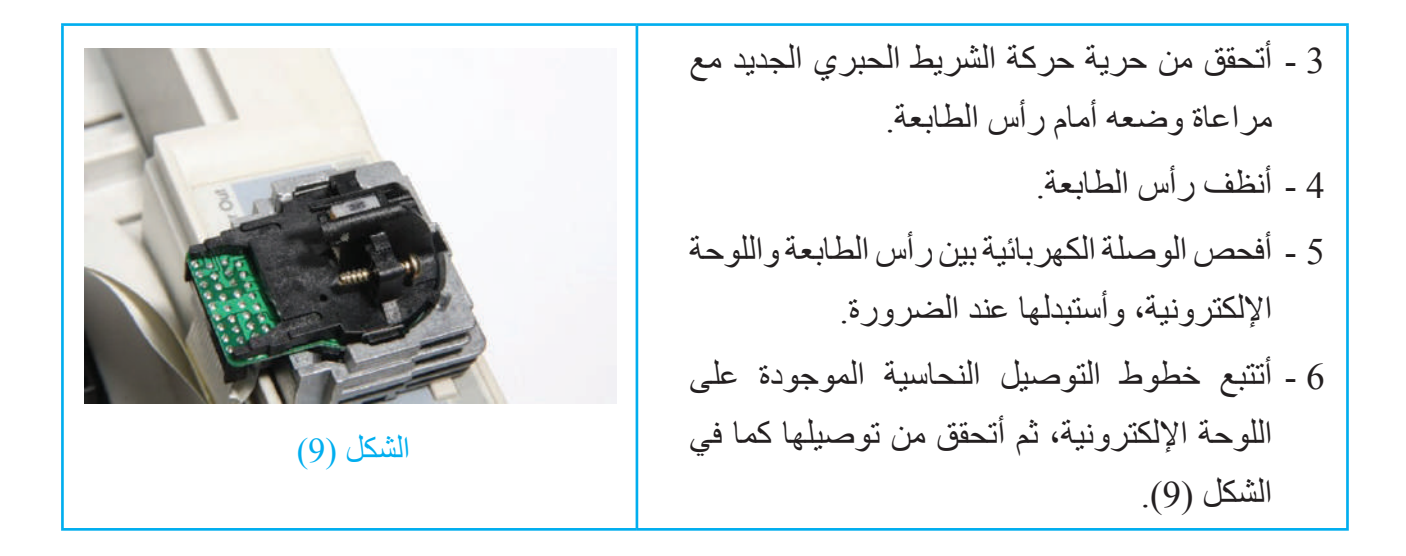

- 1 ما األعطال المتوقعة نتيجة تعطل الشريط الحبري للطابعة؟ 2 - أذكر الأعطال المتوقعة نتيجة استخدام ورق غير مطابق.
	-

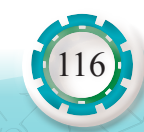

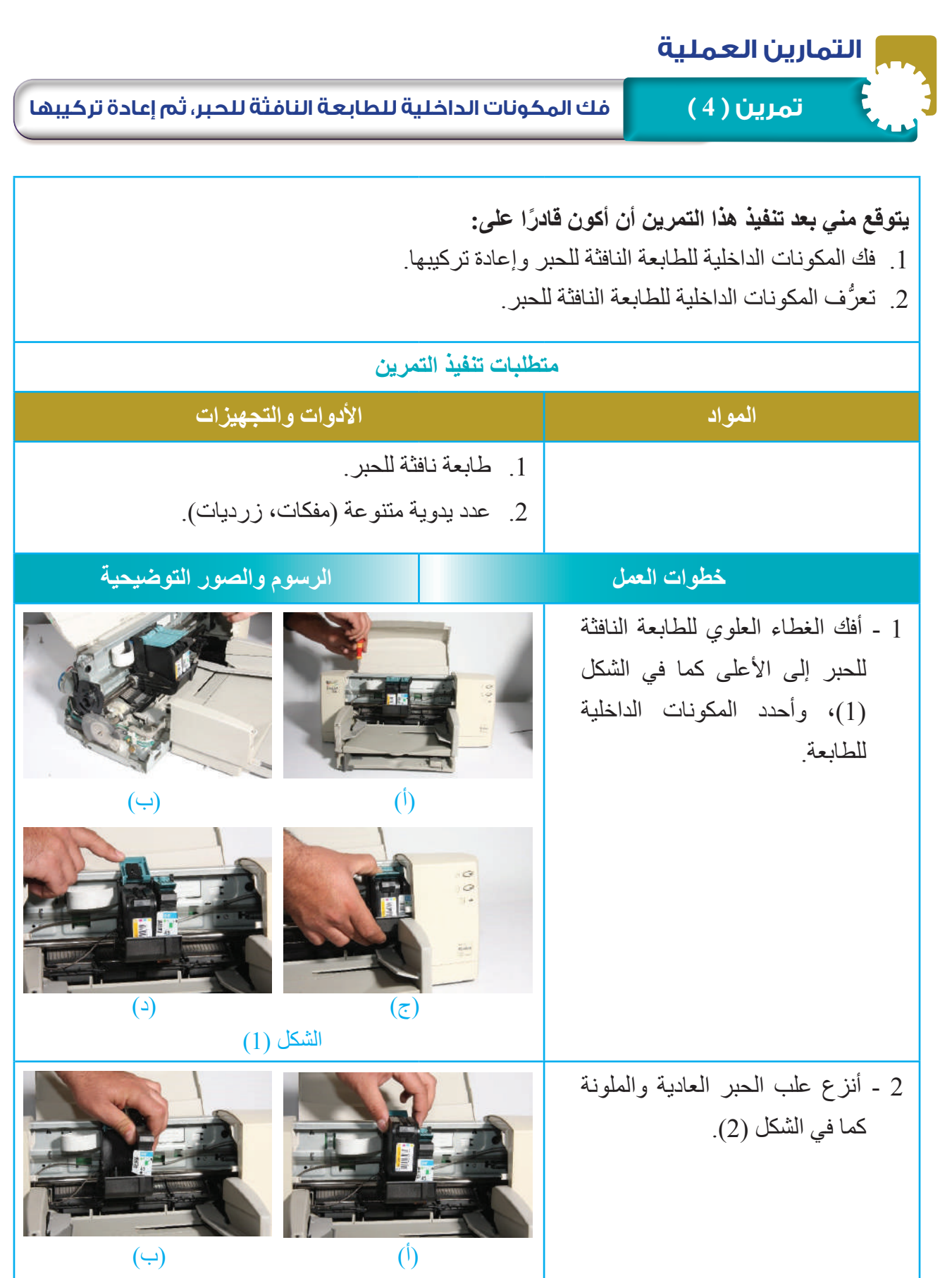

الشكل (2)

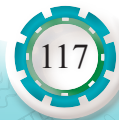

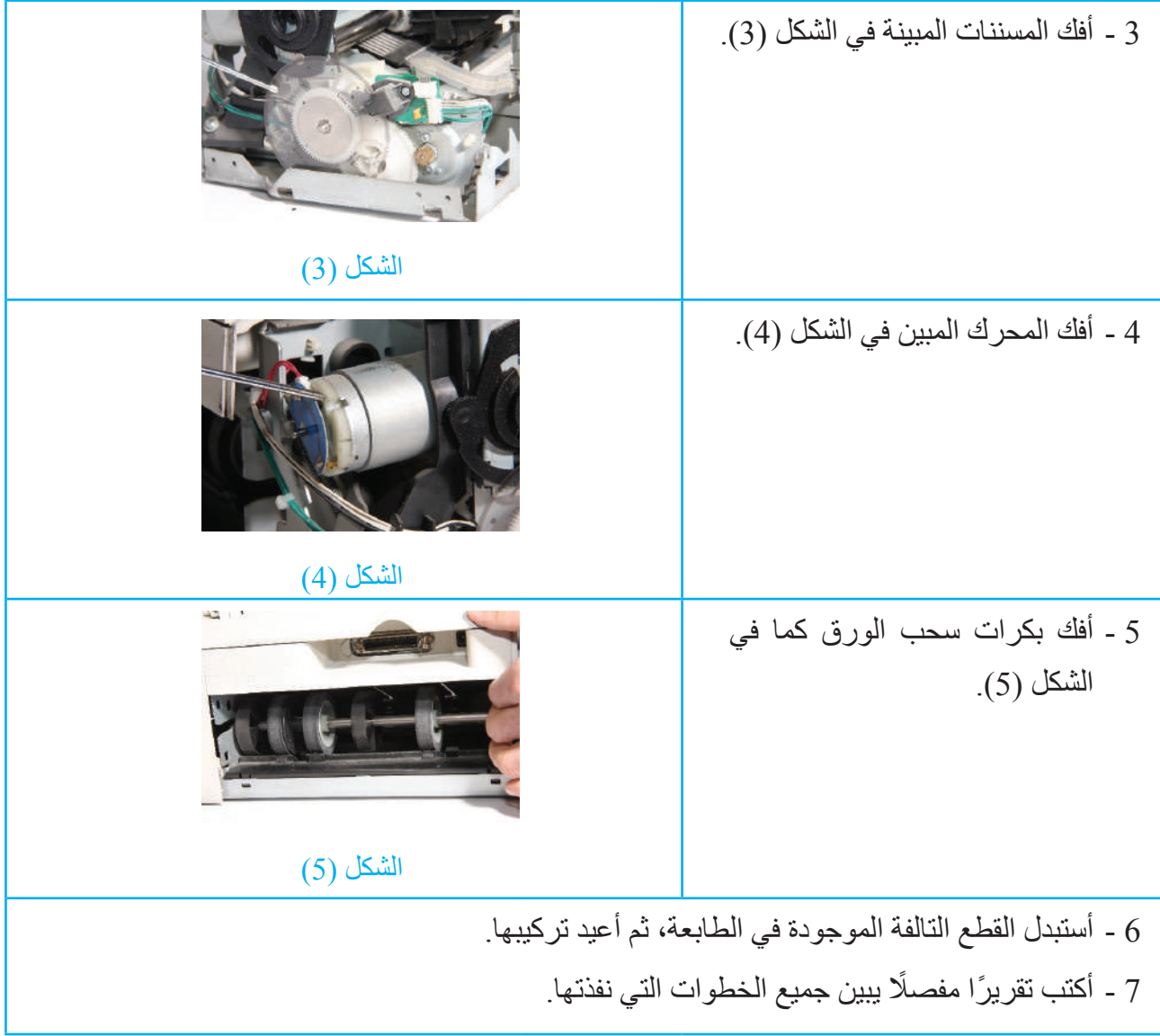

**التقويم:** 1 - أبين كيف يمكنني تنظيف رأس الطباعة. 2 - كم عدد المحركات المستخدمة في الطابعة النافثة للحبر؟ وما وظيفة كل منها؟ **تمارين للممارسة** ُجري صيانة وقائية للطابعة النافثة للحبر. أ

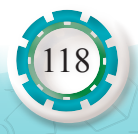

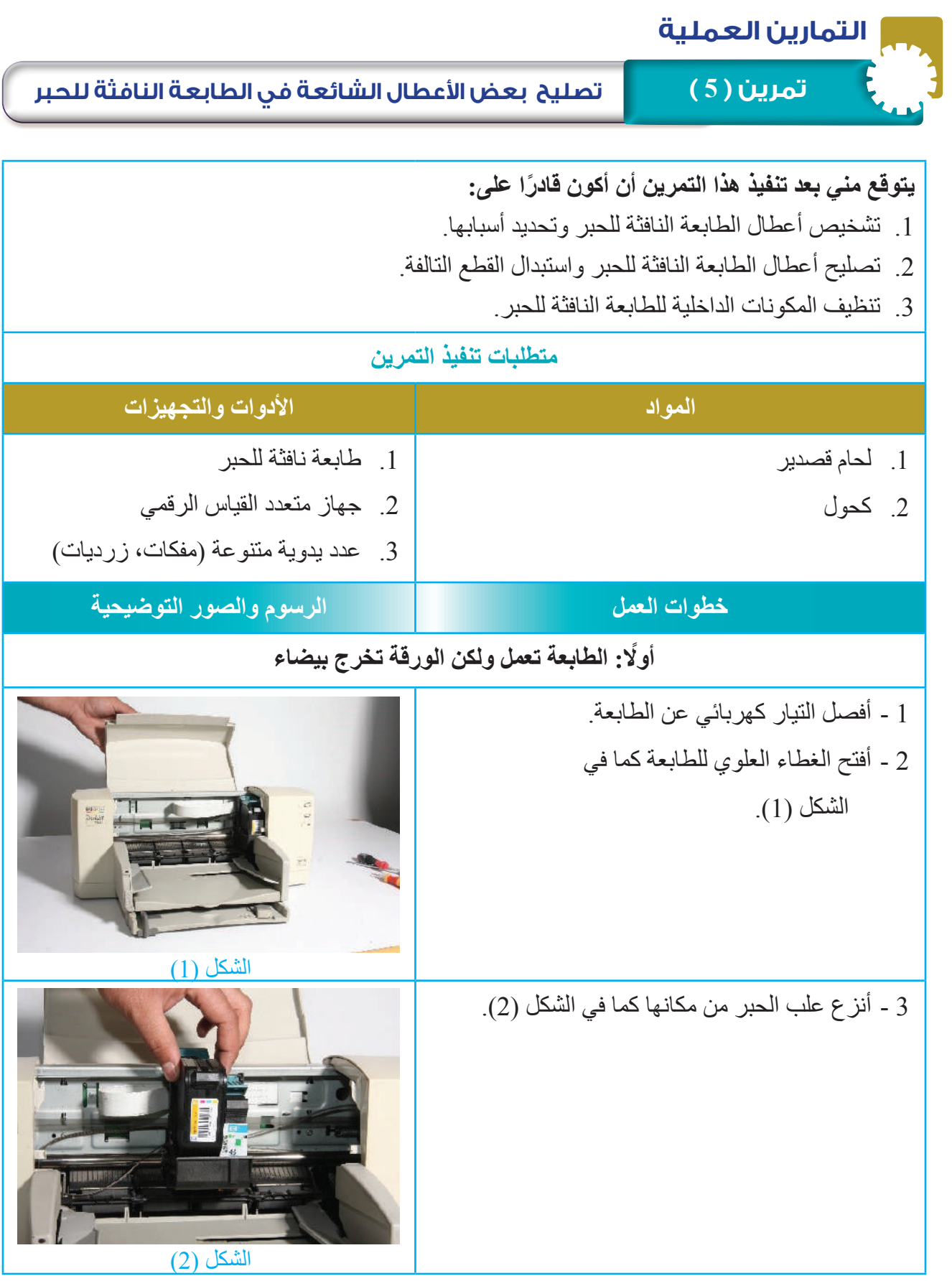

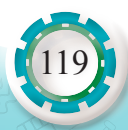

4 - أنظف فتحات خروج الحبر كما في الشكل )3(.

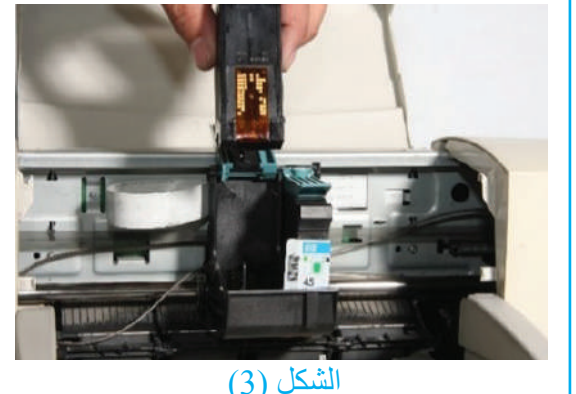

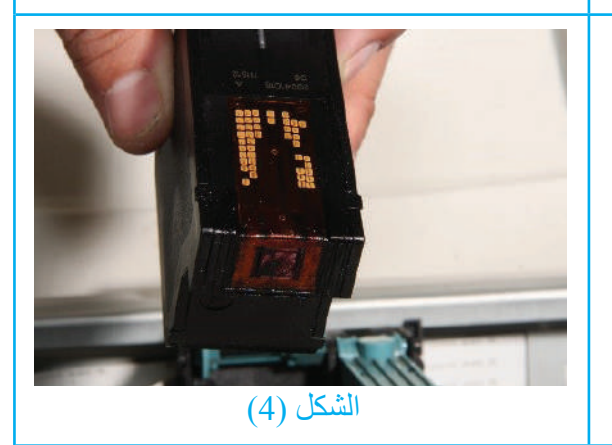

**ًا: الطابعة ال تسحب الورق من مجموعة تغذية الورق ثاني**

1 - أتحقق من عدم وجود ورقة متوقفة أمام فتحة دخول الورق.

5 - أهز علب الحبر، وأتحقق من أن الحبر يخرج من

الفتحات كما في الشكل (4).

6 - أستبدل علبة الحبر الفارغة.

7 - أجهز الطابعة وأجربها.

- 2 أنظف مجرى سير الورق في الطابعة، وأزيل العوالق منه.
- 3 أخرج الورق جميعه من مجموعة تغذية الورق، وأتحقق من عدم التصاقه.
- 4 أضبط دليلَي توجيه الورق (تحديد قياسه) في صبنية ً التغذية تبعا لقياس الورق المستخدم في الطباعة.
- 5 أجهز مجموعة تغذية الورق بالورق المطابق لمواصفات الطابعة، وأتحقق من أن كمية الورق المستخدم ال تتجاوز مستوى فتحة دخوله.

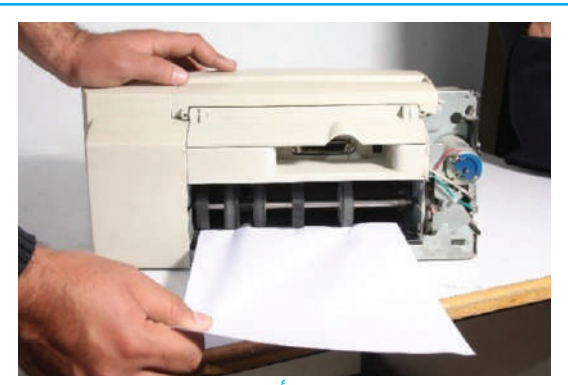

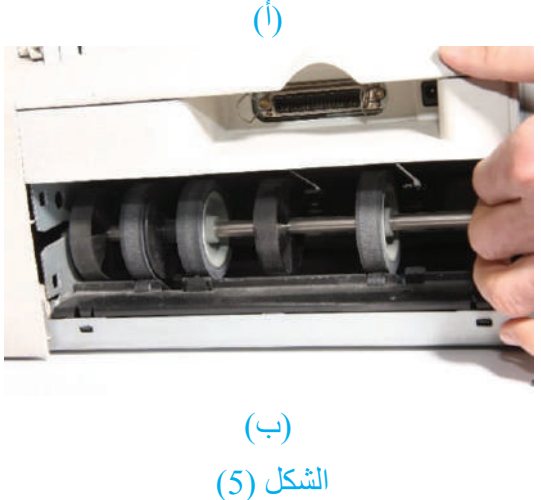

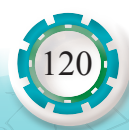

6 - أفتح الغطاء العلوي للطابعة، وأتفقد أسطوانات سحب الورق كما في الشكل )5(. 7 - أستبدل أسطوانات سحب الورق التالفة أو الملساء. 8 - أشغل الطابعة وأجربها، ثم أتحقق من زوال العطل. **ًا: المادة المطبوعة غير واضحة ثالث** 1 - أعيد تثبيت الطابعة وتهيئتها للعمل مع الحاسوب. 2 -أجرب الطابعة وأتفقد المادة المطبوعة. 3 - ُ أنظف فتحات نفث الحبر في رأس الطباعة، إذا و ِجدت خطوط عريضة سوداء على الورقة. 4 - ّ أشح ُ م العمود )السكة( الذي يتحرك عليه رأس الطباعة إذا و ِجدت بقع من الحبر على الورقة. 5 - أستبدل وصلة التوازي أو )USB )إذا استمر العطل. 6 - أجرب الطابعة على حاسوب آخر، ثم أتحقق من تحسن جودة الطباعة.

ً أكتب تقريرا مفصًل يبين جميع الخطوات التي نفذتها

# **التقويم:** 1 - أذكر األعطال المحتملة في ما يأتي: - عدم نزع الشريط الالصق عن فتحة خروج الحبر من علبة الحبر. - انسداد بعض فتحات نفاذ الحبر في رأس الطباعة. 2 - أكتب الإجراءات الخاصة بتصليح الأعطال الآتية: - مبين مفتاح التشغيل يضيء إضاءة متقطعة. - ظهور بقع من الحبر على الورقة. 3 - أشخص العُطلين الآتيين: - نفاذ الحبر.

- حدوث عطل ميكانيكي في نظام تغذية الورق.

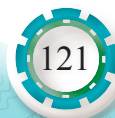

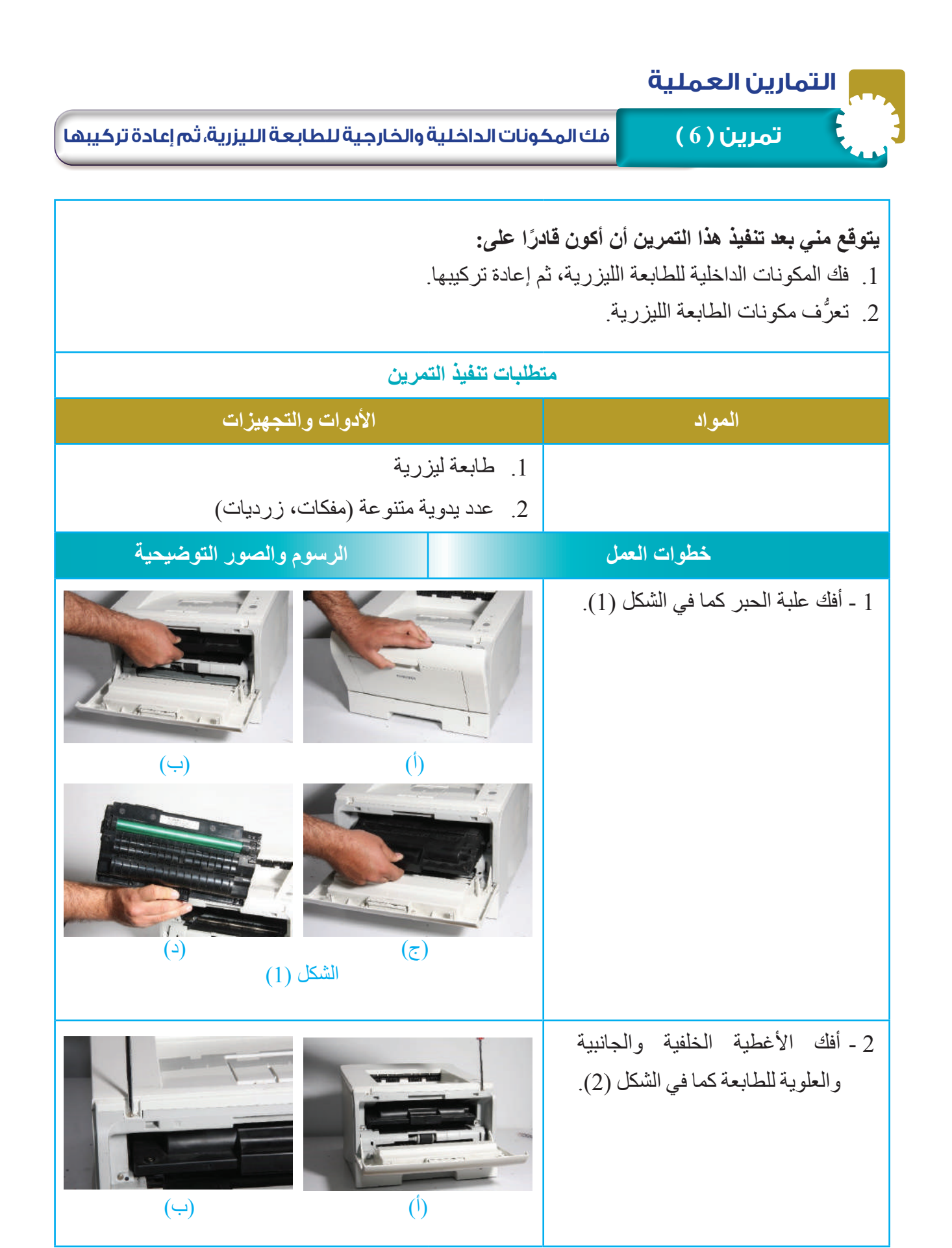

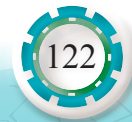

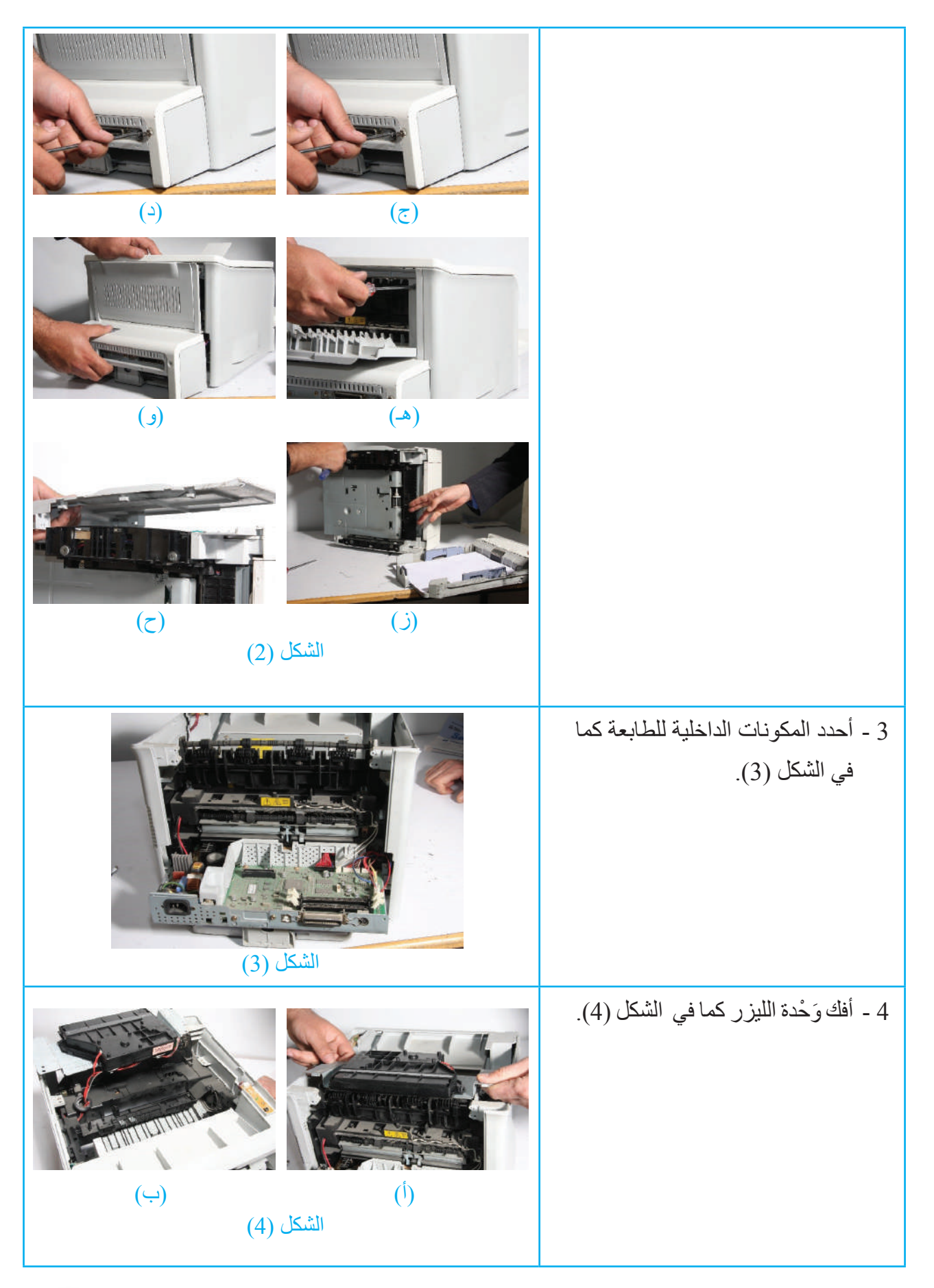

123

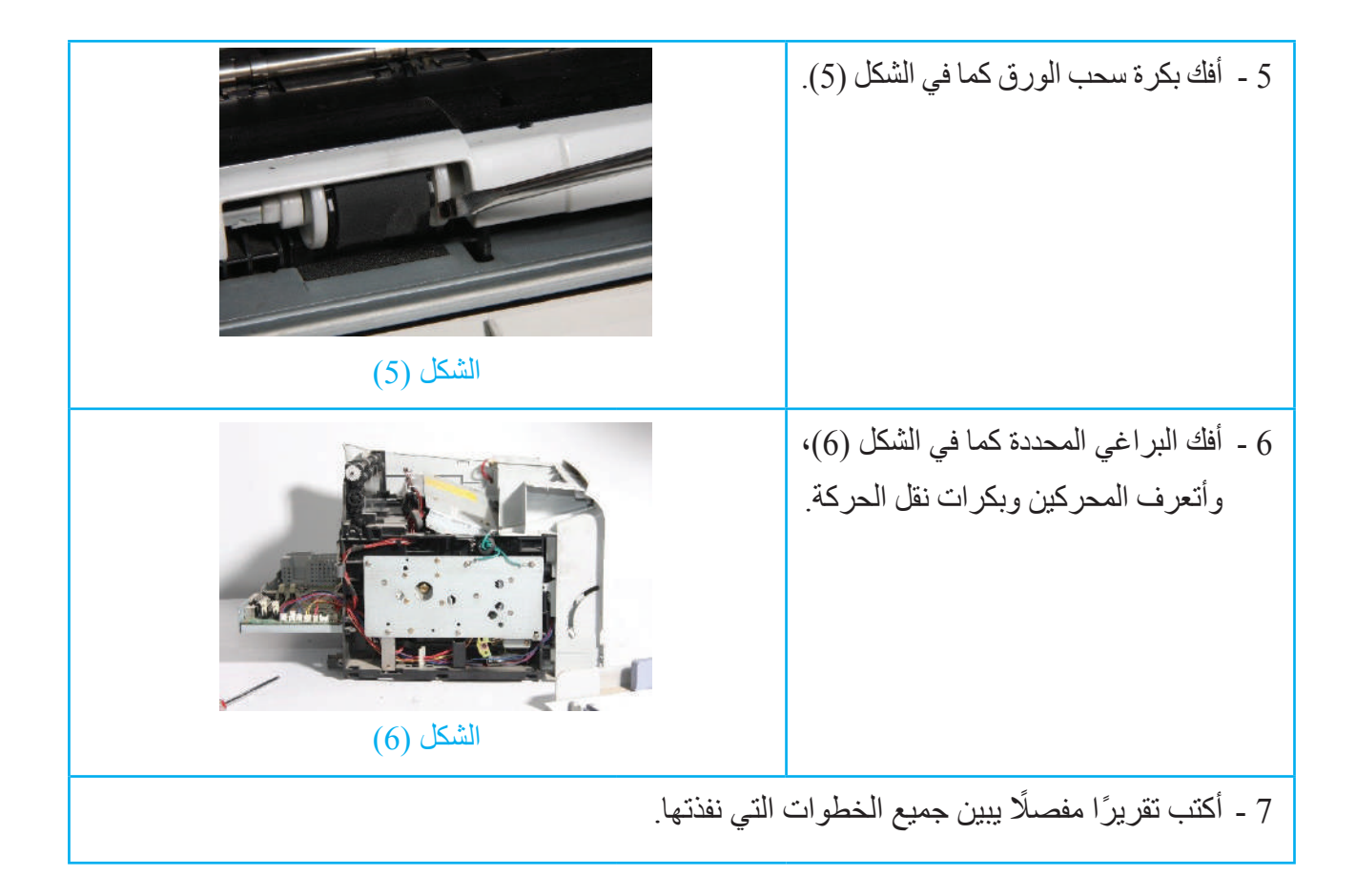

1 - ما نوع المَنْفذ المستخدم في الطابعة التي فككتها؟ **تمارين للممارسة** أجري صيانة وقائية للطابعة الليزرية.

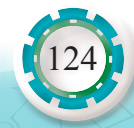

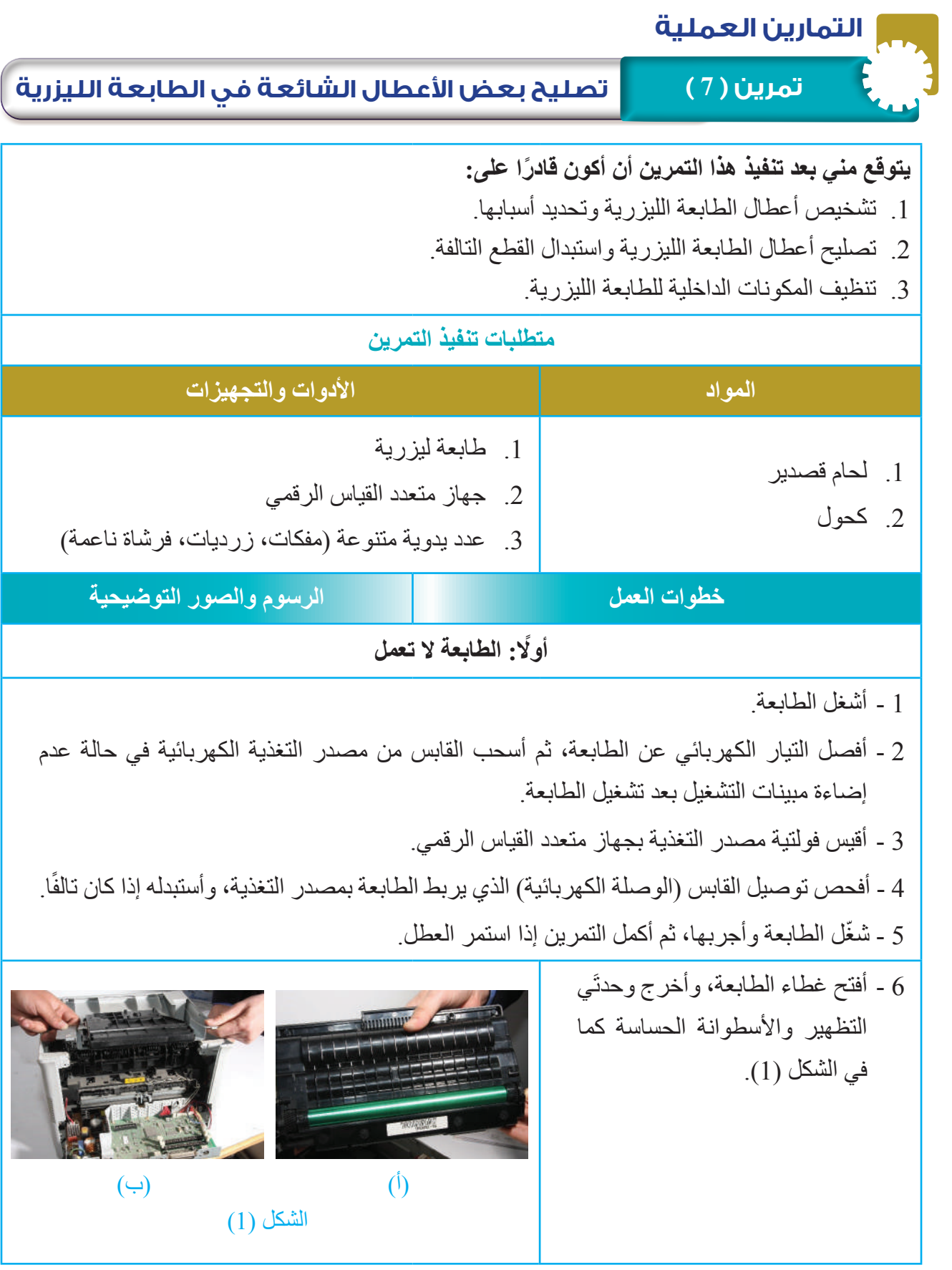

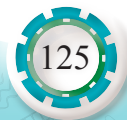

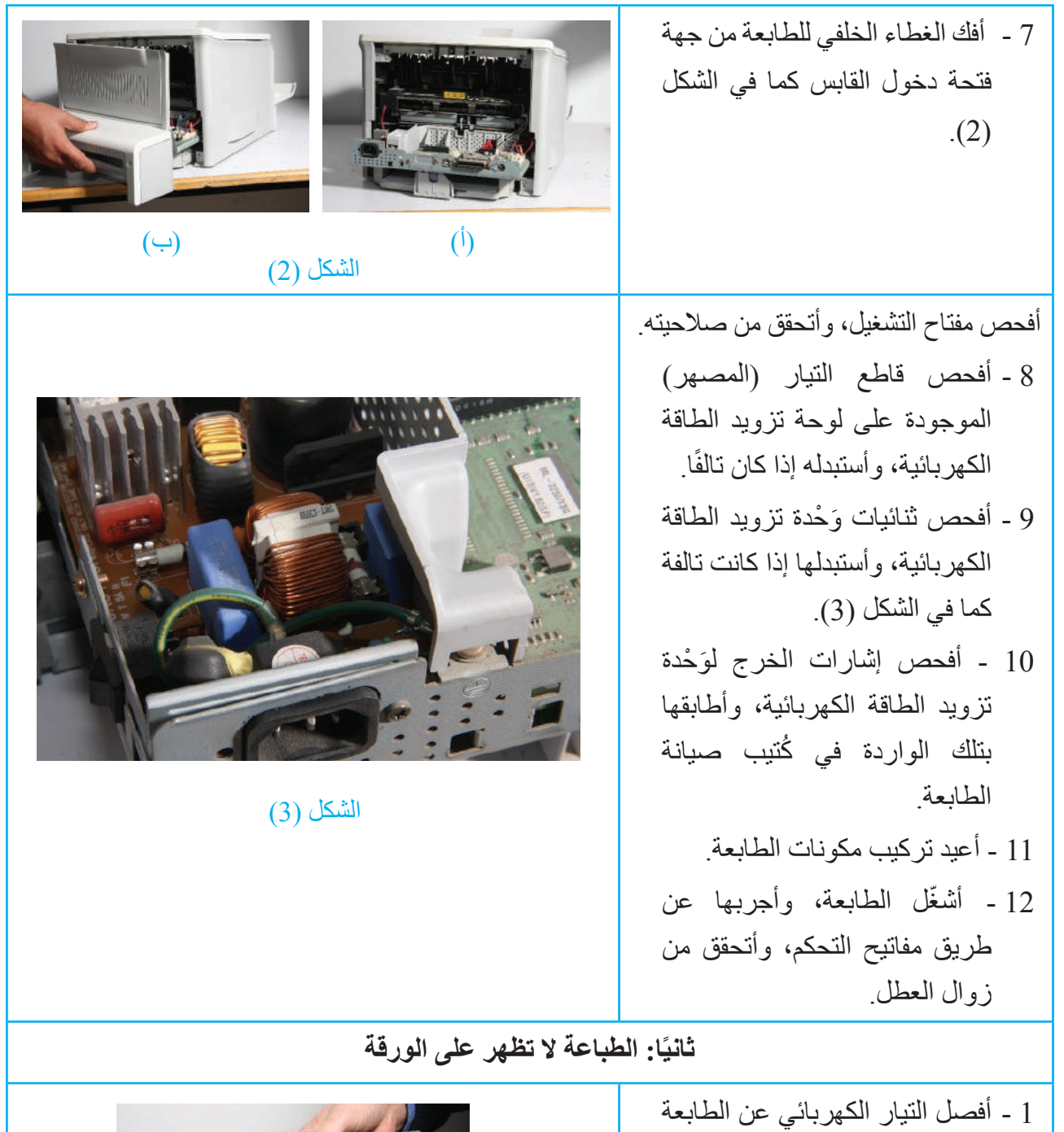

إذا استمر العطل. 2 - أفتح الغطاء العلوي للطابعة، وأخرج علبة الحبر، وأتحقق من نزع الشريط البالستيكي الذي يغلق فتحة خروج الحبر كما في الشكل (4).

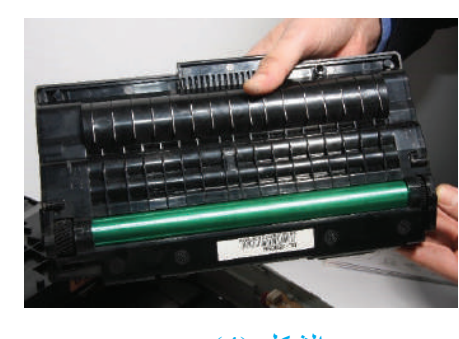

الشكل (4)

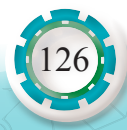

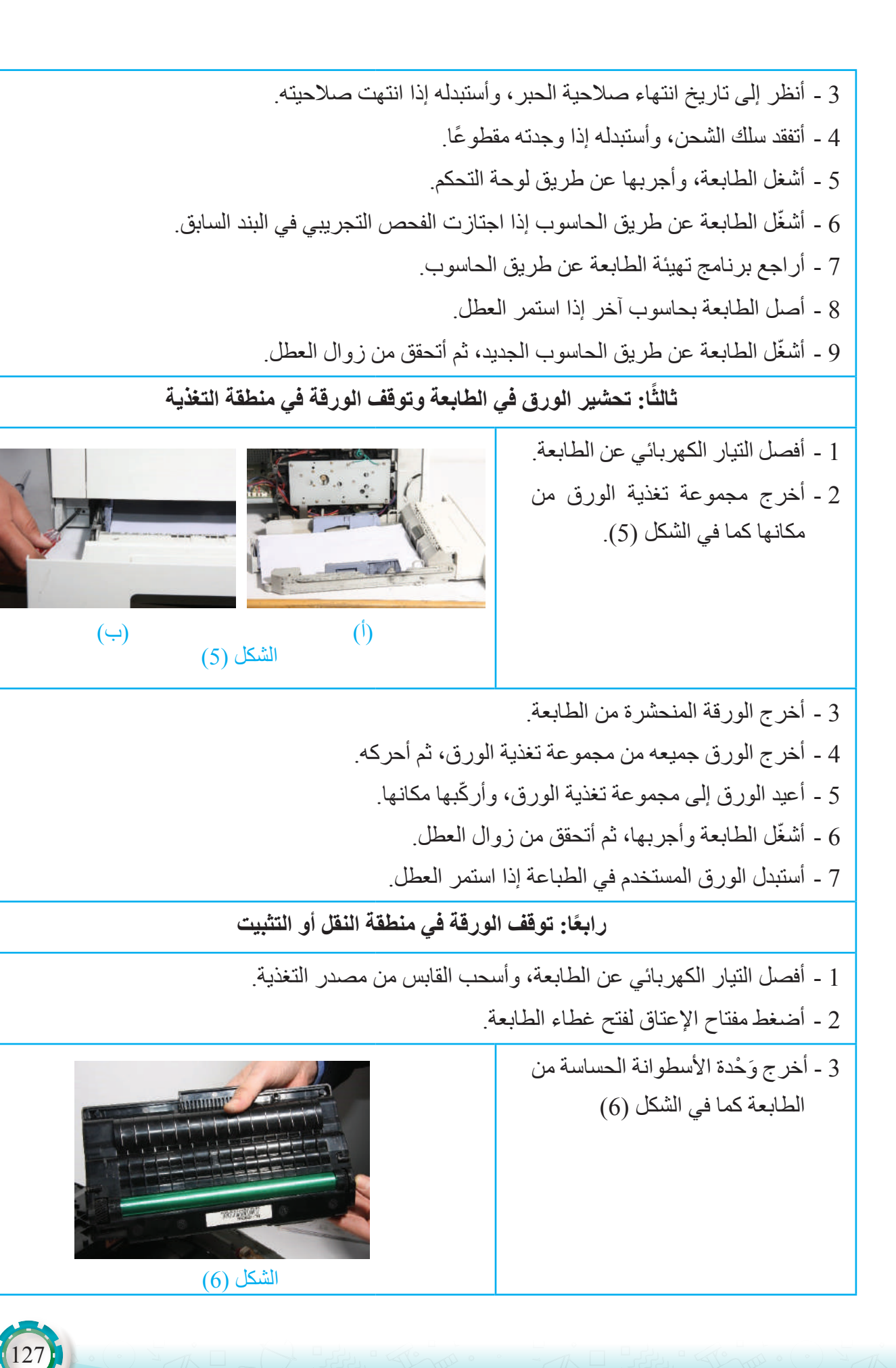

4 - أخرج وَحْدة التظهير من الطابعة كما في الشكل (7).

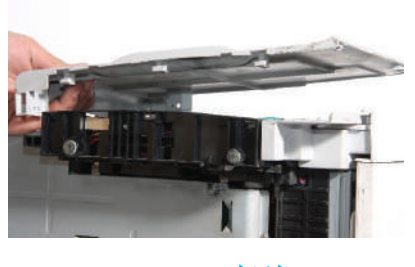

الشكل (7)

- 5 أخرج الورقة المتوقفة في الطابعة.
	- 6 أركّب وَحْدة التظهير مكانها.
- 7 أنظف الجهة الخلفية لوَحْدة الأسطوانة الحساسة بفوطة جافة، مُتجنِّبًا لمس سطح الأسطوانة الحساسة.
	- 8 أهز وَحْدة الأسطوانة الحاسة وهي في وضع أفقي (5-4) مرات.
		- 9 أركّب وَحْدة الأسطوانة الحساسة في مكانها.
			- 10 أغلق الطابعة.
		- 11 ّ أشغل الطابعة وأجربها، ثم أتحقق من زوال العطل.
			- **توقف الورقة في منطقة الخروج**
	- 1 أخرج الورقة المتوقفة. 2 - أكرر الطباعة وأتحقق من زوال العطل. 3 - أفتح الغطاء إذا بقي العطل مستمرًّا. 4 - َ أخرج و ْحدة األسطوانة الحساسة من الطابعة. 5 - َ أخرج و ْحدة التظهير من الطابعة. 6 - أخرج الورقة المتوقفة من الطابعة. 7 - أتفقد منطقة خروج الورق، وأزيل قصاصات الورق وأي عوالق أخرى. 8 - أركّب وَحْدة التظهير في مكانها. 9 - أركّب وَحْدة الأسطوانة الحساسة في مكانها. 10 ّ - أشغل الطابعة، وأجربها للتحقق من زوال العطل.
		- أكتب تقريَ*ر*ا مفصلًا يبين جميع الخُطُوات التي نفذتها.

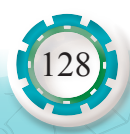

 - ما األسباب المحتملة لتوقف الورق في منطقة التغذية؟ - لماذا ينصح بتجنب استخدام الحبر القديم في الطابعات؟ - هل تحتاج الطابعة إلى إعادة تهيئة بعد ربطها بحاسوب جديد؟ لماذا؟ - كيف يتم فحص طابعة الليزر عن طريق لوحة التحكم؟ - كيف تخرج الورقة المتوقفة في منطقة التثبيت في طابعة الليزر؟

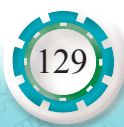

## **التقويم الذاتي**

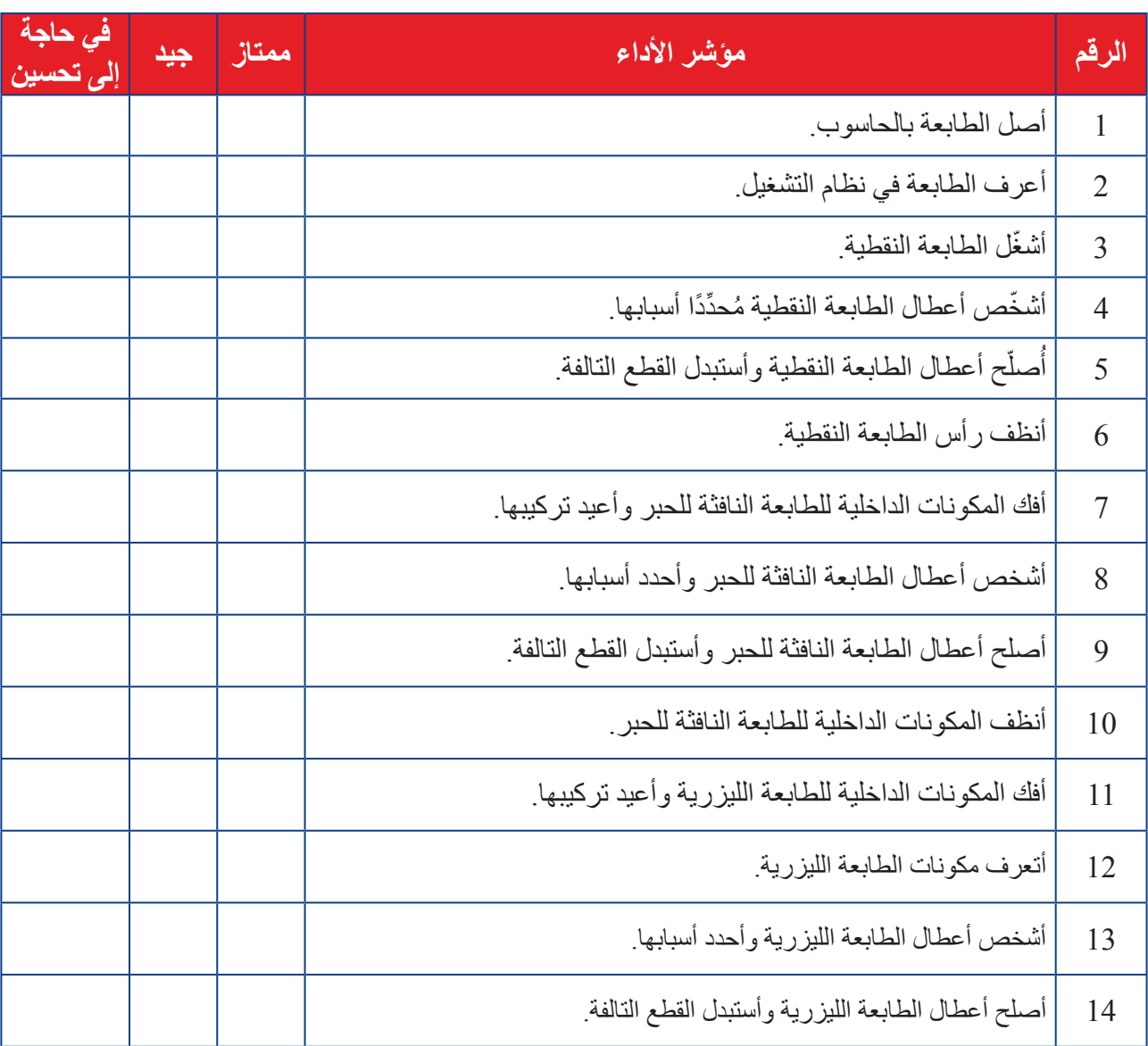

**بعد اال ً نتهاء من تنفيذ تمارين هذا الدرس، أصبحت قادرا على أن:**

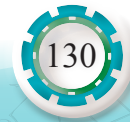

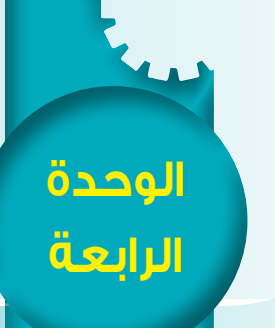

**صيانة ملحقات أجهزة الحاسوب**

# **ًا: الماسح الضوئي ثاني**

#### **النتاجات**

**أنظر . . . . وأتساءل** ً هل فكرت يوما كيف يتم إدخال الصور إلى الحاسوب بصورة دقيقة وواضحة؟ يعمل جهاز الماسح الضوئي )Scanner ) المبين في الشكل أدناه على التقاط صورة واضحة ودقيقة، وإدخالها الحاسوب، حيث يحولها من طبيعتها التماثلية )Analogue ) إلى صورة رقمية )Digital)، حتى تالئم طبيعة الحاسوب، ويسهل تخزينها داخله ً يتوقع مني بعد دراسة هذا الدرس أن أكون قادرا على: ُّ تعرف كيفية عمل الماسح الضوئي وأنواعه ووظيفته. ُّ تعرف األجزاء الرئيسة التي يتكون منها الماسح الضوئي. ُّ تعرف األعطال الشائعة في الماسح الضوئي ومسبباتها وكيفية تصليحها. ْ وصل الماسح الضوئي بجهاز الحاسوب وأشغله. ّ فك المكونات الرئيسة للماسح الضوئي، ثم إعادة تركيبها. تشخيص أعطال الماسح الضوئي وإجراء صيانة لها.

**أستكشف**

َ يستخدم الماسح الضوئي؟ وكيف يعمل؟ وما مكوناته؟ فيم

في ملف واستخراجها وقت الحاجة إليها.

131

# **ّ أقرأ وأتعلم**

132

يعد جهاز الماسح الضوئي (Scanner) من أهم ملحقات الحاسوب، ويعد من الأجهزة الرئيسة في الأعمال المكتبية، وتأتي أهمية الماسحات الضوئية في تمكين المستخدمين من تحويل الوثائق والصور إلى ملفات يتعامل معها الحاسوب لنشرها على اإلنترنت أو معالجتها وحفظها وطباعتها.

**1 - مكونات الماسح الضوئي:**

يشتمل الماسح الضوئي على المكونات الرئيسة اآلتية:

**أ - سطح زجاجي:** سطح زجاجي شفاف ونقي، بحيث ال يعكس الضوء على اإلطالق ويسمح بنفاذ كامل الضوء، حيث يتم وضع الوثيقة عليه كما في الشكل )21(.

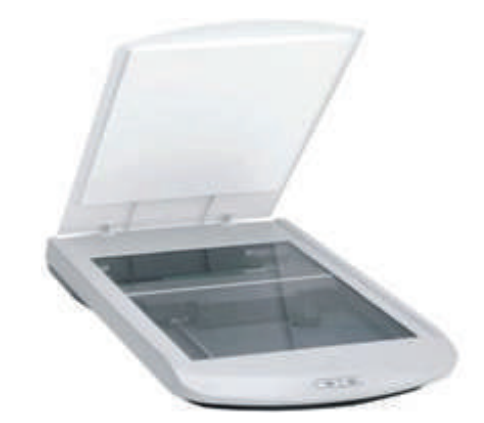

الشكل )21(: ماسح ضوئي بسطح زجاجي ومصدر للضوء.

- **ب- مصدر للضوء:** وهو مصباح فلوروسنت أبيض أو من نوع زينون، يضيء الورقة إضاءة بيضاء كثيفة بزاوية معينة لكي ينعكس على وجه الحساسات.
- ًا مع مراعاة عدم **ج- الغطاء:** ً الغطاء الذي فوق الورقة يجب أن يكون مصمما ليستوعب ورقة أو كتاب السماح لدخول أي تشويش ضوئي خارجي حتى ضوء الغرفة.
- **د- جهاز مزدوج الشحنة )CCD:Device Coupled-Charge):** مصفوفة مكونة من آالف الثنائيات الضوئية الحساسة للضوء، مرتبة صفوفًا متوازية كما في الشكل (22).

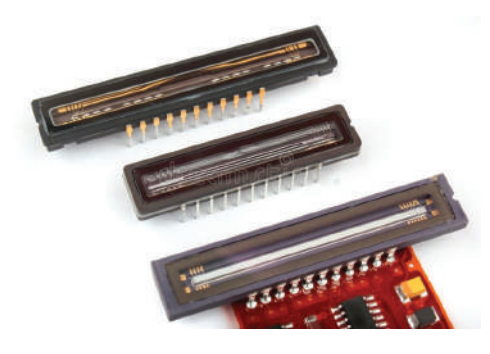

الشكل )22(: جهاز مزدوج الشحنة.

عند سقوط الضوء المنعكس عن الوثيقة على هذه الثنائيات تُحرَّر شِحْنة كهربائية من الثنائي تتناسب ِّ وكمية الضوء الساقطة عليه، فكلما كانت شدة الضوء الساقط على الثنائي أكثر، كانت الش ْحنة المتحررة كبيرة.

تعمل الشِّحْنة الكهربائية المتحررة على تفريغ مواسع مشحون متصل بكل ثنائي. يعاد شحن هذه المواسعات بتيار يمسح المواسعات كلها، ويحسب المعالج الذكي قيمة الشَّحْنة التي أعيدت إلى المواسع، لتخزين قيمة عددية لكل ثنائي في الذاكرة المثبتة بالكاميرا، وتحتوي معلومات عن موضع الثنائي وشدة الضوء الذي سقط عليه، ليتم في النهاية تكوين صورة رقمية للجسم الذي التُقطَت صورته.

الجدير بالذكر أن الصورة التي تصل إلى جهاز مزود الشَّحْنة قد انعكست عن مرايا عدة ومرشحات مرتبة بحسب الشركة المنتجة للماسح الضوئي.

**هـ - محول اإلشارة التماثلية إلى رقمية )ADC :Converter Digital to Analogue):** يحول الإشارة التماثلية (Analogue) التي يتم الحصول عليها من جهاز مزدوج الشَّحْنة إلى إشارة رقمية )Digital).

**و - محرك الخطوة )Motor Stepper):** َ الجزء المسؤول عن تحريك و ْحدة المسح، ويبين الشكل (23) محرك خطوة خاصًّا بالماسح.

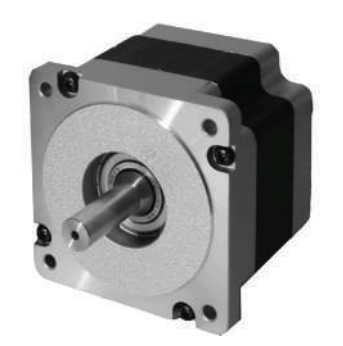

الشكل )23(: محرك الخطوة للماسح.

**ز- حزام نقل الحركة:** َ يستخدم في نقل الحركة من المحرك إلى و ْحدة المسح كما يبين الشكل )24(.

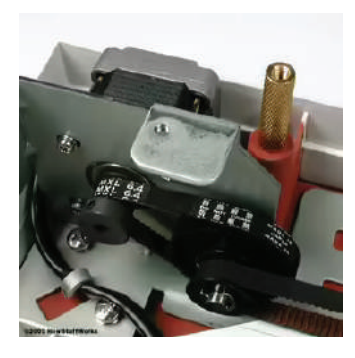

الشكل )24(: حزام نقل الحركة.

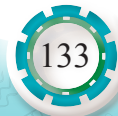

**ح -منافذ التوصيل:** تستخدم في نقل اإلشارة من الماسح إلى الحاسوب كما في الشكل )25(.

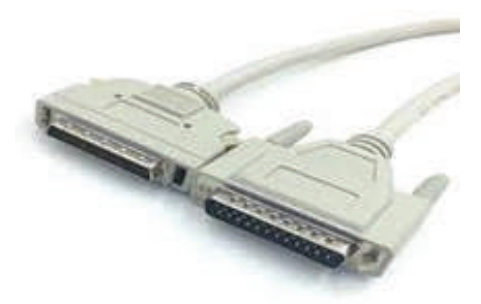

الشكل )25(: منافذ التوصيل.

**ط - لوحة تحكم )Board Control):** هي دارة إلكترونية لها وظائف عدة، منها:

- إرسال بيانات التعريف بجهاز المسح إلى الحاسوب لتحديد هوية الجهاز لتسهيل عملية الكشف التلقائي عن الجهاز، أو التعريف بالجهاز.
- ـ استقبال الأوامر من الحاسوب لتحديد دقة المسح ومساحته، وعليها تُحدَّد بداية المسح وسرعة التحرك.
- إصدار األوامر إلى محرك الخطوة بالتقدم أو التراجع. تحويل اإلشارات الناتجة من جهاز مزدوج الشحنة إلى بيانات رقمية باستخدام )Analogue to Digital Converter) وذلك لتحويل الإشارات الكهربائية التماثلية إلى نظام رقمي.
	- **َ ك و ْحدة المسح )Unit Scanning):** َ تتكون و ْحدة المسح كما يبين الشكل )26( من:
		- مجموعة من المرايا )Mirrors).

- مرشحات )Filters).

- مجموعة من العدسات )Lens).

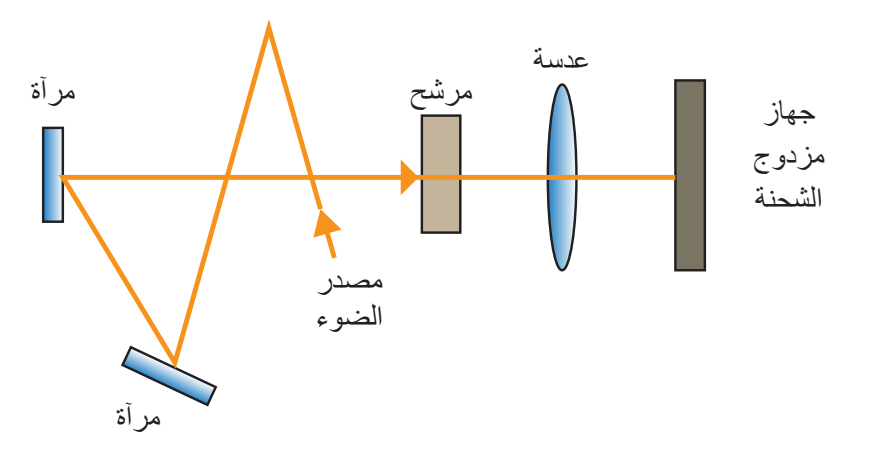

الشكل (26): وَحْدة المسح.

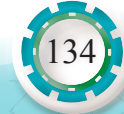

## **2 - كيف يعمل الماسح الضوئي؟ تتم عملية المسح كما يأتي:** .1 توضع الورقة أو الصورة المطلوب مسحها على الزجاج العلوي للماسح كما في الشكل )27(. .2 يرسل الحاسوب إشارات إلى لوحة التحكم )Board Logic )التي تتضمن الدقة ومعلومات عن كيفية عمل المحرك وسرعته. .3 َ تجهز لوحة التحكم و ْحدة في وضع استعداد لبدء عملية المسح. .4 َ تتحرك و ْحدة المسح على طول الصورة المراد مسحها بسرعة تحددها لوحة التحكم.

- .5 يضيء مصدر الضوء الموجود بالماسح الصورة المراد مسحها من أسفل.
- .6 يصطدم مصدر الضوء بالصورة، ثم ينعكس إلى عدسة الماسح )Lens )عبر مجموعة من المرايا.
	- .7 يمر الضوء من خالل عدسات الماسح إلى جهاز مزدوج الشحنة.

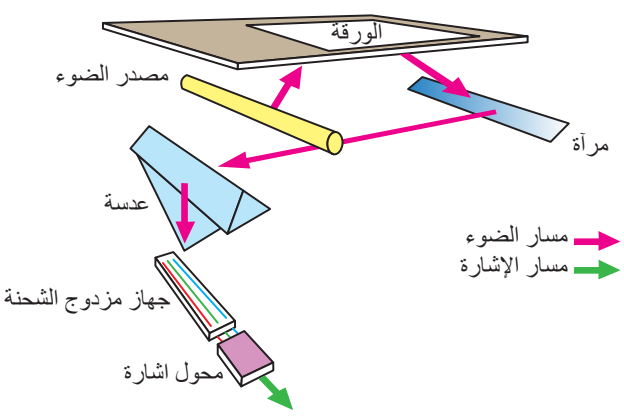

الشكل )27(: طريقة التقاط الماسح الضوئي للصورة.

- .8 يقيس جهاز مزدوج الشحنة كمية الضوء المنعكسة عن الصورة ويحولها إلى فولتيات تماثلية، ثم يحول محول الإشارة هذه الفولتيات إلى قِيَم رقمية.
	- 9 تُرسَل الإشارات الرقمية(Digital Signals) من محول الإشارة إلى لوحة التحكم، ثم تُنقَل إلى الحاسوب.
- 10 ـ تُنقَل الصور التي سُحِبت إلى الحاسوب بوساطة كبل الموصل بين الماسح الضوئي والحاسوب، حيث يمكن توصيل الحاسوب بالماسح <sub>الشكل</sub> (28): مَنْفذ (FireWire). الضوئي عن طريق العديد من منافذ الحاسوب، وهي:
	- أ مَنْفذ (FireWire): ويمتاز بالسرعة في نقل البيانات كما يبين الشكل (28).
		- ب- مَنْفذ (USB): سهل الاستخدام وسريع في نقل البيانات.
			- ج مَنْفذ التوازي (Parallel).
	- د- مَنْفذ (SCSI): لاستخدام هذا المَنْفذ، تُركَّب بطاقة إضافية داخل الحاسوب، ثم يوصَل الماسح الضوئي بالبطاقة كما يبين الشكل )29(.

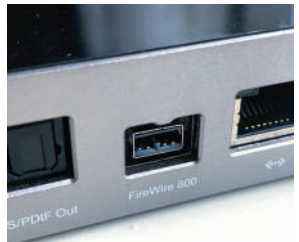

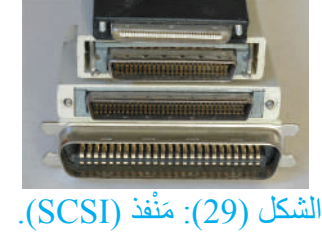

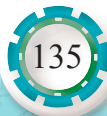

**3 - البرامج المرفقة بالماسح الضوئي:**

- البرامج التطبيقية: يُ َدعم الماسح الضوئي ببرامج لخدمة الصور وتوثيقها وضغطها، ومن أهم البرامج المرفقة بها برامج تحويل النص المصور إلى نص حرفي )Character Optical Recognition: OCR)، وتُعَدّ اللغة العربية من أفقر اللغات إلى هذه البرمجيات، وفي حالة وجوده، فإن الأخطاء الناتجة مرتفعة والخطوط التي تُكتشَف محدودة، بل إن تقنيات اكتشاف خط اليد بالحروف العربية ال تزال غير متوافرة.
- برنامج التعريف )Driver): معظم الماسحات تعمل على برنامج تشغيل متعارف عليه هو (Technology Without An Interesting Name: TWAIN)
	- **4 أنواع الماسحات الضوئية:**

هناك أنواع مختلفة من أجهزة الماسح الضوئي، ومن أهمها:

**أ- الماسح الضوئي المسطح )Scanners Flatbed):** يعد هذا النوع من الماسحات هو األكثر ً استخداما ويعمل بتثبيت الورقة المراد مسحها وتخزينها في الحاسوب داخل الماسح وتبقى ثابتة مكانها ويمسح ضوء الماسح الورقة كما يوضح الشكل (30).

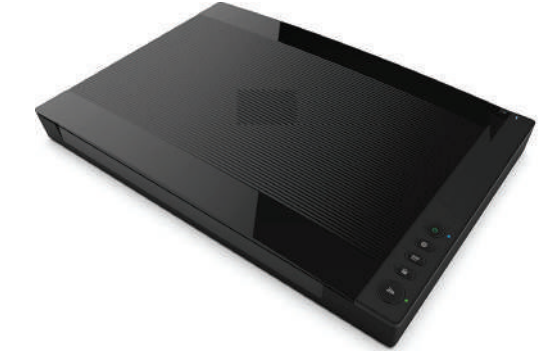

الشكل )30(: ماسح ضوئي مسطح

**ب- الماسح الضوئي األسطواني (Scanners Drum):** يعمل هذا الماسح عبر تثبت الورقة على أسطوانة زجاجية ويسطع ضوء من داخل الأسطوانة ليضيىء الورقة، ثم يُضخّم جهاز حساس للضوء يسمى أنبوبة الفوتونات Tube photomultiplier) )، ليحول الضوء المنعكس إلى تيار كهربائي. يستخدم في مؤسسات النشر، وتفوق دقته الأنواع الأخرى كما يوضح الشكل (31).

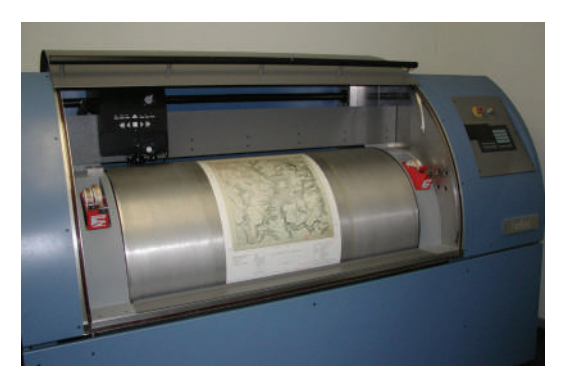

الشكل )31(: ماسح ضوئي أسطواني

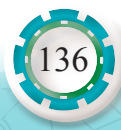

**ج- الماسح الضوئي ذو التغذية اليدوية (Scanners Fed-Sheet):** وهو يعمل عبر سحب الورقة داخل الماسح لتتعرض لمصدر ضوئي ثابت، ويتميز بصغر حجمه، ويستخدم مع أجهزة الحاسوب المحمولة كما يوضح الشكل )32(.

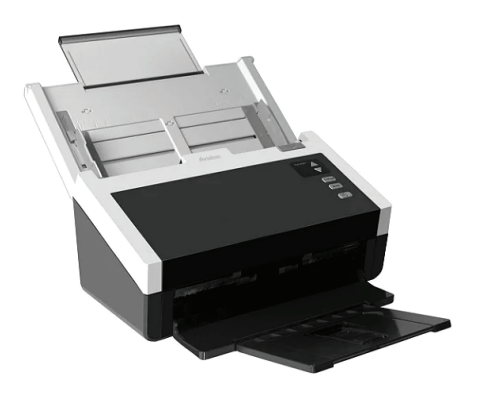

الشكل )32(: ماسح ضوئي ذو التغذية اليدوية.

**د - الماسح الضوئي اليدوي )Scanners Handheld):** ً يتميز بأنه األصغر حجما ويمسح الوثيقة بطريقة يدوية، وهذا النوع من الماسحات صوره قليلة الجودة كما يبين الشكل (33).

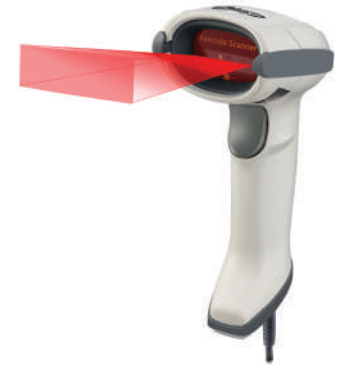

ا<mark>لشكل (33): ماسح ضوئي يدوي.</mark>

### **5 - معايير اختيار الماسح الضوئي:**

- الدقة )Resolution): ويقصد بها عدد النقاط في مساحة محددة )DPI :Inch Per Dot )فكلما زادت عدد النقاط في اإلنش، زادت دقة الجهاز، أي أن حساسية الجهاز تزيد. تتفاوت الماسحات الضوئية في ما بينها من حيث درجة نقاء الصورة ووضوحها، والحد األدنى لنقاء الصورة في أغلب أجهزة المسح الضوئي هو 300 (بكسل) نقطة في الإنش، وهو ما يتحدد بعدد المجسات في الصف الواحد.
- السرعة )Speed): ويقصد بالسرعة الزمن الالزم لمسح ورقة من حجم معين، هناك أنواع من الماسحات تسمى الماسحات السريعة وتستخدم الليزر لمزيد من الدقة.
- المساحة (Scanned Area): التي يتم مسحها تكمن في العرض أكثر من الطول، وذلك أن المسح الطولي المتتالي الذي يعتمد على مجال الحركة التي تنتج من المحرك، وهي ليست بالمعيار المساحي الأثقل، و هي في المساحة العرضية لأن المسح العرضي يأتي بشكل متواز ، وعليه، فإن العلاقة بين ٍ المساحة وكمية الحساسات عالقة طردية.

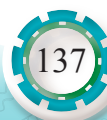

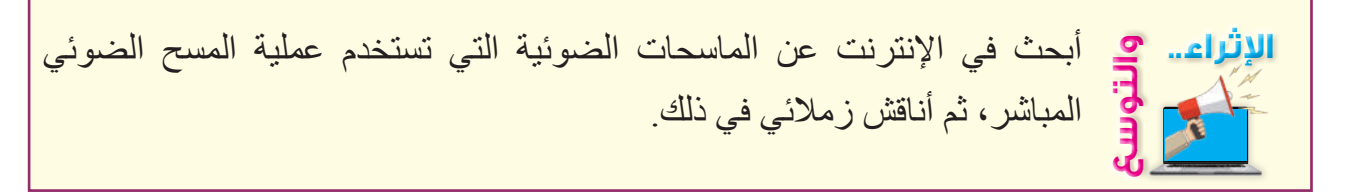

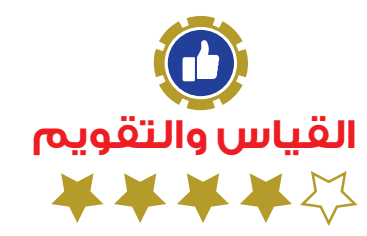

.1 من معايير اختيار الماسح الضوئي الدقة )Resolution). أوضح المقصود بذلك. .2 هناك أنواع مختلفة من أجهزة الماسح الضوئي، أذكر أربعة منها.

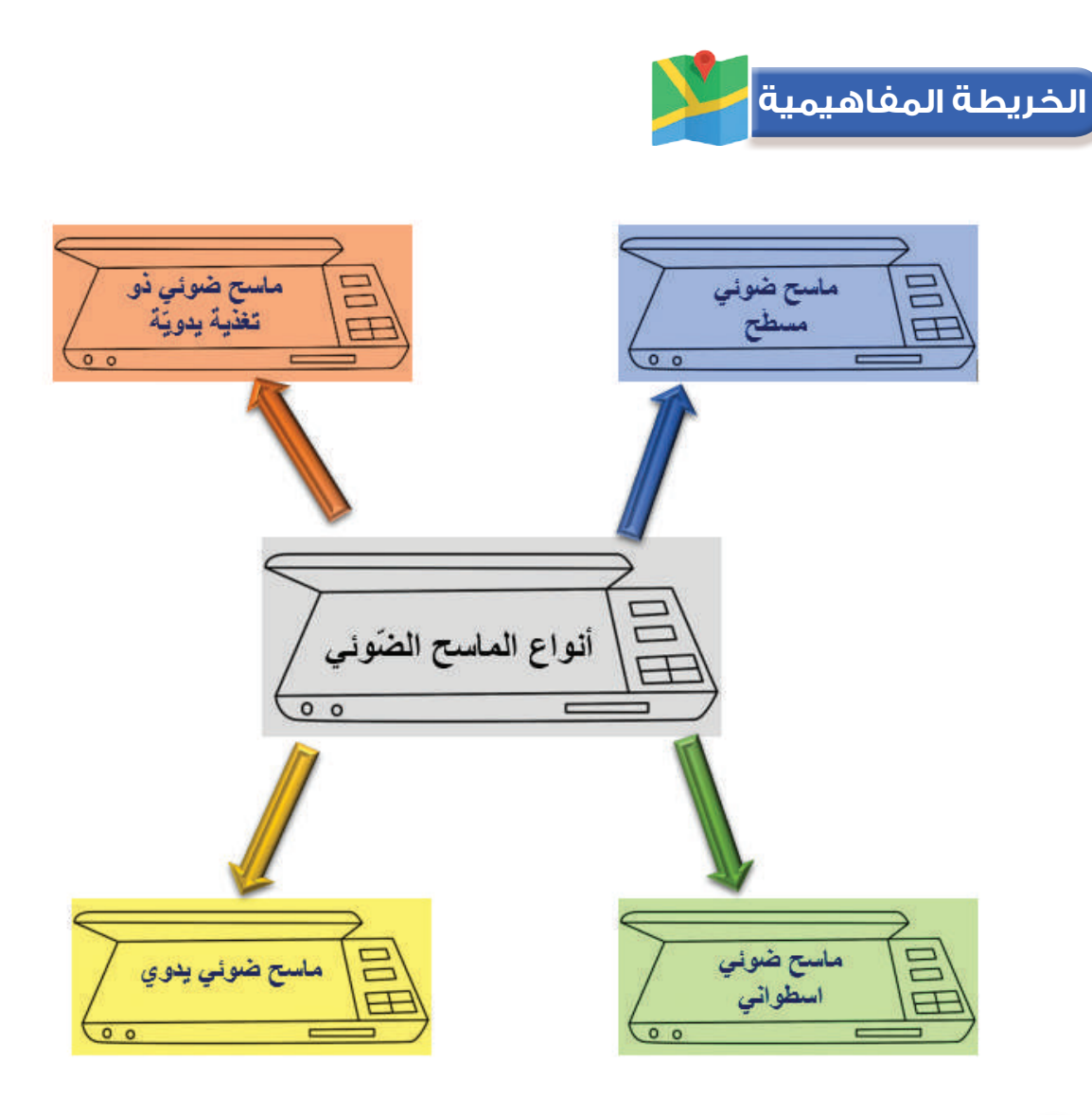

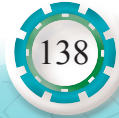

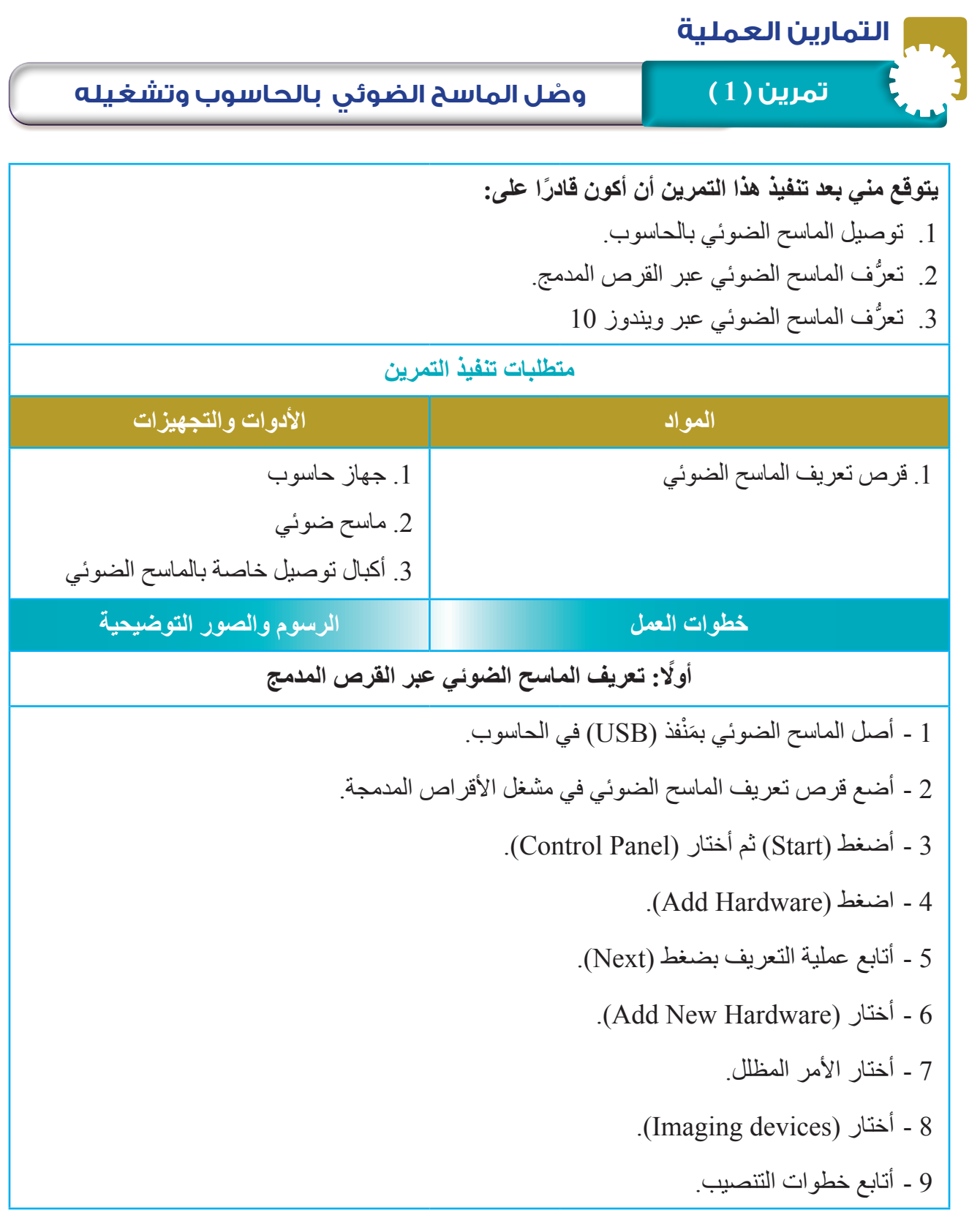

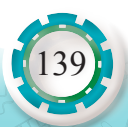

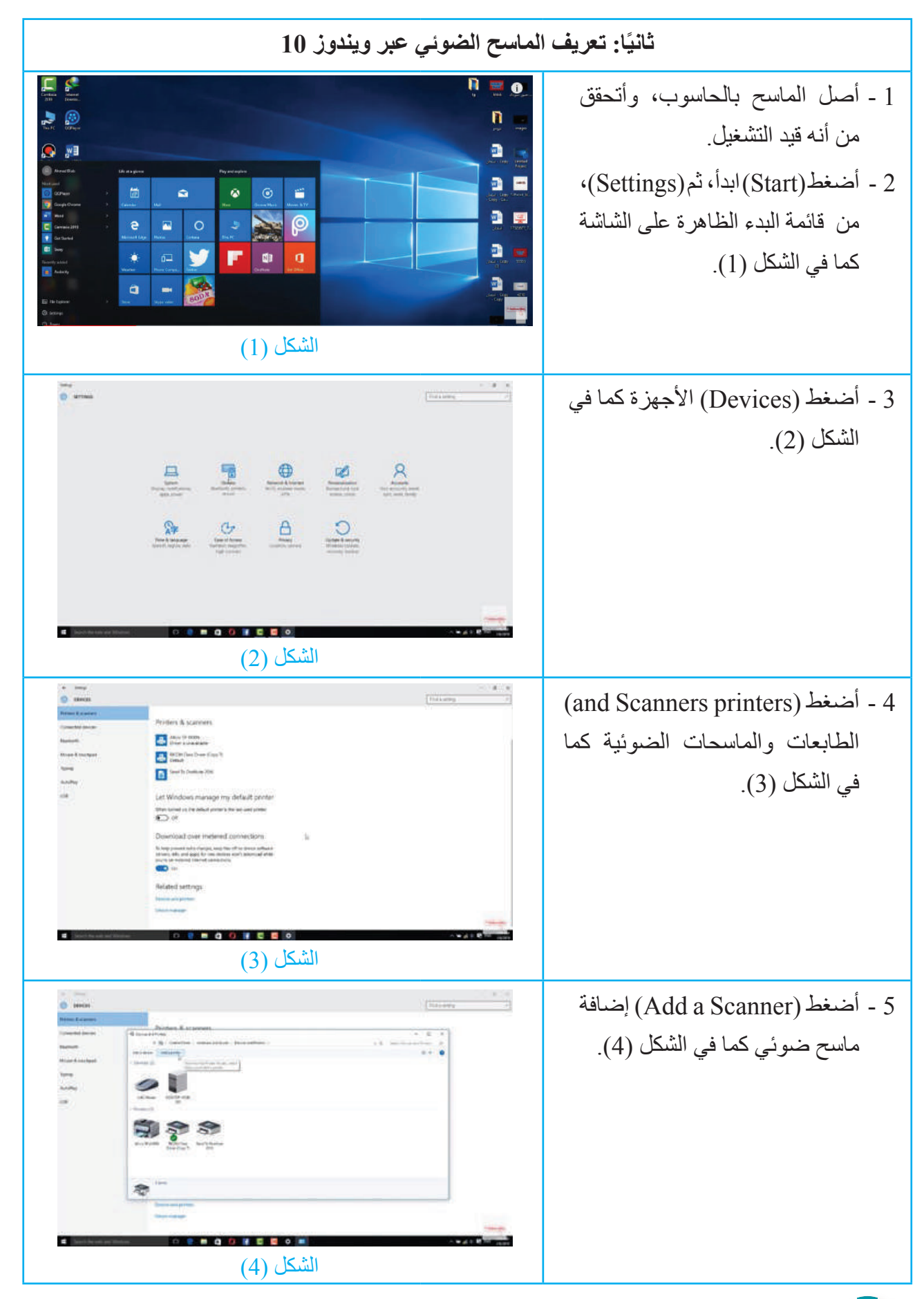

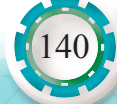

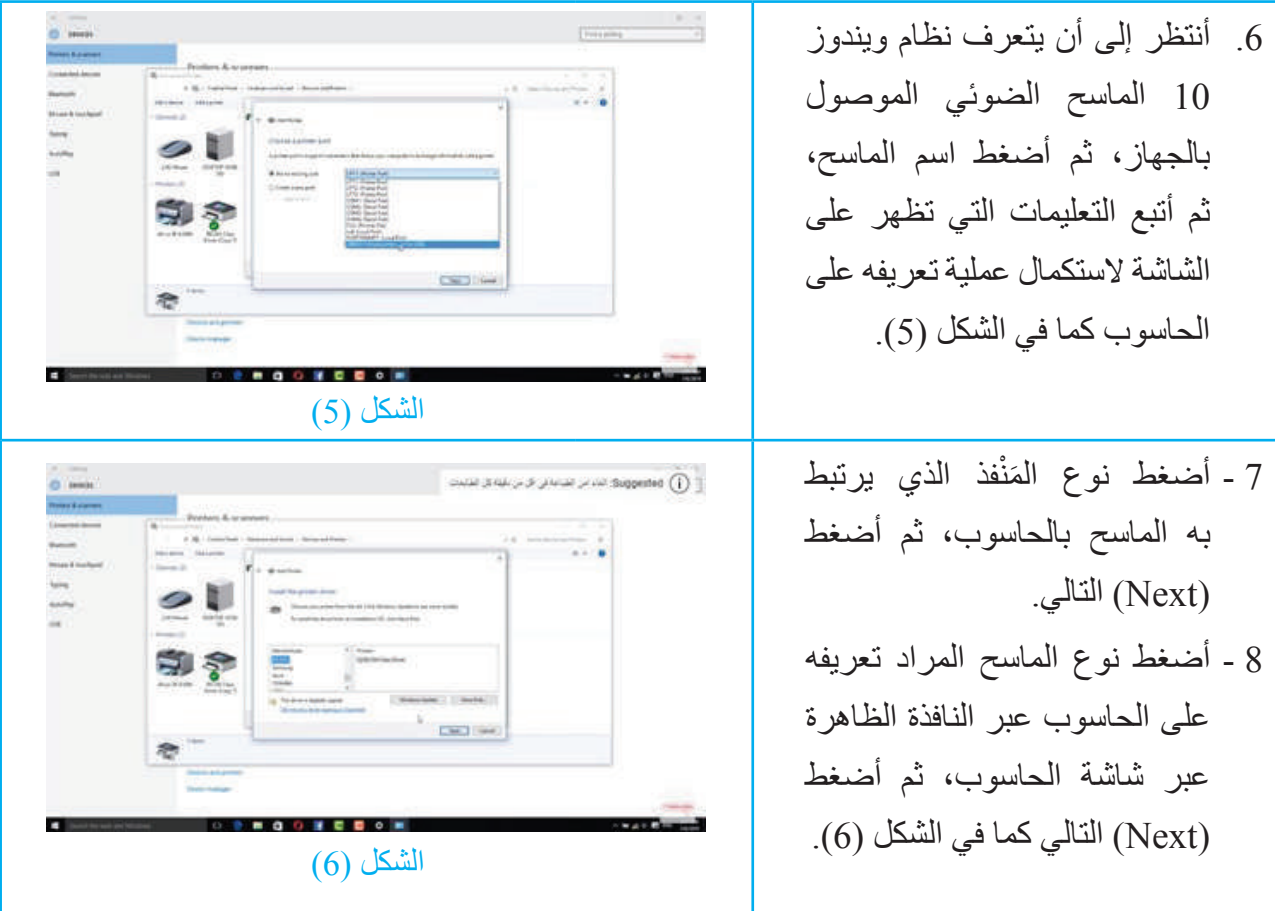

.1 أذكر خطوات تعريف الماسح الضوئي عبر القرص المدمج. .2 أذكر خطوات تعريف الماسح الضوئي عبر ويندوز .10

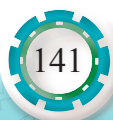

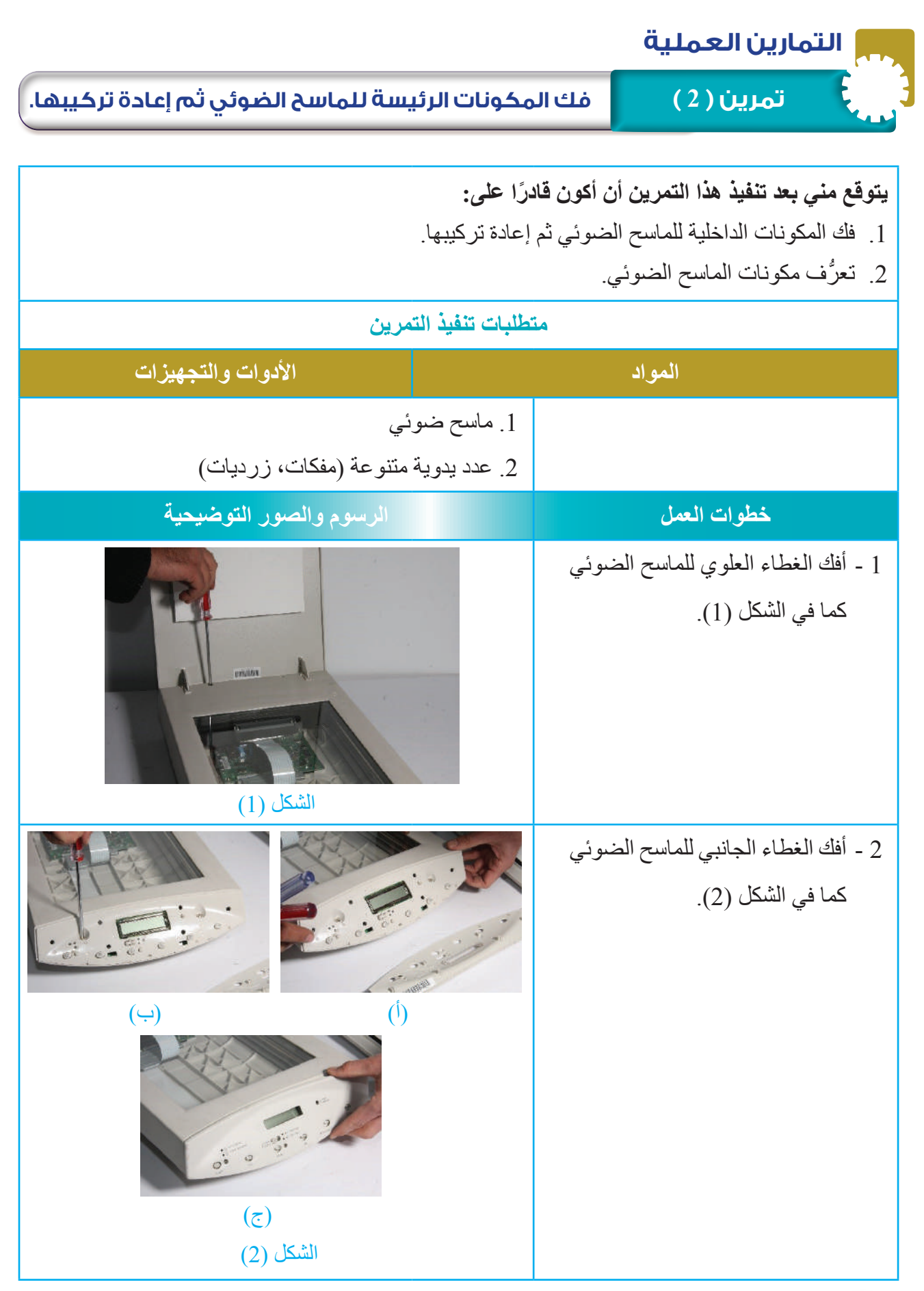

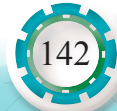

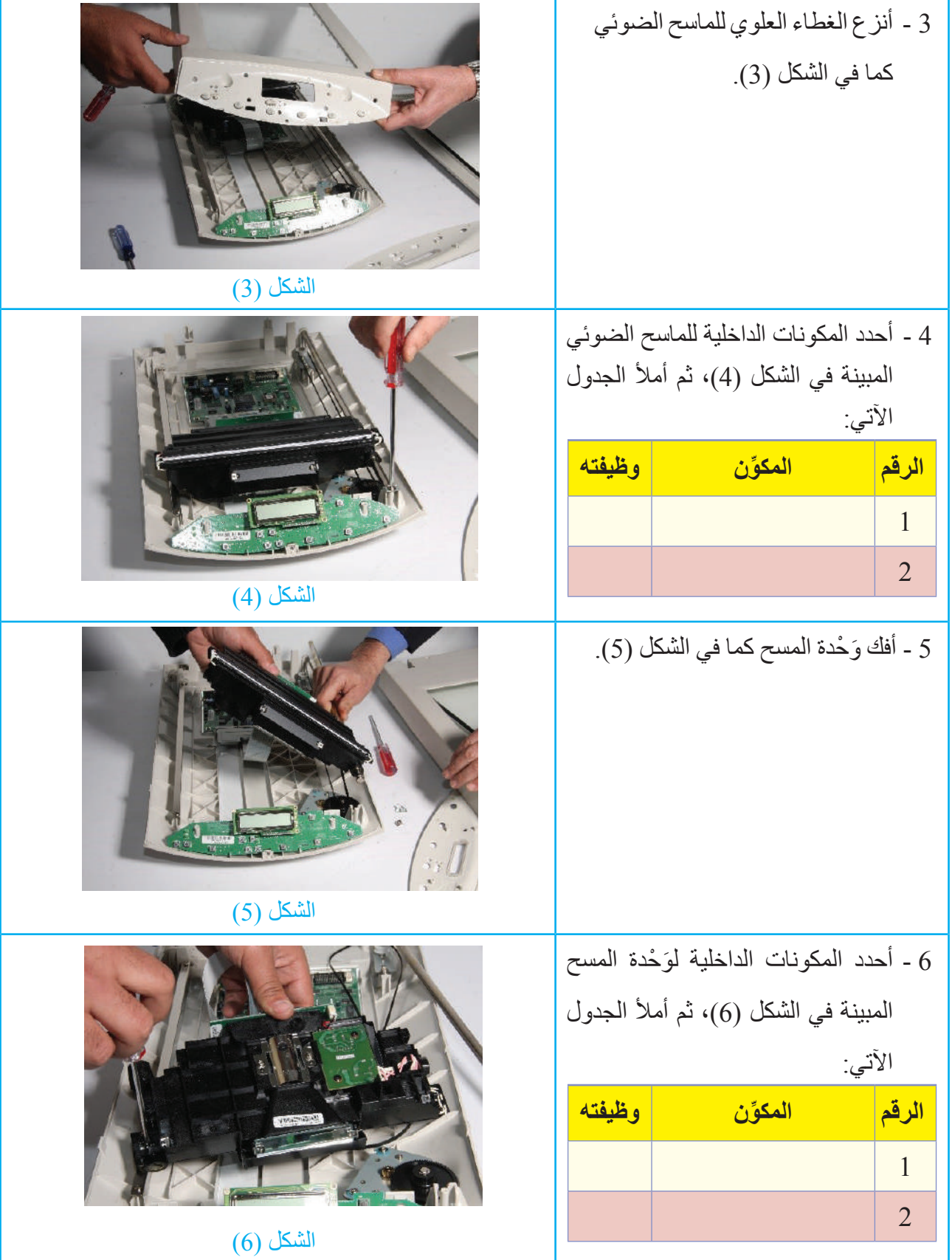

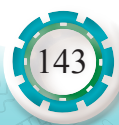

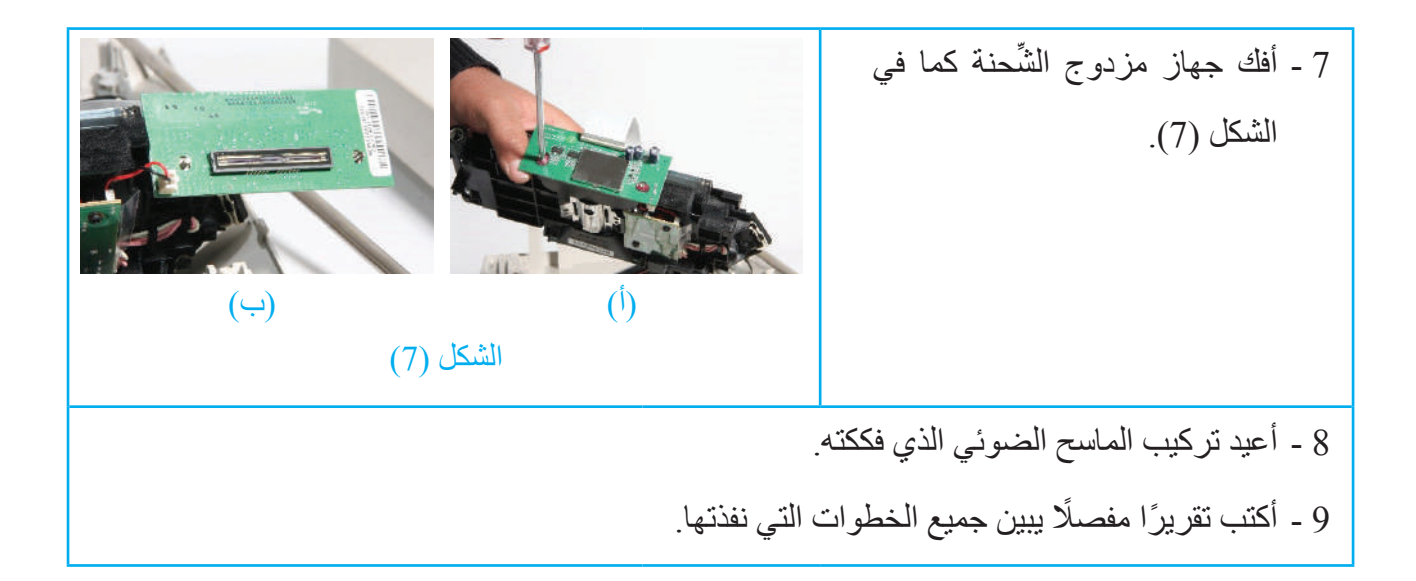

**التقويم**: 1 ّ . ما نوع المصباح المستخدم في جهاز المسح الضوئي؟ 2. ما نوع المحرك المستخدم في جهاز المسح الضّوئي؟

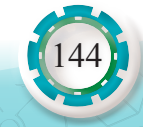
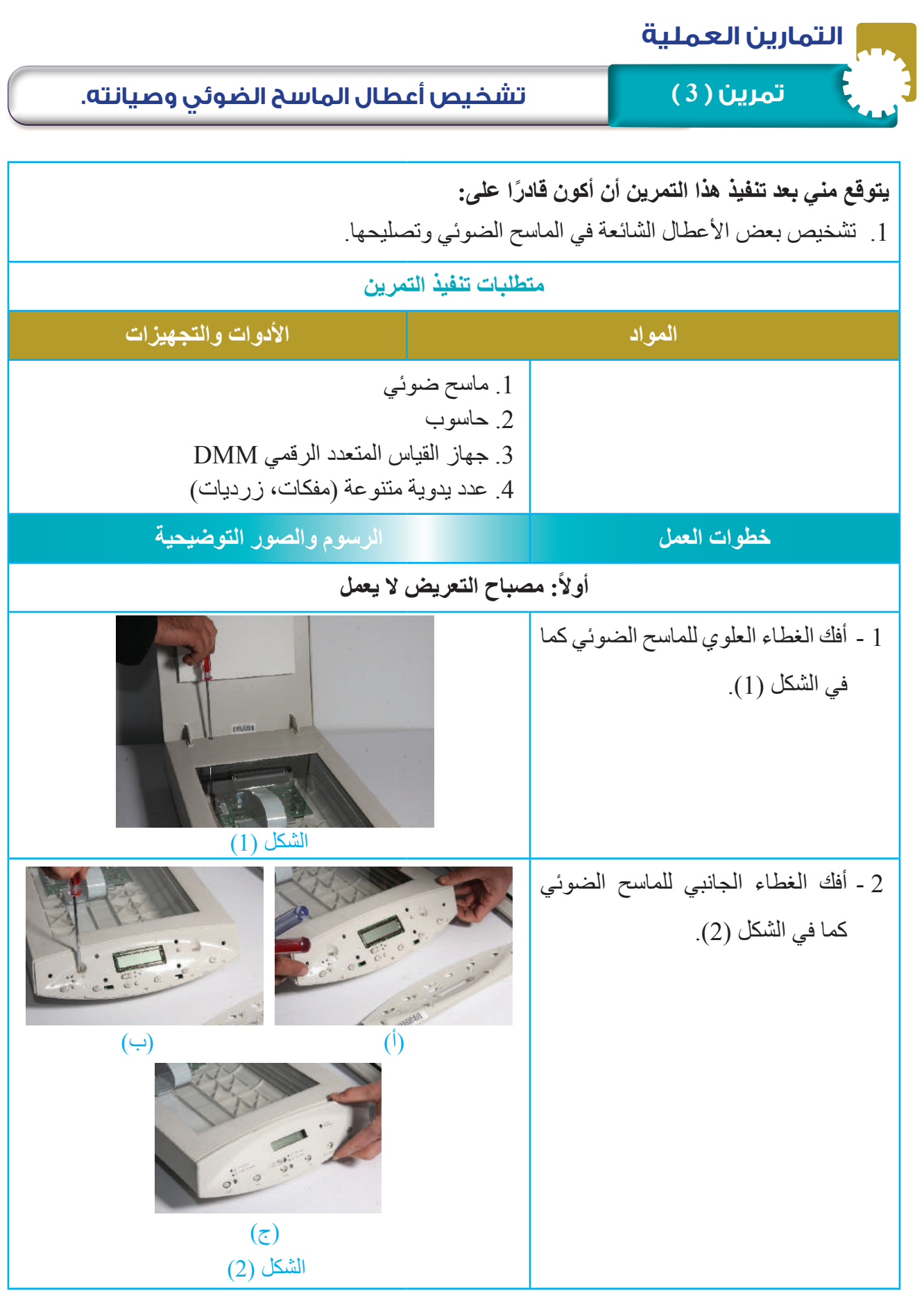

145

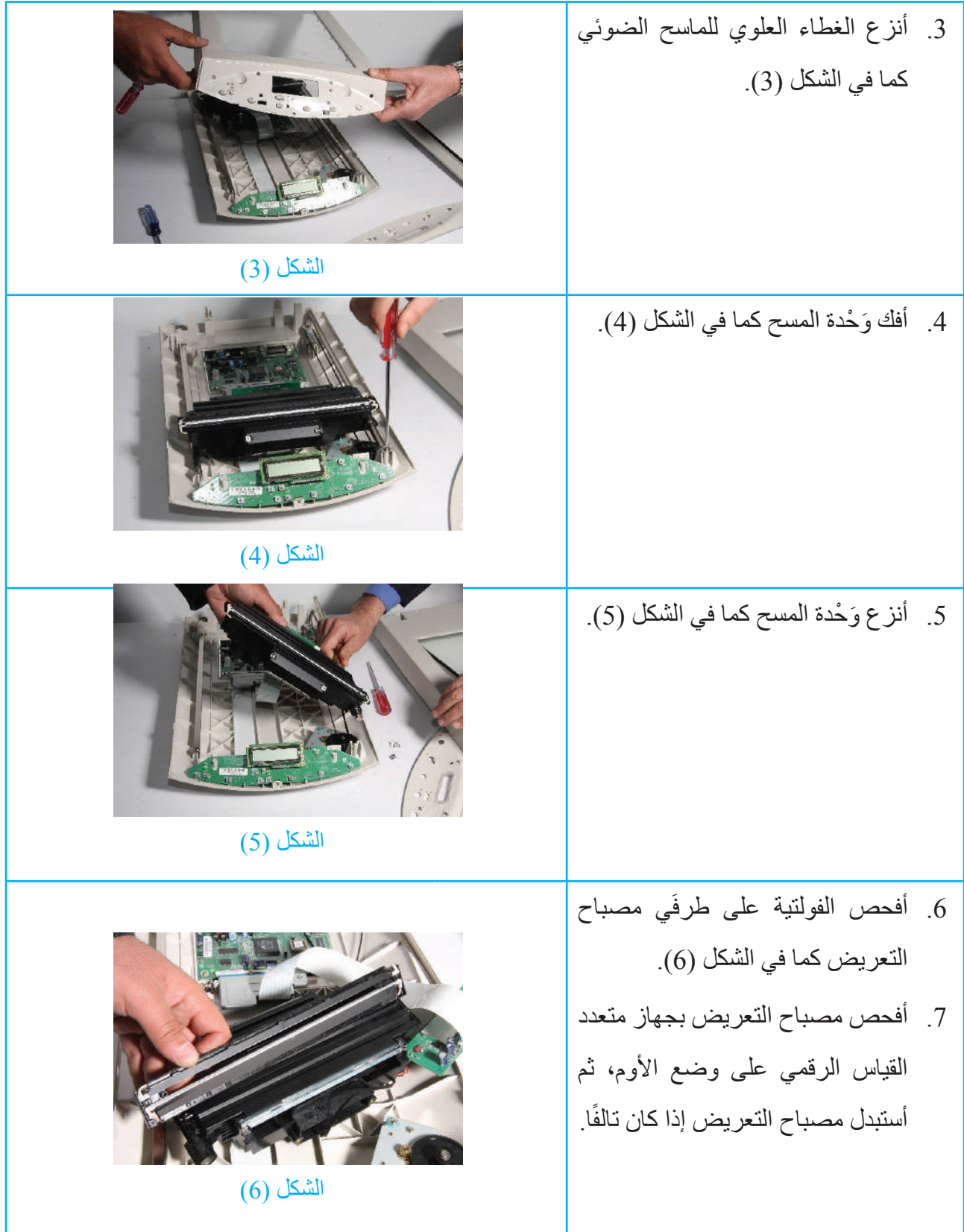

SA: STAIL

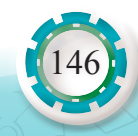

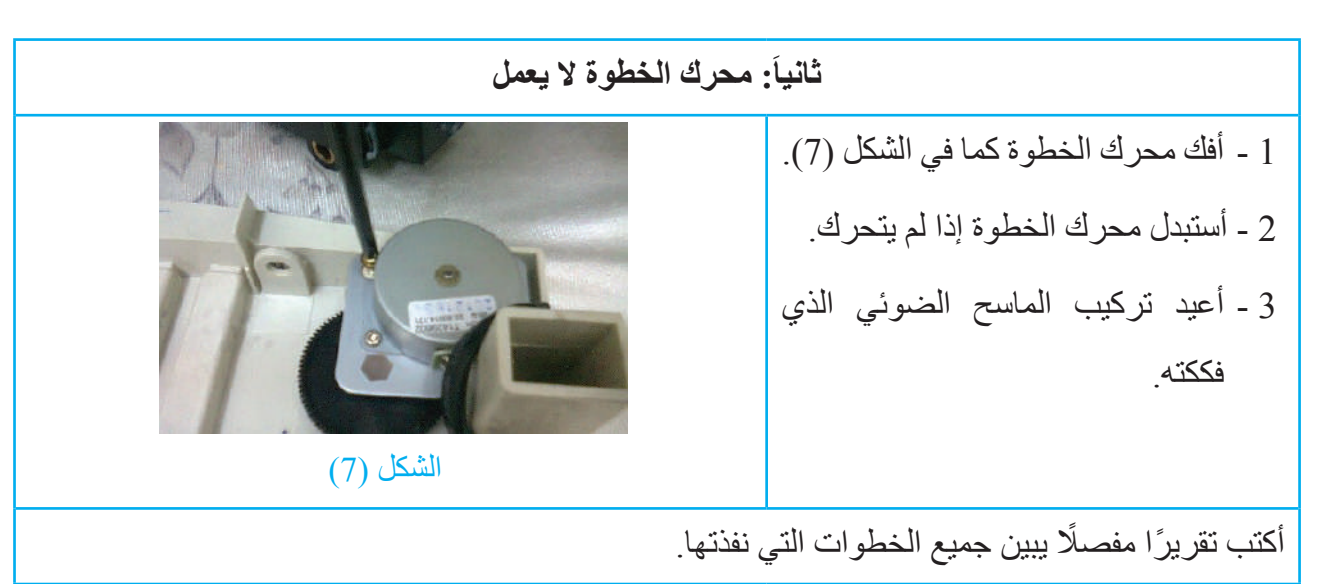

**التقويم:** 1 ّ - ما نوع المصباح المستخدم في جهاز المسح الضوئي؟ 2 ـ ما قيمة الفولتية بين طرفَي مصباح التعريض؟ 3 - ما نوع المحرك المستخدم في جهاز المسح الضّوئي ؟ 4 - ما قيمة الفولتية التي تغذي محرك الخطوة؟

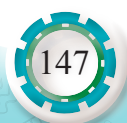

# **التقويم الذاتي**

**بعد اال ً نتهاء من دراسة هذه الوحدة، أصبحت قادرا على أن:**

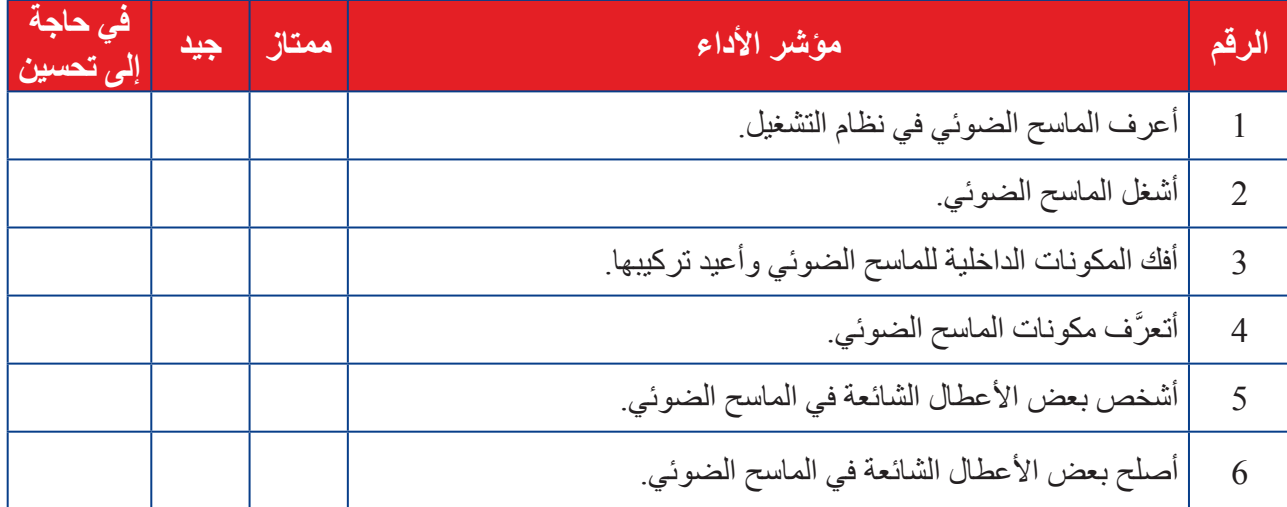

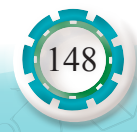

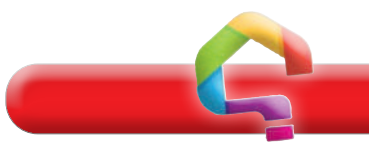

**أسئلة الوحدة**

**1 - أختار رمز اإلجابة الصحيحة لكل فقرة من الفقرات اآلتية:** )1( الطابعة التي ال تحتاج إلى ورق للطباعة هي الطابعة: أ - الليزرية. ب - النافثة للحبر. جـ - النقطية. د - ثالثية األبعاد. )2( الطابعة التي تحتاج إلى شريط طباعة هي الطابعة: أ - الحرارية. جـ - النافثة للحبر. ب - المغناطيسية. د - النقطية. )3( لتحسين جودة الطباعة في الطابعة النقطية نستخدم: أ - ورق طباعة ملون. ب - شريط طباعة كربوني. جـ - رأس طباعة بدبابيس قليلة. د - رأس طباعة بدبابيس كثيرة. )4( الطابعات األقل جودة في الطباعة هي: أ - النافثة للحبر. جـ - الليزرية. ب - الحرارية. د - النقطية. )5 َ ( تستقبل و ْحدة المعالجة المركزية والتحكم في الطابعة المعلومات من الحاسوب على هيئة: أ - رموز الطباعة. جـ - إشارة رقمية. ب - إشارة تماثلية. د - أرقام فقط. )6( من عيوب الطابعات النافثة للحبر: أ - مرتفعة الثمن. ب - أعطالها الميكانيكية كثيرة. جـ - غير صالحة لطباعة الورق المتصل. د - كلفتها التشغيلية مرتفعة. )7( مصدر أشعة الليزر في الطابعات الليزرية هو: أ- مصباح زينون. جـ - مصباح هالوجيني. ب - مصباح فلورسنت. د - ثنائي الليزر.

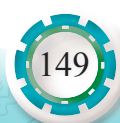

)8( الطابعة التي يشبه عملها عمل آلة تصوير الوثائق هي الطابعة: أ - النقطية. ب - الليزرية. جـ - النافثة للحبر. د - جميع ما ذكر. ًا: )9( يوجد مصباح التثبيت في الطابعة الليزرية غالب أ - داخل أسطوانة الضغط. ب - داخل أسطوانة التثبيت. جـ - في علبة خاصة بها. د - وسط غطاء الطابعة. )10( وظيفة الماسح الضوئي: أ - تحويل الصورة إلى إشارات يتعرفها الحاسوب. ب - تصوير الوثائق. جـ - حفظ الوثائق. د - تغيير معالم الوثائق. **2 - أضع إشارة )√( إزاء الجملة الصحيحة، وإشارة )×( أو إزاء الجملة غير الصحيحة في ما يأتي:** )1( تقاس سرعة الطابعات النقطية بعدد الكلمات المطبوعة في الثانية. ) ( )2( يحتوي رأس الطباعة في الطابعة النقطية مجموعة من الدبابيس الدقيقة الثابتة. ) ( )3( من عيوب الطابعات النقطية صدور صوت مزعج في أثناء الطباعة. ) ( )4( يخرج الحبر في الطابعة النافثة للحبر الحديثة على هيئة فقاقيع. ) ( ًا عن العمل عند اتساخ أسالك الشحن. ) ( )5( تتوقف طباعة الليزر كليّ )6( تقاس جودة الطباعة بعدد النقاط التي تستطيع الطابعة طباعتها بالبوصة المربعة الواحدة. ) ( )7 ً ( الطابعة التي يعد فيها رأس الطباعة جزءا من علبة الحبر هي الطابعة الليزرية. ) ( ُ َّركب بطاقة إضافية داخل الحاسوب. ) ( ْفذ )SCSI )في الماسح الضوئي، ت )8 َ ( الستخدام من **3 - أذكر نوعين من الطابعات ثالثية األبعاد. 4 - أذكر المكونات الرئيسة للطابعات ووظيفة كل منها. 5 - أذكر التقنيات المستخدمة في الطابعة النافثة للحبر. 6 - أذكر وظيفة كل مما يأتي في الطابعة الليزرية:** )1( األسطوانة الحساسة للضوء. )2( ثنائي الليزر. )3( وحدات التثبيت.

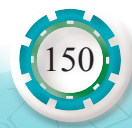

 **ّ - أتأمل الشكل المجاور، ثم أكتب أسماء مكونات**  الطابعة الليزرية المشار إليها بالأرقام ( 1 -7).  **- أذكر مكونات الماسح الضوئي، ثم أشرح مبدأ عمله. َ - أذكر مكونات و ْحدة المسح في جهاز الماسح الضوئي. - ما معايير اختيار الماسح الضوئي؟**

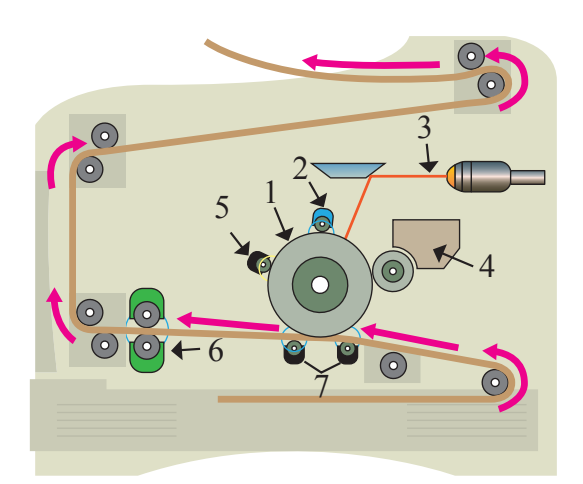

## **التقويم الذاتي**

**بعد اال ً نتهاء من دراسة هذه الوحدة، أصبحت قادرا على أن:**

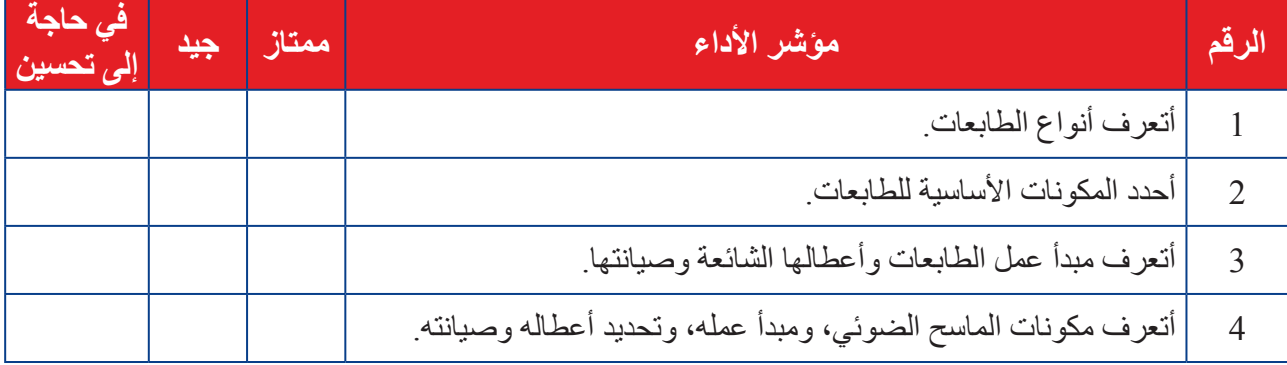

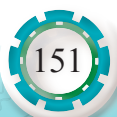

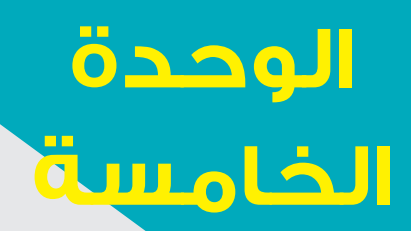

# **أجهزة العرض اإللكترونية**

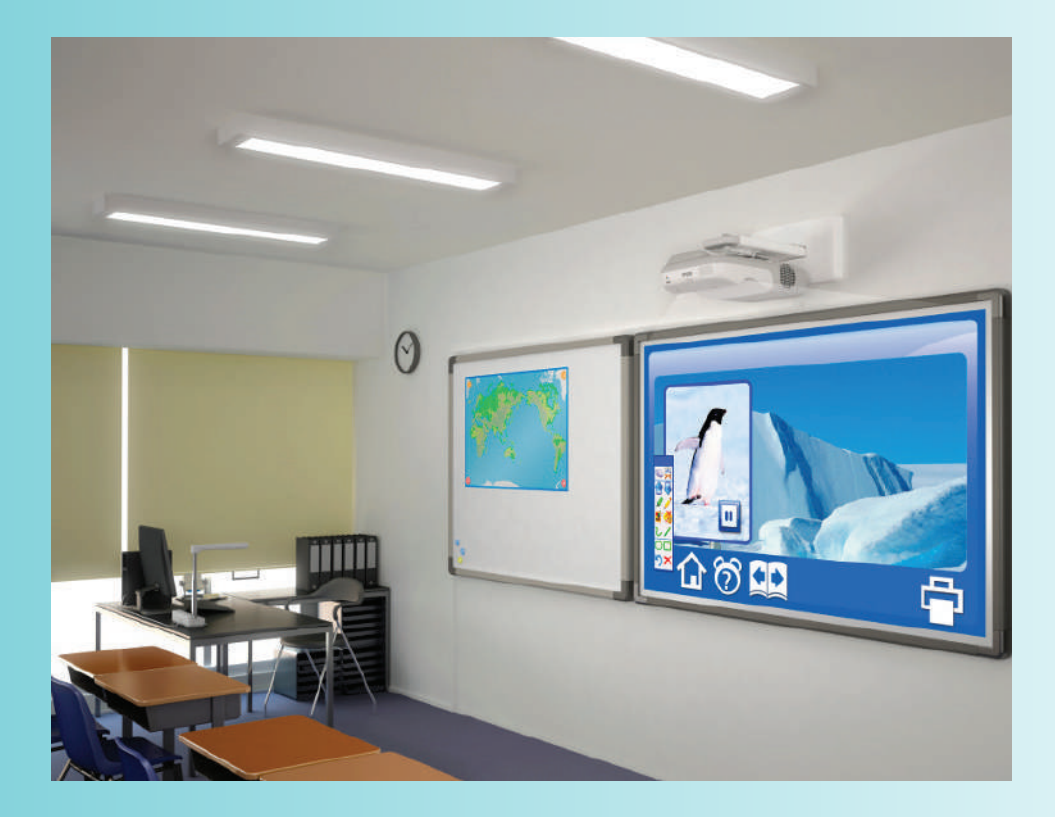

ما الحاجة إلى استخدام أجهزة العرض اإللكترونية في مجال التعليم؟

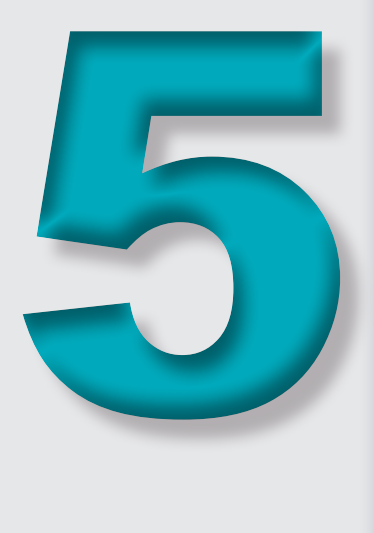

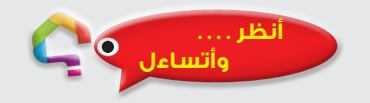

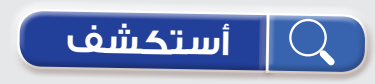

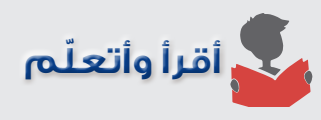

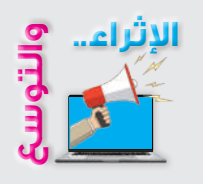

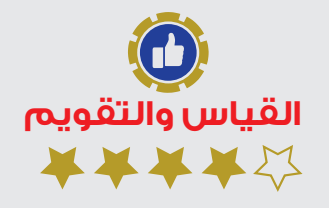

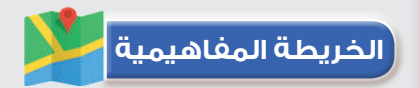

֧֖֖֖֖֖֖֖֖֧֧֧֧֧֧֧֚֚֚֚֚֚֚֚֚֚֚֚֚֚֚֚֚֚֚֝֝֓֓֞֟֓֓֞֓֓֞֓֓֞֓֓֬֓֓֞֓֡֬֓֓֬֓֓֞֬֓֓֞֬֓֓֬֝֓֓֬֝֬֓֓֝֬֝֬֝֬֝֬֝֬֝֬ أصبح توظيف التكنولوجيا في التعليم أمرًا ضروريًا؛ لما تقدمه من تسهيلاتِ وفوائد من حيث المحافظة على استمرار عملية التعلّم، وإشراك الطلبة في أنشطة تعليمية مفيدة، حتى في الظروف القاهرة، مثل انتشار الكوارث والأوبئة، مثل جائحة كوفيد19، وبدأت المؤسسات التّعليمية تتنافس في ما بينها في استخدام تكنولوجيا المعلومات واالتصال ومواكبة تطوراتها. من هنا ظهر التّعليم الإلكتروني E-Learning وهو شكل من أشكال التّعليم عن بُعْد، الذي ألغى الصفوف التقليديّة واستبدل بها فصولًا افتراضيّة. ونظرًا إلى صعوبة تقبُّل فكرة التّحول الكلّي من أسلوب التّعليم التقليدي إلى أسلوب النّعلّم الإلكتروني، ظهر التّعليم المدمج واحدًا من طرائق توظيف التّعليم الإلكتروني ودمجه بالتعليم التقليدي.

لذلك اشتملت وسائل التعليم الحديث على: الحاسب اآللي، واألقراص التعليمية المضغوطة، واإلنترنت، ووسائل اإلعالم السمعية والبصرية كالتلفاز والفيديو، باإلضافة إلى أجهزة العرض اإللكترونية جهاز عرض البيانات (Data Show)، والشاشة التفاعلية (Interactive Board) التي تُستخدَم في عرض الصور النصوص والمقاطع المصورة المنقولة إلكترونيًّا.

تتناول هذه الوَحْدة أجهزة العرض الإلكترونية (أجهزة عرض البيانات، والأجهز ة الإلكتر ونية التفاعلية) من حيث: أنواعها، ومبدأ عملها، والمكونات الرئيسة لها ووظيفة كل منها، واألعطال الشائعة في أجهزة عرض البيانات وكيفية تشخيصها وصيانتها.

#### **النتاجات العامة للوحدة**

### **ً يتوقع مني بعد دراسة هذه الوحدة أن أكون قادرا على:**

- ُّ تعرف أجزاء جهاز عرض البيانات، ووظيفة كل منها.
	- توصيل جهاز عرض البيانات بالحاسوب وتشغيله.
- فك المكونات الرئيسة لجهاز عرض البيانات وإعادة تركيبها.
- ُّ تعرف األعطال الشائعة في جهاز عرض البيانات ومسبباتها وكيفية تصليحها.
	- إجراء الصيانة الوقائية لجهاز عرض البيانات.
	- ُّ تعرف مبدأ عمل أجهزة عرض البيانات التفاعلية.
		- ُّ تعرف مبدأ عمل الشاشات التفاعلية.
	- ُّ تعرف أجزاء الشاشة التفاعلية، ووظيفة كل منها.
	- فك المكونات الرئيسة للشاشة التفاعلية وإعادة تركيبها.
	- تشخيص أعطال الشاشة التفاعلية، وكيفية تصليحها وصيانتها.

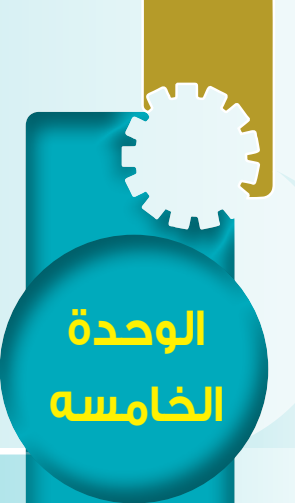

**ً أول: أجهزة عرض البيانات**

# **Data Show Devices**

النتاجات ً يتوقع مني بعد دراسة هذا الدرس أن أكون قادرا على: ُّ - تعرف مبدأ عمل أجهزة عرض البيانات التفاعلية. - تعرُّف مبدأ عمل الشاشات التفاعلية. ُّ - تعرف أجزاء السبورة التفاعلية، ووظيفة كل منها. - فك المكونات الرئيسة للسبورة التفاعلية وإعادة تجميعها. - تشخيص أعطال السبورة التفاعلية وكيفية تصليحها. **أنظر . . . . وأتساءل** ما حجم المعاناة التي كان يتكبدها المعلمون والمهندسون في تحضيرهم الوسائل التعليمية والشرائح والخرائط المفاهيمية ومدى المشقّة في عرض هذه الشرائح يدويًّا؟ تحضير وعرض الجداول والشرائح التطيمية

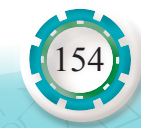

**أجهزة العرض اإللكترونية**

هزة العرض الإلكترونية

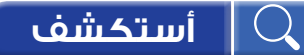

ما أهم انواع اجهزة عرض البيانات الرقمية؟ وفيمَ يختلف كل نوع عن الاخر ؟

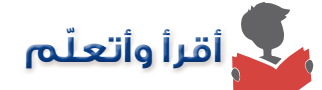

ً يعتمد جهاز عرض البيانات أساسا على مبدأ إسقاط الصورة، حيث يقبل جهاز العرض إدخال فيديو/ صورة (من الحاسوب، أو أجهزة الفيديو، أو أجهزة التلفاز أو من أجهزة الاستقبال أو من كاميرات الفيديو )، ويعالجها بمساعدة نظام اإلسقاط البصري الذي يأتلف من عدسة ومرايا ومصدر ضوء وتقنيات تكنولوجيا البصريات والشرائح اإللكترونية المختلفة، ويعرضها على شاشة عرض أو شاشة بيضاء أو على جدار أحيانًا. يمكن استخدام أجهزة العرض بديلًا عن التلفاز أو الشاشة في التجمعات الكبيرة.

وقد غيّرت أجهزة عرض البيانات مفهوم عرض الوسائل التعليمية، حيث تعمل أجهزة عرض البيانات على عرض مواد تعليمية مختلفة.

وأطلقت مسميات عدة على أجهزة عرض البيانات، ومنها:

- جهاز عرض البيانات والفيديو )Projector Video/ Data )
- $\bullet$  جهاز عرض الوسائط المتعددة (Projector Multimedia)
	- جهاز العرض اإللكتروني )Projector Electronic)
		- **1 أنواع أجهزة عرض البيانات**

ً تختلف أنواع أجهزة عرض البيانات تبعا لمبدأ العمل والتطور التكنولوجي في تكنولوجيا البصريات ّ والشرائح اإللكترونية، وسنتحدث هنا عن أجهزة عرض البيانات الرقمية، التي يمكن تصنيفها إلى الأنواع الرئيسة الآتية:

**أ - أجهزة عرض البيانات بتقنية السائل البلوري )Projectors LCD :Display Crystal Liquid )**

- **ب- أجهزة عرض البيانات بتقنية المعالج الرقمي للضوء )DLP :Processing Light Digital Projectors)**
- **جـ أجهزة عرض البيانات باستخدام الثنائي الباعث للضوء )LED :Diode Emitting-Light Projectors)**

**هل تعلم** تتشابه أجهزة عرض البيانات الرقمية إلى حد كبير في المظهر الخارجي، إلا أنها تختلف جذريًّا في مبدأ العمل. أنظر إلى الشكل المجاور .

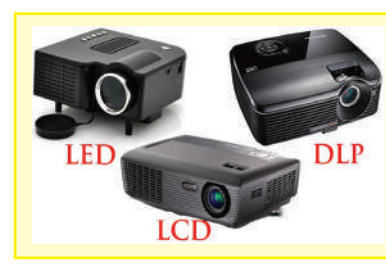

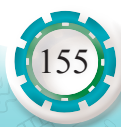

## **2 ّ - المكونات الخارجية ألجهزة عرض البيانات**

لفهم طريقة تشغيل جهاز عرض البيانات، سنتعرف الأجزاء الخارجية الأساسية للجهاز. يبيّن الشكل (1) الأجزاء الخارجية الرئيسة لجهاز عرض البيانات (LCD)، والجدول (1) يبيّن وظيفة كل جزء من هذه الأجزاء.

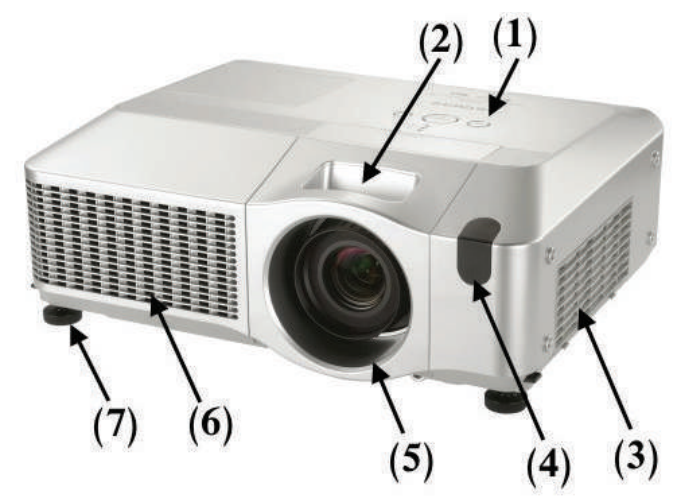

الشكل )1( األجزاء الخارجية الرئيسة لجهاز عرض البيانات )LCD).

الجدول (1): الأجزاء الخارجية الرئيسة لجهاز عرض البيانات (LCD) ووظيفتها.

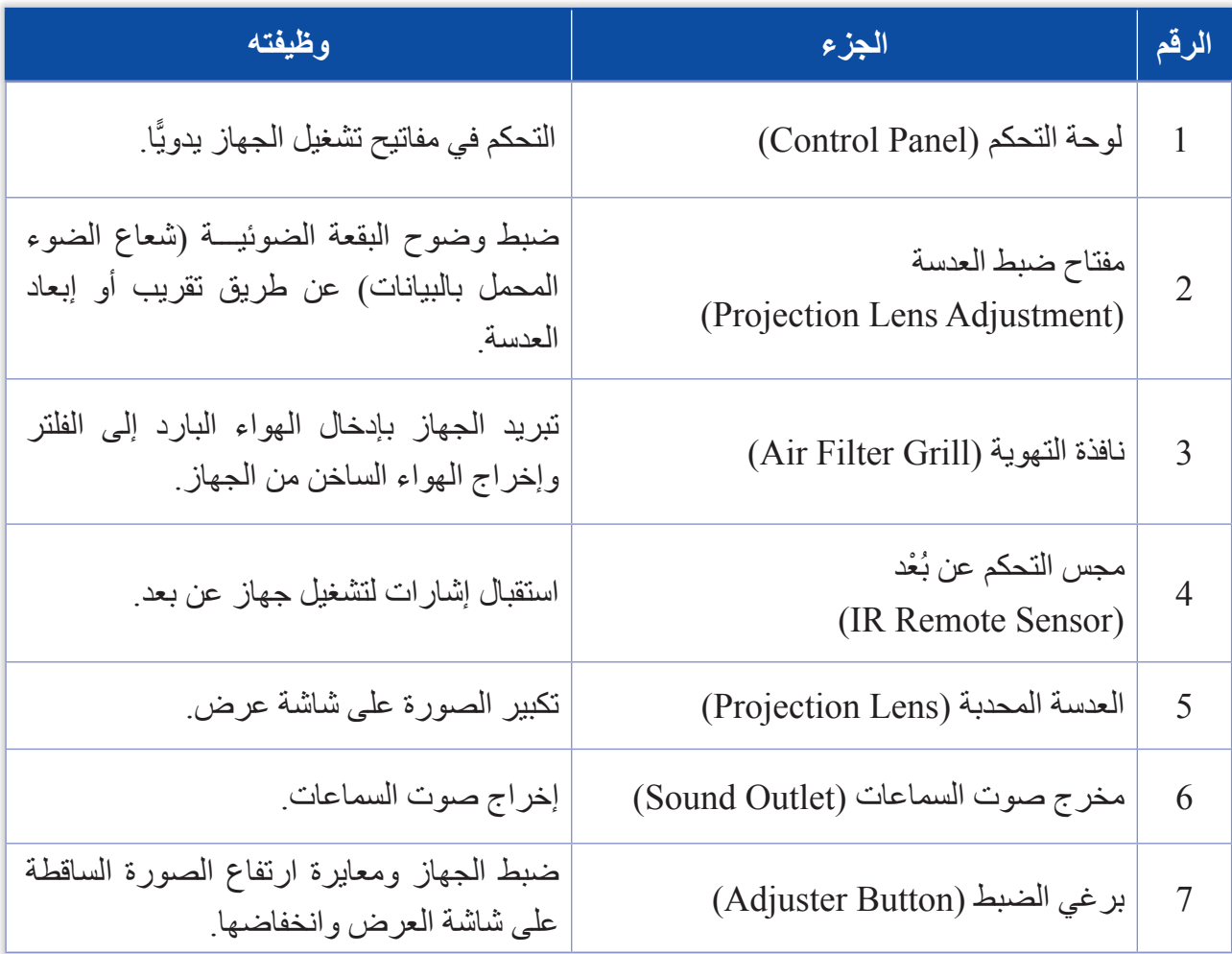

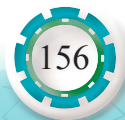

# **3 - مبدأ عمل أجهزة عرض البيانات**

سنتعرّف التقنيات المختلفة لعمل أجهزة عرض البيانات، بشرح مبدأ عمل هذه الأجهزة كالآتي: **أ- جهاز عرض البيانات بتقنية السائل البلوري )LCD):**

يوضّح الشكل (2) المكونات الداخلية لجهاز عرض بيانات يشتمل على ثلاثة ألواح (LCD).

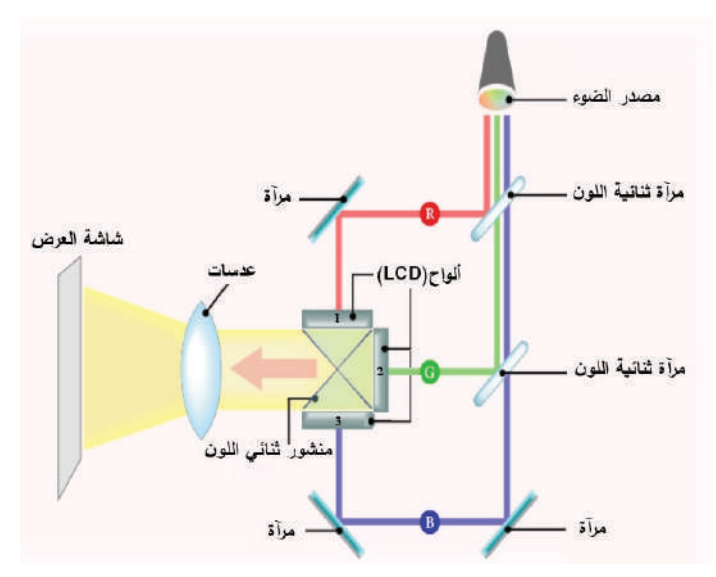

الشكل )2(: المكونات الداخلية لجهاز عرض بيانات )LCD).

ّ ويتلخص مبدأ عمل هذا الجهاز في المراحل اآلتية: 1 ّ - يمر شعاع الضوء المركز عالي الكثافة عبر المرايا ثنائية اللون.

2 ـ تعكس كل مرأة من المرايا ثنائية اللون نطاقًا محددًا من الطول الموجي، وتسمح لضوء الأطوال الموجية الأخرى بالمرور كما في الشكل (3).

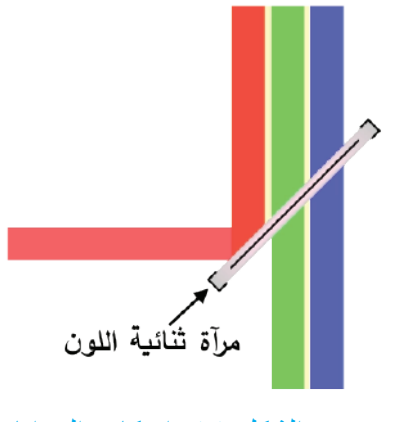

الشكل )3(: انعكاس المرايا.

3 - ينفصل شعاع الضوء بمساعدة المرايا ثنائية اللون إلى أشعة حمراء وخضراء وزرقاء، والتي يتم توجيهها بعد ذلك نحو ألواح )LCD )الثالثة بمساعدة المرايا العاكسة.

157

4 - تمر الحزم الملونة الثلاث (الأحمر، والأخضر، والأزرق) المكونة من مصدر الضوء عبر ألواح )LCD )الثالثة.

وهي شاشات نصف شفافة مكونة من بلّورات سائلة مصفوفة على سطح رقيق مقسم ألاف البيكسل (Pixel)، تُفتَح وحدات البيكسل (Pixel) أو تُغلِّق نتيجة تأثَّر البلورات السائلة بالإشارات الكهربائية، وتُغْير استقطاب الضوء لتسمح لأشعة ضوء كثيرة أو قليلة بالمرور أو تُغلَق منعًا لمرورها عبر المستقطبات الموضوعة على جانبي لوح (LCD)، وهذا يُشكّل إطارًا للصورة ّ الرقمية وتظهر الصورة أو الرمز أو اإلشارة.

5 - تحتوي جميع اجهزة عرض (LCD) تقريبًا بنية من ثلاث شرائح، وهذا يعني انه بعد تشكيل ُالإطارات بالمستقطَّبات، تُدمَج بعد ذلك الإطارات الثلاثة، واحدة لكل لون، في إطار واحد من خلال منشور مزدوج اللون، ثم تُعرَض من خلال عدسة الإسقاط على الشاشة.

> البيكسل )pixel )هو أصغر عنصر منفرد )نقطة( في الصورة الرقمية (المكوّنة من مصفوفة من النقاط) يمكن تمثيله والتحكم في خصائصه. ّ إن زيادة عدد البيكسالت المكونة للصورة يجعل الصورة أكثر دقة. ويبيّن الشكل المجاور مثاًل على صورة تتألف من مصفوفة من البكسالت، أبعادها 16×16 مكبرة ثماني مرات.

> > 158

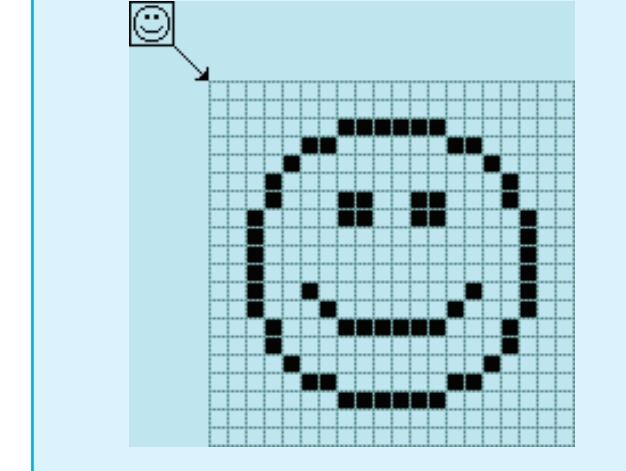

ويمثّل الشكل (4) كيفية دمج قنوات الصور بالألوان: الأحمر، والأخضر، والأزرق لإنشاء صورة (RGB) َ واحدة، وتكون العدسات والمرايا العاكسة مسؤولة عن تركيز و ْحدة الصورة، وكذلك تكبير انحراف الصورة وتصحيحه. أما مصدر الضوء، فهو المسؤول عن سطوع الصورة، ووحدات البيكسل الموجودة على شاشة (LCD) هي التي تحدّد دقة الصورة.

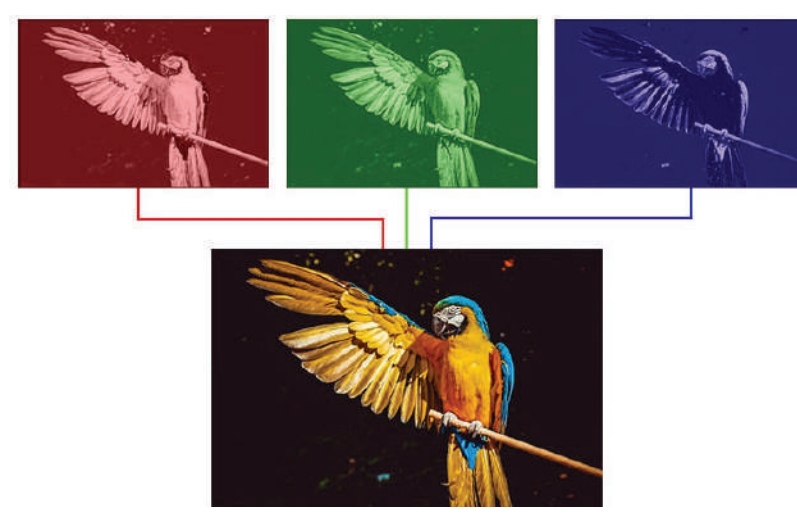

الشكل (4): دمج قنوات الصور بالألوان.

**ب - أجهزة عرض البيانات بتقنية معالج الضوء الرقمي )DLP):**  يوضّح الشكل (5 أ) مبدأ عمل جهاز عرض البيانات (DLP)، ويبيّن الشكل (5 ب) جهاز عرض البيانات )DLP )وهو متصل بالحاسوب. DLP: تعني معالجة الضوء الرقمي، وهي تقنية جديدة تستخدم شريحة المرايا الرقمية الدقيقة (DMD: Digital Micro mirror Device)

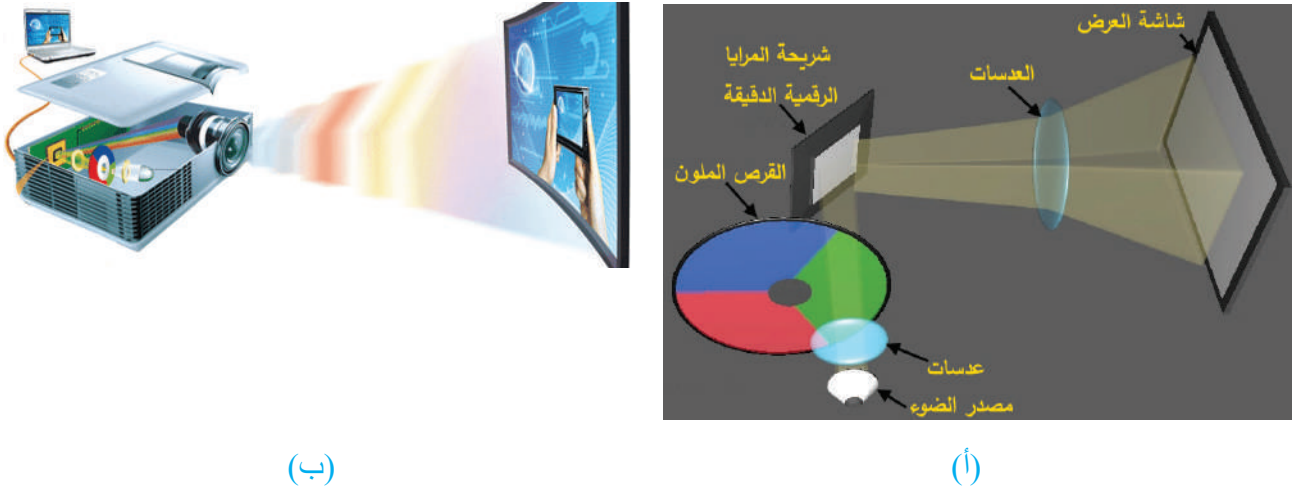

الشكل (5)

**ّ ويتلخص مبدأ عمل هذا الجهاز في المراحل اآلتية:**

- 1 ّ يمر شعاع ضوئي مركز قوي عبر القرص الملون المقسم ثالثة مرشحات ألوان )حمراء، وخضراء، وزرقاء)، ثم تدور العجلة بسرعة مذهلة مُنتِجة ضوءًا وامضًا بالوانه الثلاثة وعندما تومض الأضواء ً األحمر، واألخضر، واألزرق بسرعة، واحدا تلو اآلخر، فنراها صورة ملونة مستمرة.
- 2 يصطدم الضوء بشريحة المرايا الرقمية الدقيقة )DMD )المغطاة بماليين المرايا المجهرية المرتبة في مجموعة من الصفوف األفقية والعمودية، وكل واحدة من تلك المرايا الصغيرة تتوافق مع وحدات البيكسل الفردية للصورة، وفي أثناء عرض الصورة، تتبدل المرايا الدقيقة بين وضع التشغيل واإليقاف، وهذا يعني أنهم يغيرون اتجاههم إما لعكس الضوء باتجاه عدسة جهاز العرض وعلى شاشة العرض، وإما لعكس الضوء بعيدًا عن العدسة الرئيسة على منطقة امتصاص الضوء ِ لمهذا السبب يُطلَق على )DLP ّ ) تقنية التصوير العاكسة. تحدد سرعة التبديل بين وضعي التشغيل واإليقاف المستمر فائق السرعة في المرايا: سطوع وحدات البيكسل المقابلة ولونها.

يبيّن الشكل (6 أ) شريحة المرايا الرقمية الدقيقة (DMD)، ويبيّن الشكل (6 ب) مرايا دقيقة مع مرآة مفقودة، مكبرة بمجهر إلكتروني، وتوجد وحدات تحكم صغيرة خلف كل مرآة تتحكم في حركتها. حركة هذه المرايا سريعة جدًّا، ويمكن أن تغير موقعها مئات المرات في الثانية.

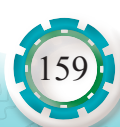

3 - تخرج الصور من شريحة المرايا الرقمية الدقيقة بجودة عالية لتمر من خالل العدسات التي تكبّر وتركز وتصحح انحراف الصورة إلسقاطها على شاشة العرض، وتوجد في أجهزة عرض البيانات بتقنية معالج الضوء الرقمي (DLP) ثلاث شرائح (مرايا رقمية دقيقة (DMD)) منفصلة، واحدة لكل من القنوات الحمراء، والخضراء، والزرقاء.

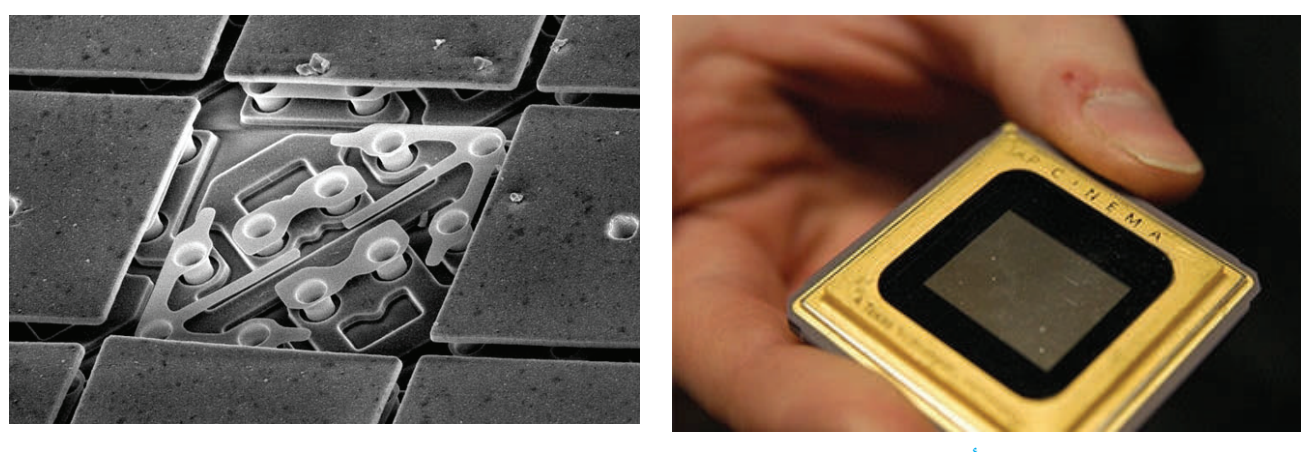

 $( \Rightarrow )$  ) is considered by  $( \Rightarrow )$  ) is considered by  $( \Rightarrow )$ 

 $(6)$ الشكل

- **معلومة:** بالإضافة إلى المرشحات الحمراء والخضراء والزرقاء، أصبح القرص الملون يحتوي ألوانًا تتجاوز الألوان الأساسية السابقة، مثل: (الأخضر الداكن، أو الأزرق السماوي، أو الأرجواني، أو الأصفر)، ويستخدم الفلتر "األبيض" أو الشفاف في زيادة سطوع الصورة.
	- **ج أجهزة عرض البيانات باستخدام الثنائي الباعث للضوء )LED):**

بصرف النظر عما إذا كان جهاز عرض البيانات يستخدم تقنية )LCD )أو )DLP)، فإن الاختلاف الوحيد بين الأجهزة السابقة وجهاز عرض البيانات باستخدام الثنائي الباعث للضوء )LED )هو مصدر الضوء، ففي حين تستخدم أجهزة عرض البيانات السابقة المصباح أو ليزر ضوئيًّا، يتم الآن تثبيت تقنية (LED) الشهيرة على العديد من مصادر الإضاءة وتتيح تحقيق أقصىي قدر من تدفق الألوان بأقل كلفة للطاقة، حيث تتمتع أجهزة عرض (LED) بألوان جيدة ً وجودة صورة وتباين ممتاز وضوء أكثر سطوعا.

> يبيّن الشكل )7( الثنائي الباعث للضوء )LED )وهو مصدر ضوئي مصنوع من مواد أشباه الموصالت تشع الضوء عندما يمر خالله تيار كهربائي منخفض.

مصابيح )LED )سهلة واقتصادية وتسهم في اإلضاءة اآلمنة، وهي خالية من المعادن الثقيلة، وقليلة اإلشعاع الحراري )أكثر برودة عند لمسها ولا ترفع الحرارة في محيطها)، اقتصادية في استهالك الطاقة، وذات عمر افتراضي كبير.

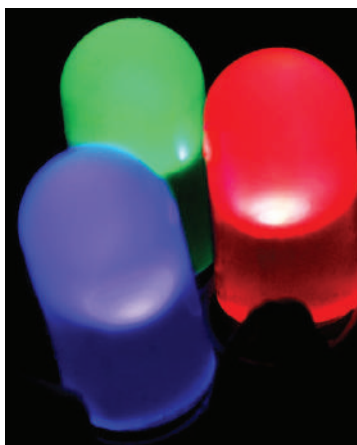

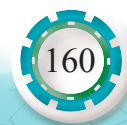

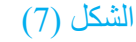

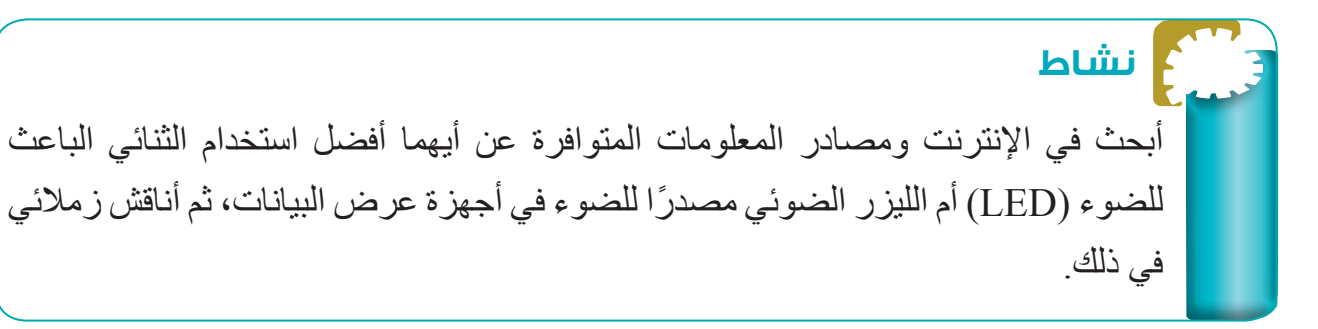

تستخدم أجهزة عرض البيانات تقنيات مختلفة، مثل: CRT وDLP و LCD و LCoS في الجدول أدناه بعض أنواع أجهزة عرض البيانات باالستعانة باإلنترنت والمواقع ً التي تعنى بأجهزة عرض البيانات ومصادر المعلومات المناسبة، أختار نوعا من األنواع المذكورة، ثم أوضح عيوبه ومزاياه، ثم أشرح مبدأ عمله. **اإلثراء.. والتوسع**

الأنواع المختلفة لأجهزة عرض البيانات

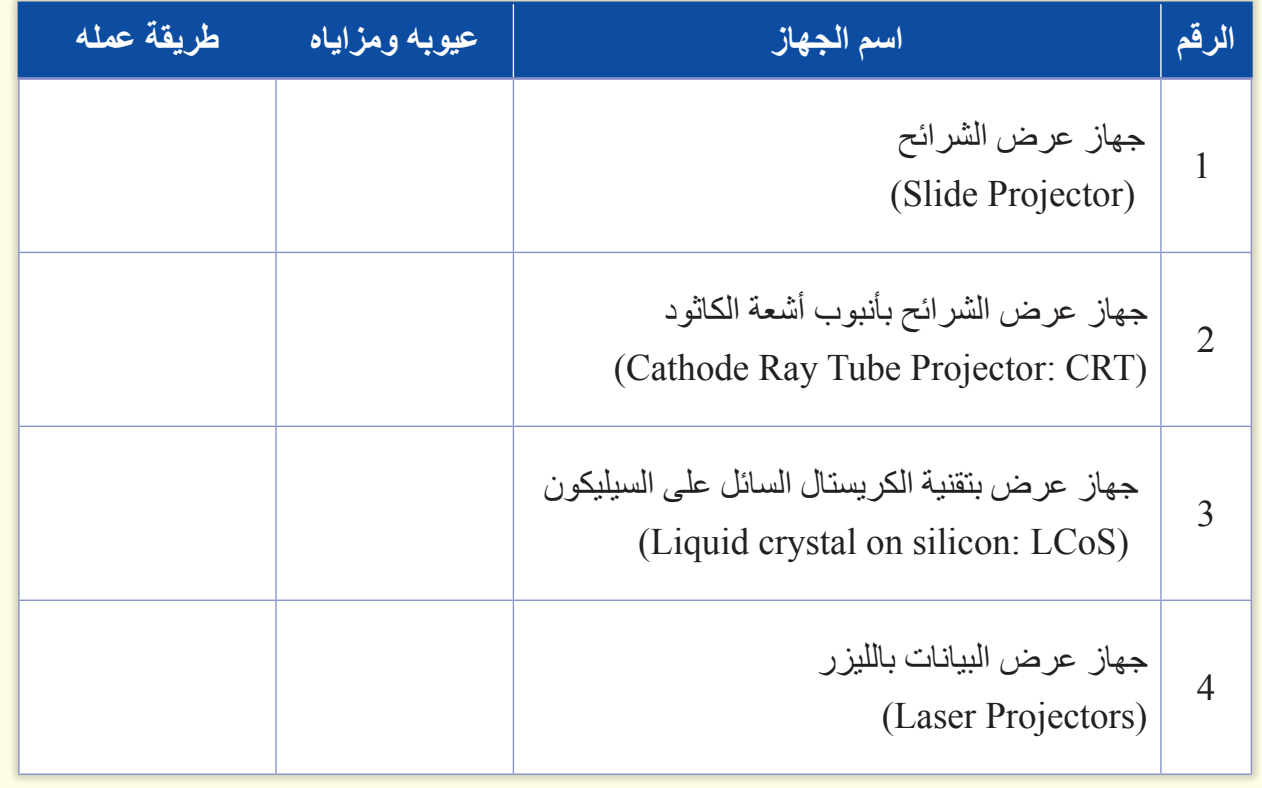

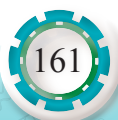

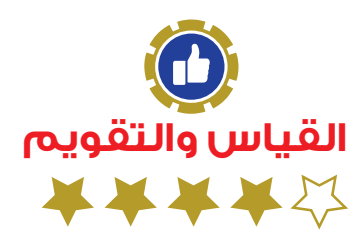

.1 أضع )√( إزاء الجملة الصحيحة، و)Х )إزاء الجملة غير الصحيحة في ما يأتي: ً أ. تتشابه أنواع أجهزة عرض البيانات تبعا لمبدأ العمل. ) ( ب. وحدات البيكسل الموجودة على شاشة )LCD ّ ) هي التي تحدد دقة الصورة. ) ( 2. أوضح وظيفة كلٍّ مما يأتي: أ. برغي الضبط ب. المرايا الثنائية .3أشرح مبدأ عمل جهاز عرض البيانات )LCD). .4 أذكر أنواع مصادر الضوء المستخدمة في أجهزة عرض البيانات. 5. يبيَّن الشكل الآتي الأجزاء الخارجية الرئيسة لجهاز عرض البيانات (LCD). أذكر الأجزاء المشار إليها باألرقام من )1 إلى 7( ووظيفة كل جزء. $(2)$   $(1)$ 

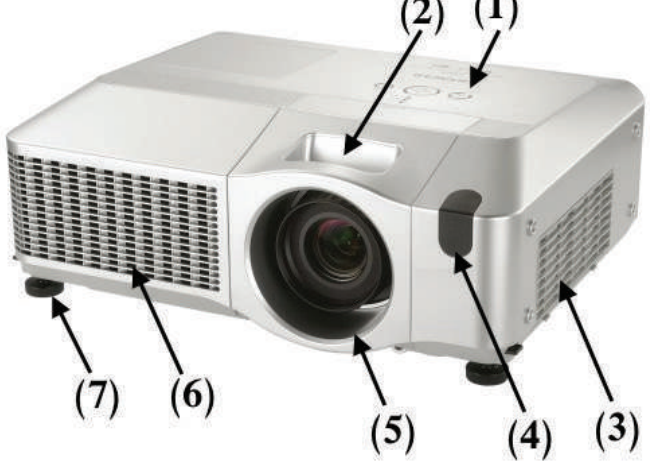

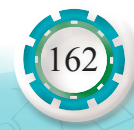

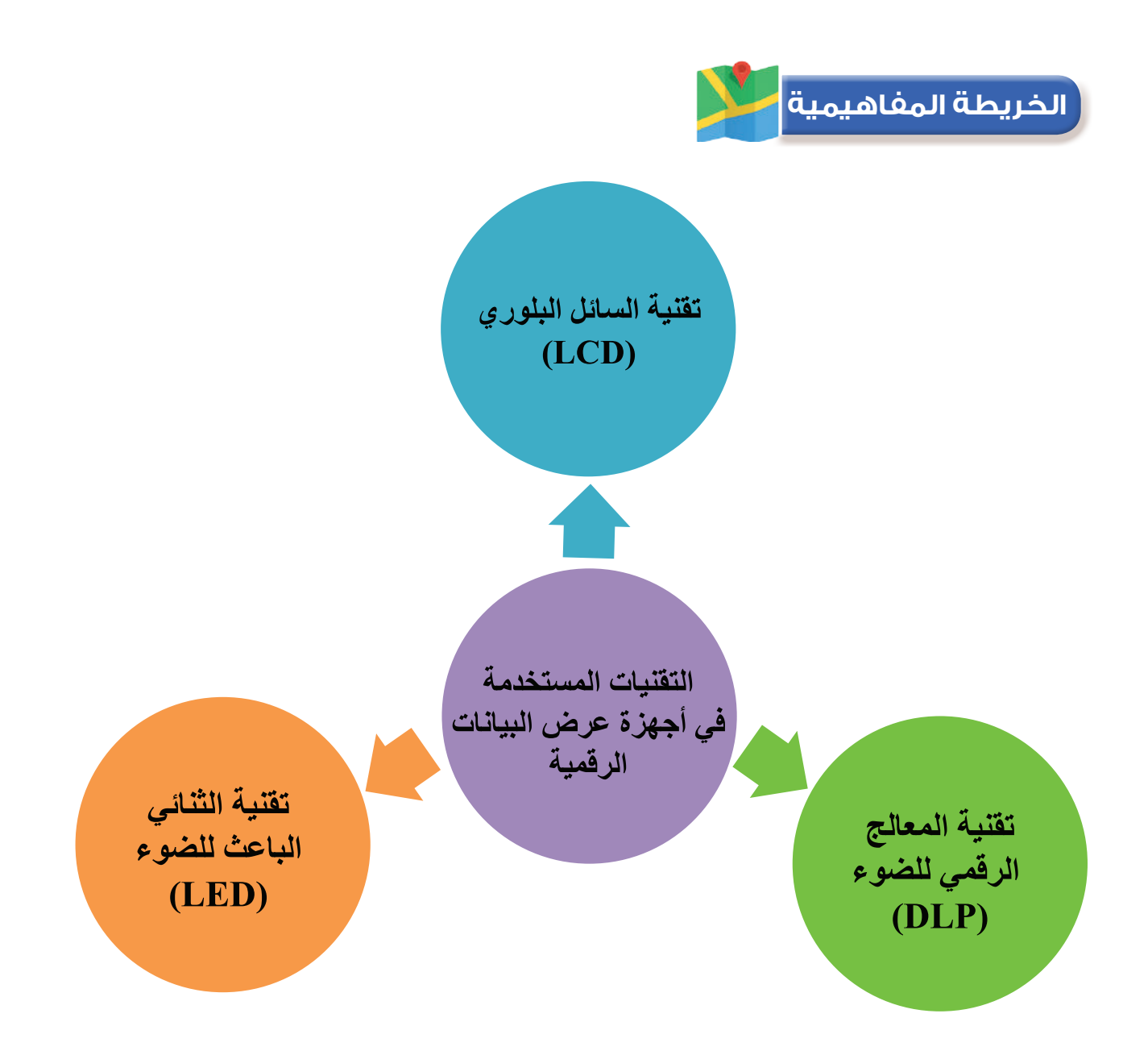

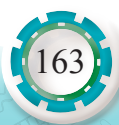

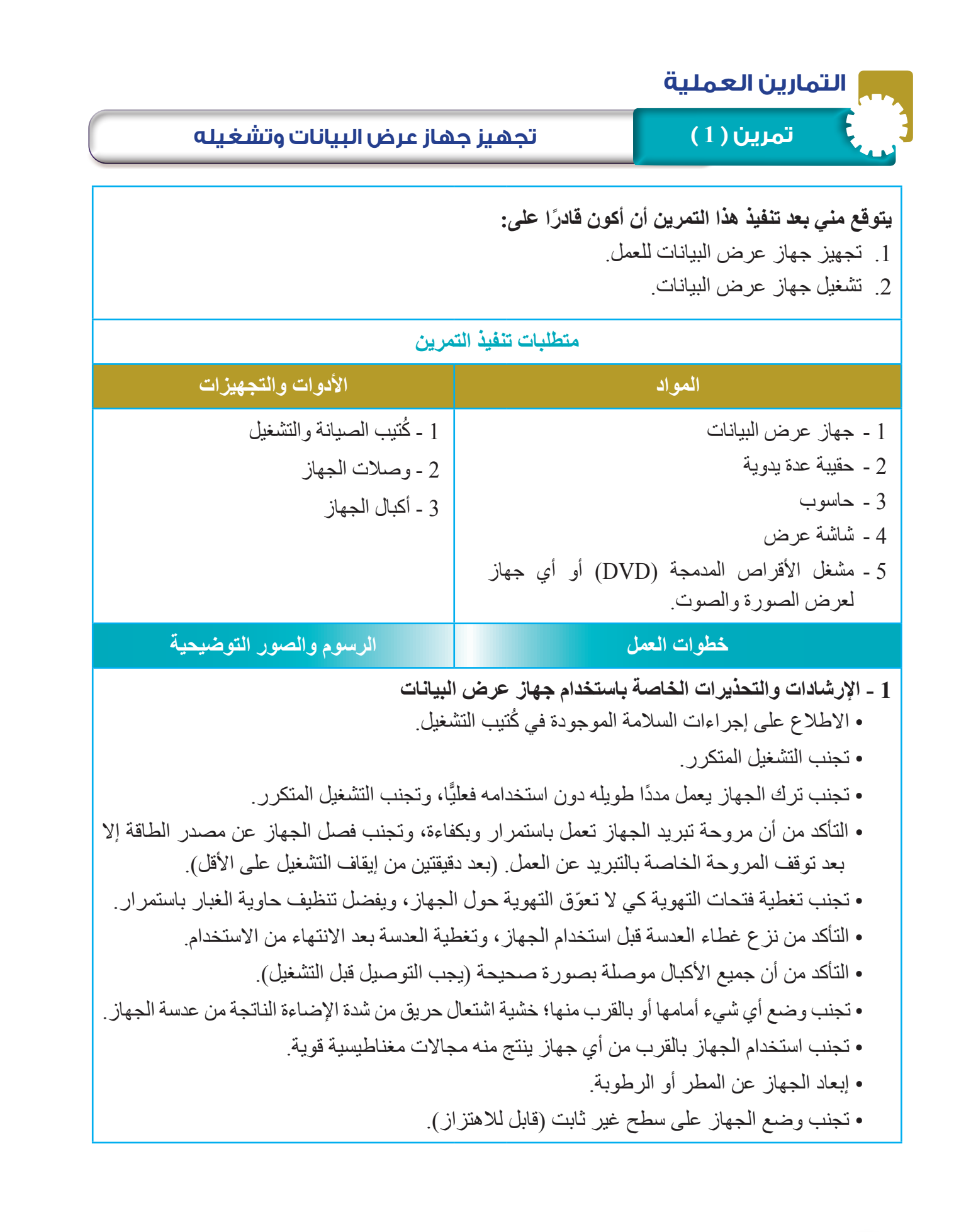

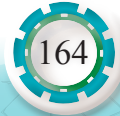

- فصل كبل التغذية من المصدر الكهربائي في حالة عدم استخدام الجهاز مدة طويلة؛ )لكي ال يبقى الجهاز في وضع (standby) مدة طويلة).
- التأكد من أن عدسة زووم وبرغي ضبط المستوى )foot Elevator ُ ) قد و ِضعا في مكانهما قبل وضع الجهاز في حقيبته.
	- **2 ُّ تعرف مخارج جهاز عرض البيانات واألكبال الملحقة به**
	- ُّ أتعرف مخارج جهاز عرض البيانات في الشكل )1(، ثم أمأل الجدول اآلتي:

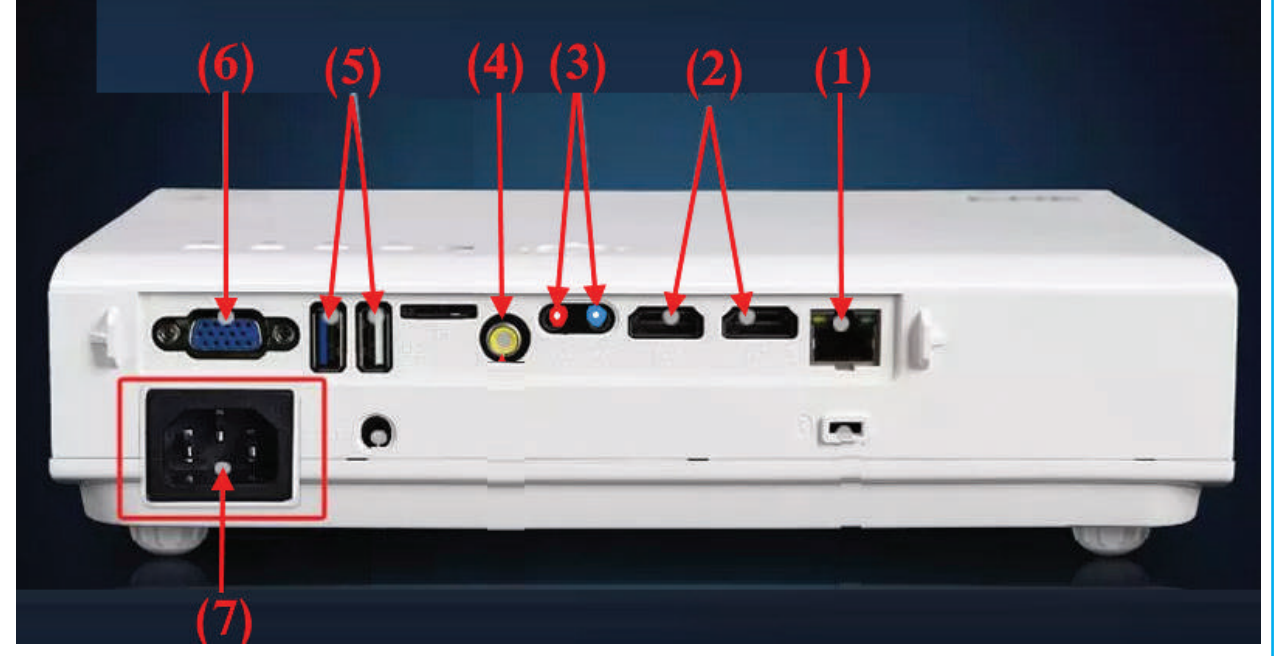

الشكل (1)

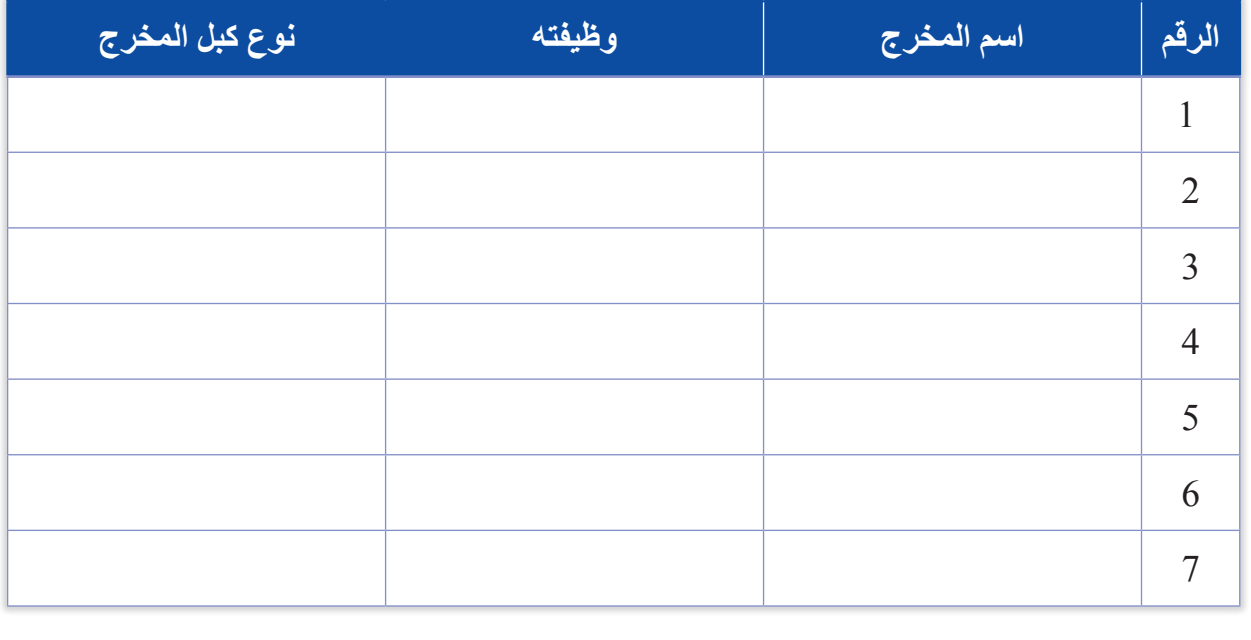

ب ِ أملأ الجدول الاتي مُبيِّنَا اسم كل كبل من الأكبال المستخدمة في أجهزة عرض البيانات ووظيفته كما في الشكل (2):

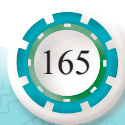

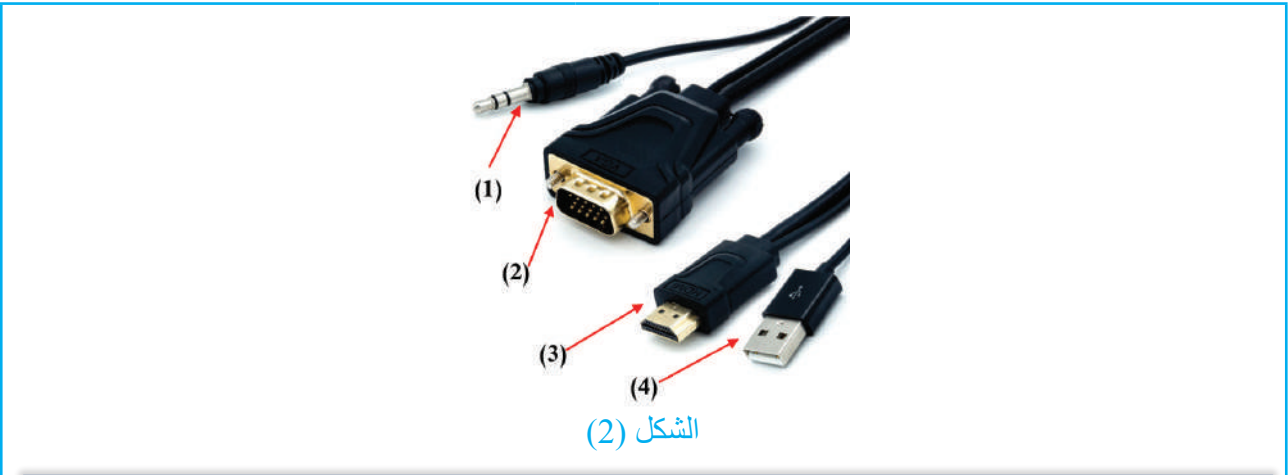

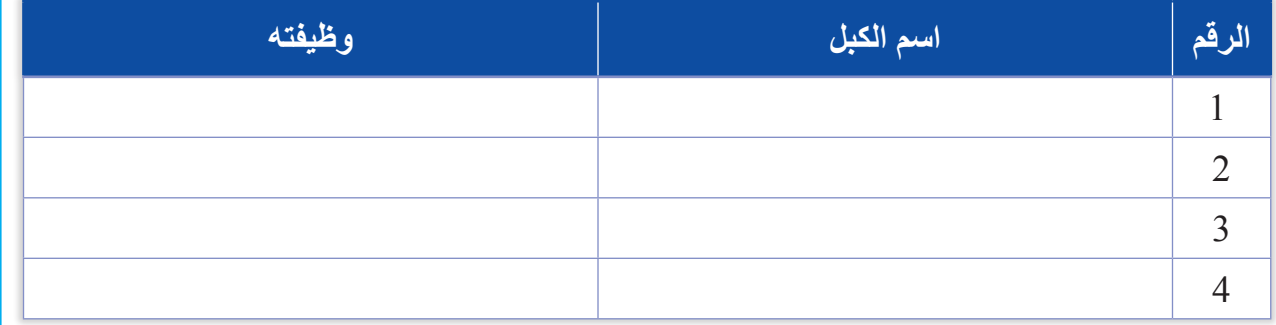

**3 - توصيل جهاز عرض البيانات بالحاسوب** 

- أجهز األكبال الخاصة بالحاسوب وجهاز عرض البيانات.
- أصل كبل الحاسوب بجهاز عرض البيانات كما في الشكل )3(.
	- أشغل جهاز العرض. ّ
- أضبط حالات التشغيل مستعينًا بكَتيب التشغيل الخاص بالجهاز .

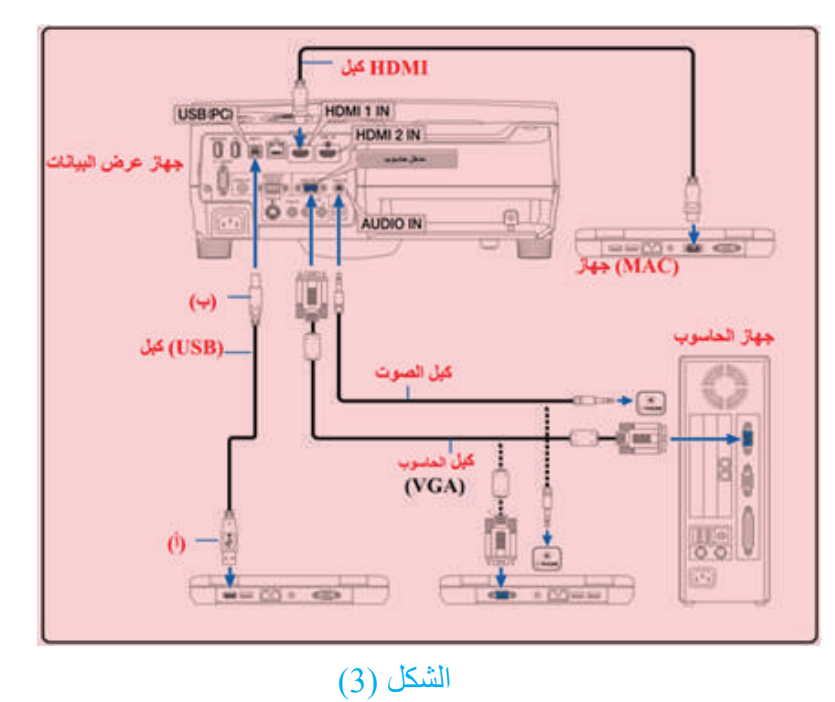

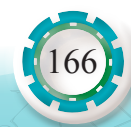

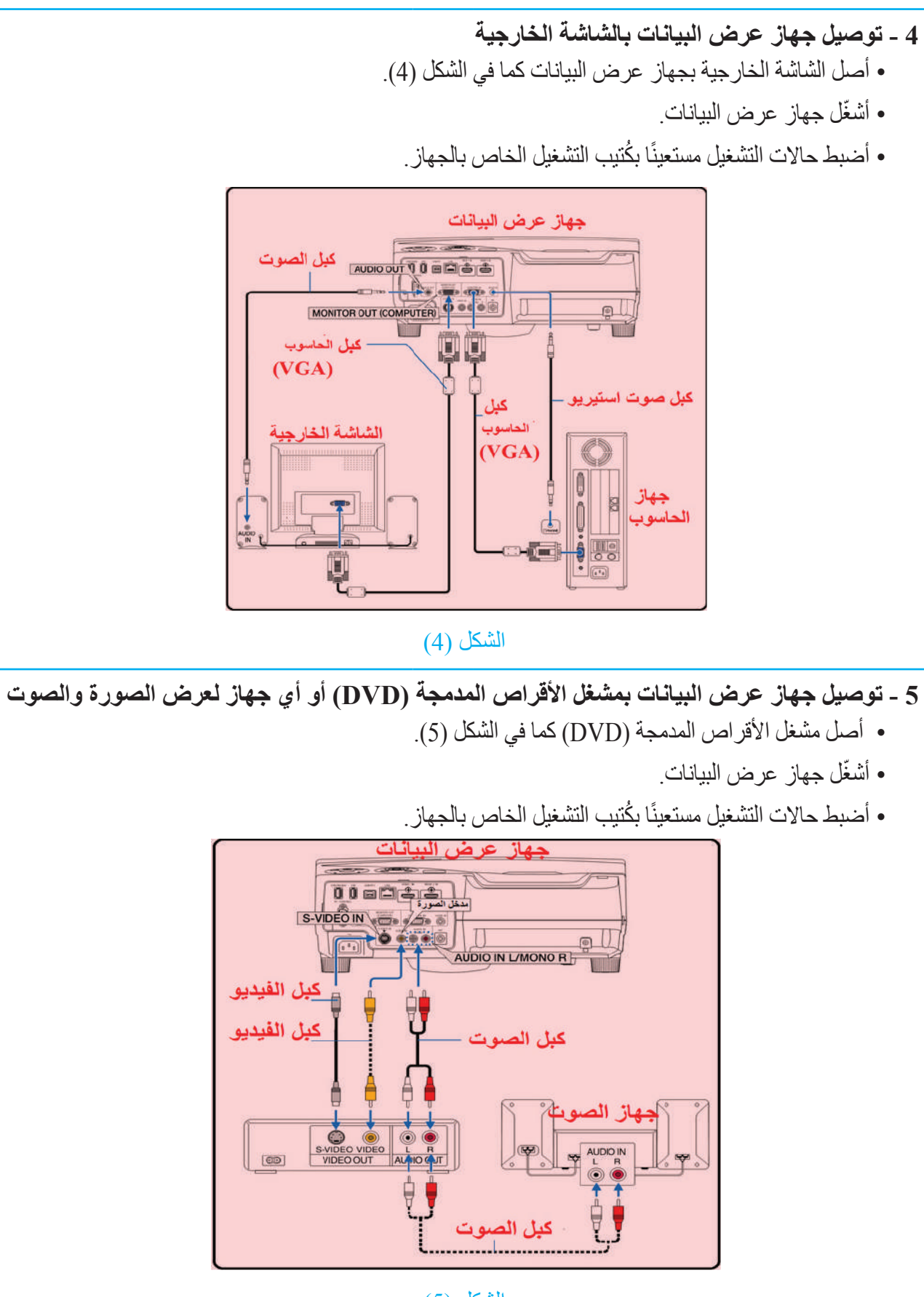

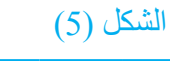

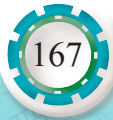

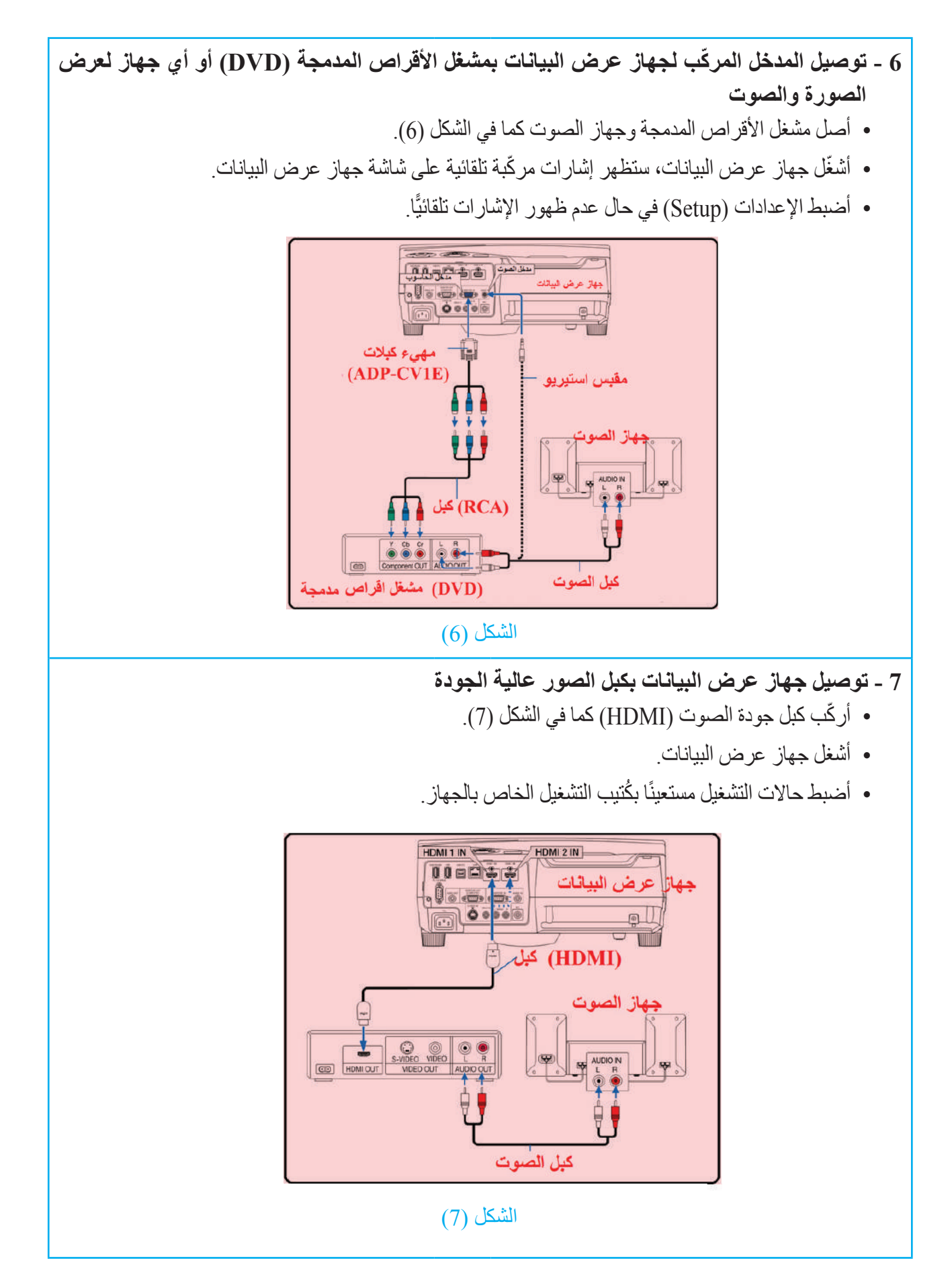

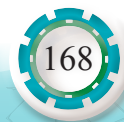

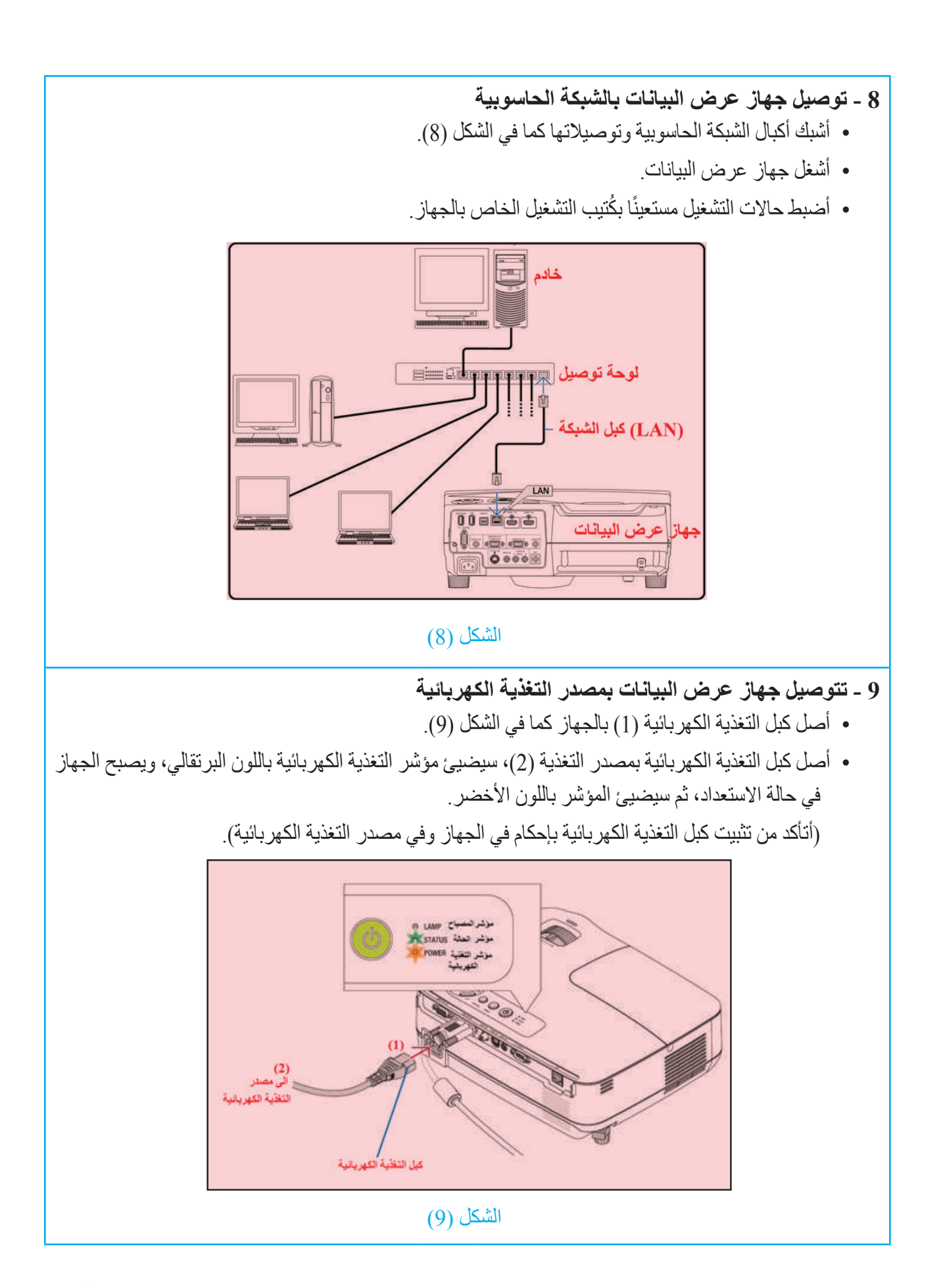

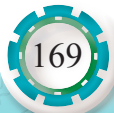

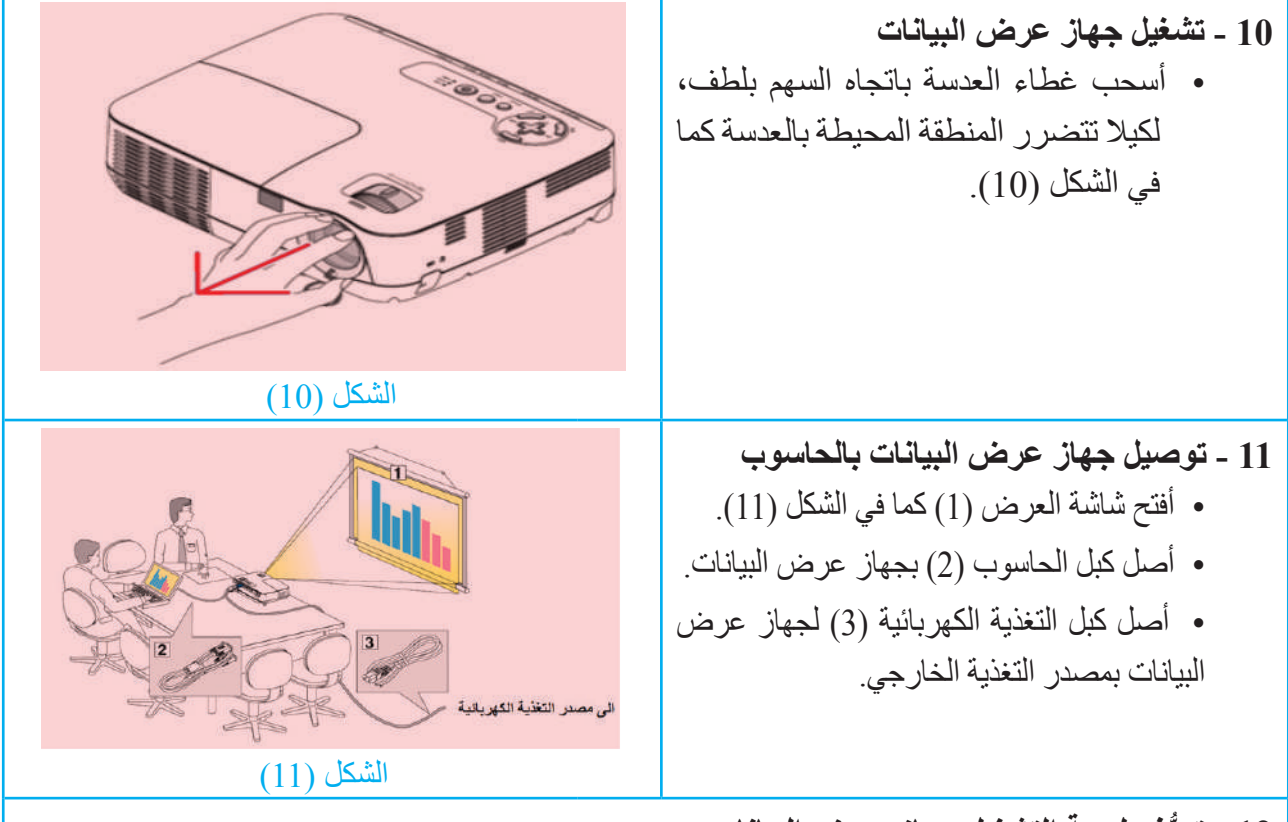

## **12 ُّ - تعرف لوحة التشغيل جهاز عرض البيانات**

• َّ أتعرف لوحة التشغيل لجهاز عرض البيانات كما في الشكل )12(، ثم أمأل الجدول اآلتي:

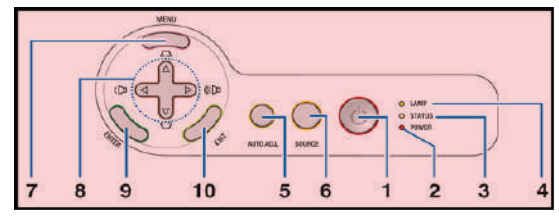

#### الشكل (12)

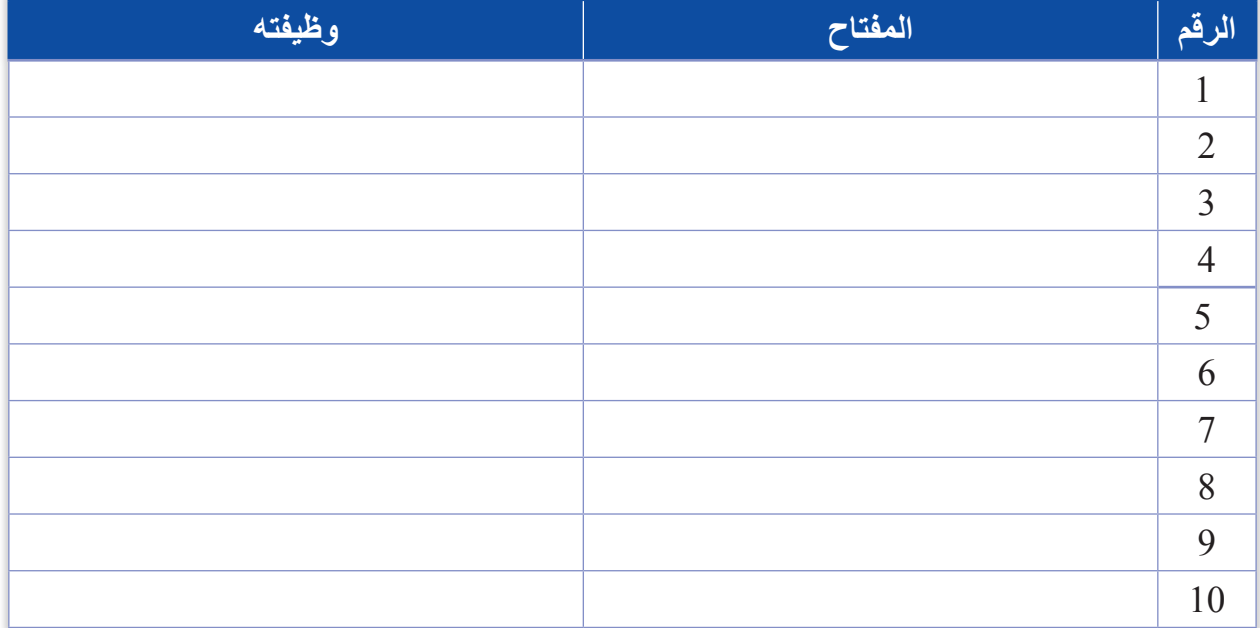

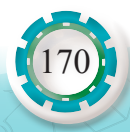

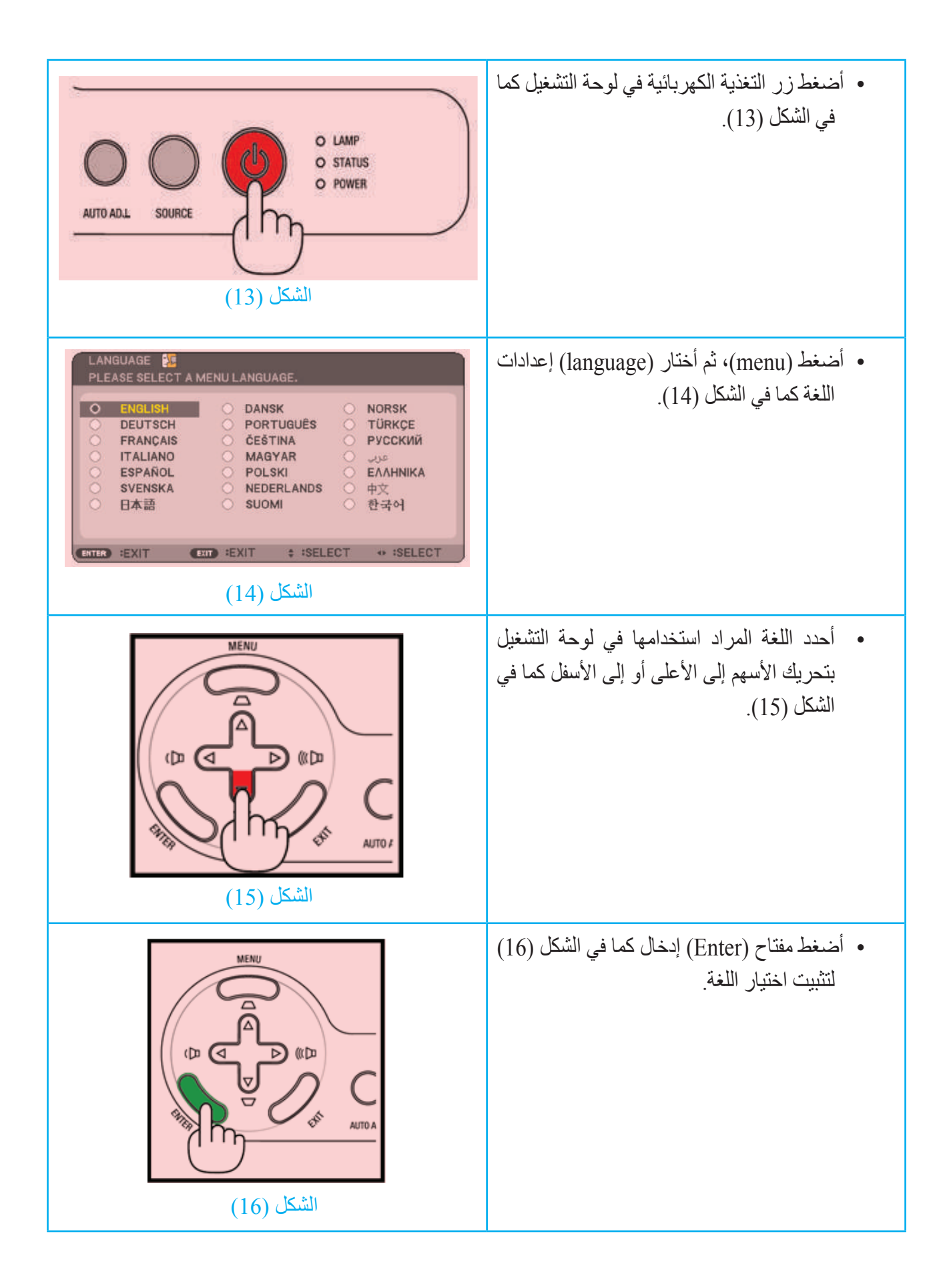

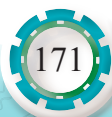

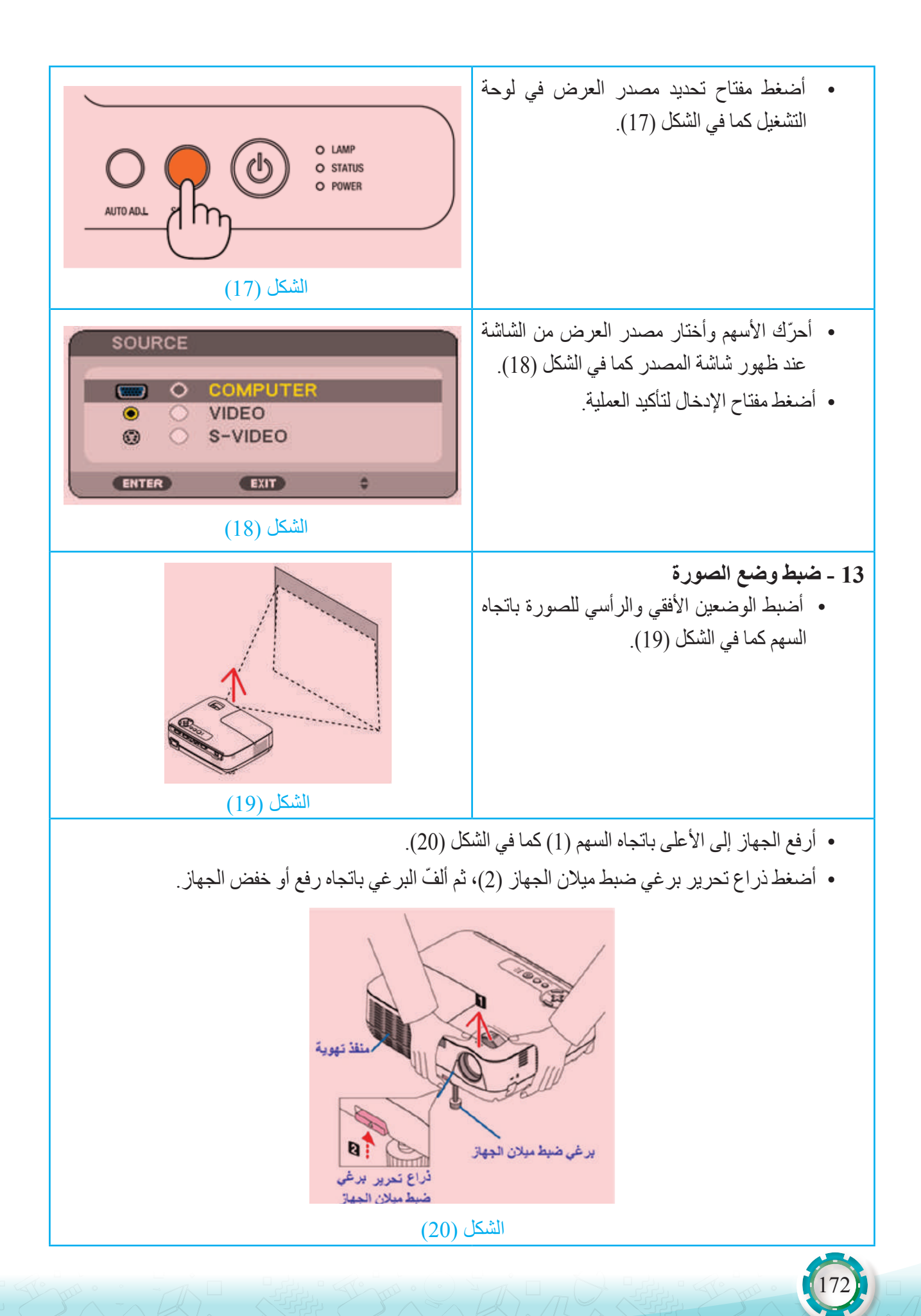

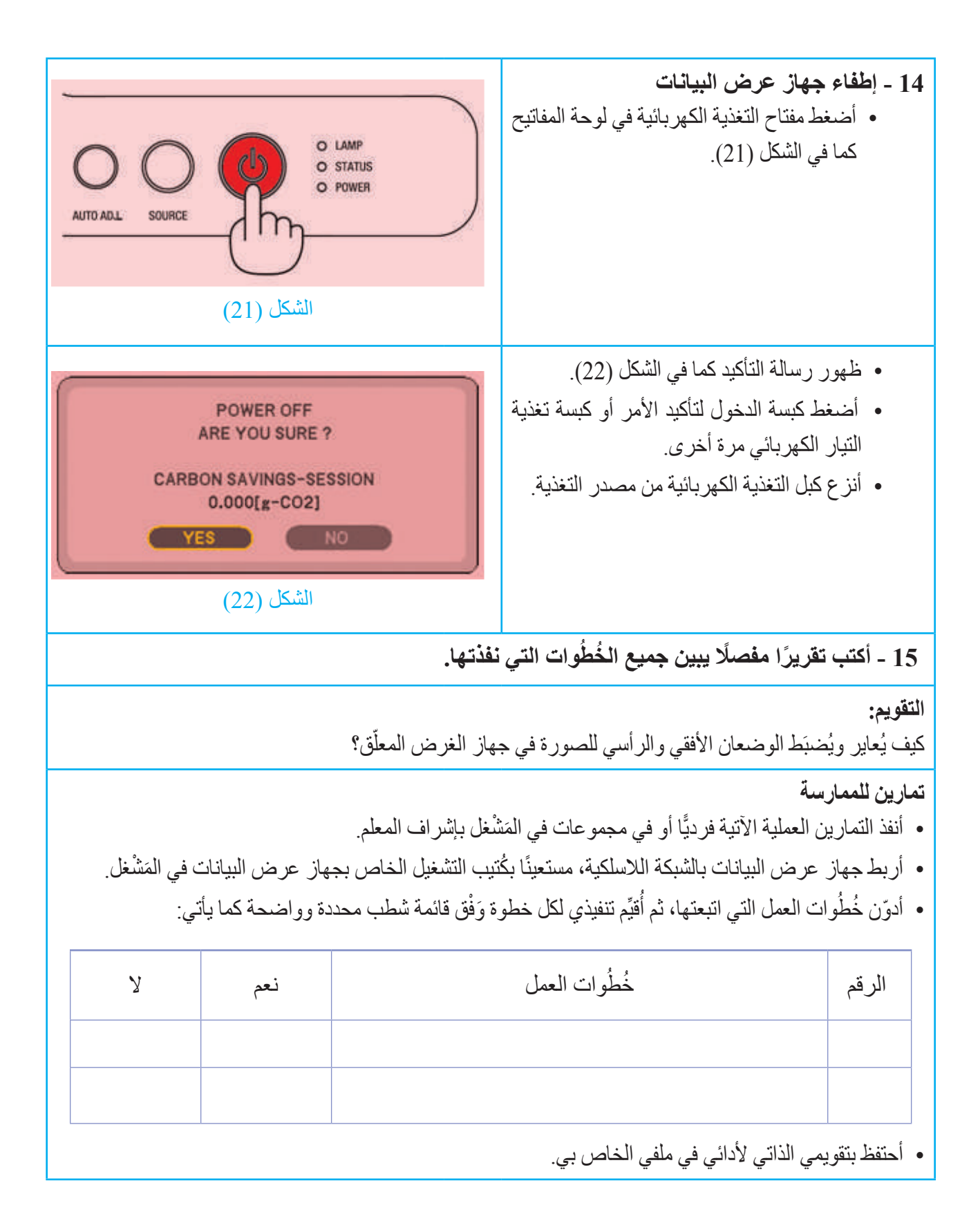

173

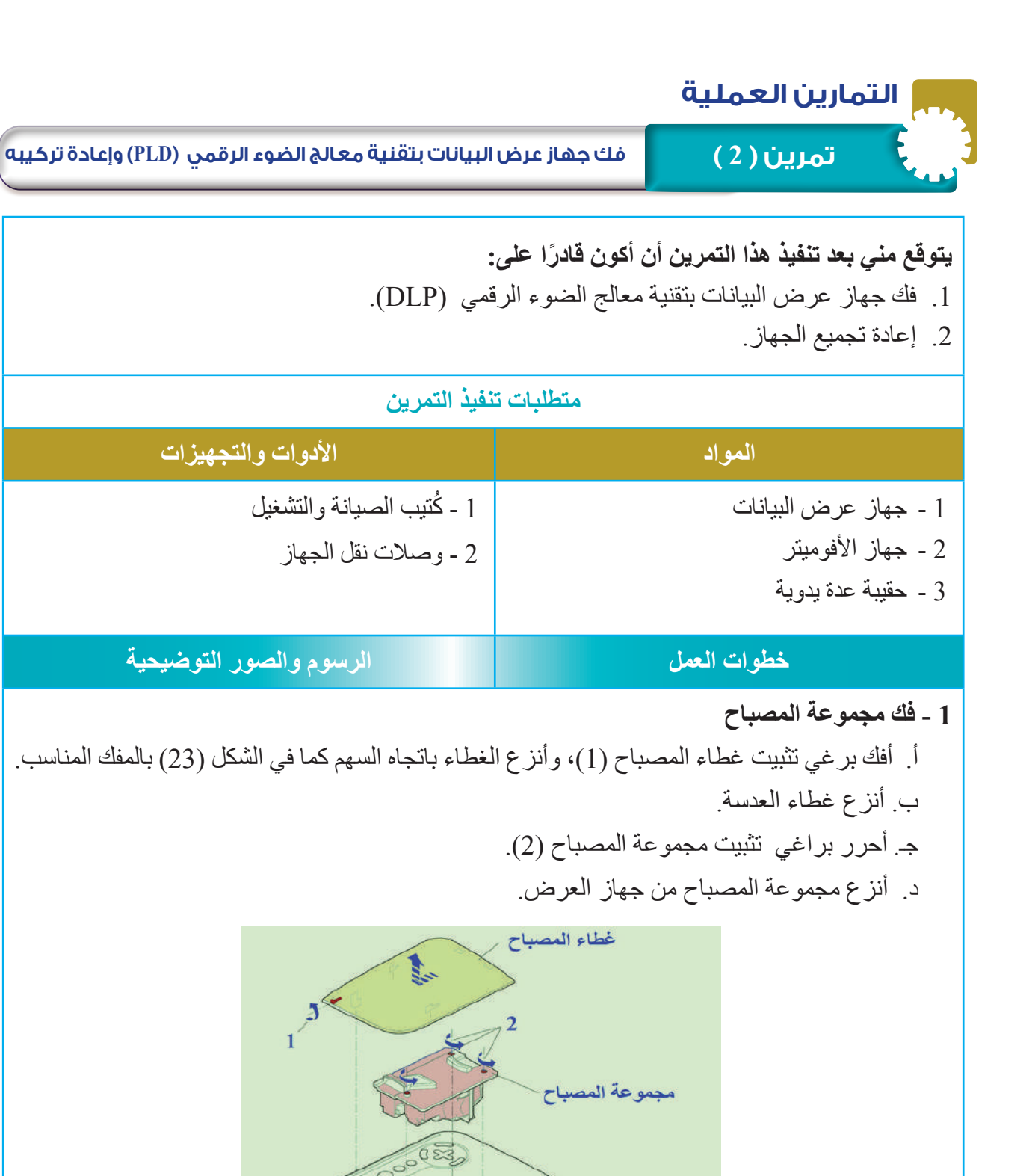

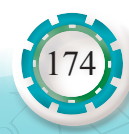

غطاء العدسة

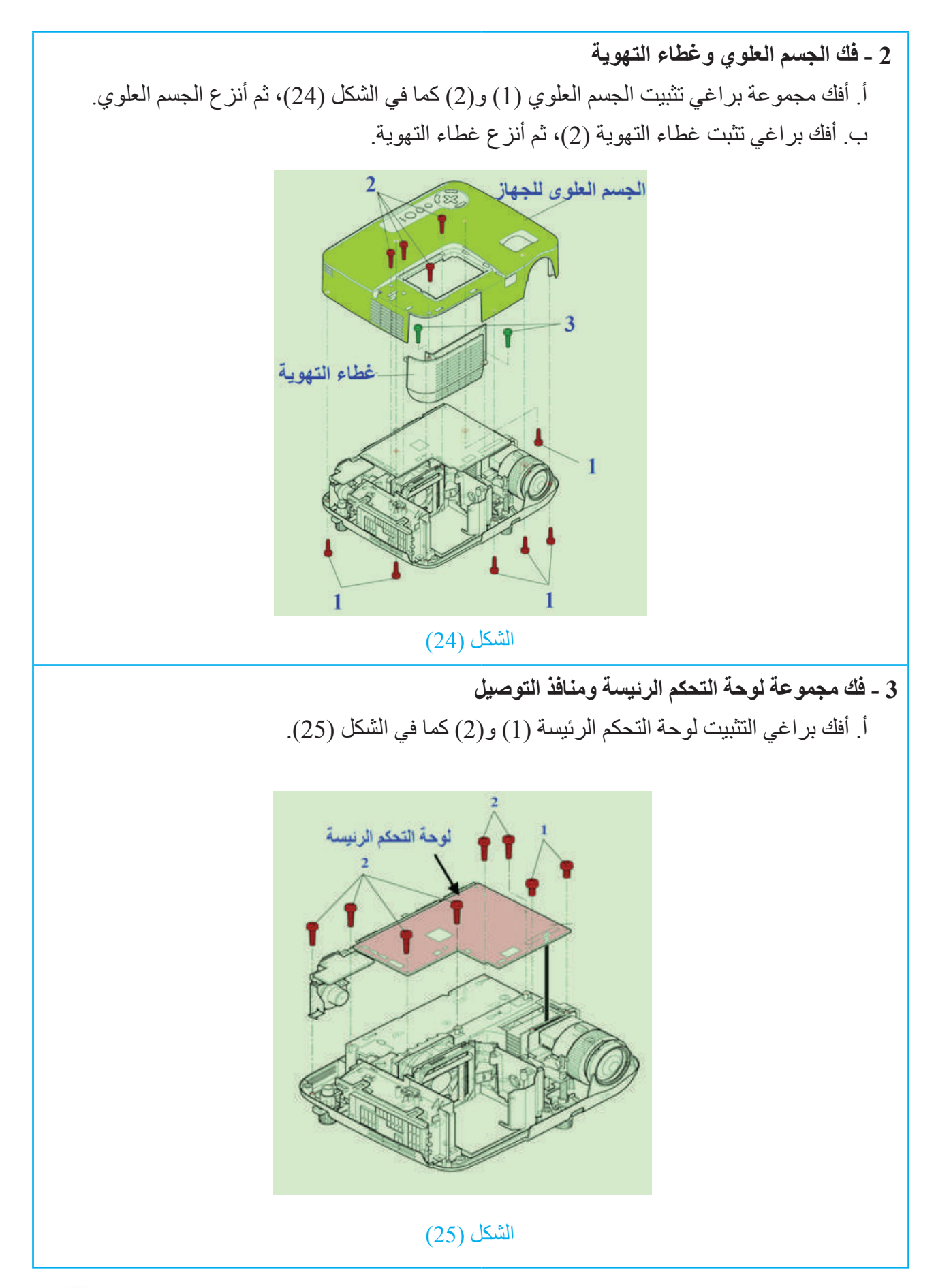

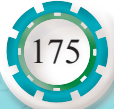

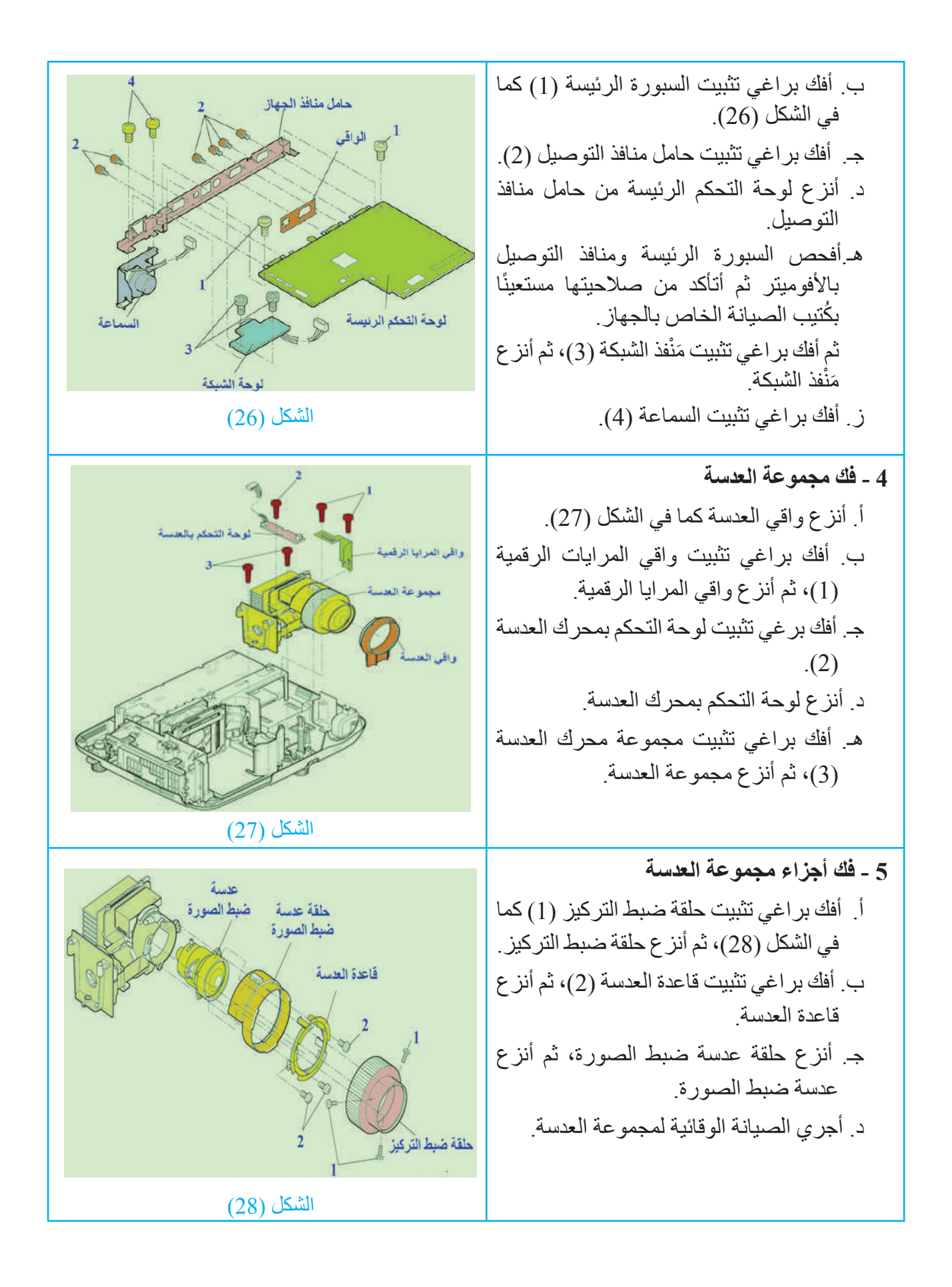

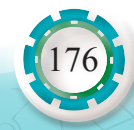

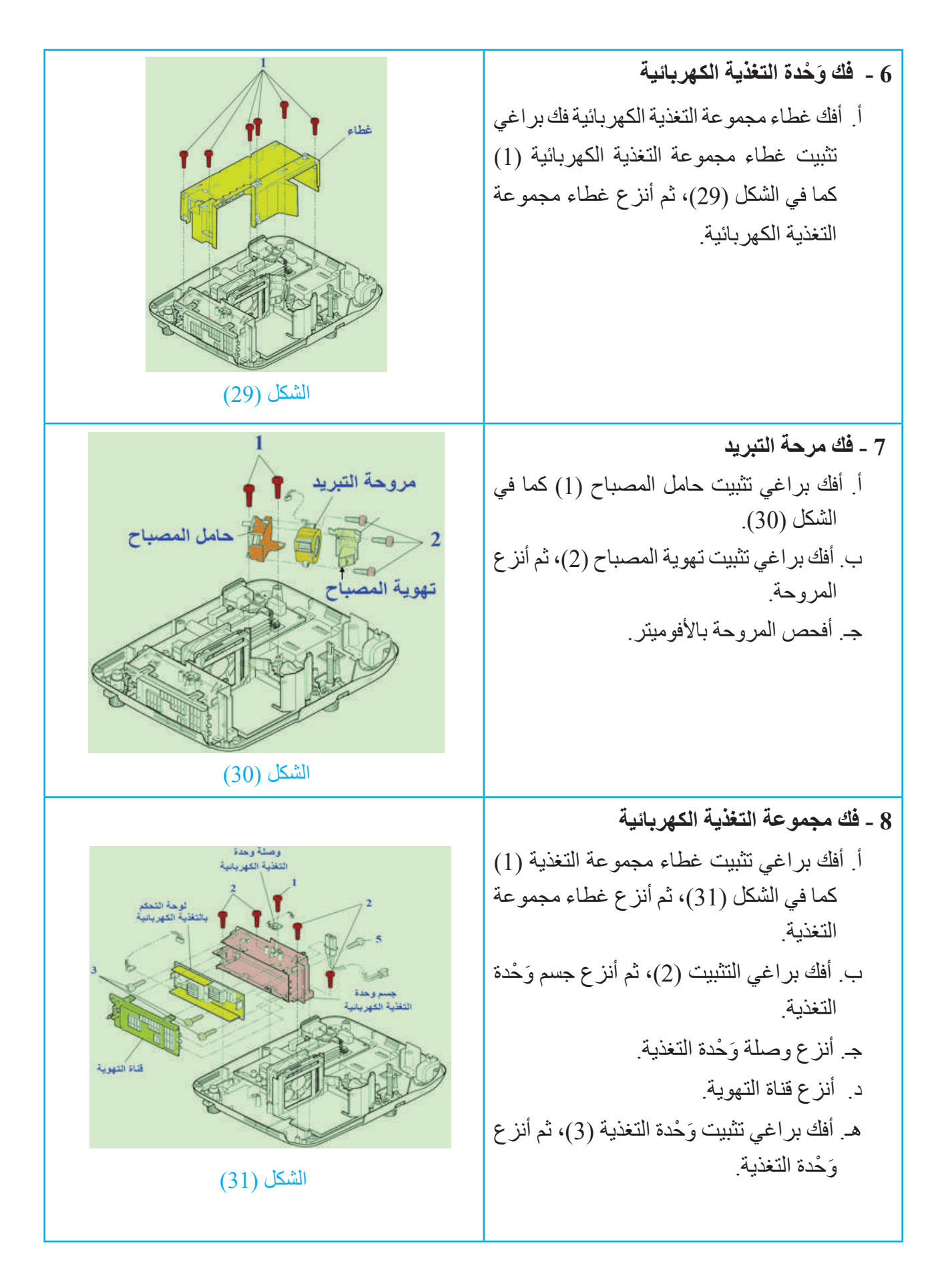

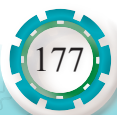

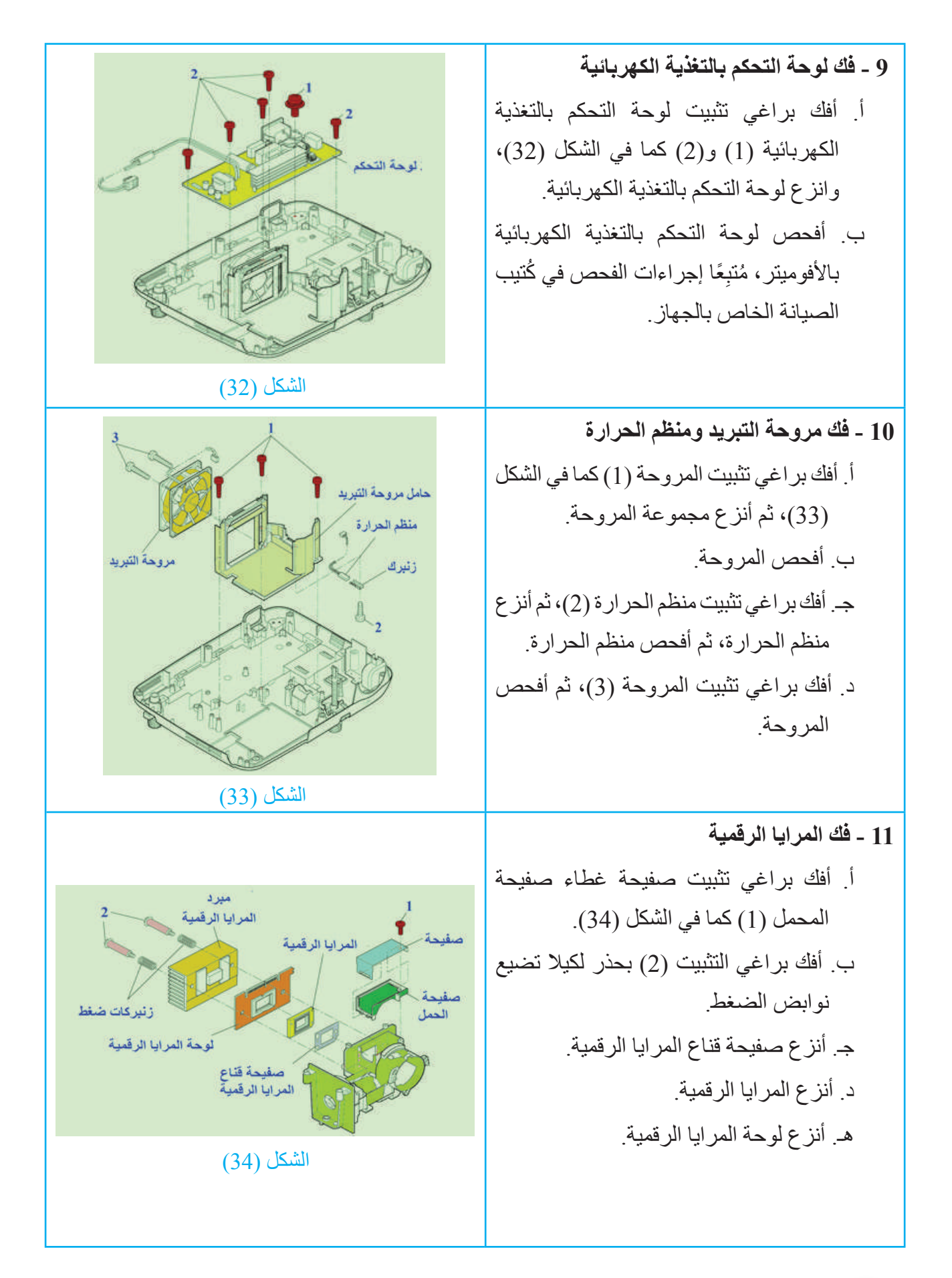

178

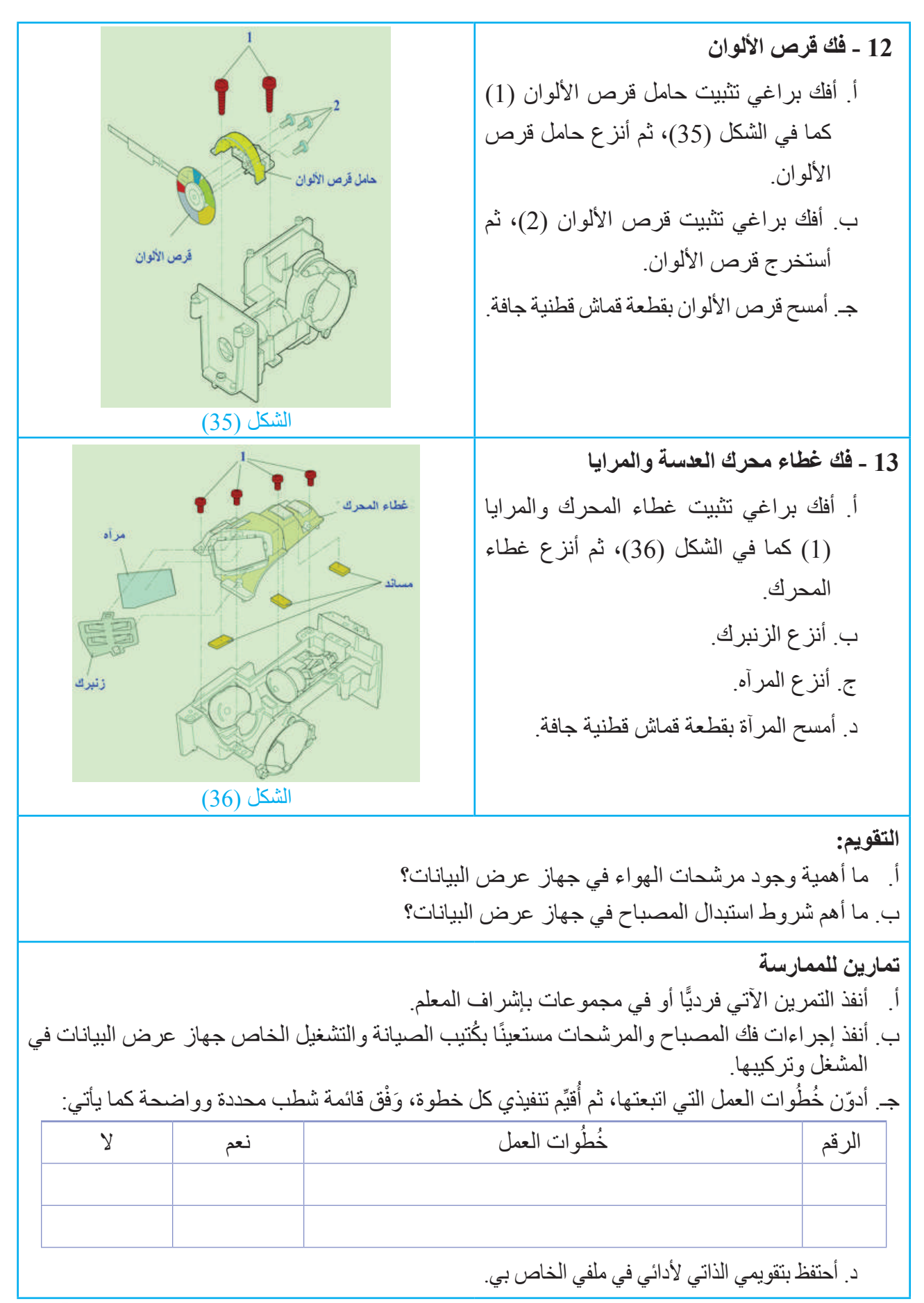

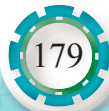

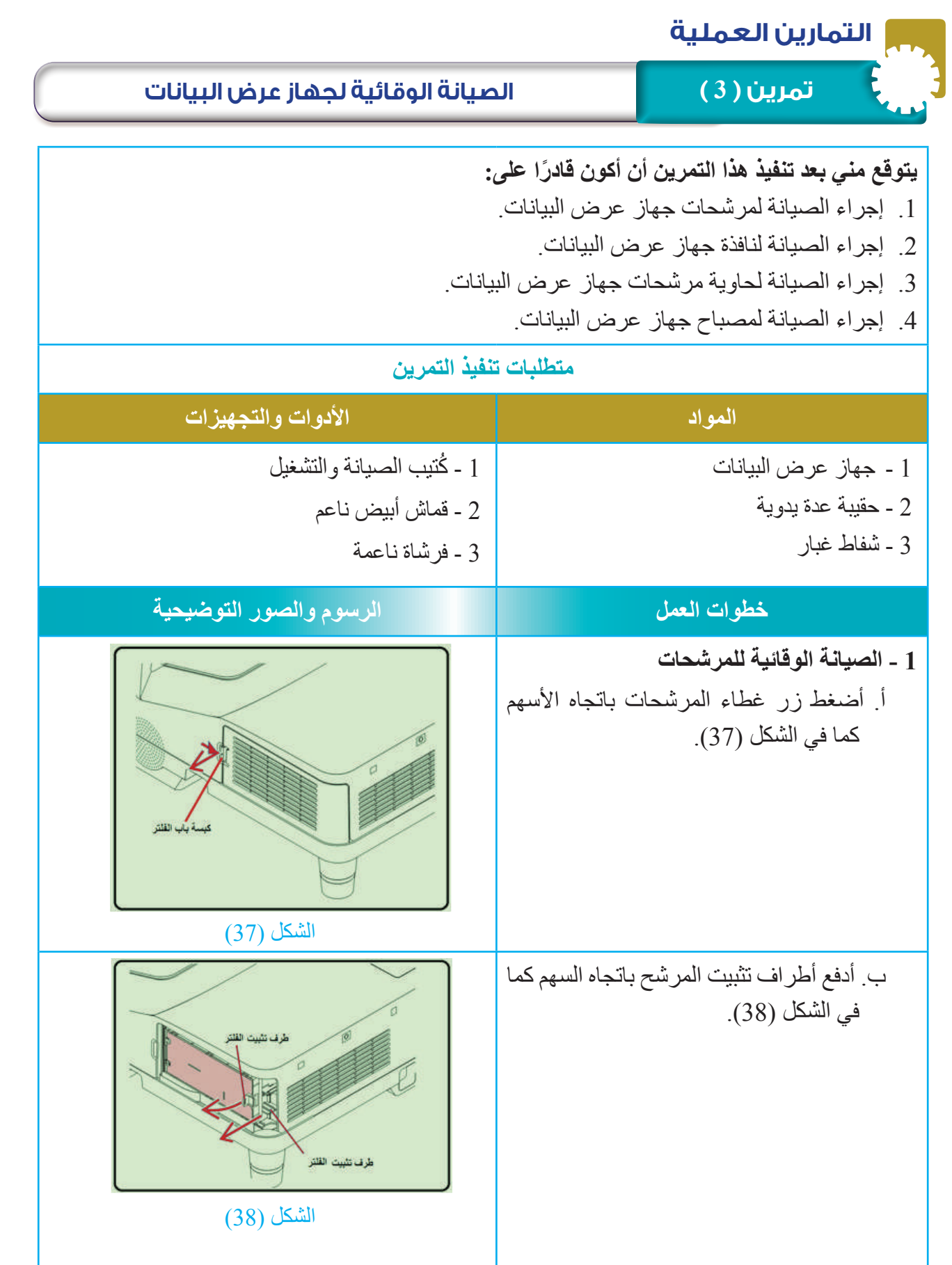

AS- NEA

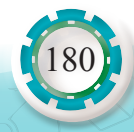
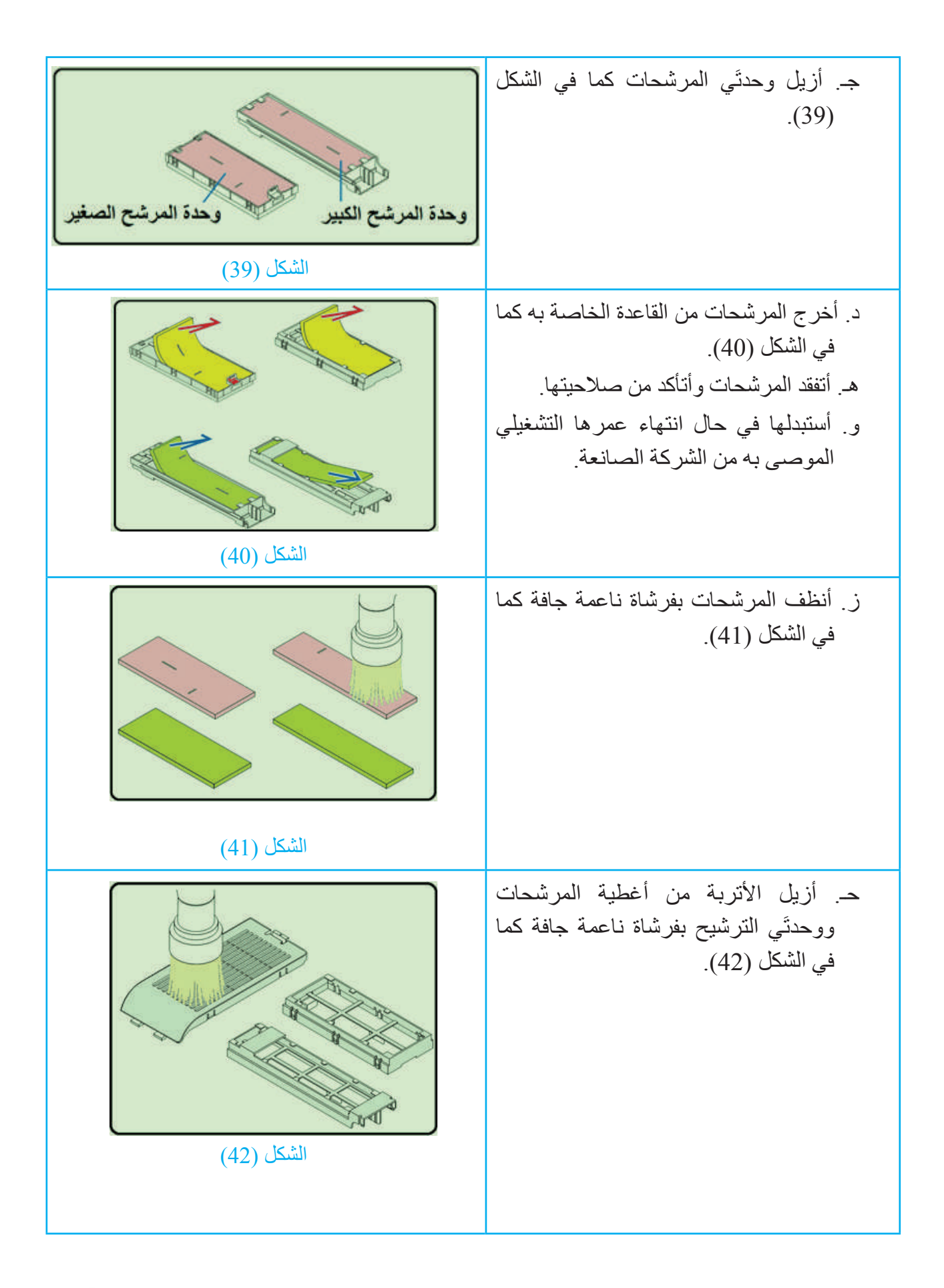

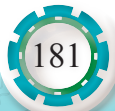

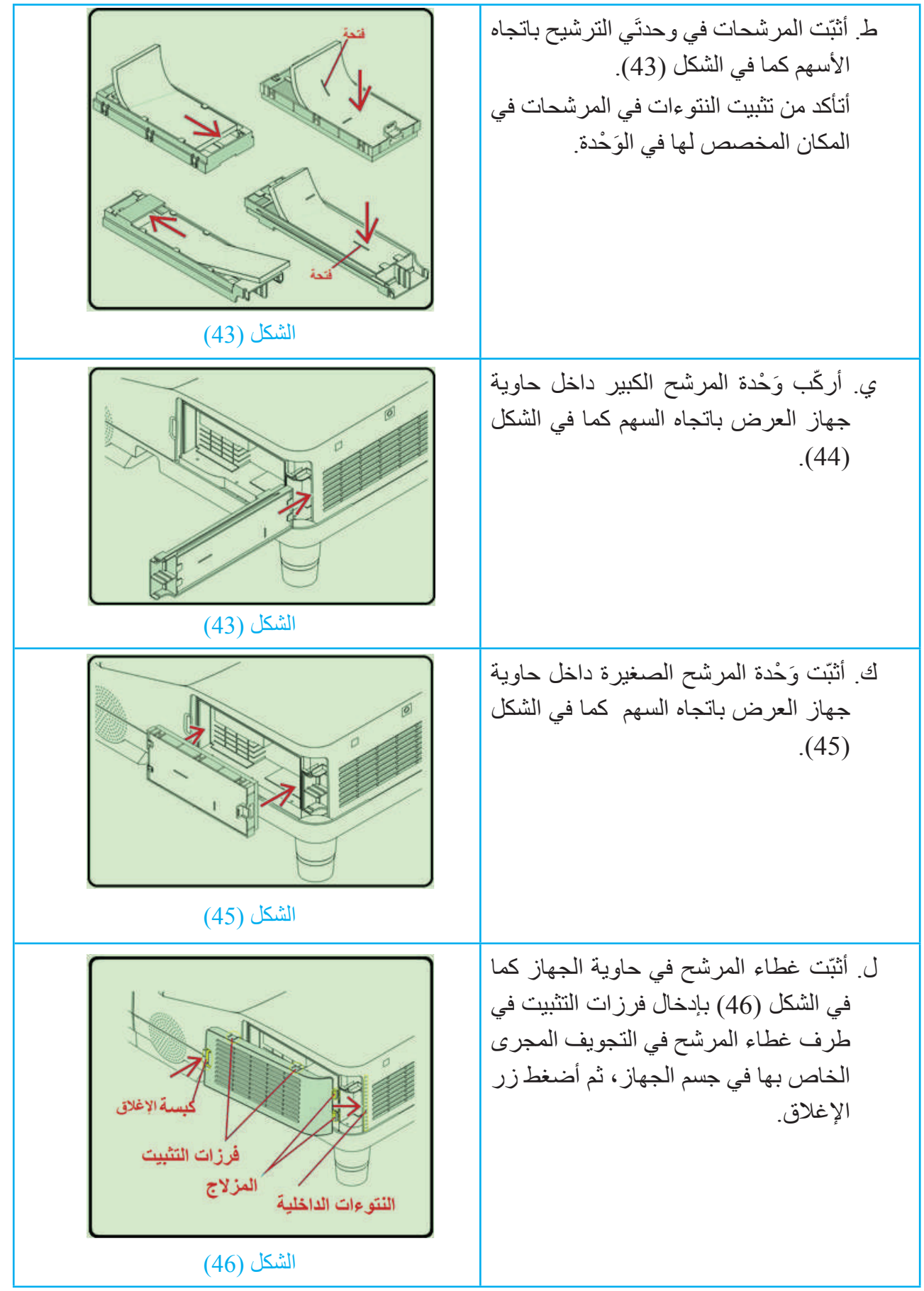

AS- NEA

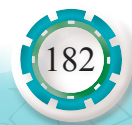

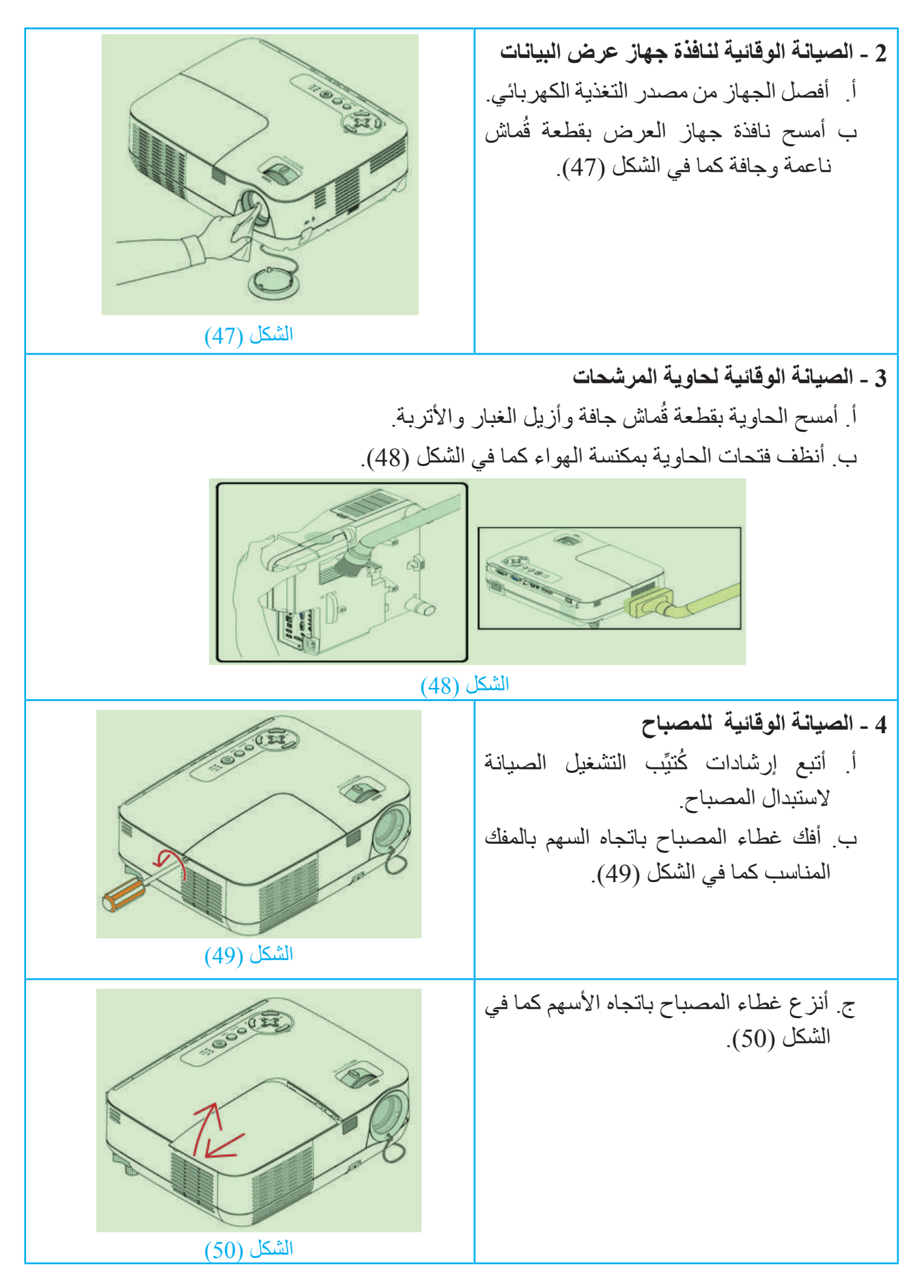

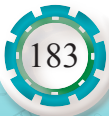

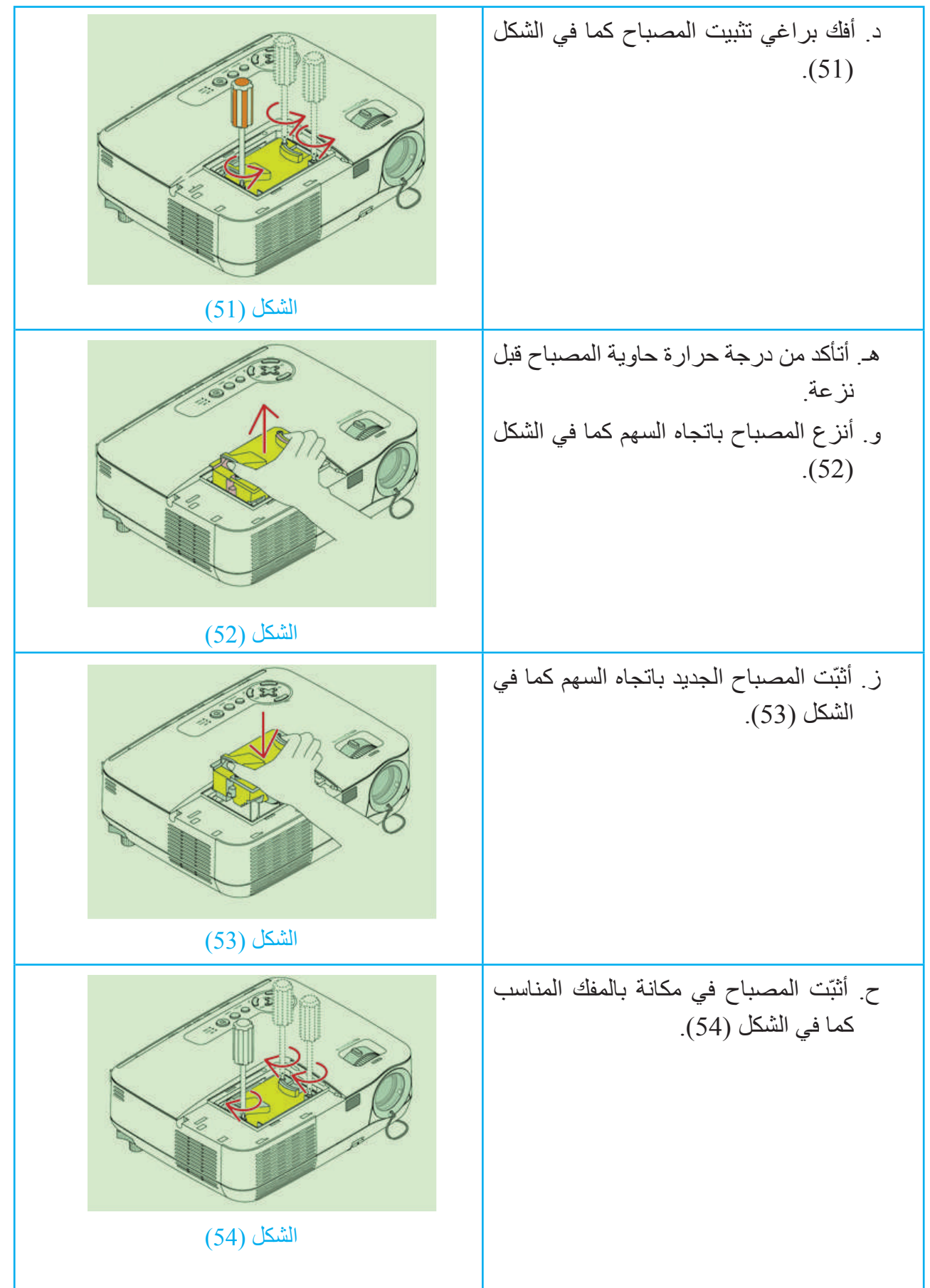

AB: NEW

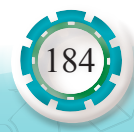

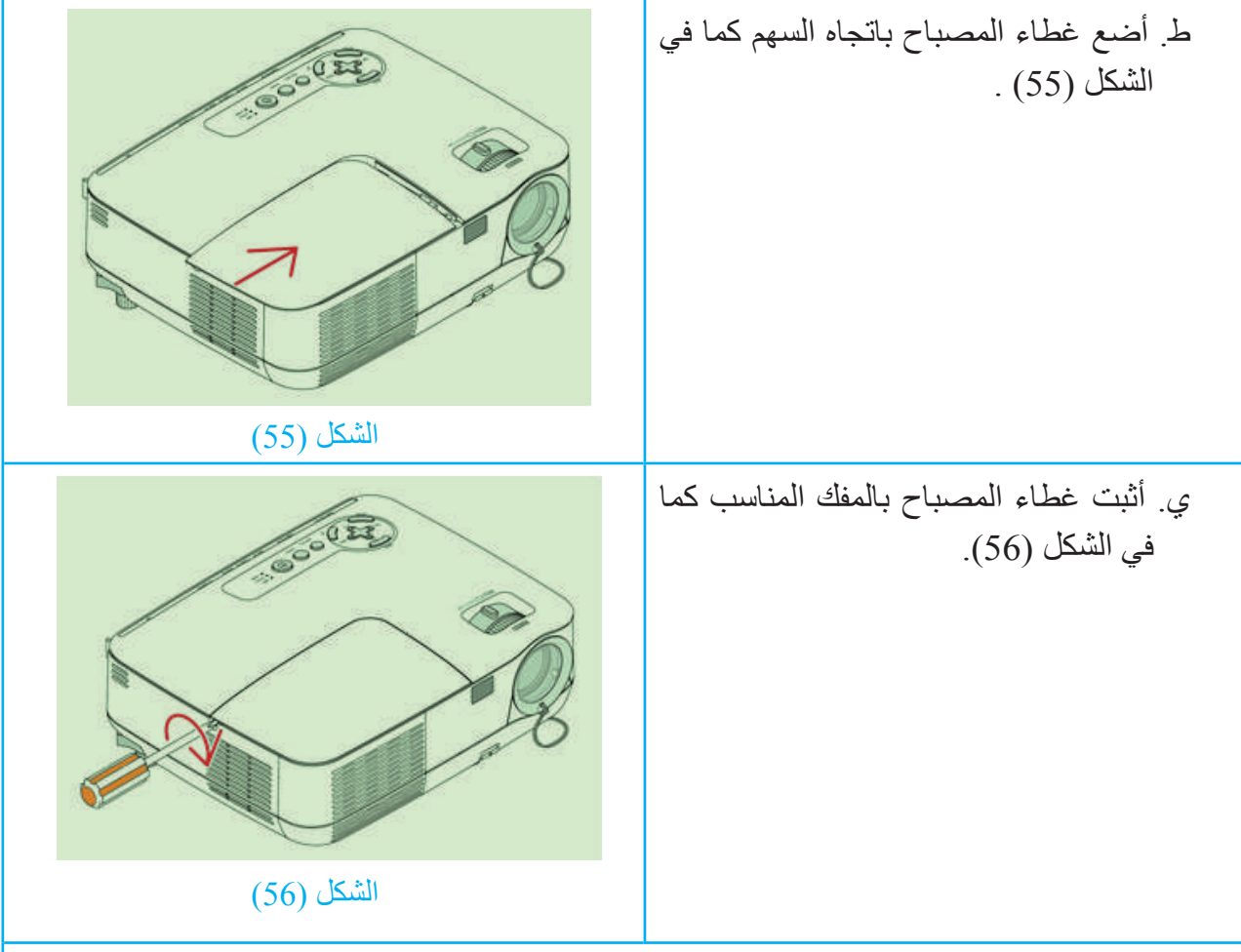

- **5 الصيانة الوقائية لبقية أجزاء جهاز عرض البيانات**
- أ. أطبّق إجراءات الصيانة الوقائية لبقية أجزاء جهاز عرض البيانات كما في الجدول اآلتي:

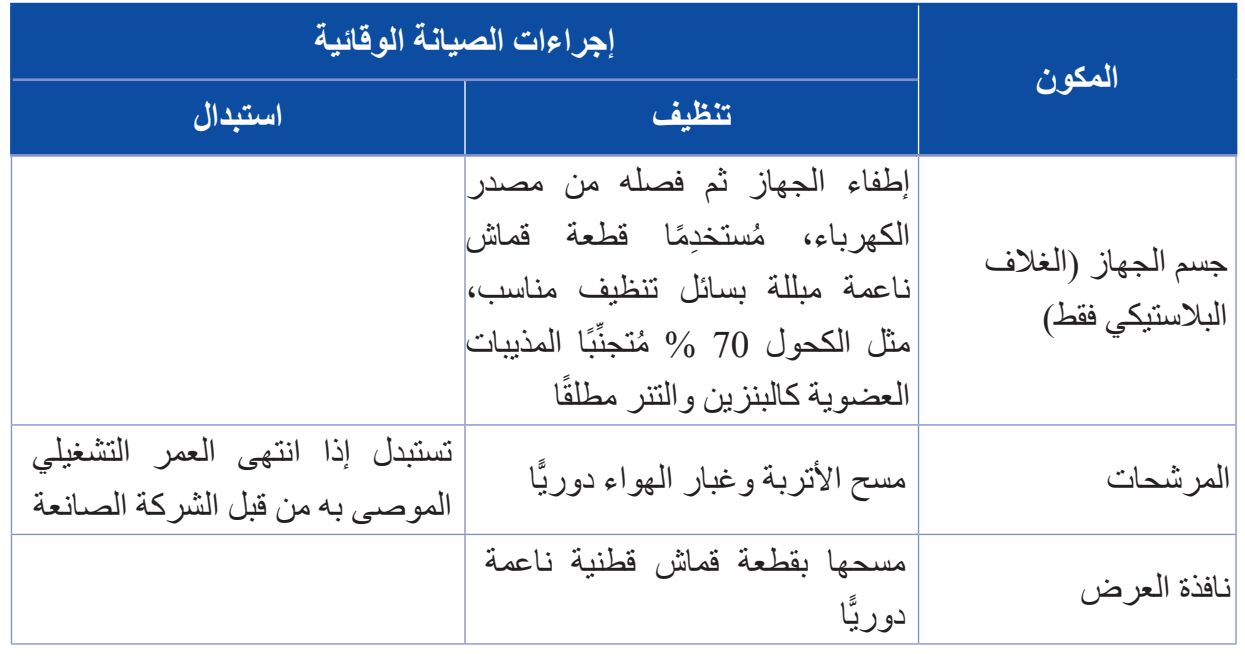

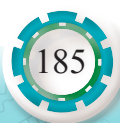

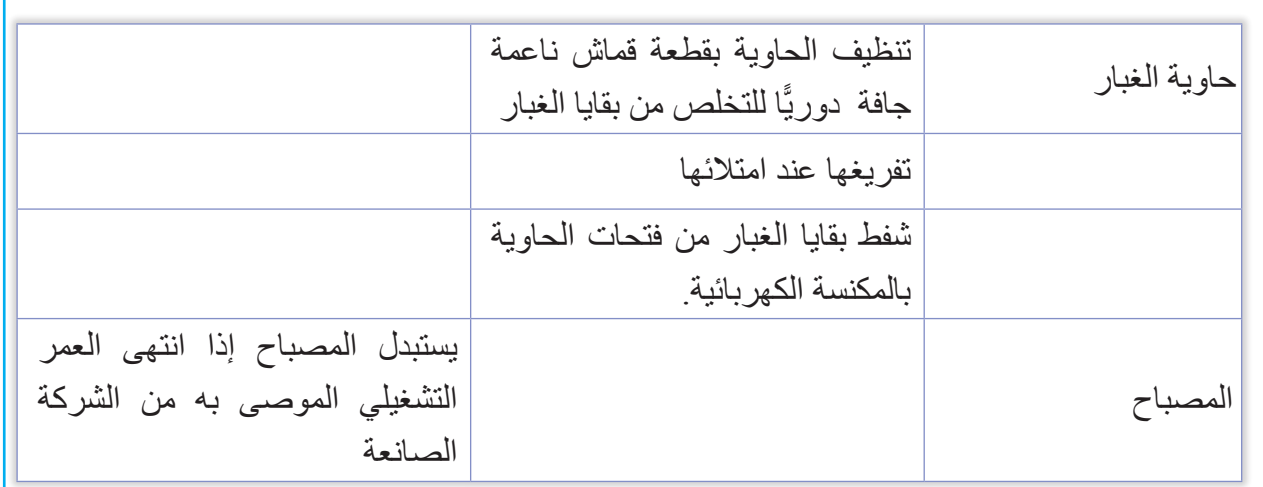

**ُوات العمل التي نفذتها. 6 ً - أكتب تقرير ً ا مفصل ُ بخط**

**التقويم:**

ما أهمية الصيانة الوقائية لجهاز عرض البيانات؟

**تمارين للممارسة**

أ . أنفذ التمرين الآتي فرديًّا أو في مجموعات بإشراف المعلم

ب مستعينًا بكُتيب الصيانة والتشغيل الخاص بجهاز عرض البيانات في المَشْغل، أنشئ جدولًا يشتمل على الأجزاء التي يجب تغيير ها دوريًّا عند انتهاء عمر ها التشغيلي في جهاز عرض البيانات.

جـ أدوّن خُطُوات العمل التي اتبعتها، ثم أُقيِّم تنفيذي كل خطوة، وَفْق قائمة شطب محددة وواضحة كما يأتي:

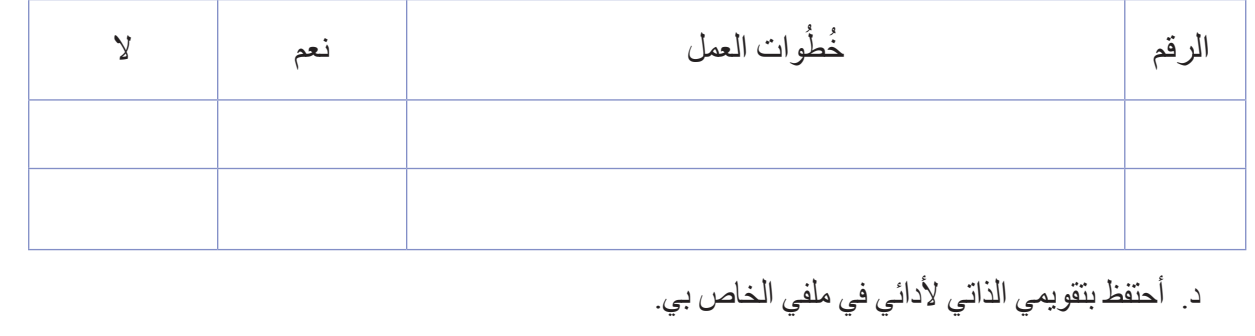

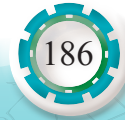

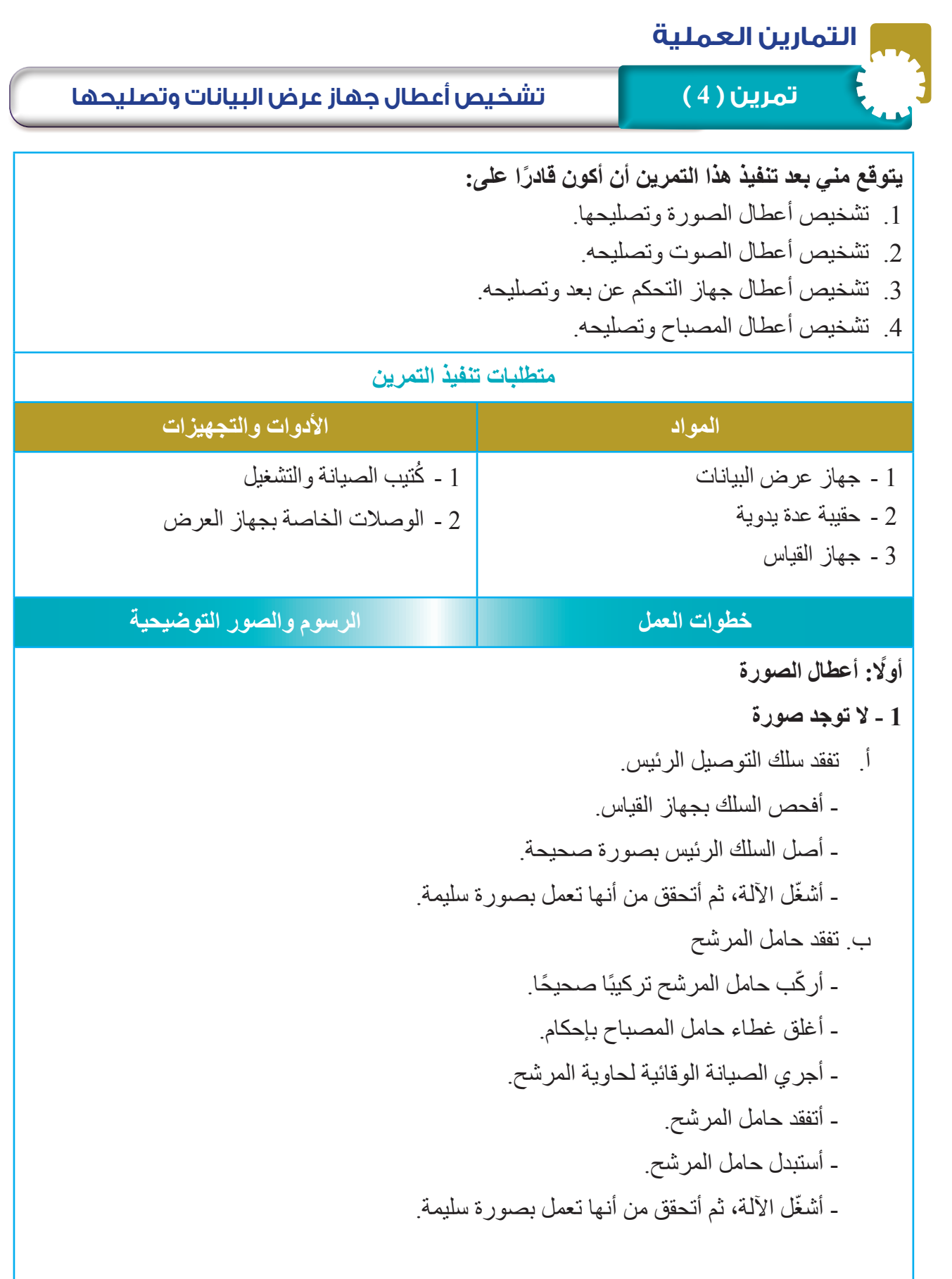

187

جـ. المصباح ال يعمل - أفحص المصباح بجهاز القياس. - أتأكد من ساعات عمل المصباح. - أستبدل المصباح. ّ - أشغل اآللة، ثم أتحقق من أنها تعمل بصورة سليمة. د. كبل إشارة غير متصل بصورة صحيحة - أصل كبل إشارة بصورة صحيحة. ّ - أشغل اآللة، ثم أتحقق من أنها تعمل بصورة سليمة. هـ. ضعف في األلوان - أختار اإلعدادات الصحيحة. - أختار البيانات الصحيحة )الحاسوب أو مكون الفيديو( في القائمة إعدادات. - أضبط السطوع والتباين واإلشباع أو تدرج اللون. ّ - أشغل اآللة، ثم أتحقق من أنها تعمل بصورة سليمة.

- **2 الصورة غير واضحة**
- أضبط تركيز الصورة )Focus) - أضبط المسافة بين جهاز العرض والشاشة.
	- أفحص كبل إشار ة فحصًا صحبحًا.
- ّ أشغل الجهاز، ثم أتحقق من أنه تعمل بصورة سليمة.

## **3 - الصورة غير متطابقة مع شاشة العرض**

- أضبط المسافة العلوية/ الحجم.
- أفعِّل عملية التحكم آليًّا في الصور ة من قائمة الشاشة. ُ
- أشغل الجهاز، ثم أتحقق من أنه تعمل بصورة سليمة. ّ

#### **4 - خلل في حركة الصورة**

- أتأكد أن كبل اإلشارة متصل بصورة صحيحة.
	- أثبت كبل الإشار ة تثبيتًا صحيحًا.
- أشغل الجهاز، ثم أتحقق من أنه تعمل بصورة سليمة. ّ

#### **ًا: أعطال الصوت ثاني**

- أتفقد كبل الصوت.
- أثبّت كبل الصوت تثبيتًا صحيحًا.
	- أضبط الصوت.
	- ألغي كتم الصوت.
- ّ أشغل الجهاز، ثم أتحقق من أنه تعمل بصورة سليمة.

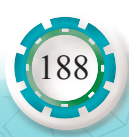

ثالثا**: ج**هاز عرض البيانات (لا يستجيب مع جهاز التحكم ع*ن* بع*د*) **-1 َ ضبط المسافة بين جهازي عرض البيانات والتحكم عن بعد كبيرة 2 - بطاريات جهاز التحكم عن بعد فارغة** - أستبدل بطاريات جهاز التحكم عن بعد. ّ - أشغل الجهاز، ثم أتحقق من أنه تعمل بصورة سليمة. **3 - وجود عائق أمام مجس استقبال إشارات )جهاز التحكم عن بعد( في جهاز عرض البيانات** - أزيل العوائق أمام مجس استقبال اإلشارة في جهاز عرض البيانات. - أمسح سطح المجس الخارجي من الغبار. ّ - أشغل الجهاز، ثم أتحقق من أنه تعمل بصورة سليمة. 4 **- خلل في مجس استقبال إشارة (جهاز التحكم عن بعد) في جهاز عرض البيانات** - أفحص مجس استقبال إشارة (جهاز التحكم عن بعد) في جهاز عرض البيانات باستخدام جهاز القياس. - أستبدل مجس استقبال إشارة (جهاز التحكم عن بعد) في جهاز عرض البيانات ّ - أشغل الجهاز، ثم أتحقق من أنه تعمل بصورة سليمة. **ً رابعا: أعطال المصباح )المصباح ال يعمل( 1 - انتهاء العمر التشغيلي )ساعات العمل للمصباح(** ُ - أستبدال المصباح، تتبع إرشادات كتيب الشركة الصانعة. ّ - أشغل الجهاز، ثم أتحقق من أنه تعمل بصورة سليمة. **2 - خلل في مروحة التبريد** - أفحص مروحة التبريد بجهاز القياس. - أستبدل مروحة التبريد. ّ - أشغل الجهاز، ثم أتحقق من أنه تعمل بصورة سليمة. **3 - تفقد المرشح.** - أغلق غطاء المرشح بإحكام. - أنظف المرشح. - أنظف مدخل الهواء. - أفحص المر وحة بالأفوميتر . - أستبدل المروحة. ّ - أشغل الجهاز، ثم أتحقق من أنه تعمل بصورة سليمة.

189

## **.4 بقية أعطال جهاز عرض البيانات المحتملة وطرائق تصليحها**

أتتبّع بقية أعطال جهاز عرض البيانات المحتملة وطرائق تصليحها كما في الجدول اآلتي:

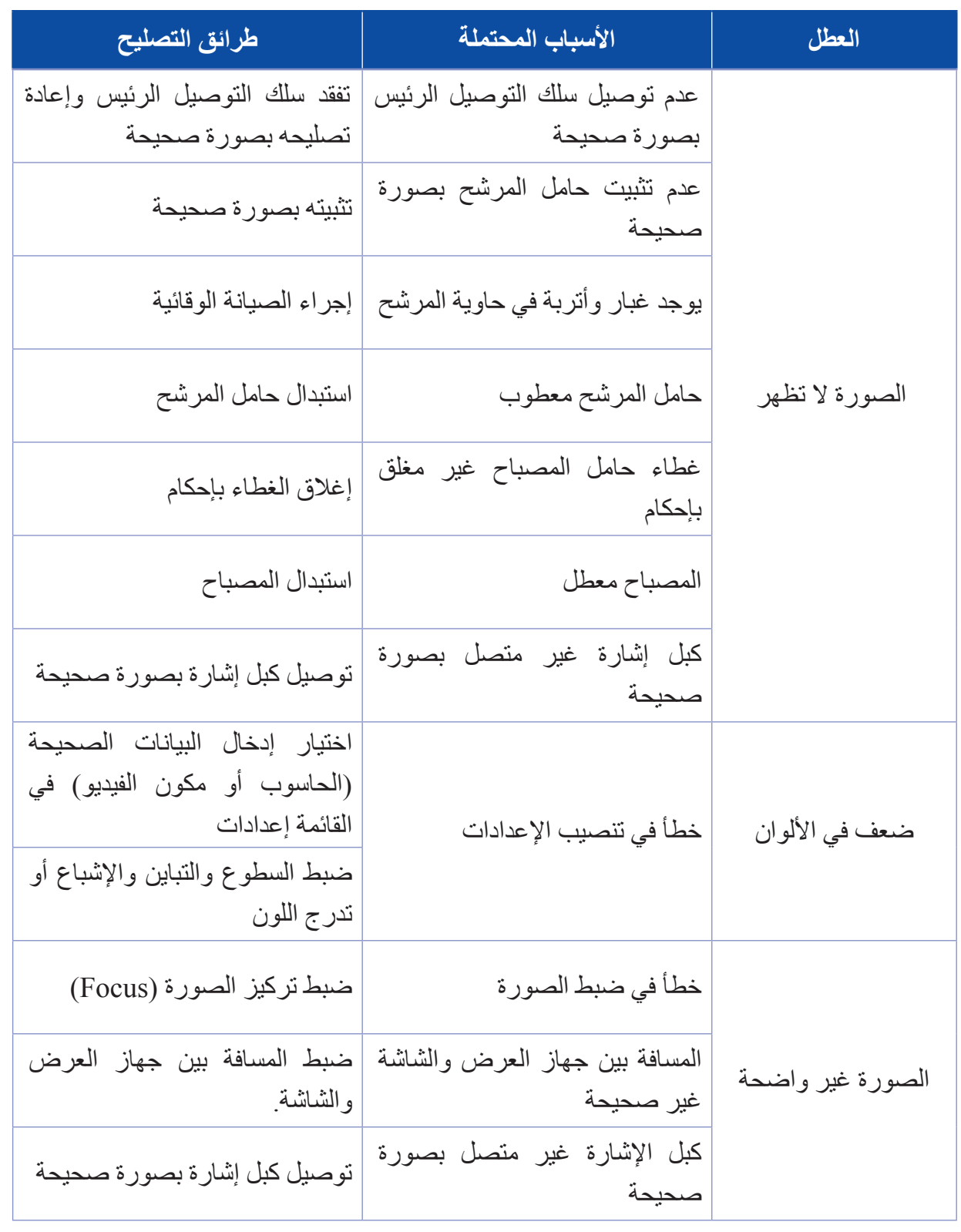

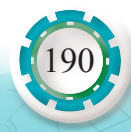

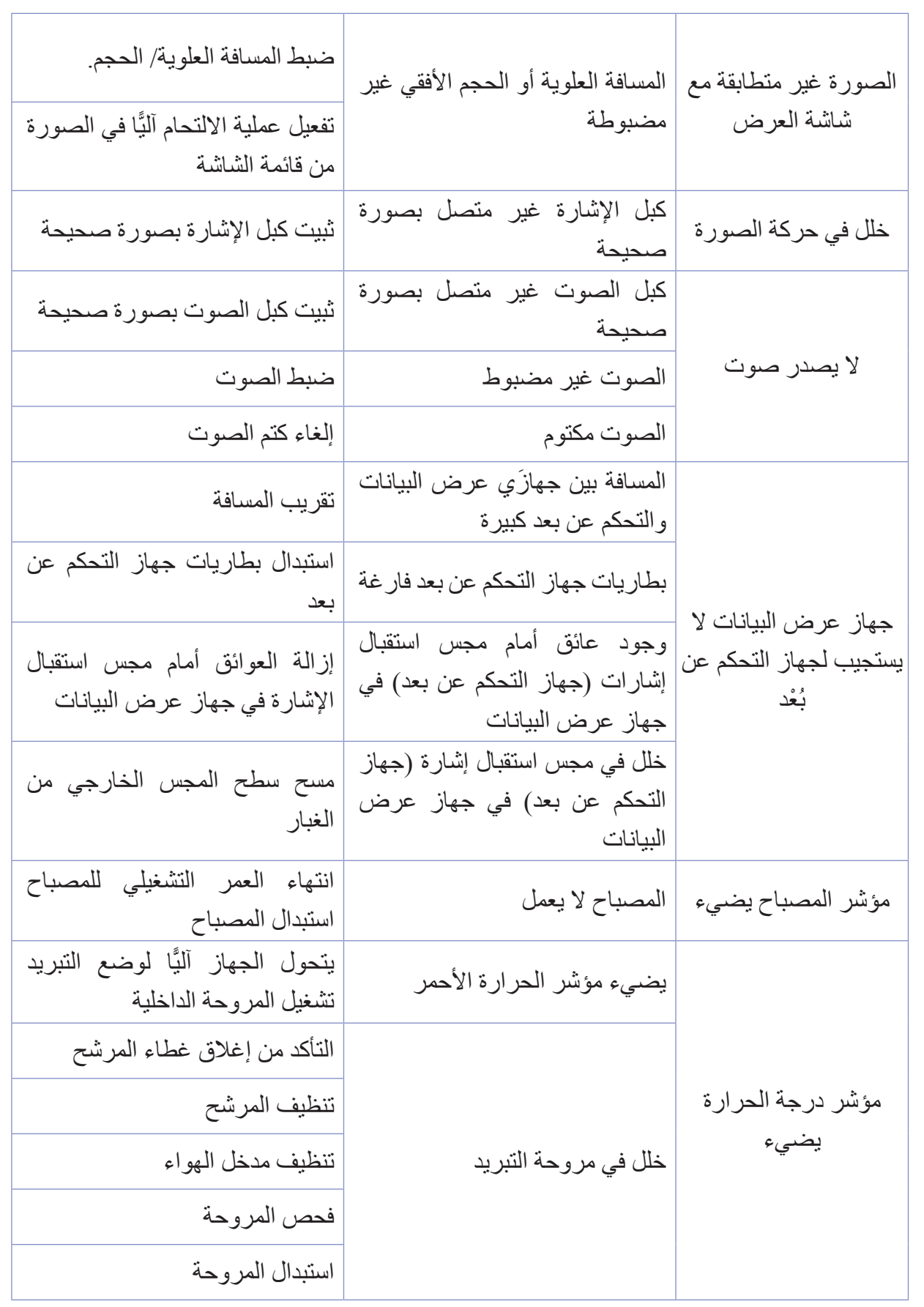

LOOK SEALERS

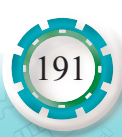

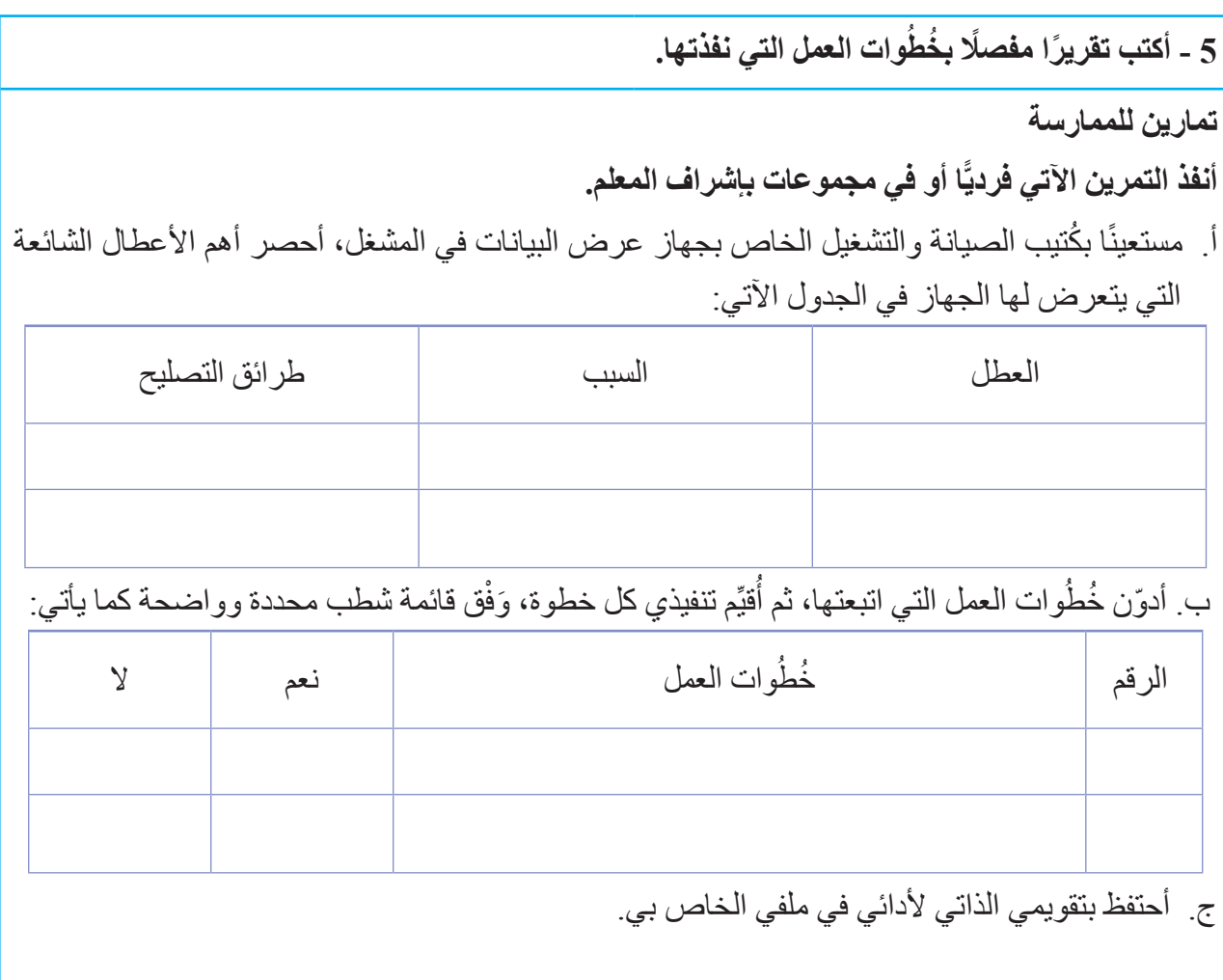

 $\sum_{i=1}^{n} \sum_{j=1}^{n} \sum_{j=1}^{n}$ 

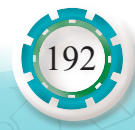

# **التقويم الذاتي**

**بعد اال ً نتهاء من تنفيذ تمارين هذه الوحدة، أصبحت قادرا على أن:** 

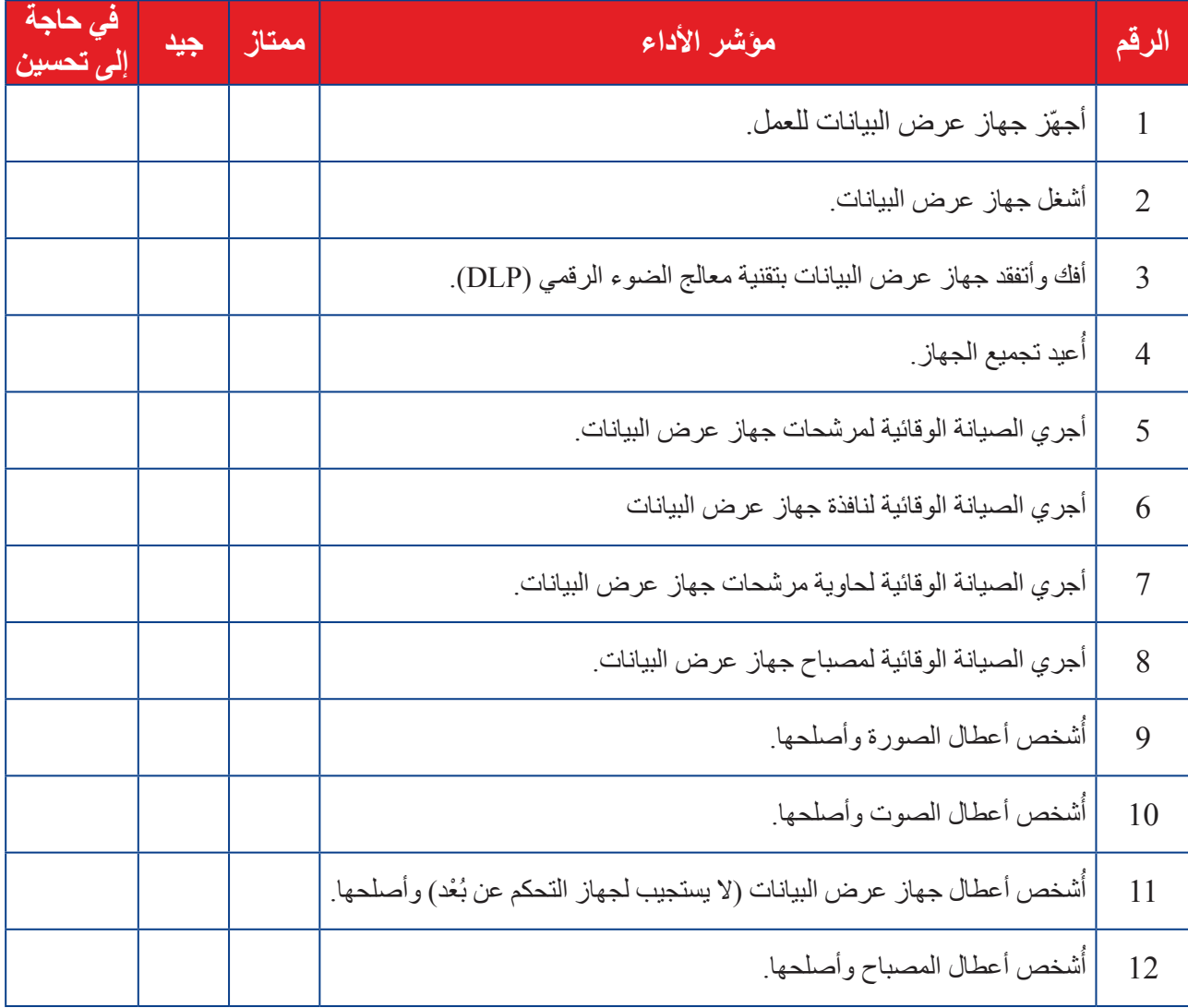

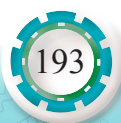

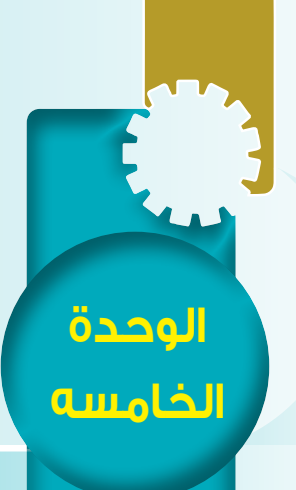

# **ًا: أجهزة العرض التفاعلية ثاني**

# **Interactive Projectors**

النتاجات ً يتوقع مني بعد دراسة هذا الدرس أن أكون قادرا على: ُّ - تعرف أجزاء جهاز عرض البيانات ووظائفها. - توصيل جهاز عرض البيانات مع جهاز الحاسوب وتشغيله. - فك أجزاء جهاز عرض البيانات، وإعادة تركيبها. - تشخيص أعطال جهاز عرض البيانات وتصليحها. - إجراء الصيانة الوقائية لجهاز عرض البيانات. **أنظر . . . . وأتساءل** كيف يمكن تخفيف معاناة المعلمين باستخدامهم السبورة التقليدية، واختصار وقتهم وتخفيف جهدهم الذي يبذلونه في كتابة الدرس أو حل المعادالت أو رسم الصور التوضيحية على السبورة؟  $\overrightarrow{f(x)} = x-1$  $I = \begin{pmatrix} 1 & 0 \\ 0 & 1 \end{pmatrix}$   $A = \begin{pmatrix} 1 & 0 \\ 0 & 1 \end{pmatrix}$   $A = \begin{pmatrix} 0 & 1 \\ 0 & 0 \end{pmatrix}$   $B = \begin{pmatrix} p \\ r \end{pmatrix}$  $\frac{a}{\sin A}$  = sm B  $f(x)$  =

#### **أستكشف**

تعتمد الأجهزة الإلكترونية التفاعلية على شاشات اللمس في عملها. ما أهم التقنيات المستخدمة في شاشات اللمس؟ وما مزايا كل تقنية وعيوبها؟

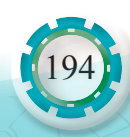

**أجهزة العرض اإللكترونية**

يهزة العرض الإلكترونية

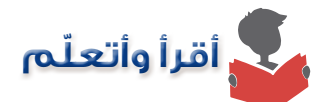

تحرر الأجهزة الإلكترونية التفاعلية المعلمين من الارتباط بالسبورة التقليدية في تقديم المعلومات إلى طلابهم، وتمكنهم من استخدام الأفلام والشرائح والصور والإنترنت في التعليم.

وتوفر هذه الأجهز ة الاستغلال الأفضل لوقت الدرس، حيث تمكن المعلمين من التخطيط والإعداد الأفضل للدرس مع تقليل التكرار أو إعادة كتابة المعلومات التي يمكن الوصول إليها اآلن بنقرة بسيطة. سنتطر ق في هذا الدرس إلى نو عين من الأجهز ة الإلكتر ونية التفاعلية، و هما:

- أجهزة العرض التفاعلية )Projector Interactive).
- الشاشة التفاعلية )Board Interactive). أصبحت شاشات اللمس جزءًا من حياتنا اليو مية، في الـهو اتف المحمو لـة و أجهز ة الصر اف الآلي و غير ها، كما تُستخدَم شاشات اللمس في الأجهزة الإلكترونية التفاعلية التعليمية.
	- **1 ً أنواع شاشات اللمس األكثر شيوعا**

هناك أنواع مختلفة من شاشات اللمس، سنتعرف أربعة أنواع تُعَدّ الأكثر شيوعًا في تكنولوجيا الأجهزة اإللكترونية التفاعلية على النحو اآلتي:

**أ- شاشة اللمس بتقنية األشعة تحت الحمراء األساسية**

#### **(Touch Screen with Basic Infrared Technology)** تتكون هذه الشاشة من:

.1 عناصر انبعاث الضوء )مصابيح )LED )باألشعة تحت الحمراء(. .2 عناصر استقبال الضوء )مجسات: ترانزستورات ضوئية(. وتقع هذه العناصر على الجوانب األربعة للسبورة كما يشير الشكل (8).  $\rm X$  أضواء الأشعة تحت الحمراء تسطع فوق السبورة في اتجاهي وY في المصفوفة، وعند تشغيل مصابيح (LED) بالأشعة تحت الحمراء، ستتلقى مجسات الترانزستورات الضوئية الموجودة مقابل مصـابيح (LED) ضـوء الأشعة تحت الحمراء وتُشغّل، وإذا حُظِرَ ضوء الأشعة تحت الحمراء بالإصبع، فلن يصل الضوء إلى الترانزستور الضوئي المقابل، ثم يوقف تشغيل الترانزستور ُالضوئي، عندئذٍ سيكتشف المستشعر النقطة التي لمِسَت عن طريق تعرّف الترانزستورات الضوئية المعطلة وهذا هو مبدأ عمل شاشة الشاشة التفاعلية.

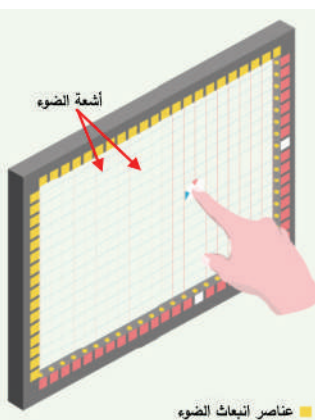

عناصر انبعاث الضوء<br>عناصر استقبال الضوء<br>عناصر استقبال الضوء التي تم إيقافها

الشكل (8): شاشة اللمس بتقنية األشعة تحت الحمراء.

195

**ب - شاشة اللمس بتقنية التصوير البصري باألشعة تحت الحمراء**

#### **(Touch Screen with Infrared Optical Imaging Technology)**

- تنبعث األشعة تحت الحمراء من المجسات الضوئية الواقعة على الطرفين العلويين للشاشة كما في الشكل )9(.
- تنعكس هذه الأشعة من خلال الأشرطة العاكسة وتعود إلى المجسات مصر نفسها من الزوايا المنبعثة نفسها، وإذا لُمِست شاشة اللمس، فستُمنَع ُاألشعة من العودة إلى المجسات، وسيظهر

ظل على النقطة المحجوبة، وهكذا يُحدَّد موقع نقطة اللمس، ثم تُرسَلُ إحداثيات X و Y إلى وَحْدة التحكم، و هكذا تتم عملية اللمس والتفاعل في جهاز العرض التفاعلي بشاشة )LCD)، إال أنه بدل أن تنبعث الأشعة تحت الحمر اء من المجسات الضوئية الواقعة على الطرفين العلويين للشاشة، تنبعث هذه الأشعة من كاميرا داخل جهاز العرض.

- **جـ شاشة اللمس بتقنية معالج الضوء الرقمي: )DLP) Touch Screen with Digital Light Processing) Technology)**
- يصدر جهاز العرض بتقنية معالج الضوء الرقمي (DLP) أنماطًا أعلى الصورة المعروضة كما في الشكل (10). ـ تومض الأنماط ومضـات سريعة جدًّا بحيث لا تكتشفها العين البشرية. - يرى القلم التفاعلي النمط ويرحل البيانات مرة أخرى إلى جهاز العرض، حيث تنعكس الحركات مرة أخرى على السطح كما في الشكل (11).
	- **د. شاشة اللمس بالمقاومة**

196

#### **(Resistive Touch Screen)**

ّ تتكون من لوحة زجاجية وغشاء الشاشة، كل منها مغطىً بطبقة معدنية رقيقة وشفافة، مفصولة بفجوة ضيقة كما في الشكل (12). عند لمس الشاشة، تتالمس الطبقتان المعدنيتان، فيتدفق التيار كهربائي، ويتم الكشف عن نقطة االتصال عبر هذا التغيير في الجهد. من عيوب هذه الشاشة:

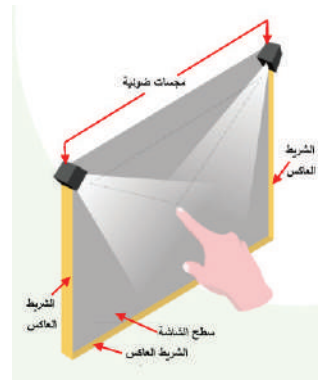

الشكل (9): شاشة اللمس بتقنية التصوير البصري باألشعة تحت الحمراء.

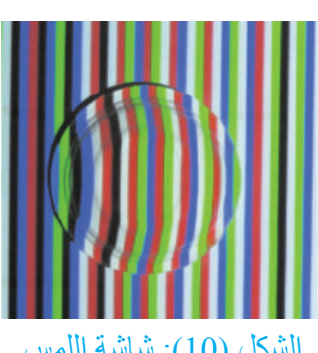

الشكل (10): شاشة اللمس بتقنية معالج الضوء الرقمي.

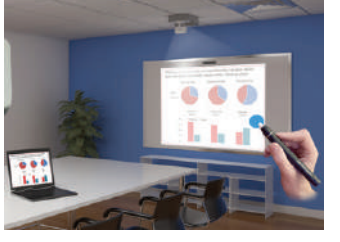

الشكل (11): القلم التفاعلي.

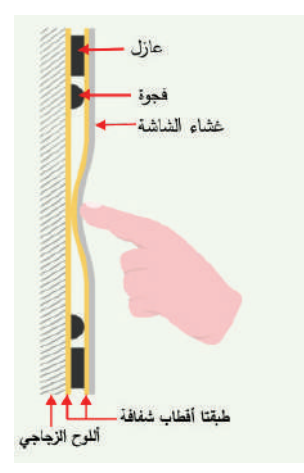

الشكل (12): شاشة اللمس بالمقاومة.

- تقتصر على اللمس أحادي النقطة، وغير قادرة على وظائف اللمس المتعددة. - تُستخدَم هذه التقنية على شاشات 20 بوصنة حدًّا أقصى.

**2 - أجهزة العرض التفاعلية )Projectors Interactive):**

يتكون جهاز العرض التفاعلي من جزأين: سبورة عادية غير إلكترونية لعرض المحتوى المعروض، وجهاز عرض تفاعلي لعرض الصور . غالبًا ما يتم تثبيت جهاز العرض في السقف او على الحائط فوق السبورة البيضاء كما في الشكل (13).

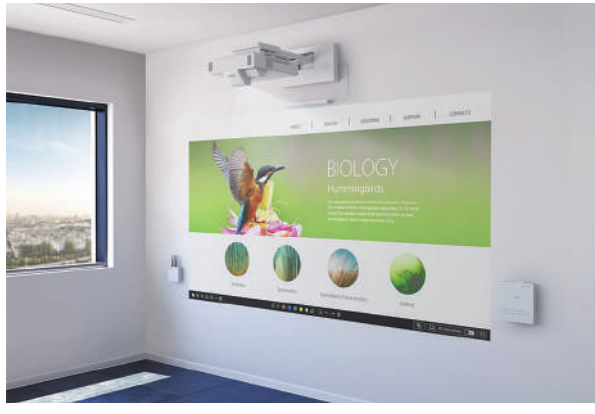

الشكل (13) جهاز العرض.

**مبدأ عمل أجهزة العرض التفاعلية**

تتيح هذه الأجهزة التفاعل بتتبع الحركات، إما عن طريق تقنية الأشعة تحت الحمراء وإما تقنية معالجة الضوء الرقمي (DLP).

- 1 . أجهزة العرض التفاعلية بتقنية التصوير البصري باألشعة تحت الحمراء
- (Interactive Projectors with Infrared Optical Imaging Technology)
- جهاز عرض عادي )LCD)، إال أنه يحتوي كاميرا تنشر األشعة تحت الحمراء على سبورة بيضاء عادية.
	- تتعقب هذه الكاميرا حركة القلم التفاعلي. - ينقل القلم التفاعلي ضوء األشعة تحت الحمراء إلى الكاميرا عند مالمسته السبورة.
- ـ تُسجَّل حركة اللمس هذه ويعاد إسقاطها على الكاميرا، على غرار الطريقة التي تنعكس بها حركات فأرة الحاسوب الالسلكية على شاشة الحاسوب.
	- 2 . أجهزة العرض التفاعلية بتقنية معالج الضوء الرقمي )DLP)
	- (Interactive Projectors with Digital Light Processing Technology)
- ـ هو الأكثر شيوعًا وهو جهاز عرض عادي (DLP)، إلا أنه ينشر نمطًا خاصًّا أعلى الصورة المعروضة على سبورة بيضاء عادية.
	- يظهر هذا النمط على الشاشة بسرعة كبيرة أي ال تستطيع العين البشرية رؤيته.

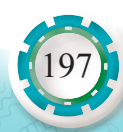

- يرى القلم التفاعلي النمط ويرسل البيانات مرة أخرى إلى جهاز العرض، ويكون جهاز العرض ً قادرا على التقاط حركات القلم، ثم تنعكس الحركة مرة أخرى على الصورة الرئيسة المسقطة، ّ وتمكن بعض أجهزة العرض التفاعلية الحديثة من التفاعل باللمس بدًل من استخدام القلم التفاعلي.

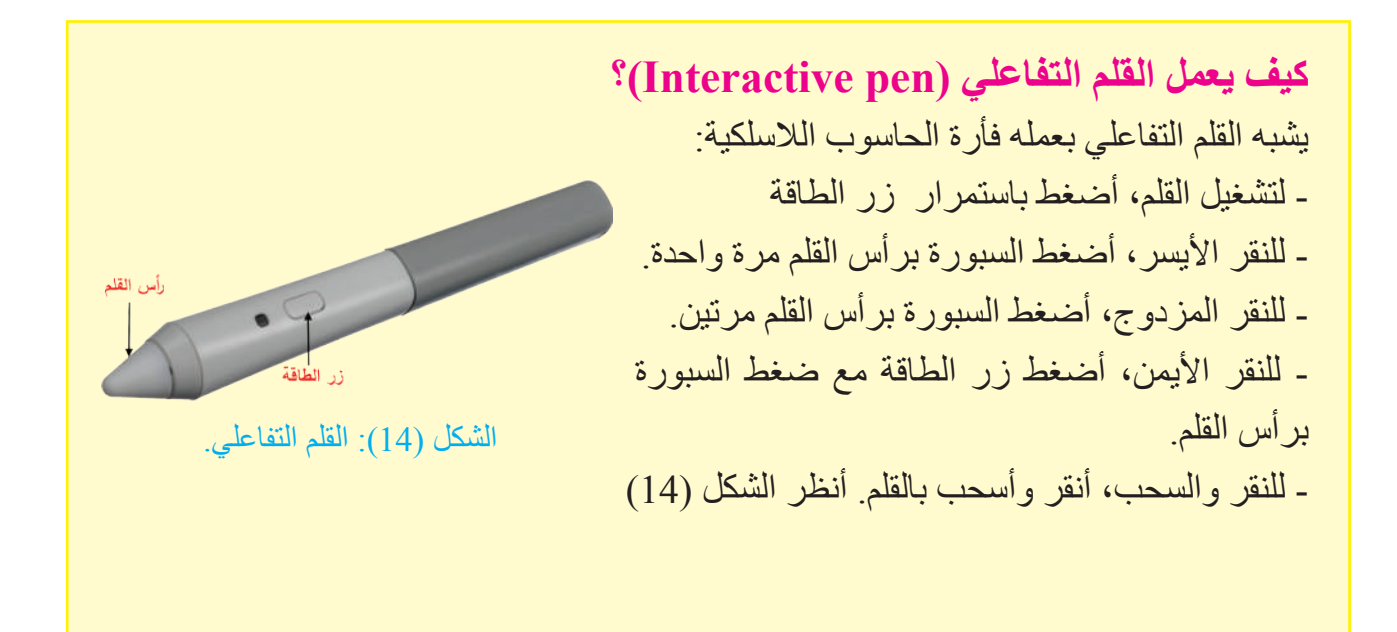

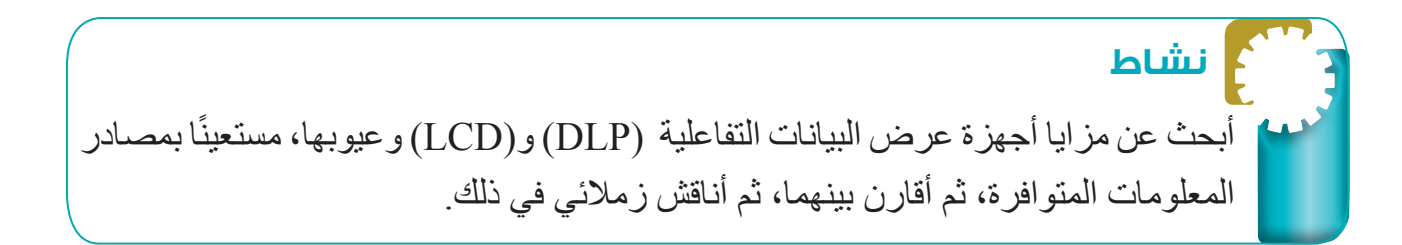

## **3 - الشاشة التفاعلية )Board Interactive)**

الشاشة التفاعلية جهاز يصنف ضمن أجهز ة العر ض الإلكتر ونية، و جاءت تسمية هذا الجهاز من شكله الذي يشبه إلى حد كبير السبورة البيضاء التقليدية. ً تعمل الشاشة التفاعلية بوصفها جزءا من نظام يحتوي الشاشة التفاعلية وحاسوب، وجهاز عرض البيانات العادي، وبرنامج تشغيل الشاشة التفاعلية، وبرنامج خاص بالتعليم، وتطلق على الشاشة التفاعلية مسميات عدة، منها: الشاشة الذكية )Board Smart). الشاشة اإللكترونية ))board-e (Board Electronic). الشاشة الرقمية )Board Digital). الشاشة البيضاء التفاعلية (Interactive Whiteboard).

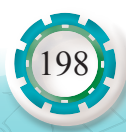

**وظيفة الشاشة التفاعلية واستخداماتها**

الشاشة التفاعلية هي شاشة عرض (لوحة) الكترونية حساسة بيضاء يتم التعامل معها باللمس َ )بإصبع اليد أو أقالم الحبر الرقمي أو أي أداة تأشير(، وتوصل بالحاسوب وجهاز عرض البيانات، حيث تعرض وتتفاعل مع تطبيقات الحاسوب المختلفة المخزنة على الحاسوب أو البيانات الموجودة على اإلنترنت سواء مباشرة أو عن بُعد. تُستخدَم الشاشة التفاعلية في عرض المعلومات من الحاسوب واستخدام تطبيقاته المتنوعة، وتُستخدَم في الصفوف المدرسية، وقاعات الاجتماعات، والمؤتمرات، والندوات، وورش العمل، والتواصل عبر اإلنترنت.

**مبدأ عمل الشاشة التفاعلية**

تعمل شاشة الشاشة التفاعلية بحسب مبدأ عمل شاشة اللمس بتقنية الأشعة تحت الحمر اء الأساسية Touch Screen with Basic Infrared Technology) المذكورة سابقًا؛ حيث تشكّل مجموعة من مصابيح LED (بالأشعة تحت الحمراء) الموزعة في الإطار الخارجي للشاشة شبكة من الأشعة الحمراء لاستقبال أي حركة لمس للشاشة (بالإصبع أو بالقلم)، وتمر هذه المعلومات بالشاشة التفاعلية باتجاهين، فالكتابة تتم عليه باللمس بأطراف الأصابع أو لمس راحة اليد. ومع ذلك، فإنها غالبًا تحتوي أقلامًا شكلية فقط وليست تفاعلية؛ لإتاحة تجربة كتابة طبيعية مشابهة للكتابة على السبورة البيضاء التقليدية، وترسل الشاشة تلك البيانات إلى برنامج خاص ∫<br>∫ بالحاسوب ليحول النقاط التي لمِست إلى لون يعرض من خلال جهاز عرض البيانات، وتتجه البيانات من الشاشة البيضاء إلى الحاسوب ومن الحاسوب إلى جهاز عرض البيانات لتُعرَض مرة أخرى على الشاشة.

ً تعمل الشاشة التفاعلية بوصفها جزءا من نظام مكون من الشاشة التفاعلية وحاسوب وجهاز عرض البيانات كما يبّين الشكل (15) الذي يوضح مراحل انتقال البيانات في نظام الشاشة التفاعلية إضافة إلى برنامج لتشغيل الشاشة التفاعلية.

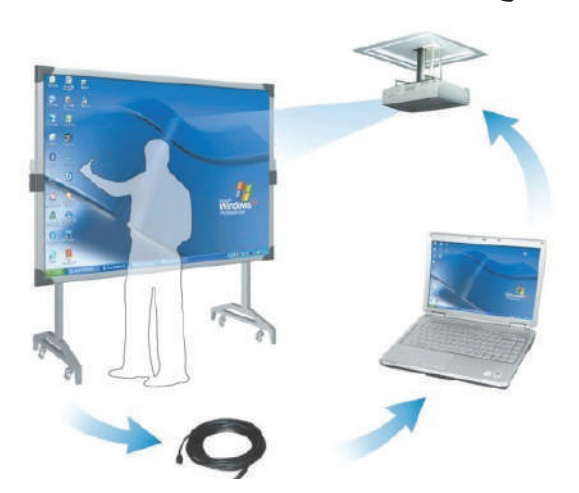

الشكل )15(: مراحل انتقال البيانات في نظام الشاشة التفاعلية.

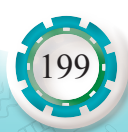

**المكونات الرئيسة للشاشة التفاعلية وملحقاتها** تتكون الشاشة التفاعلية من مكونات مادية وبرمجية كاآلتي: **1 ّ . المكونات المادية )Hardware):** يبيّن الشكل (16) المكوّ نات الخار جية للشاشة التفاعلية: أ . سطح شاشة اللمس أو العرض (Interactive Board Screen): هو سطح صلب يصنع من (مادة البورسلين، أو التفلون، أو السير اميك، أو الميلامين)، وتختلف أحجامها، وتُستخدَم في عرض البيانات والكتابة عليها عن طريق اللمس.

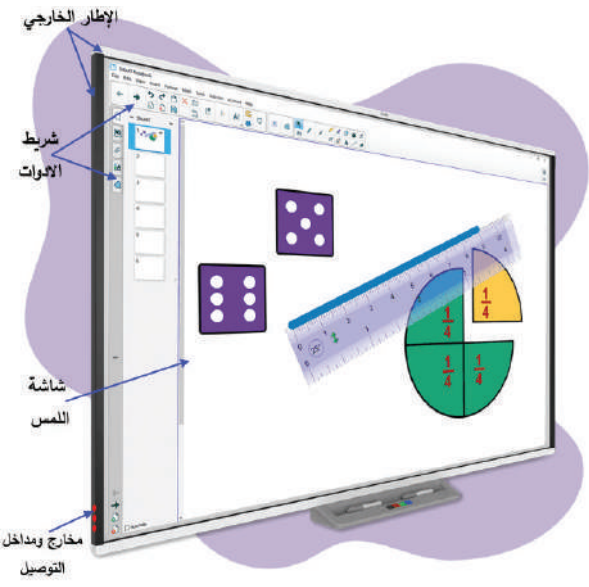

الشكل (16): المكوّنات الخارجية للشاشة التفاعلية.

ب . الإطار الخارجي (Interactive Frame): إطار معدني محيط بالشاشة من جهاتها الأربع، ويعد هذا الإطار أساس مبدأ عمل السبورة التفاعلية كونه يحتوي: .1 معالج )CPU ً ) رئيسا يتحكم في وظائف السبورة، ويستقبل المعلومات من الحاسوب عن طريق وصلة )USB). .2 عناصر انبعاث الضوء )مصابيح LED باألشعة تحت الحمراء(. 3. عناصر استقبال الضوء (مجسات: ترانزستورات ضوئية). وتشكل عناصر انبعاث الضوء واستقباله شبكة من الأشعة تحت الحمراء غير مرئية بالعين المجردة يتم التحكم فيها عبر المعالج الرئيس، ويُعد اإلطار الخارجي المنطقة األكثر أهمية وحساسية في الشاشة التفاعلية.

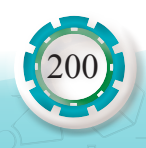

ج . مخارج التوصيل ومداخله (In-Out Puts): وهي مخارج الأكبال ومداخلها التي من خلالها توصل الشاشة التفاعلية بالأجهزة الطرفية الأخرى، مثل مخرج كبل (USB) الذي يُستخدَم في وصل السبورة بالحاسوب لنقل المعلومات وتشغيل السبورة عبر الحاسوب، ويبين الشكل )17( مخرج )USB )من الشاشة التفاعلية.

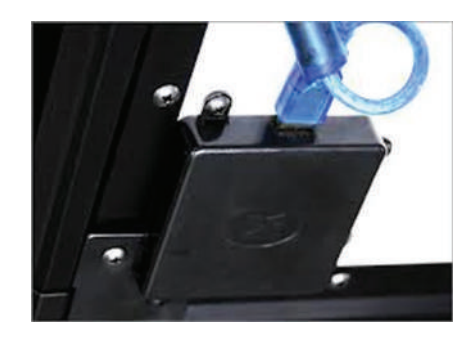

الشكل )17(: مخرج )USB )من الشاشة التفاعلية.

#### **.2 البرمجيات )Software):**

تعد البرمجيات من المكونات الرئيسة للشاشة التفاعلية، ومنها:

أ . برنامج التشغيل )Software Driver): برنامج قياسي مسؤول عن تعريف الشاشة التفاعلية على برامج الحاسوب وتشغيل السبورة، ويعد شريط الأدوات الخارجي مكوَّنًا من مكوّنات برنامج التشغيل ويختلف من برنامج إلى آخر، ويبيّن الشكل (18) محتويات شريط الأدوات القياسي الذي يحتوي الأدوات الأساسية في معظم برامج تشغيل الشاشة التفاعلية.

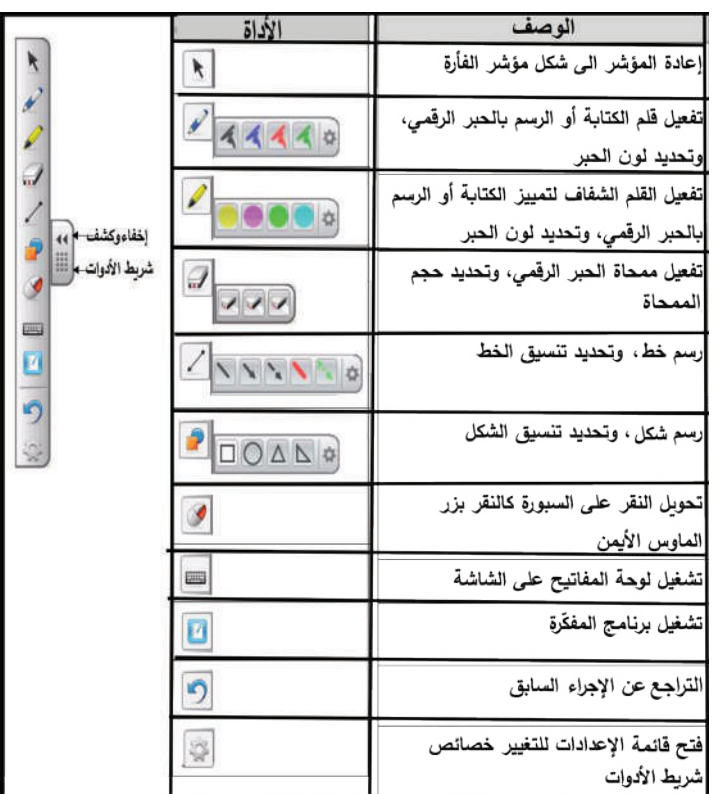

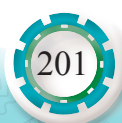

ب. مجموعة من البرامج التفاعلية المتخصصة في إعداد الدروس وحفظها في الجهاز.

بعد توصيل الشاشة التفاعلية بالحاسوب وجهاز عرض البيانات وتشغيل السبورة، أطلب إلى معلمي أن يفصل جهاز عرض البيانات عن المنظومة، ثم ألاحظ إذا كانت السبورة ما زالت تعمل، وإذا كان كذلك، فما دور جهاز عرض البيانات في هذه المنظومة؟ أناقش زمالئي في ذلك. **نشاط**

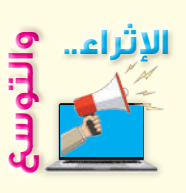

في الجدول اآلتي عدة أنواع من شاشات اللمس، باالستعانة باإلنترنت والمواقع التي تعنى ً باألجهزة التفاعلية اإللكترونية، أختار نوعا من األنواع المذكورة وأشرح مبدأ عمل كل منها.

#### أنواع شاشات اللمس

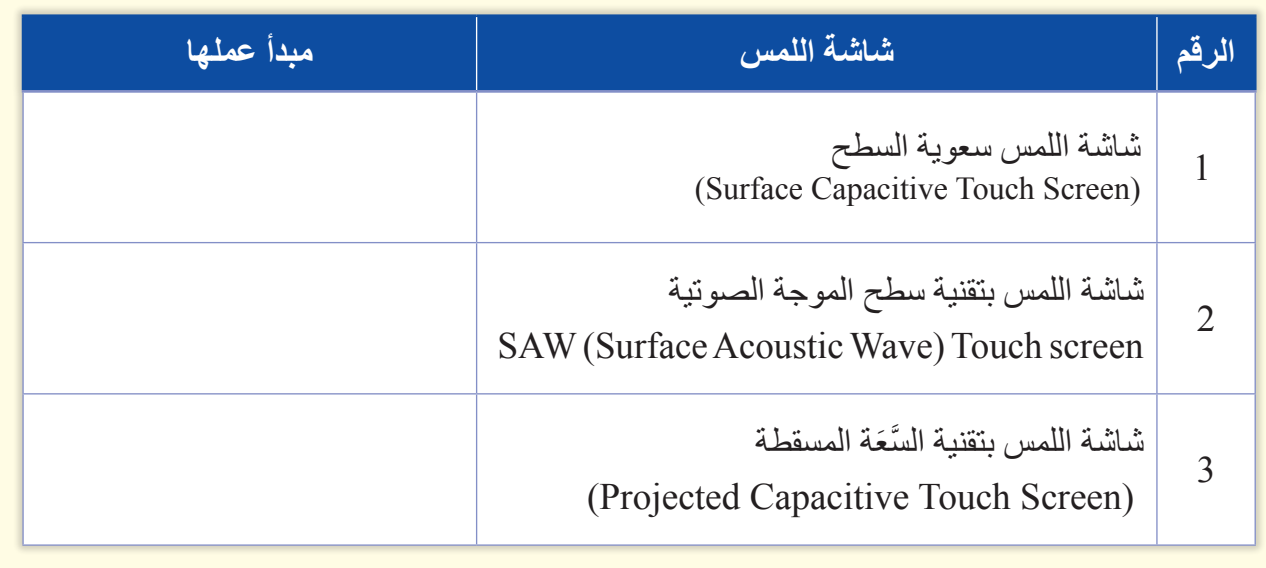

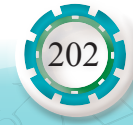

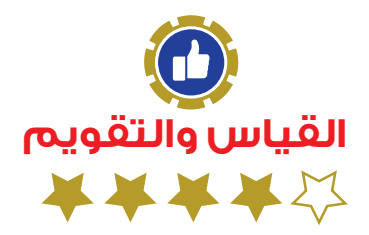

1 - أضع إشارة )√( إزاء الجملة الصحيحة وإشارة )Х )إزاء الجملة غير الصحيحة في ما يأتي:

- أ. تُستخدم شاشة اللمس بتقنية الأشعة تحت الحمر اء الأساسية في السبورة التفاعلية. ( ) ُستخـــدم في أجهزة العــرض التفاعلية سبورة عادية غير إلكترونيــــة لعرض المحتــوى ب. ت المعروض. ) (
	- 2 أشرح مبدأ عمل اجهزة العرض التفاعلية بتقنية التصوير البصري باألشعة تحت الحمراء.
		- 3 أذكر ثلاثة أسماء تُطلَق على الشاشة التفاعلية.
		- 4 أعدّد المكوّ نات المادّية الخار جية للشاشة التفاعلية.
	- 5. يبيَّن الجدول الآتي شريط الأدوات القياسي للسبورة التفاعلية. أذكر وظيفة كل أداة من الأدوات:

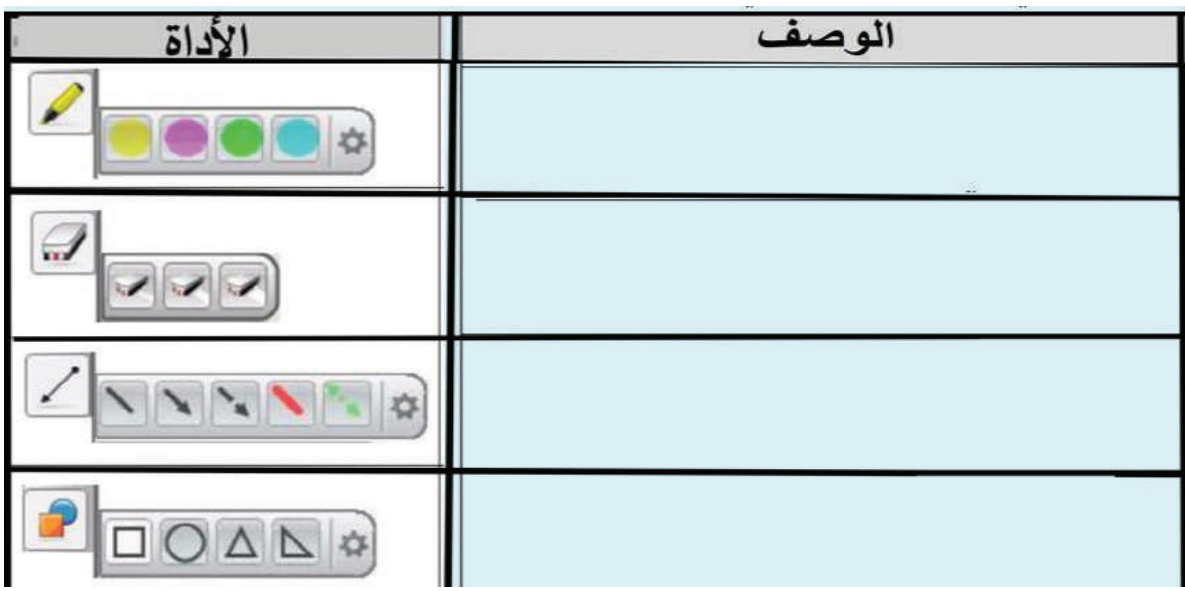

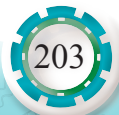

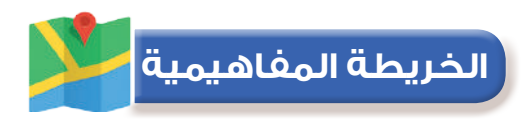

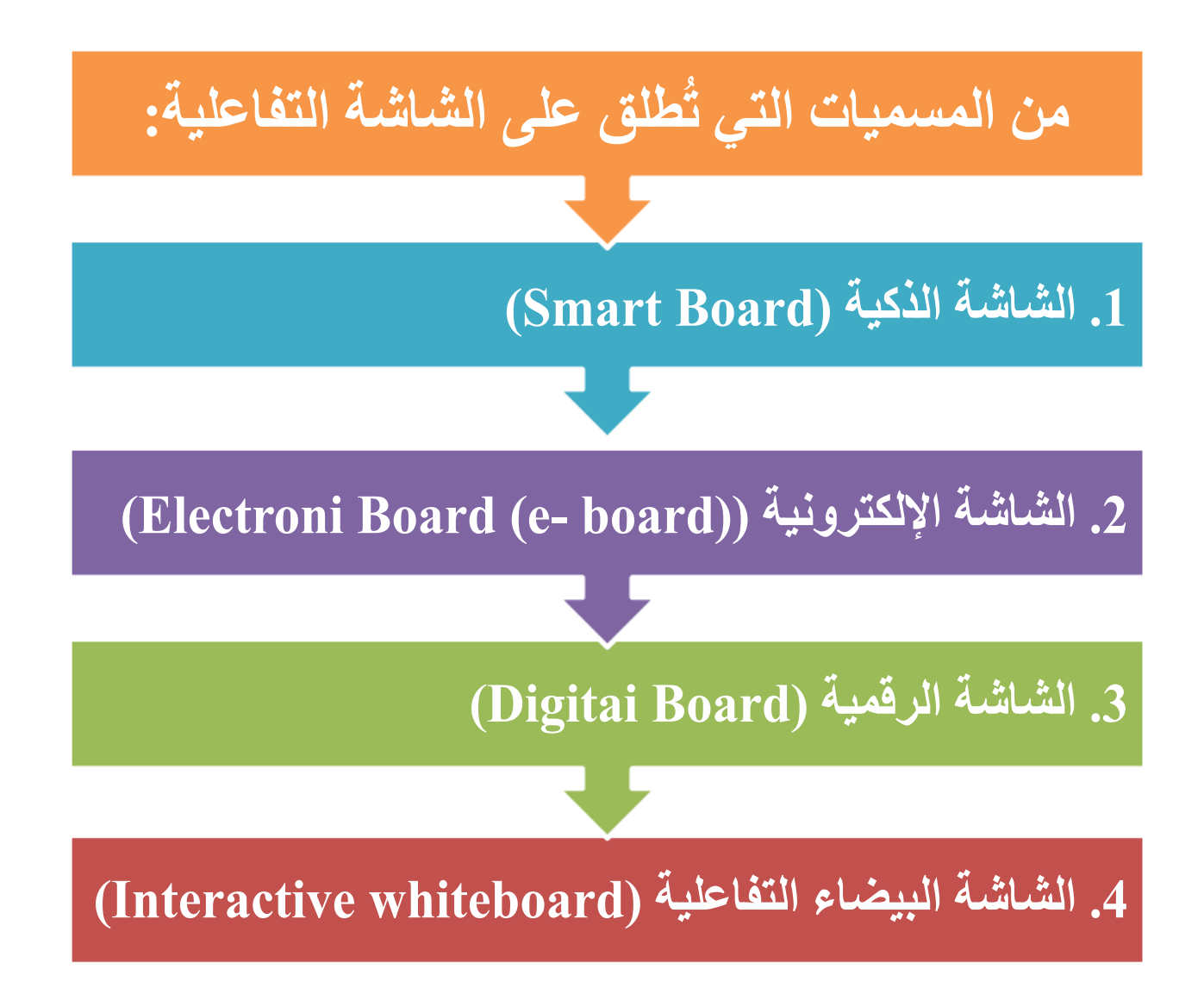

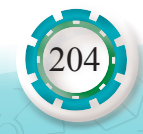

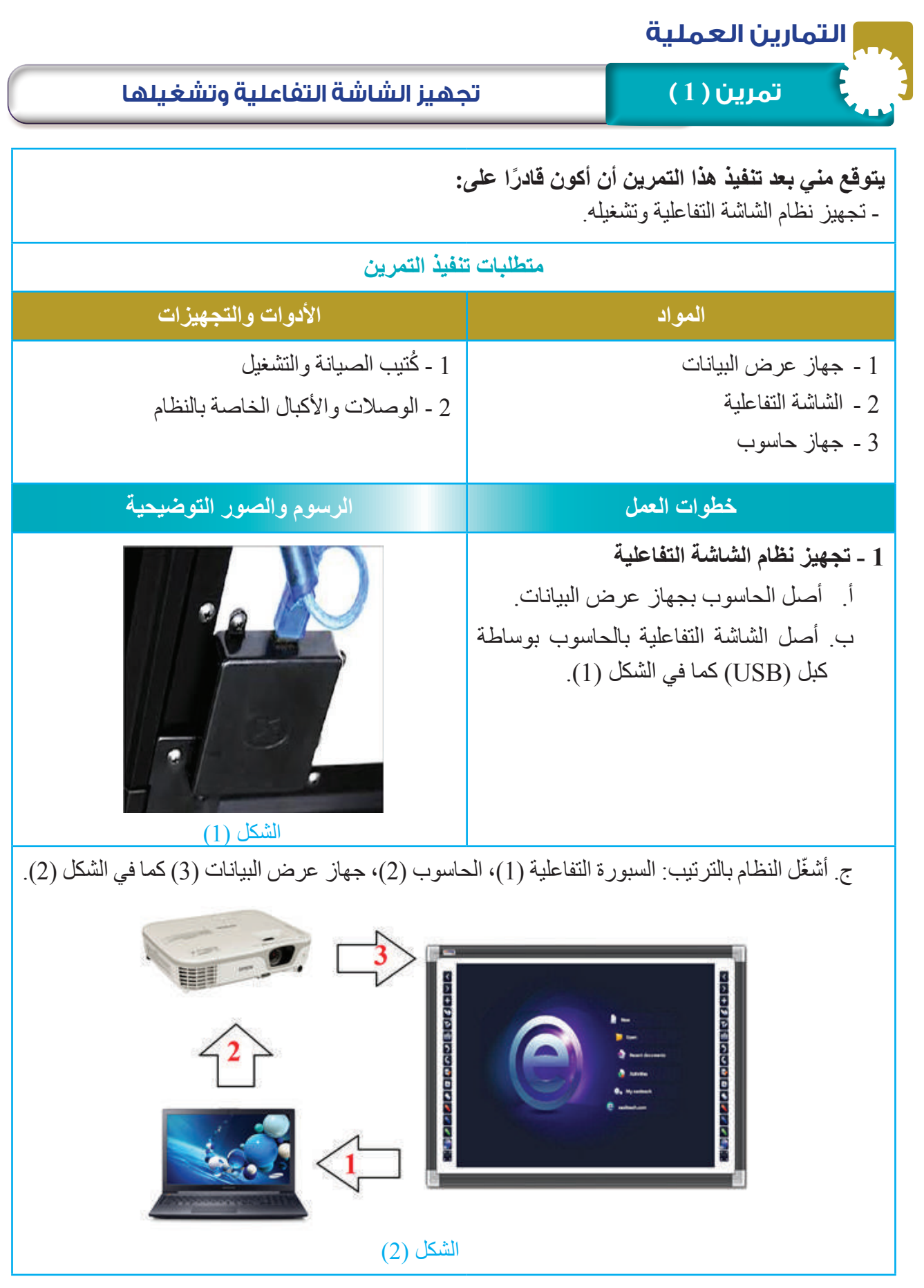

205

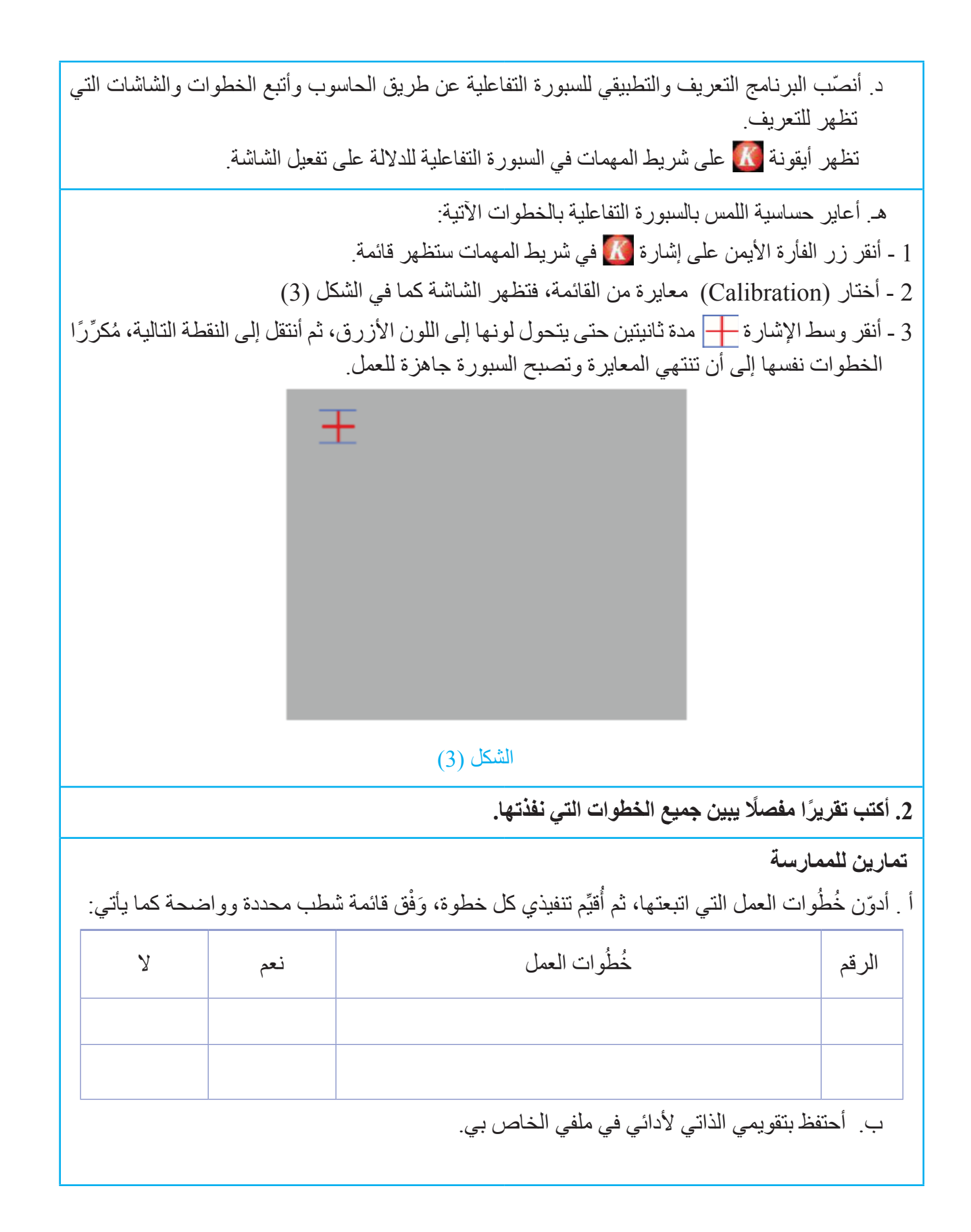

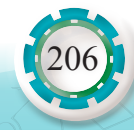

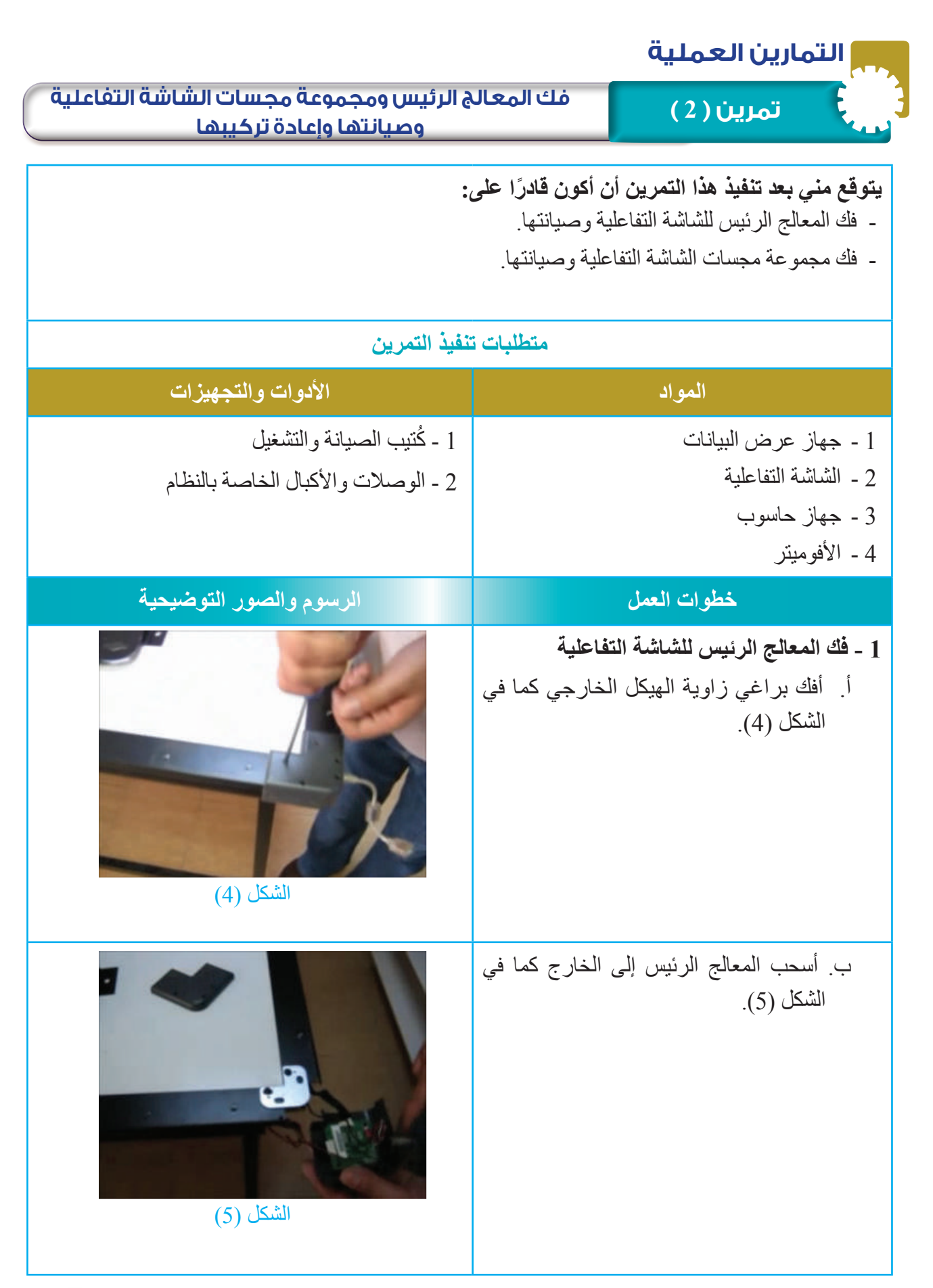

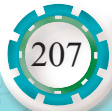

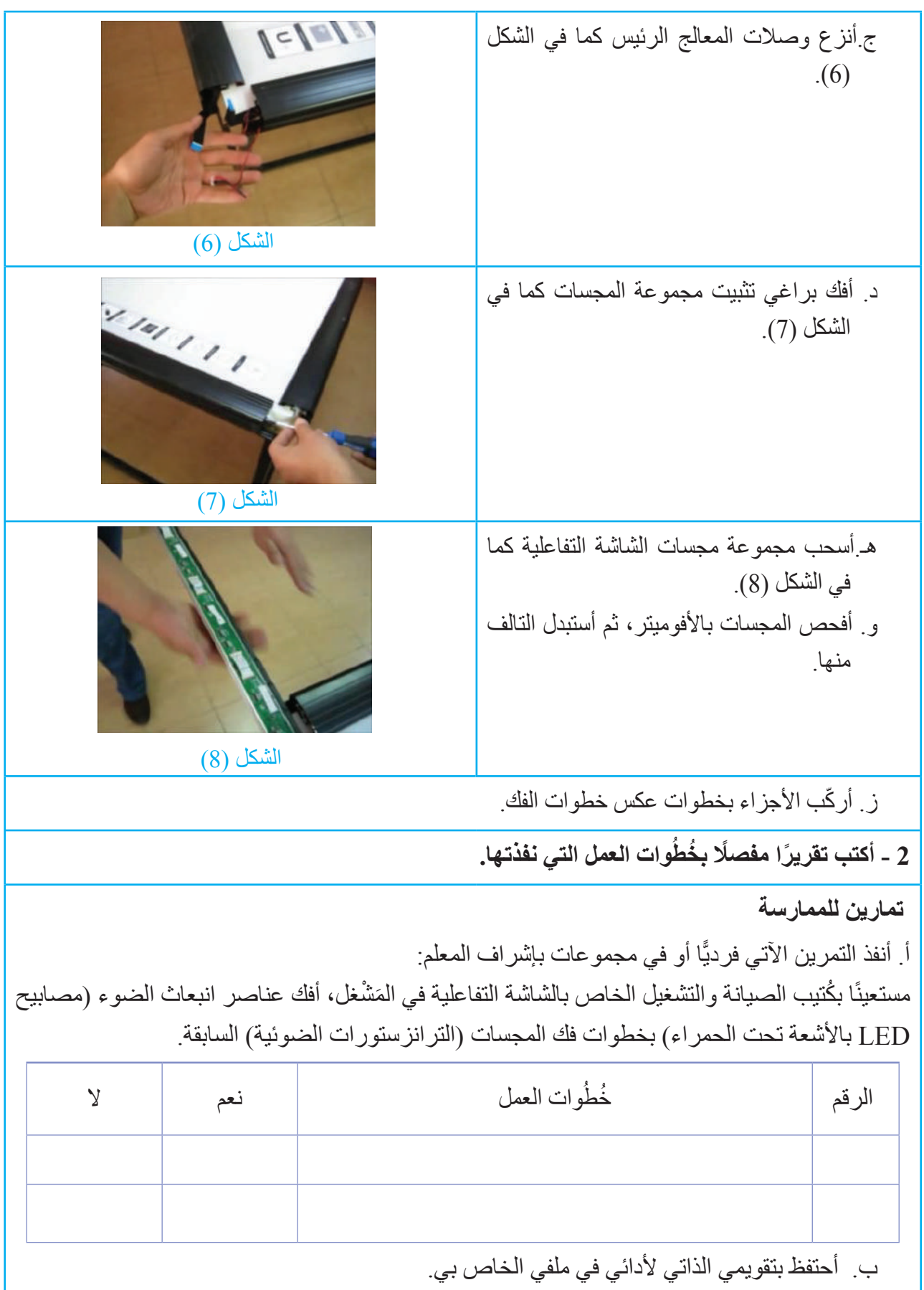

AS STARS

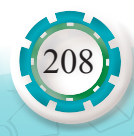

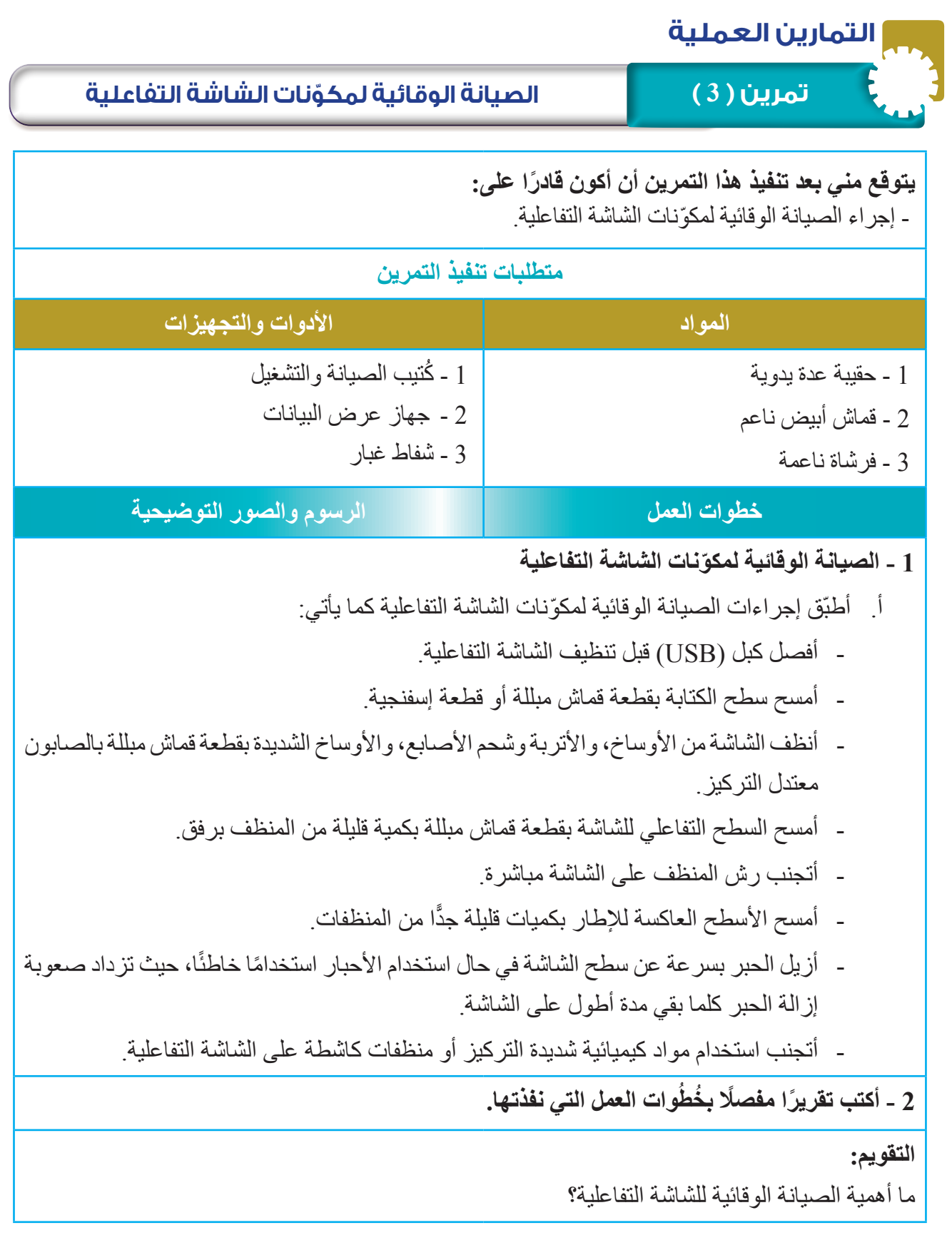

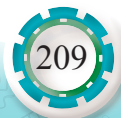

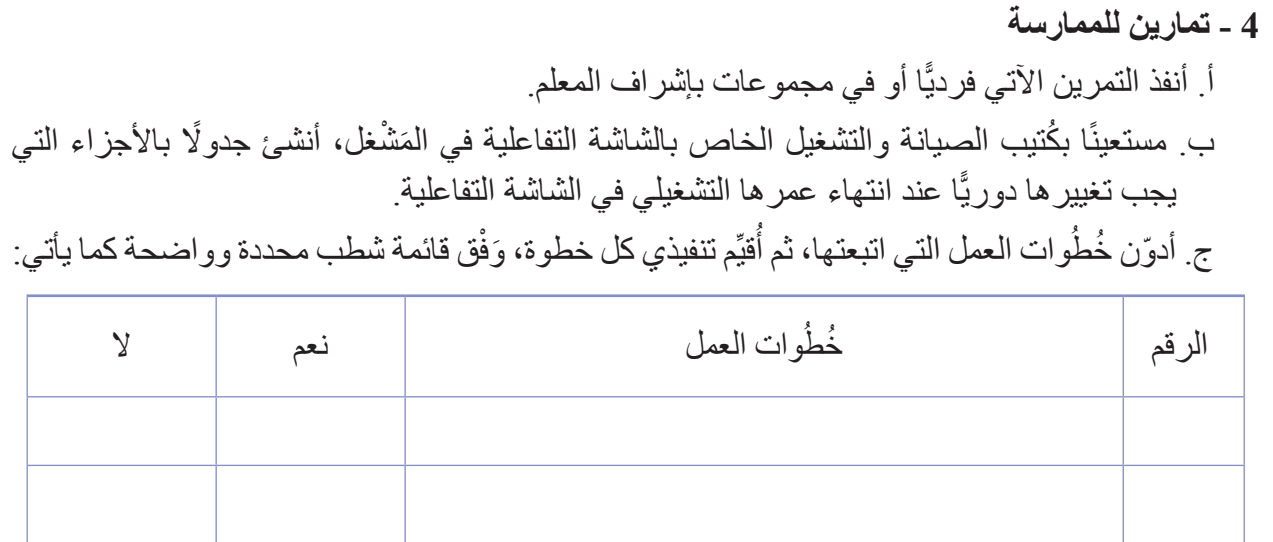

د. أحتفظ بتقويمي الذاتي لأدائي في ملفي الخاص بي.

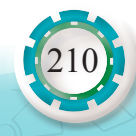

**ً يتوقع مني بعد تنفيذ هذا التمرين أن أكون قادرا على:** - تشخيص أعطال الشاشة التفاعلية وتصليحها. **متطلبات تنفيذ التمرين المواد األدوات والتجهيزات**  1 ُ - كتيب الصيانة والتشغيل 2 - الوصلات والأكبال الخاصة بالنظام 3 - جهاز عرض البيانات 4 - الشاشة التفاعلية 5 - جهاز حاسوب 6 - األفوميتر 5 - حقيبة عدة يدوية **خطوات العمل الرسوم والصور التوضيحية تمرين ) 4 ( تشخيص أعطال الشاشة التفاعلية وتصليحها التمارين العملية**

**.1 أعطال الشاشة التفاعلية المحتملة وطرائق تصليحها**

أتتبّع أعطال الشاشة التفاعلية المحتملة وطرائق تصليحها كما في الجدول اآلتي:

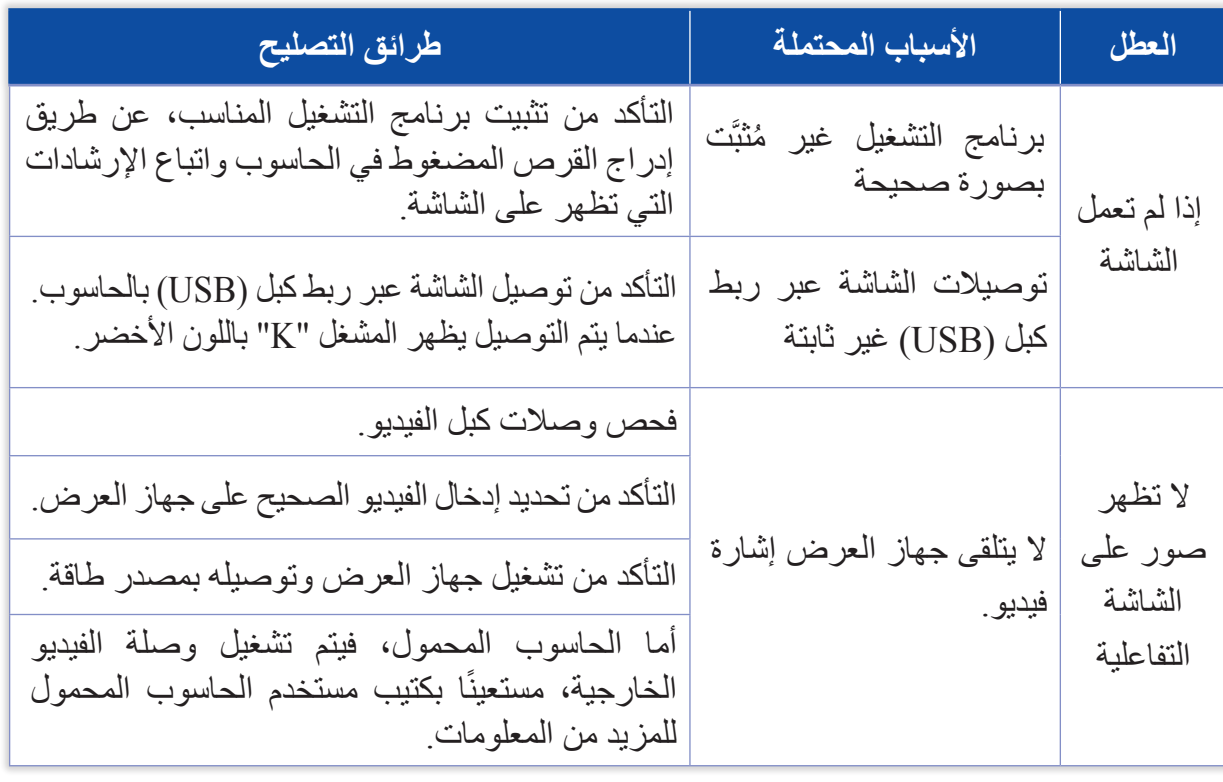

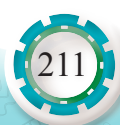

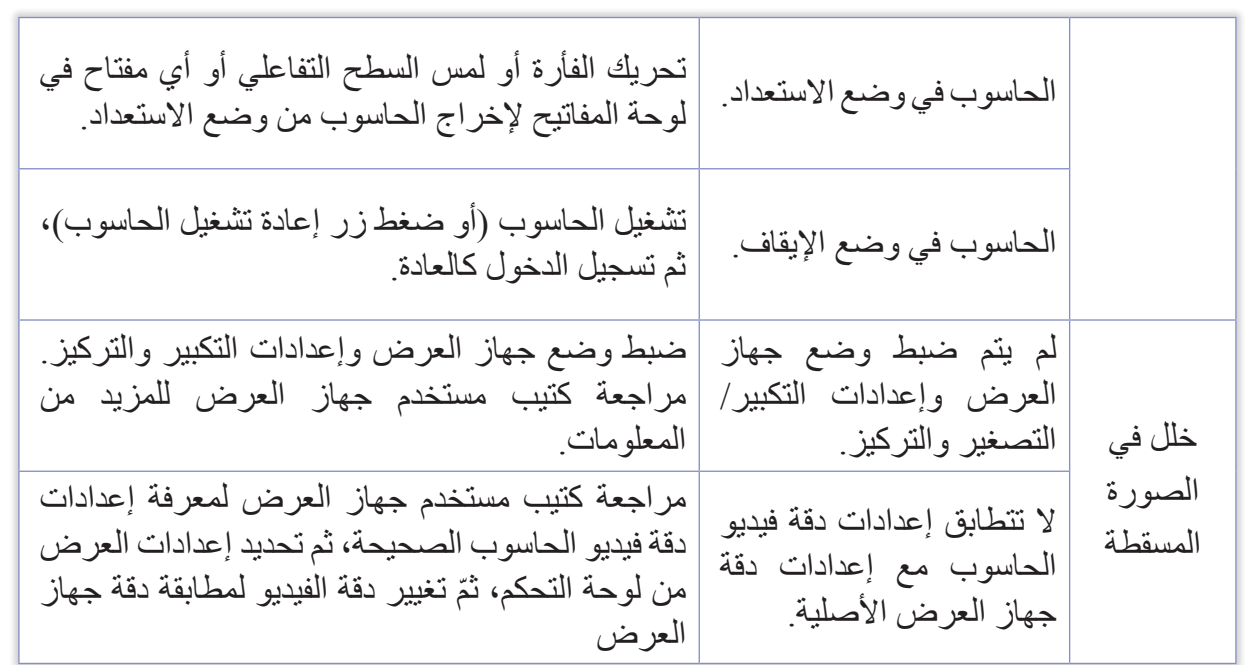

**ُوات العمل التي نفذتها. 2 ً - أكتب تقرير ً ا مفصل ُ بخط**

**تمارين للممارسة** أنفذ التمرين الآتي فرديًّا أو في مجموعات بإشراف المعلم. مستعينًا بكُتيب الصيانة والتشغيل الخاص بالشاشة التفاعلية في المَشْغل، أحصر أهم الأعطال الشائعة التي تتعرض لها السبورة، ثم أملأ الجدول الآتي:

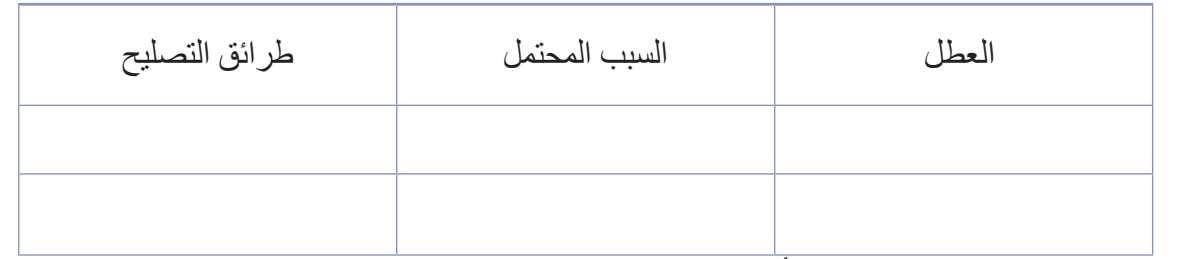

أدوّن خُطُوات العمل التي اتبعتها، ثم أُقيِّم تنفيذي كل خطوة، وَفْق قائمة شطب محددة وواضحة كما يأتي:

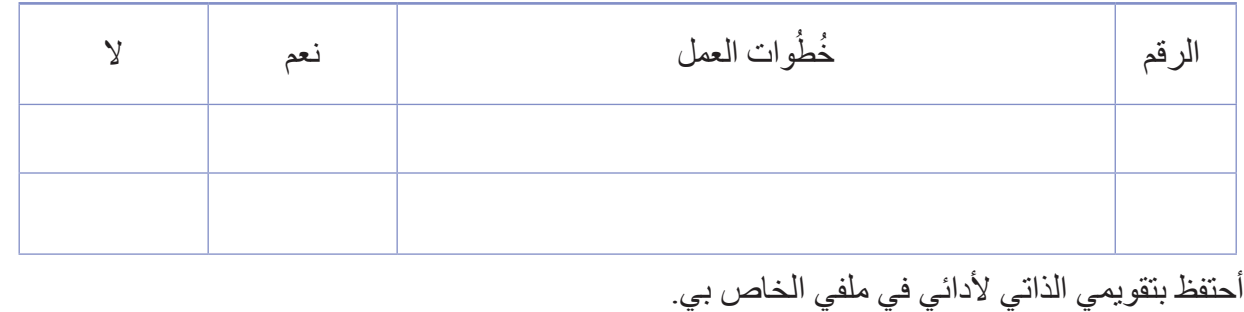

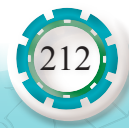

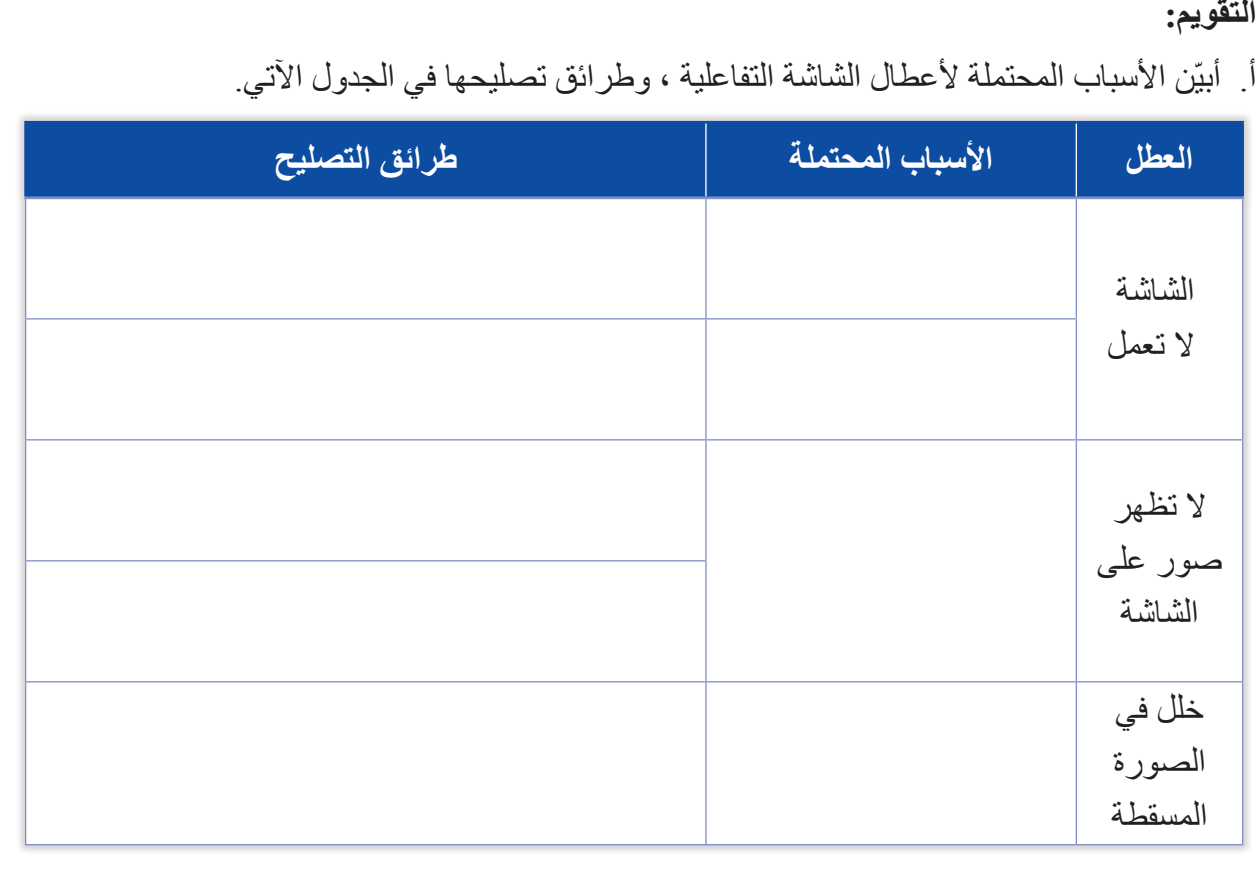

# **التقويم الذاتي**

**ً بعد اإلنتهاء من تنفيذ تمارين هذه الوحدة، أصبحت قادرا على أن:** 

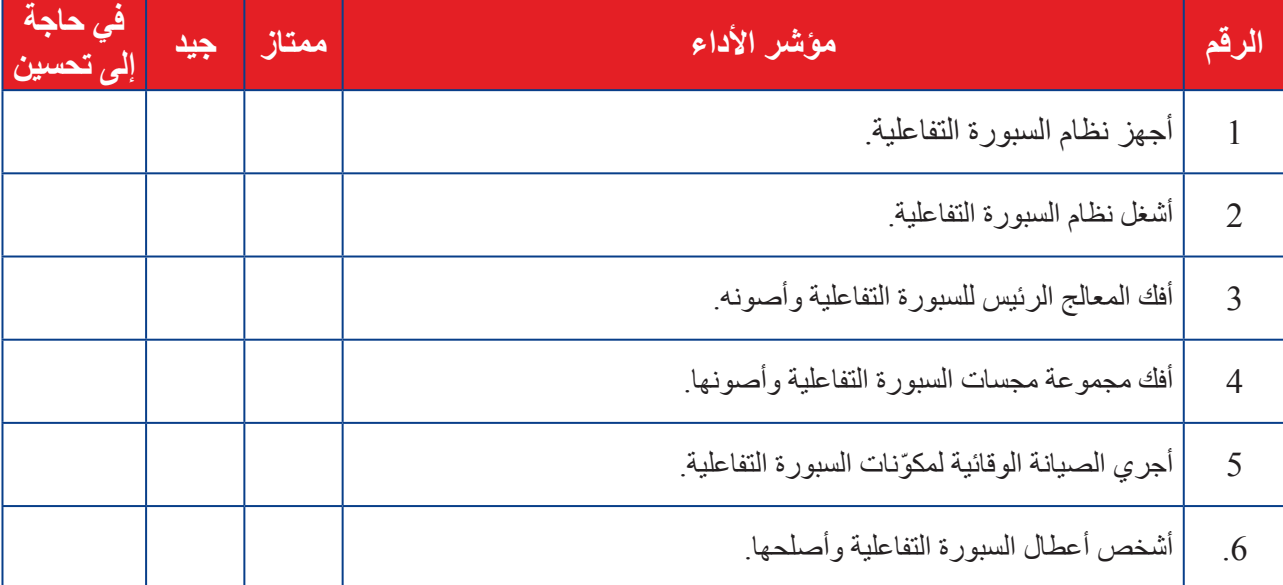

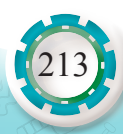

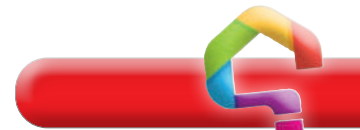

**أسئلة الوحدة**

- **1 أضع إشارة ) √ ( إزاء الجملة الصحيحة وإشارة )Х )إزاء الجملة غير الصحيحة في ما يأتي:**
- أ المسؤول عن سطوع الصورة في أجهزة عرض البيانات بتقنية السائل البلوري )LCD )هو مصدر الضوء. ) (
- ب في أجهزة عرض البيانات بتقنية السائل البلوري )LCD)، ينفصل شعاع الضوء إلى أشعة حمراء وخضراء وزرقاء بمساعدة المرايا ثنائية اللون. ) (
	- جـ تعتمد الأجهزة الإلكترونية التفاعلية في عملها على شاشات اللمس في عملها. ( )
		- **2 أذكر ثالثة من أنواع أجهزة عرض البيانات.**
- **3 ما وجه االختالف بين جهاز عرض البيانات الذي يستخدم تقنية )LCD )أو )DLP )وجهاز عرض البيانات باستخدام الثنائي الباعث للضوء )LED)؟**
- 4 يبيّن الشكل الآتي الأجزاء الداخلية لجهاز عرض البيانات (LCD). أذكر الأجزاء المشار إليها **باألرقام من )1 إلى 5( ووظيفة كل جزء.**

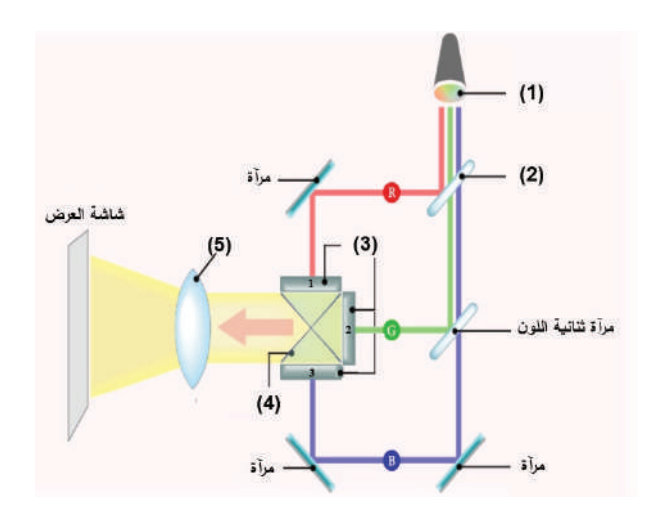

- **5 أشرح مبدأ عمل شاشة اللمس بتقنية األشعة تحت الحمراء األساسية.**
- **6 ما وظيفة برنامج التشغيل )Software Driver )المستخدم في السبورة التفاعلية؟**
- 7 ممَّ يتكون الإطار الخارجي (Interactive Frame) للسبورة التفاعلية؟ وعلامَ يشتمل؟

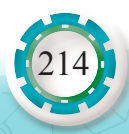

# **التقويم الذاتي**

**ً بعد اإلنتهاء من دراسة هذه الوحدة، أصبحت قادرا على أن:** 

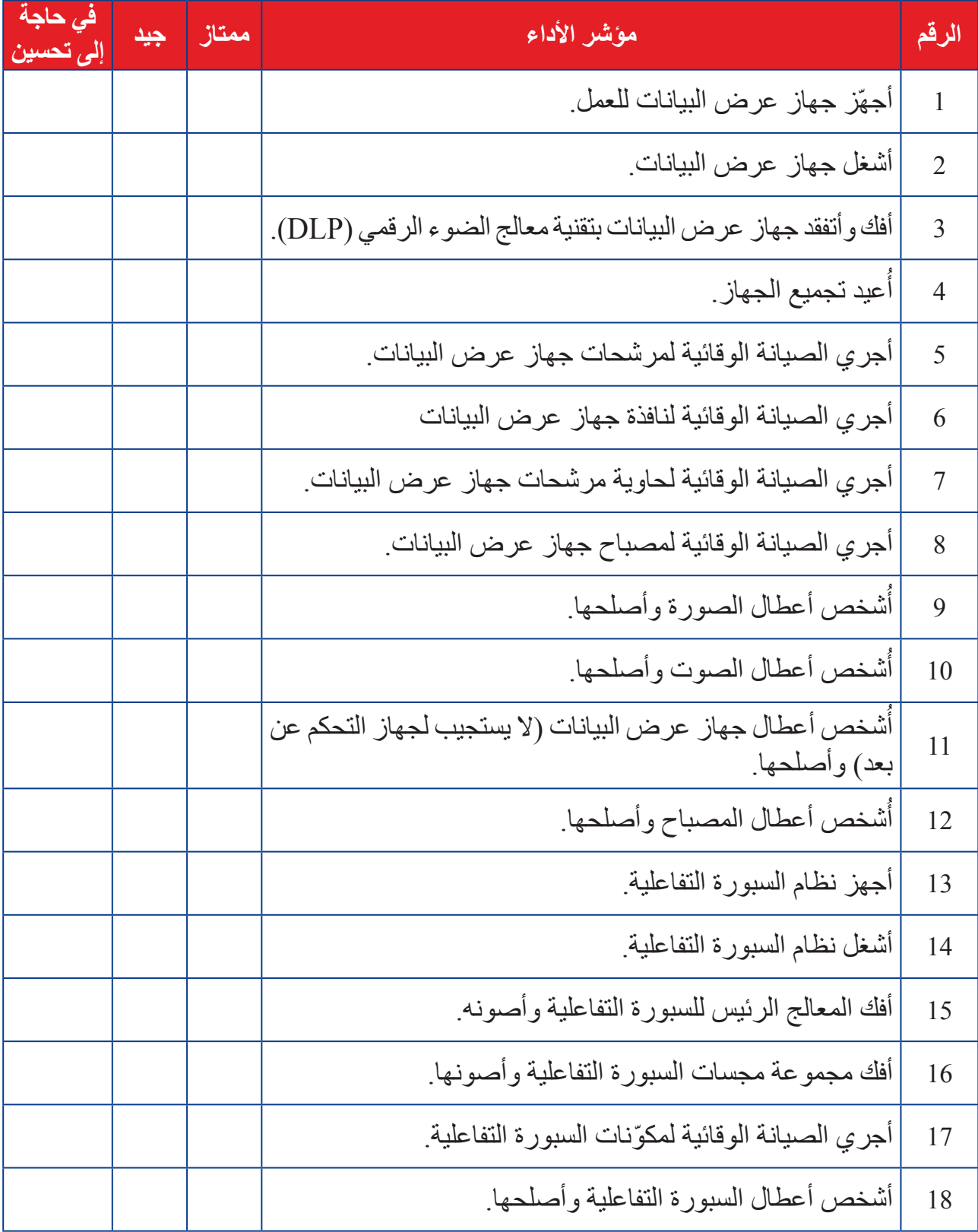

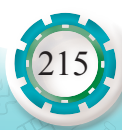

### **مسرد المصطلحات**

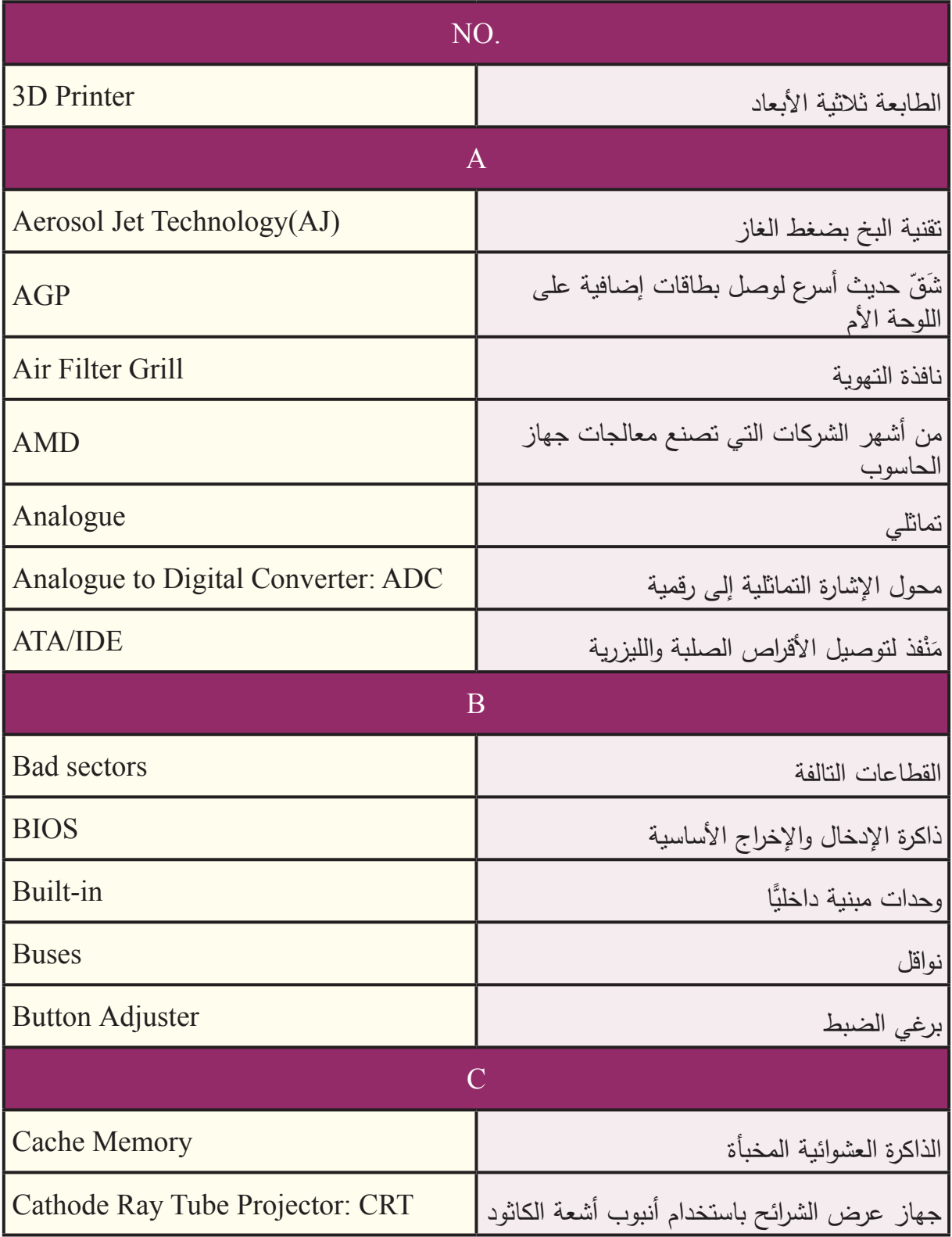

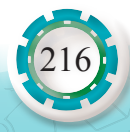
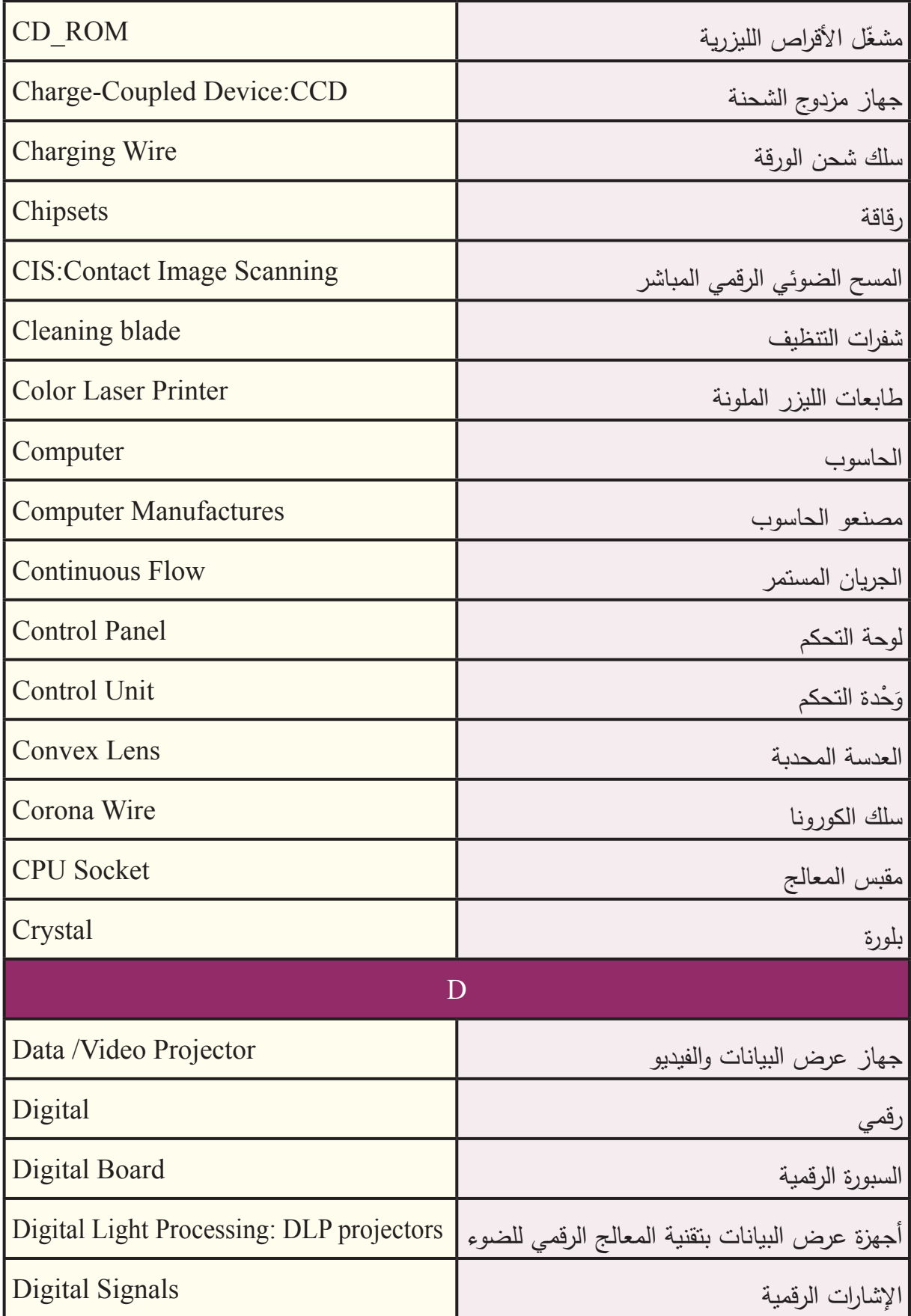

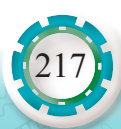

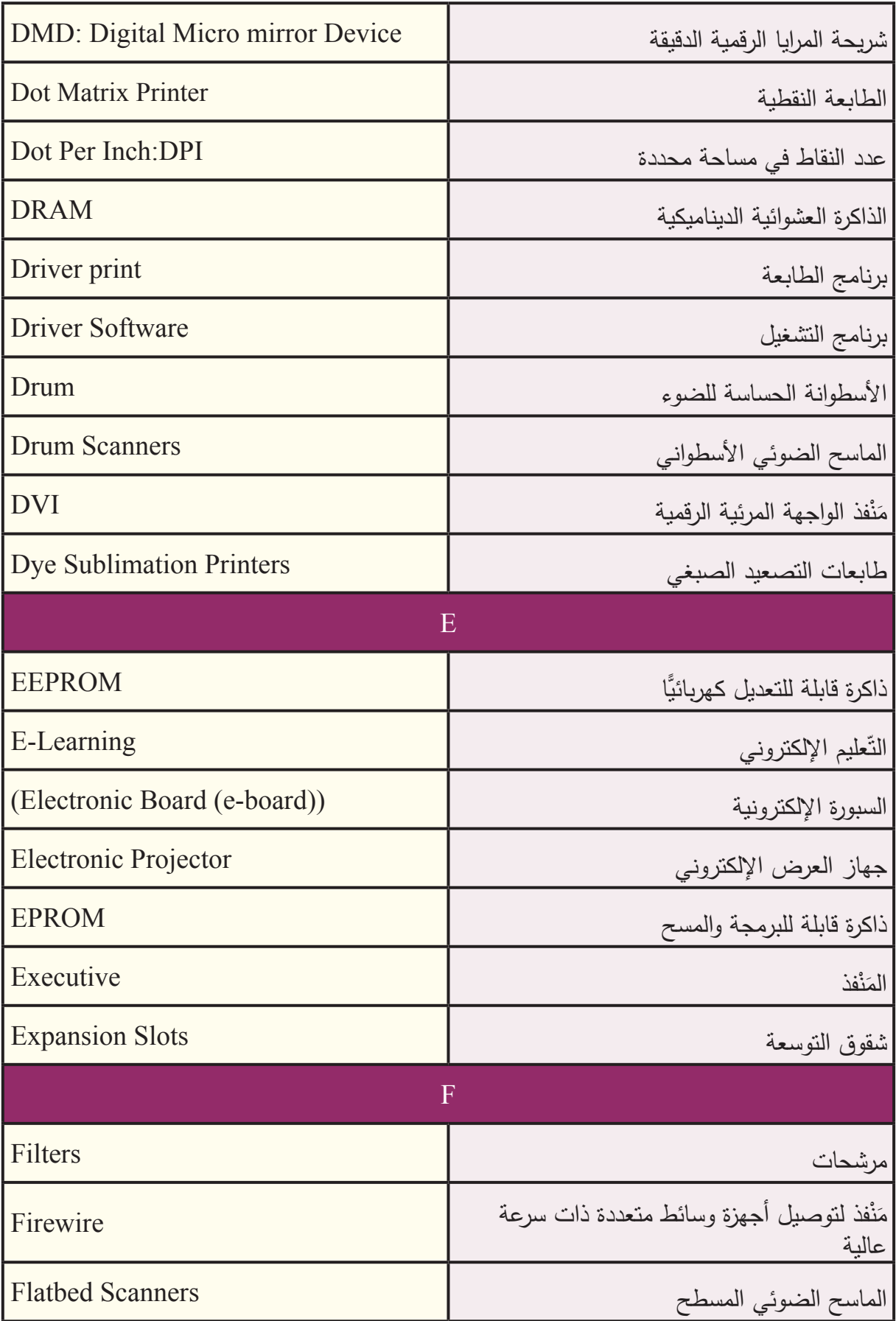

 $24.374.$ 

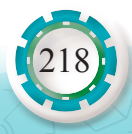

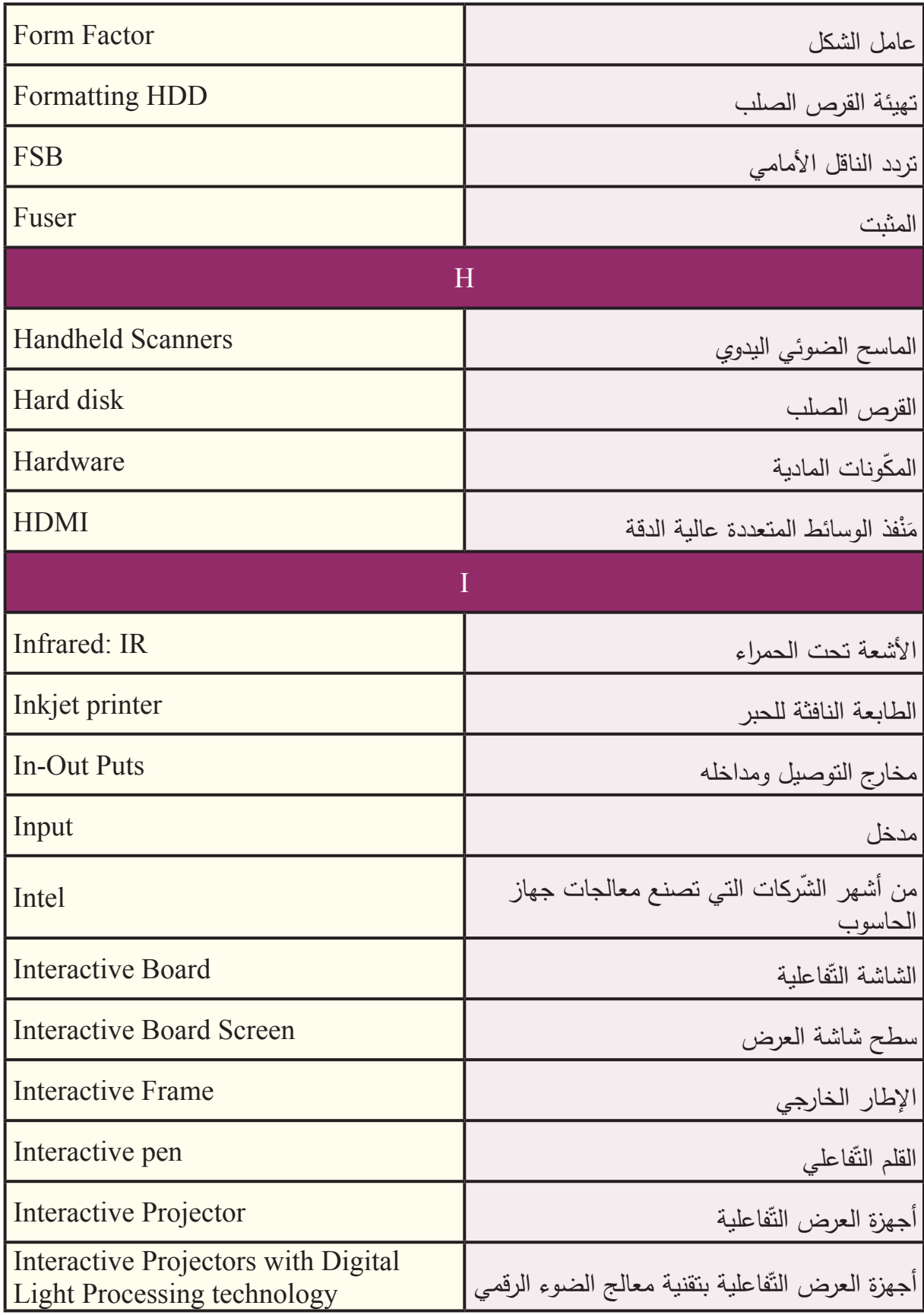

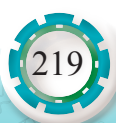

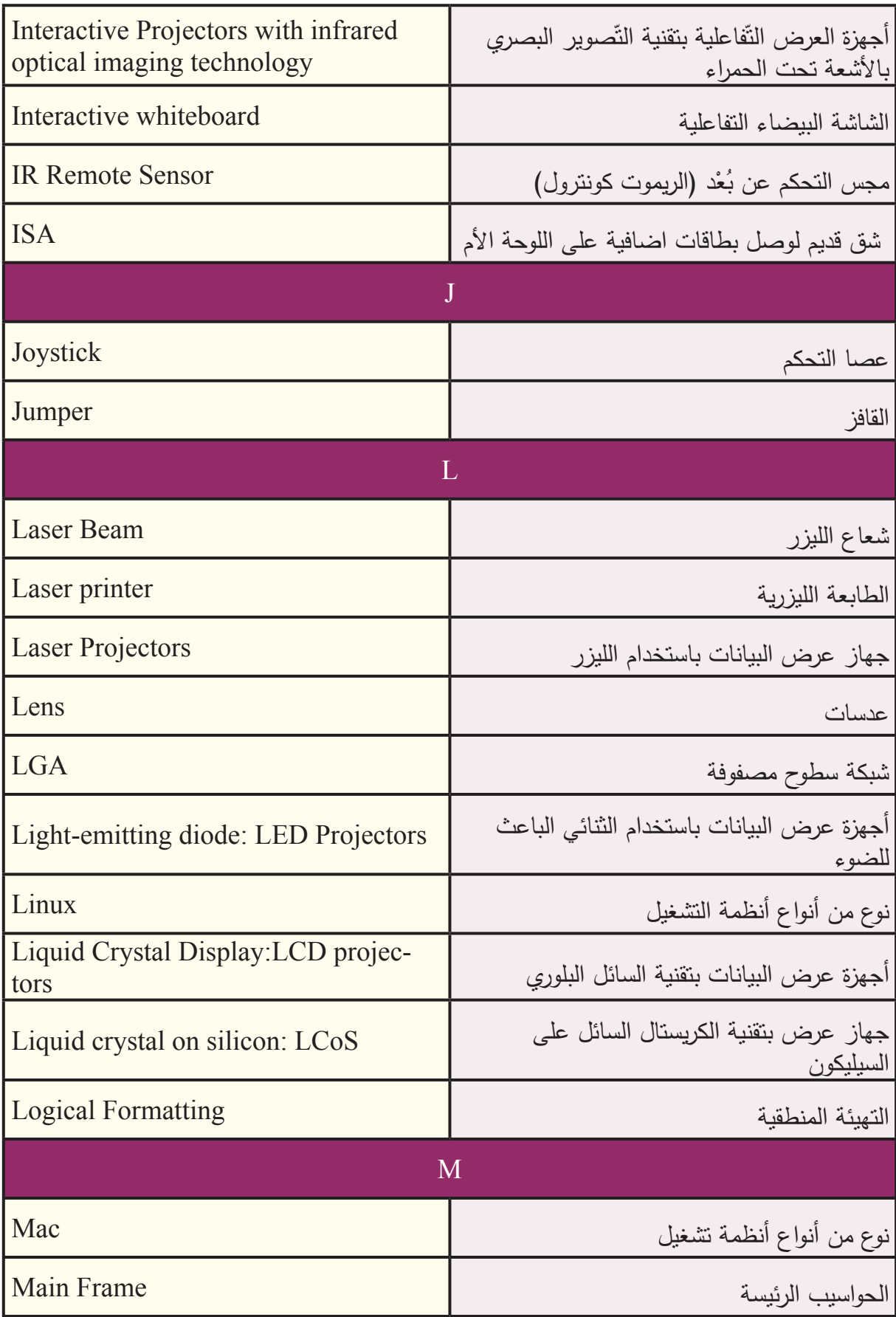

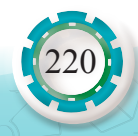

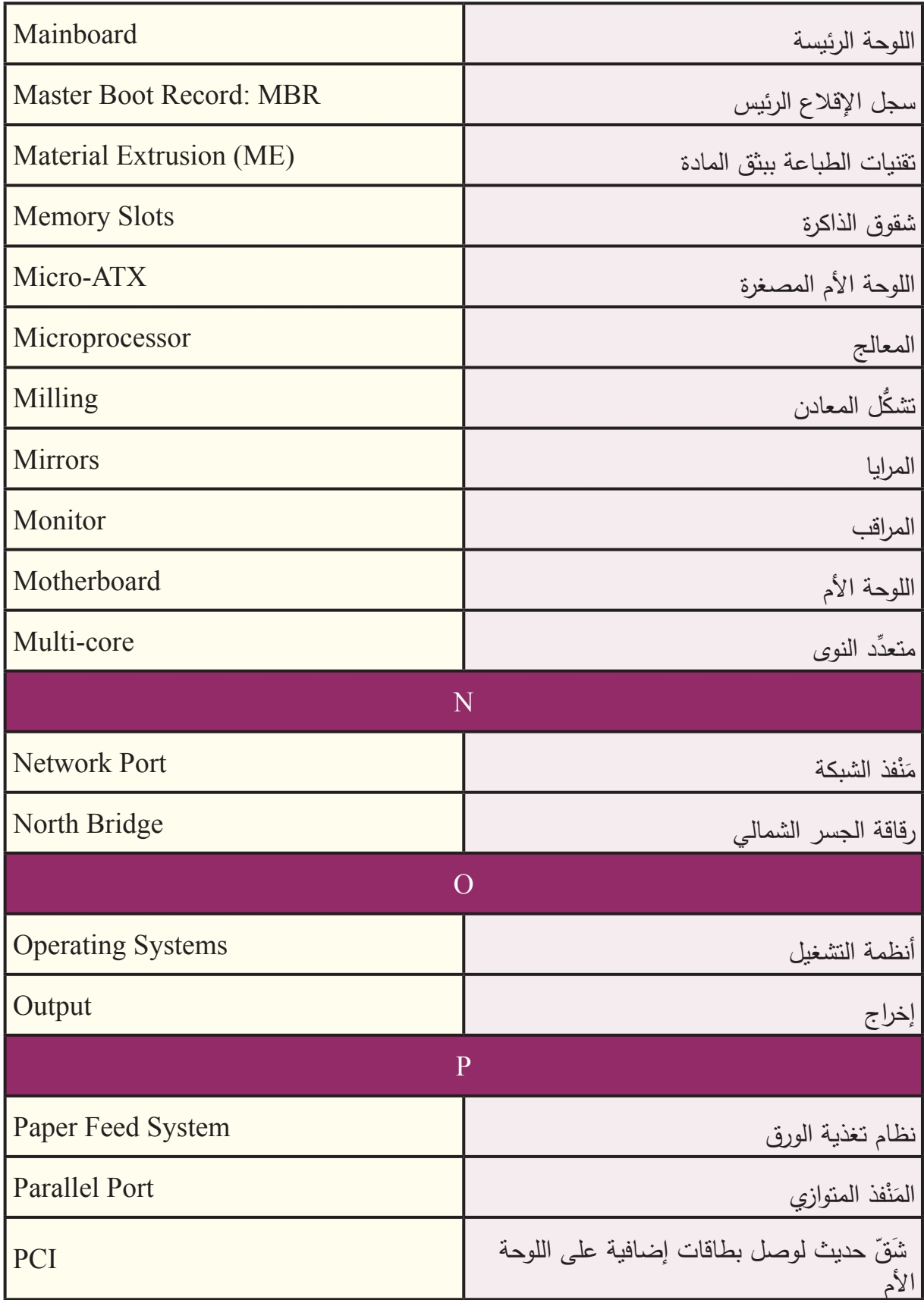

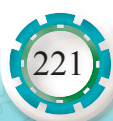

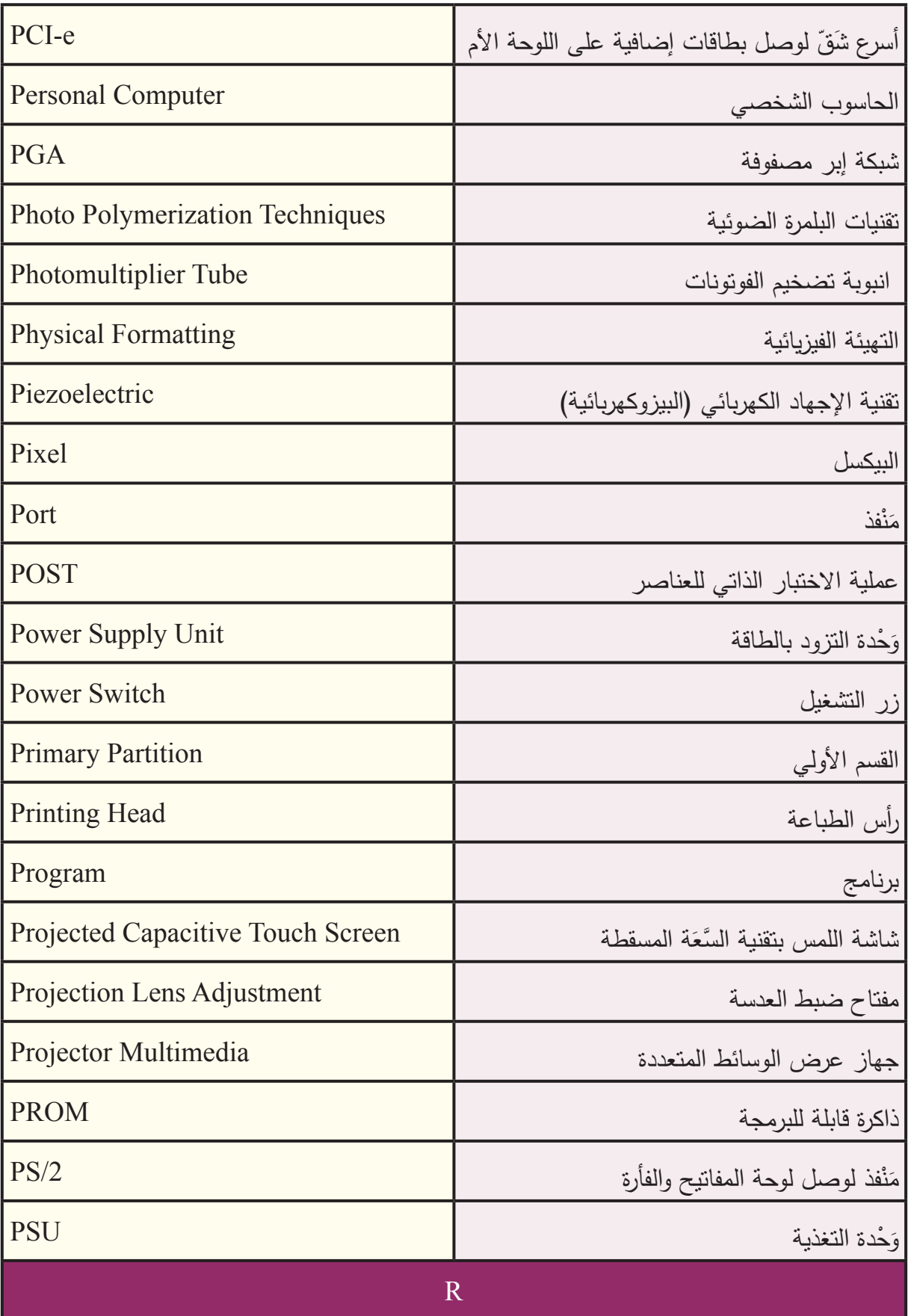

108- STATION B-40 ST

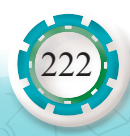

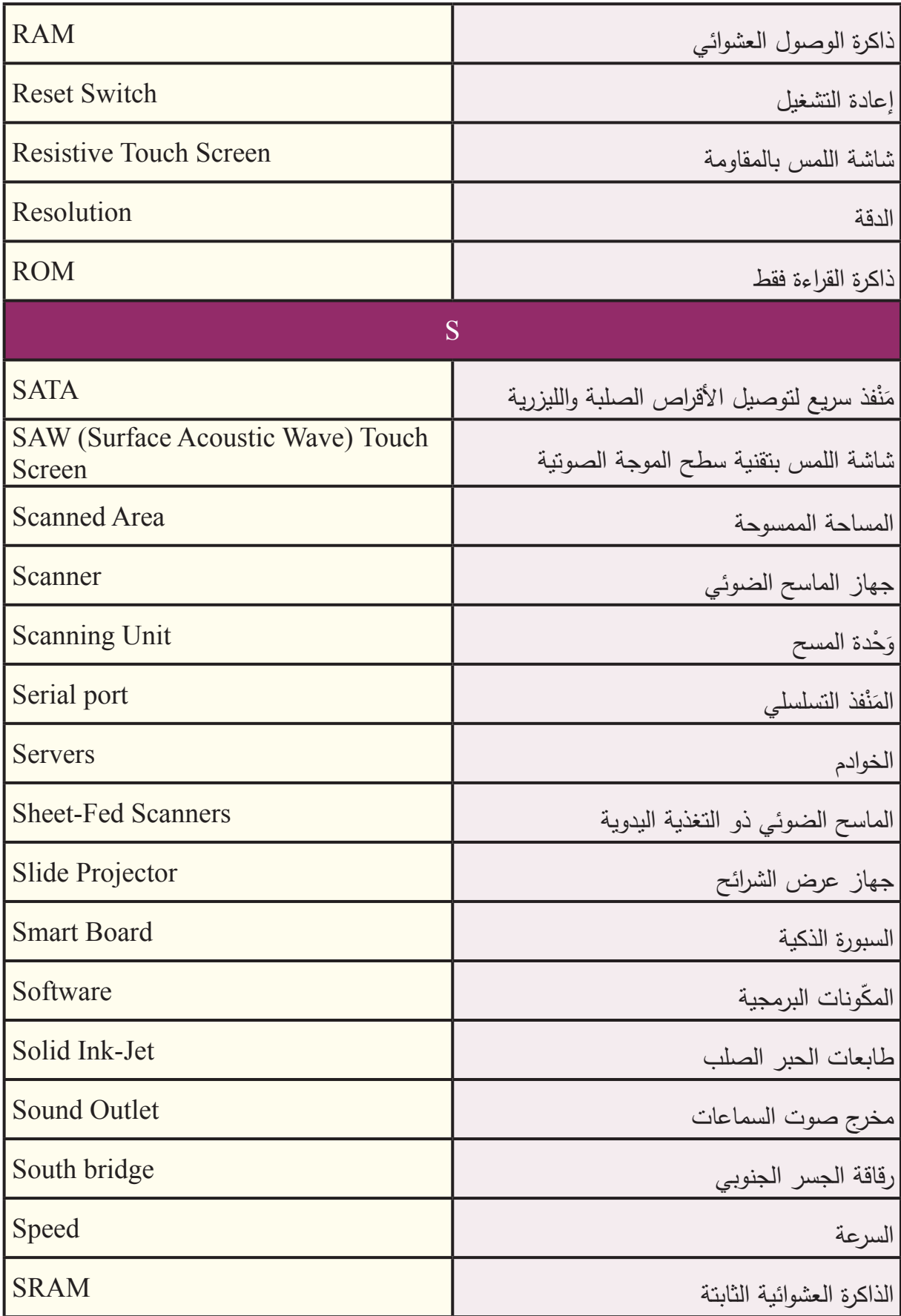

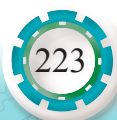

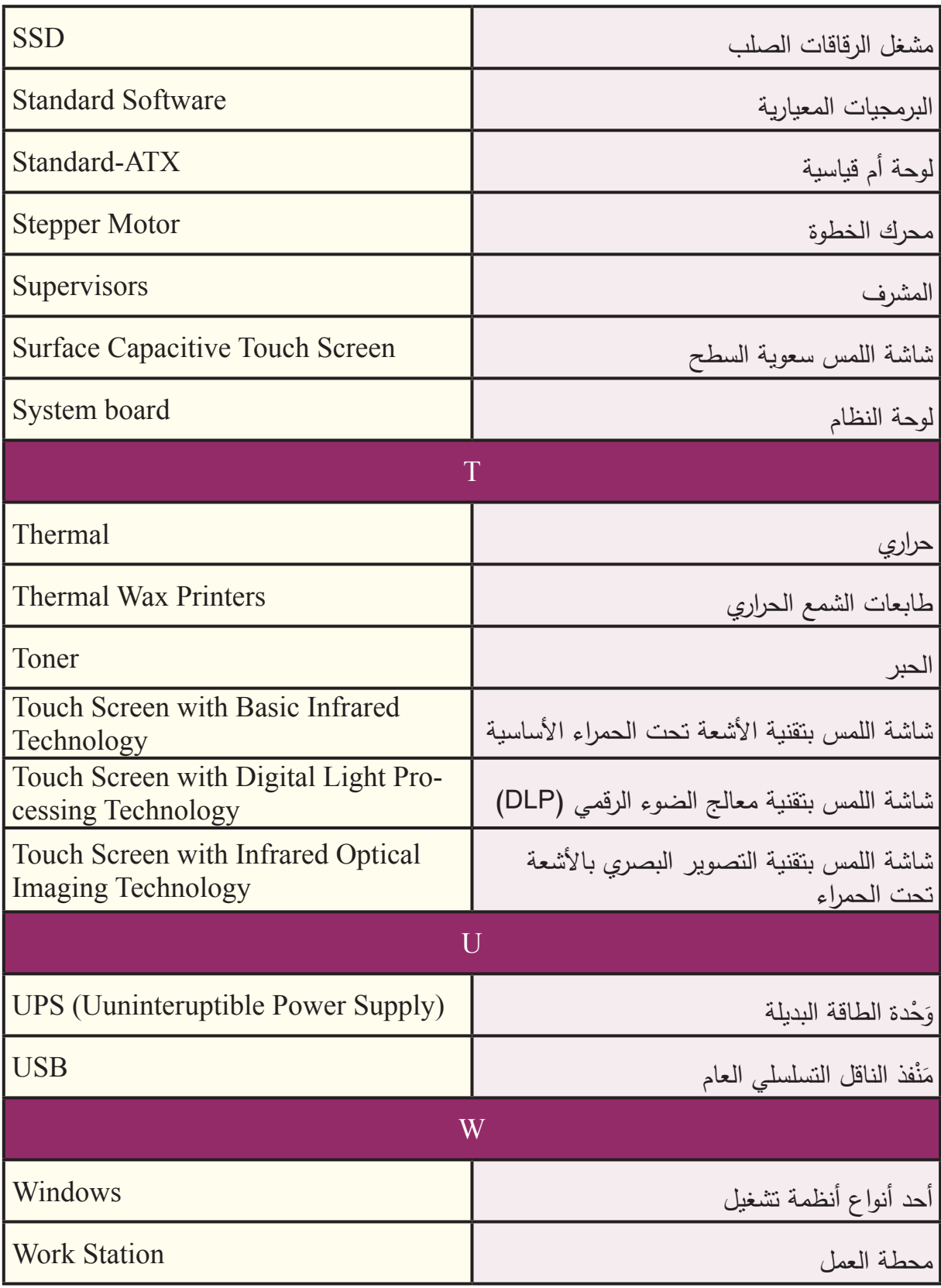

 $\sum_{i=1}^{n}$ 

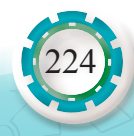

## **قائمة المصادر والمراجع**

#### **1 . المصادر والمراجع العربية:**

- 1- إسماعيل عبد الله وزملاؤه، صيانة الأجهزة المكتبية والحاسوب، العلوم الصناعية والتدريب العملي، المستوى الثاني، وزارة التربية والتعليم، .2013
	- 2- إياد النجار ، صيانة الكمبيوتر ، ط: 1، مركز النجار الثقافي، 2015 م.
	- 3- جعفر الحسني وأخرون، تكنولوجيا شبكات الحاسوب، ط: 1، دار وائل للنشر، عمان، الأردن، 2004.
	- 4- عامر خير، صيانة وتجميع الكمبيوتر، ط: 1، دار عالم الثقافة للنشر والتوزيع، عمان، الأردن، 2004.
		- 5 عبد الرحمن السيد، الطابعات ثالثية األبعاد وعالقتها بمجال طب األسنان، مصر، .2020

6- نائل حرب، مقدمة في الشبكات وتراسل المعلومات، مكتبة المجتمع العربي للنشر، عمان، الأردن، 2005.

### **2 . المصادر والمراجع األجنبية:**

- 1- Andrew S. and others, Computer Networks Third Edition, Hall International .Inc. USA, 1996.
- 2- Emmett Dulaney the Perfect Comp TI A  $(A+)$  . First Edition Wiley Publishing, USA, 2006.
- 3- A CompTIA A+ Core 1 (220-1001) Complete A+ Guide to IT Hardware and Software eighth edition.
- 4- Basic Copier for Service Master, Ricoh Europe B.V., Technical Training Center, 2011.

# **ِّبات الصيانة والتشغيل: ُكتي**

- 1- Minolta Service Manual Minolta Co. LTD . Japan 2001.
- 2- Basic Digital Imaging Ricoh Europe B.V. Technical Training Center, Japan.2005
- 3- Standard Components Manual Ricoh Co Japan, 2001.
- 4- Process Control Manual Ricoh Co, Japan, 2001.
- 5- Photocopying Processes Manual Ricoh Co, Japan, 2001.
- 6- Digital Processes Manual Ricoh Co, Japan, 2001.
- 7- Basic Digital Imaging for Service Master Ricoh Europe B.V. Technical Training Centre, Japan.2001
- 8- Handling Paper Manual Ricoh Co, Japan, 2001.

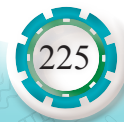

#### **المواقع اإللكترونية:**

أدلة الصيانة الصيانة الصيانة net p://servicerepairmanuals.net تحميل كتب الإلكترونيات والكهرباء http://books.elebda3.net القرية الإلكترونية العلمة http://www.qariya.com كيف تعمل الأجهزة com.http://entertainment.howstuffworks.com العلوم لطلبة المدارس http://www.scienceforschool.net المناهج الفلسطينية http://www.pal4dream.net التعريف المبسط بالمصطلحات العلمية com.techterms.www://http الموسوعة التقنية com.techopedia.www://http باللغة العربية عن الشبكات الحاسوبية com.compuhot.tags://http تقنية دروس في شبكات الحاسوب http://www.tkne.net/vb/t432.html تعليمي عن الشبكات الحاسوبية http://www.matcom.net/network.htm بوابة العرب لتعليم الشبكات الحاسوبية com.arabsgate.edu://http تعليمي عن الشبكات الحاسوبية http://egylearn.com/learn-network-diploma أكاديمية الشبكات لتعليم الشبكات الحاسوبية net.academy-networking://http www.tvtc.gov.sa/Arabic/Pages/default.aspx

www.qariya.com/electronics/index.htm

226

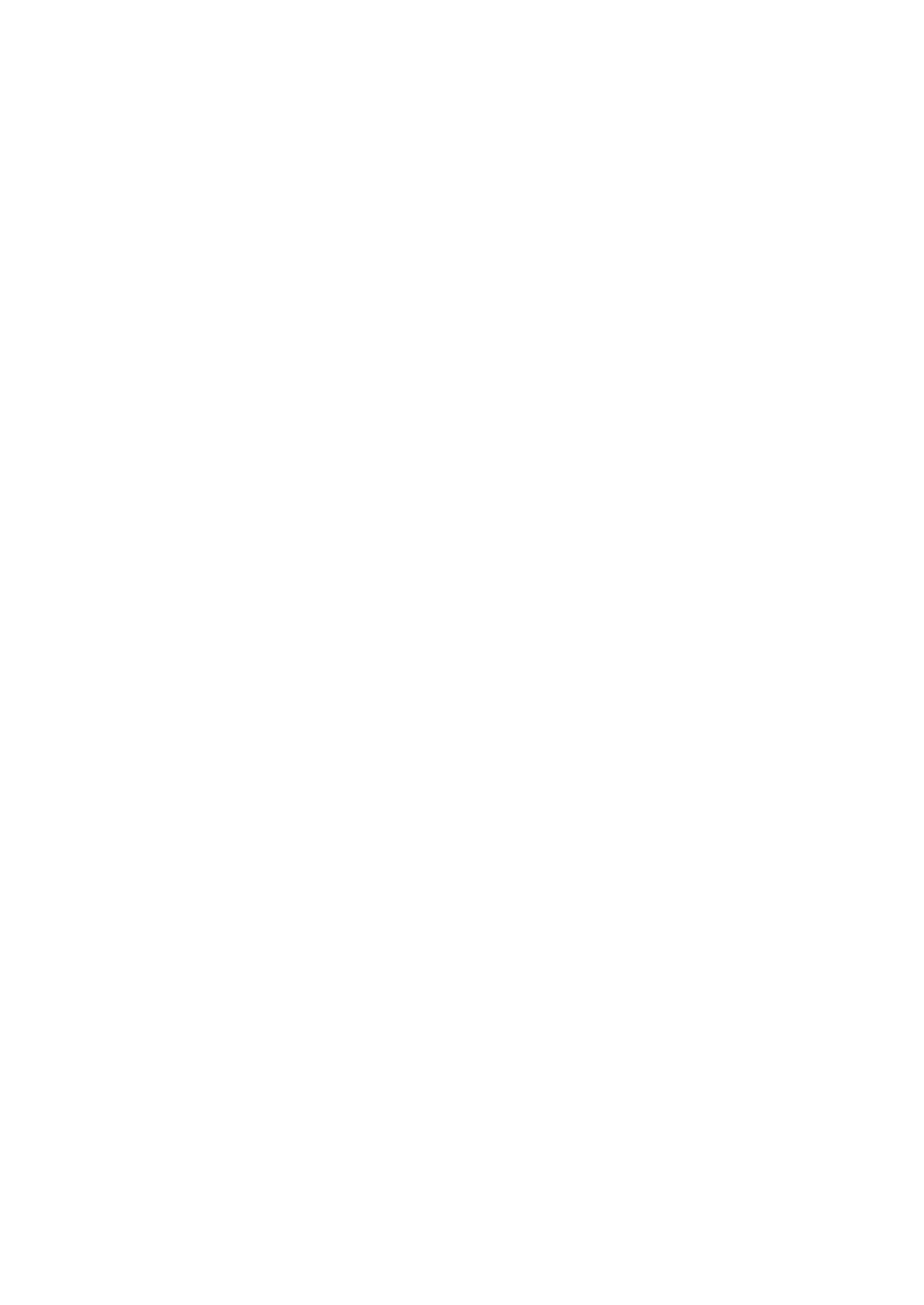

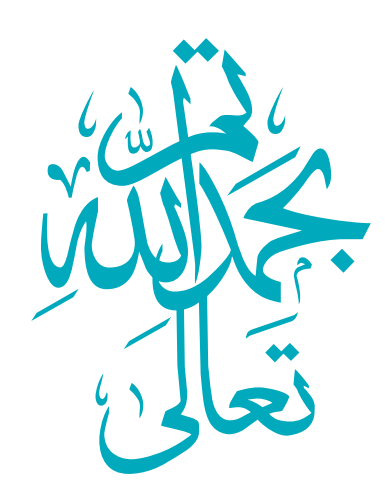